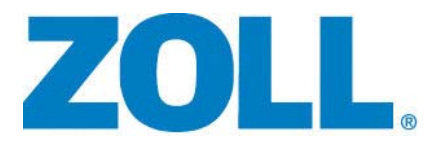

# Guida all'uso del sistema E Series<sup>®</sup>

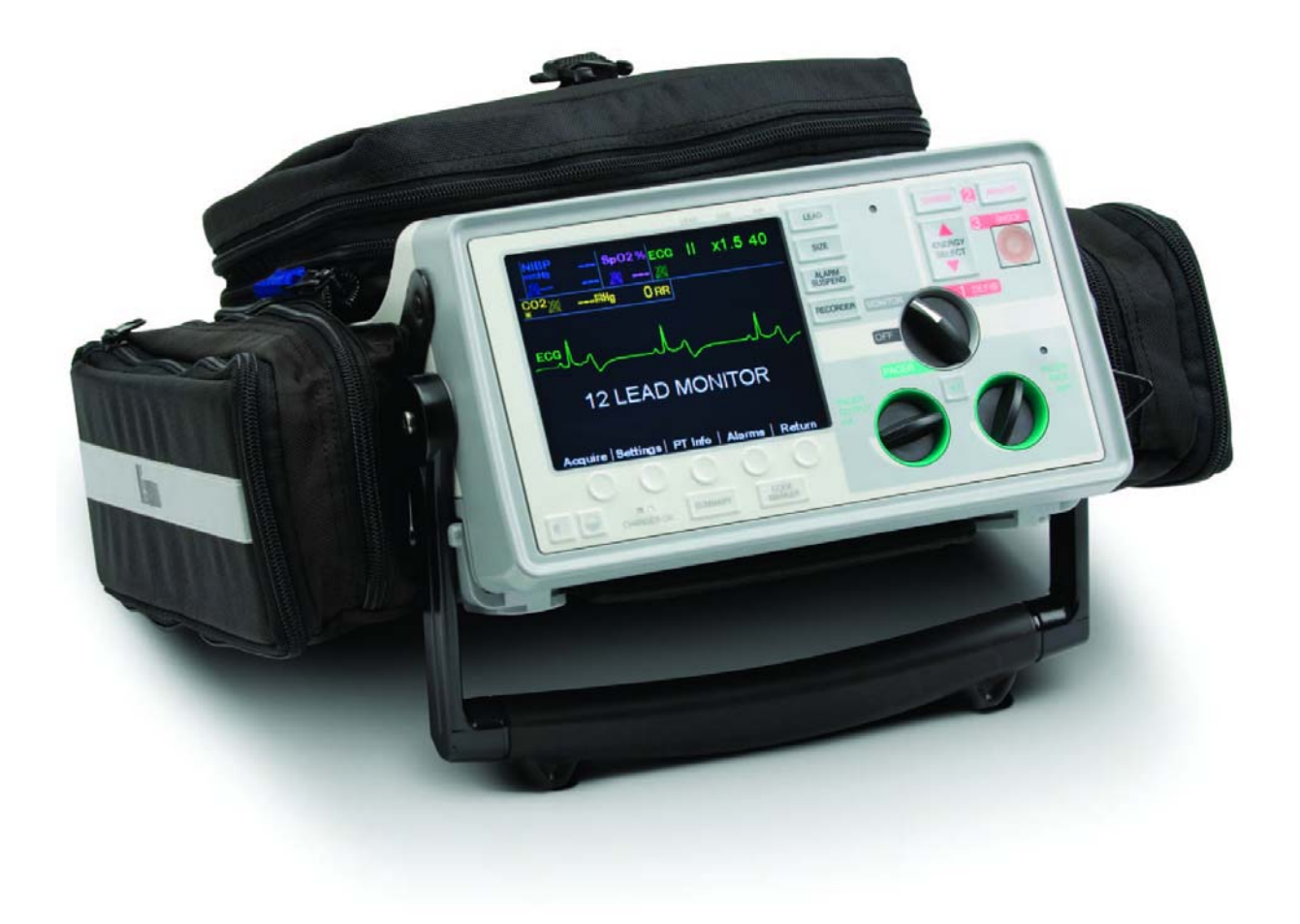

La **Guida all'uso del sistema E Series** (**REF** 9650-1210-11 Rev. K) è stata pubblicata nel **Giugno 2014**.

Se sono trascorsi più di 3 anni da questa data, contattare ZOLL Medical Corporation per sapere se sono disponibili altri aggiornamenti sul prodotto.

Copyright © 2014 ZOLL Medical Corporation. Tutti i diritti riservati. AutoPulse, Base Power Charger, CPR-D-padz, E Series, Pedi-padz, Protocol Assist Code Markers, Real CPR Help, Rectilinear Biphasic, RescueNet, See-Thru CPR, SmartAlarms, Stat-padz, SurePower, e ZOLL sono marchi o marchi registrati di ZOLL Medical Corporation negli Stati Uniti e/o in altri Paesi.

Tutti gli altri marchi e marchi registrati appartengono ai rispettivi proprietari.

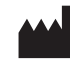

**ZOLL Medical Corporation** 269 Mill Road Chelmsford, MA USA 01824-4105

**ZOLL International Holding B.V.** Newtonweg 18 6662 PV ELST The Netherlands

# **SOMMARIO**

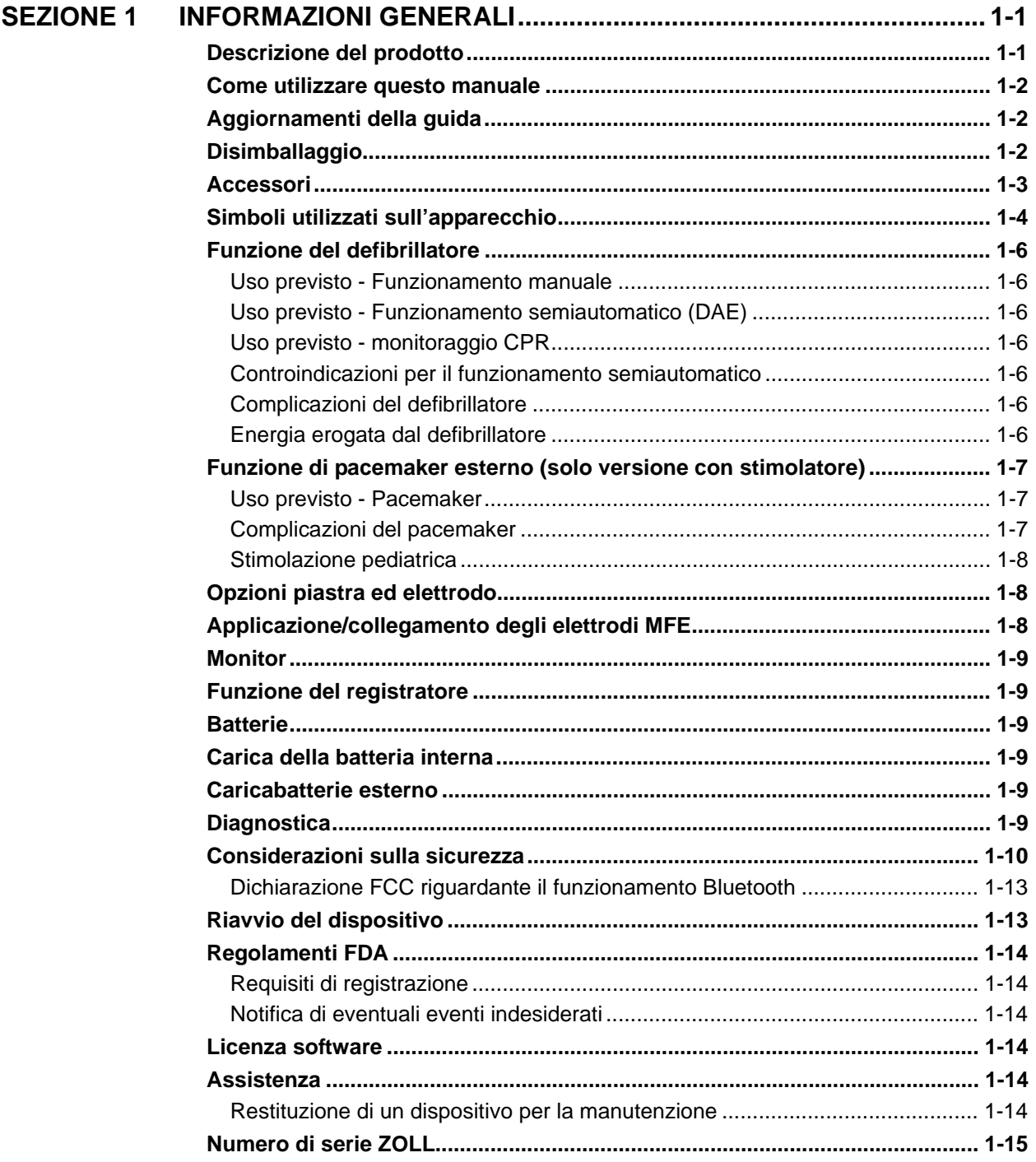

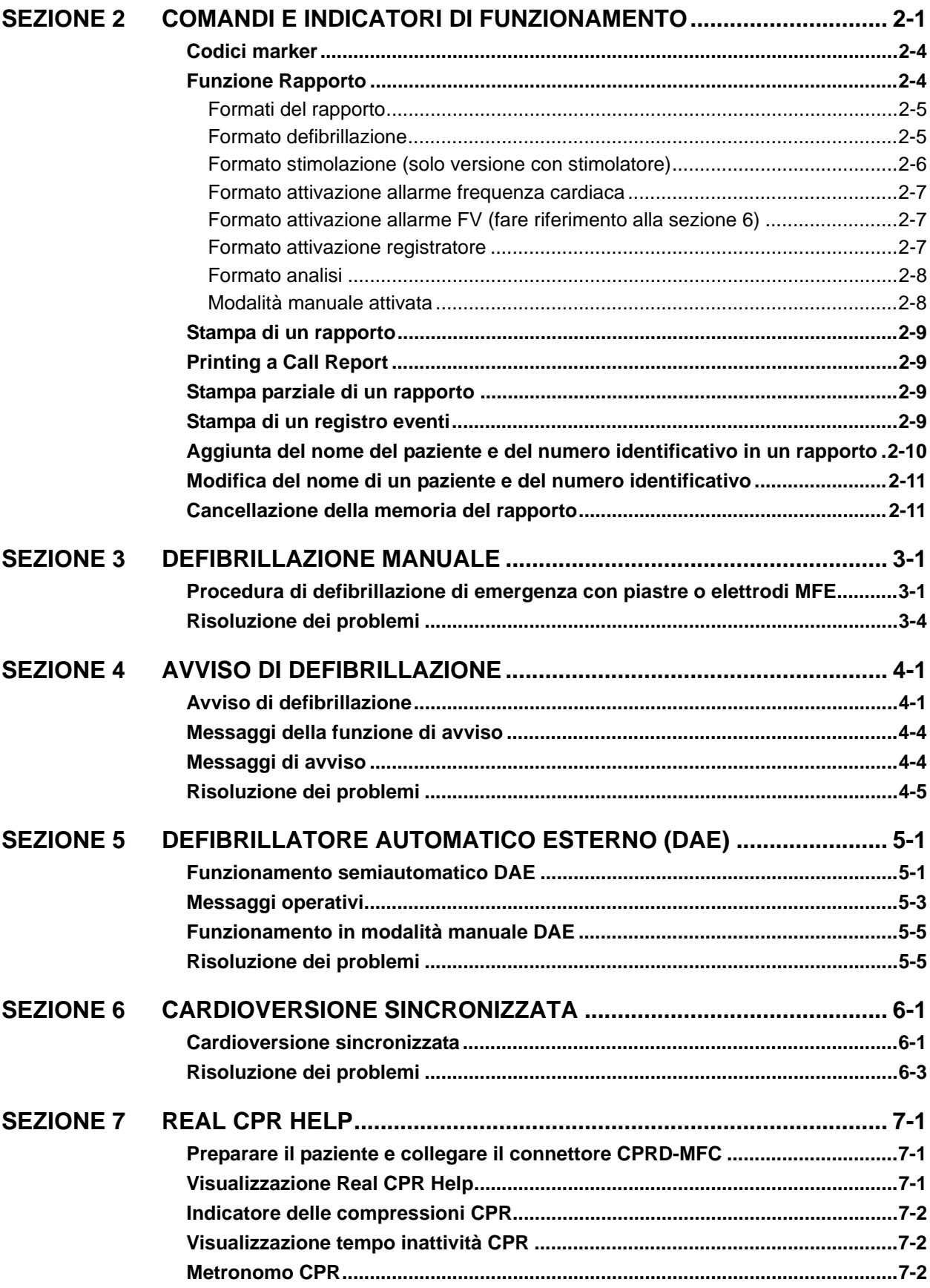

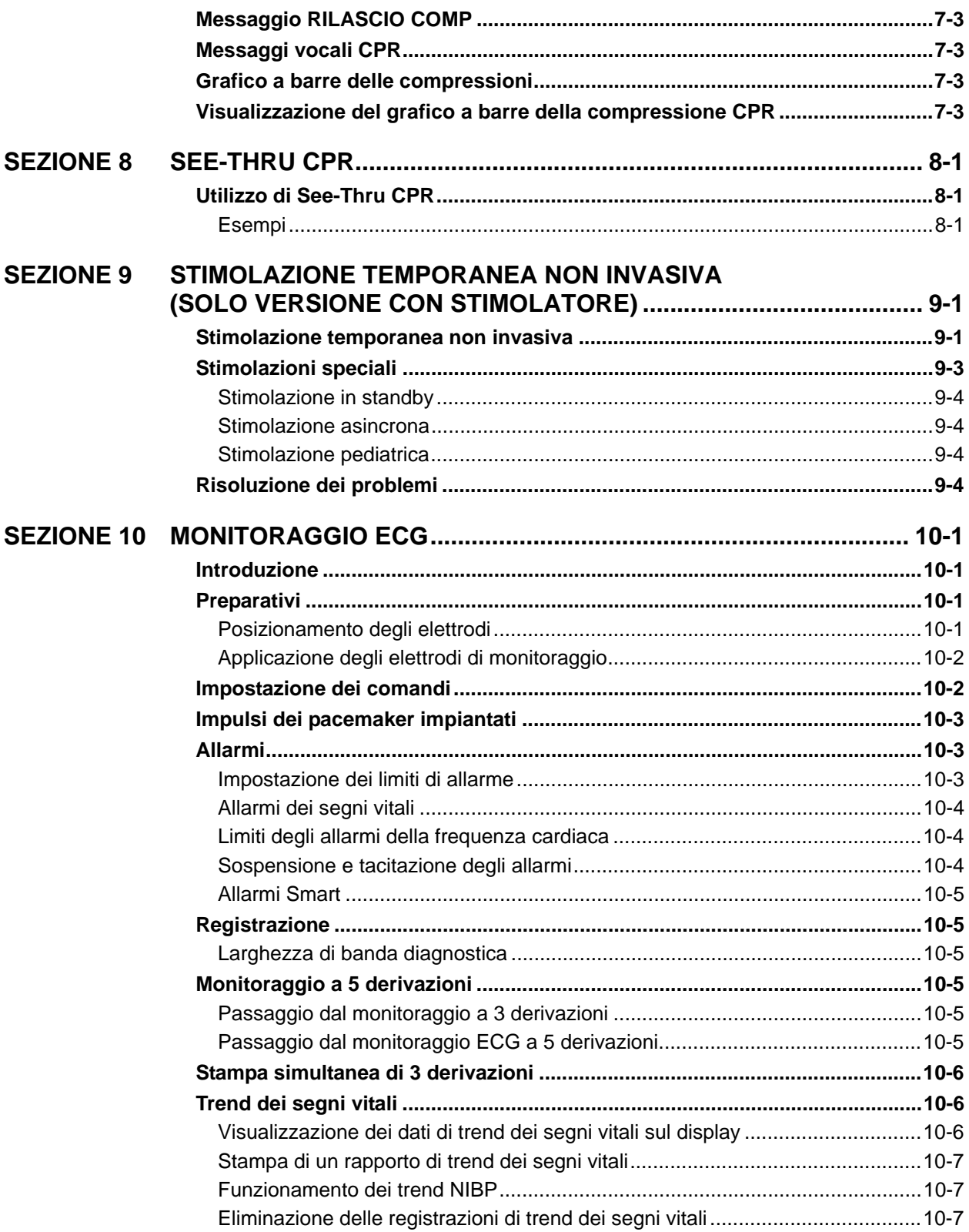

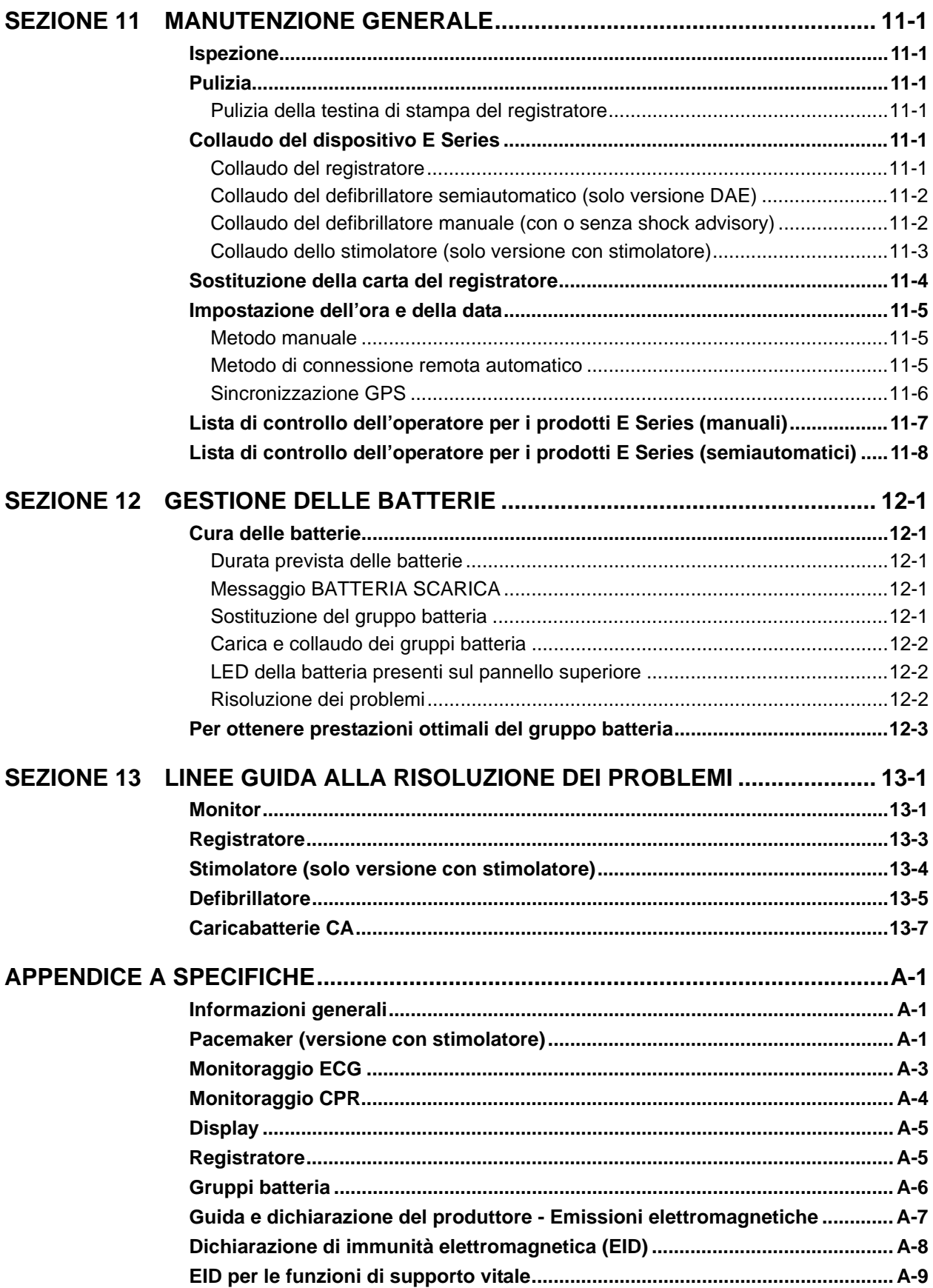

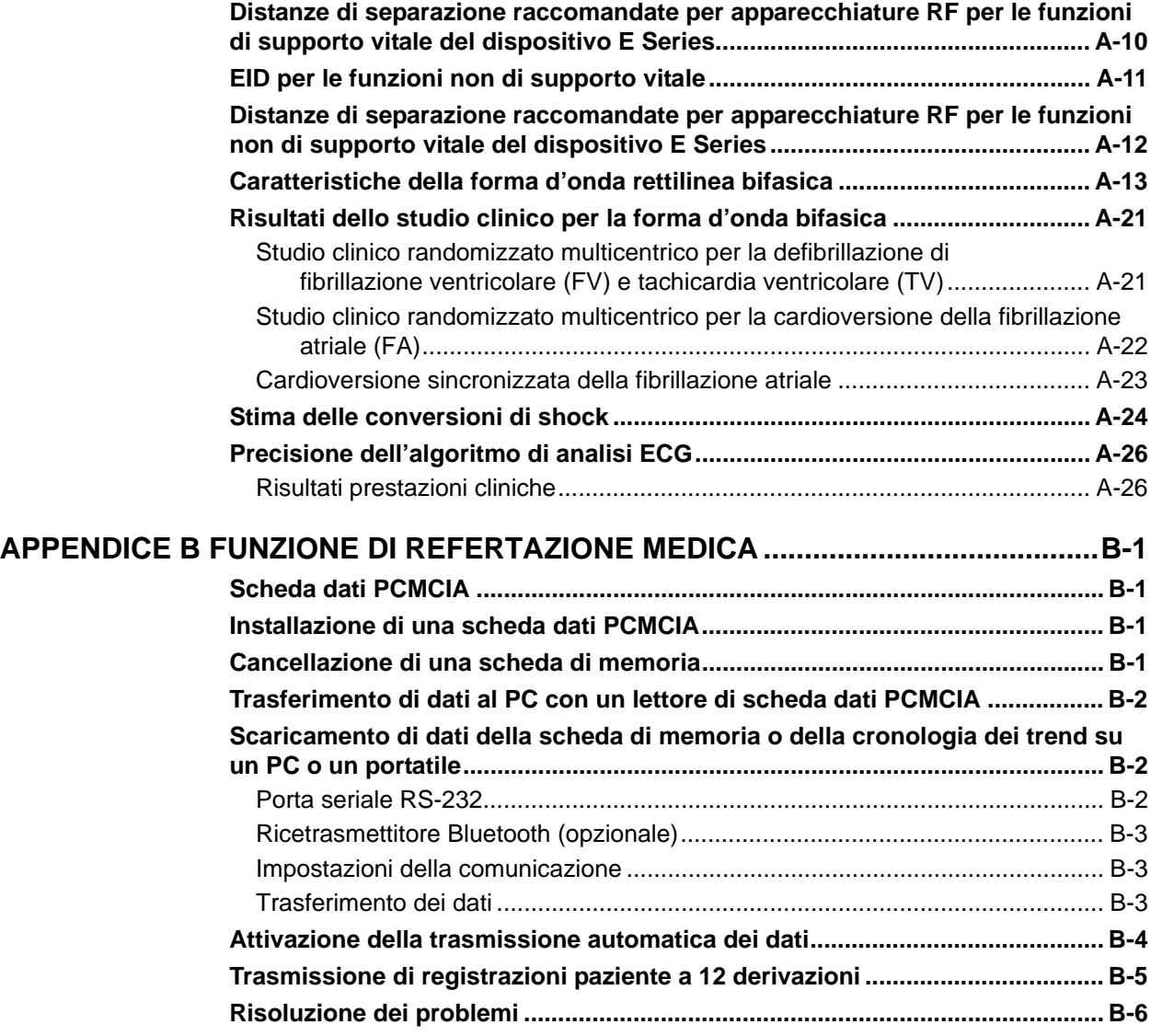

(Questa pagina è stata lasciata intenzionalmente vuota.)

## <span id="page-8-0"></span>SEZIONE 1 INFORMAZIONI GENERALI

NOTA: a seconda della configurazione specifica, il sistema E Series*®* in dotazione può non contenere tutte le funzionalità elencate in questa guida.

## <span id="page-8-1"></span>**Descrizione del prodotto**

I prodotti ZOLL E Series combinano defibrillazione, visualizzazione dell'ECG, funzionalità di monitoraggio avanzate e stimolazione transcutanea non invasiva (Noninvasive Transcutaneous Pacing, NTP) con funzionalità di comunicazione, stampa di dati e registrazione in un unico strumento portatile e leggero. Il dispositivo è stato progettato per l'uso in tutte le situazioni in cui è richiesta la rianimazione; il design piccolo, compatto e leggero lo rende lo strumento ideale per accompagnare i pazienti durante il trasporto. Il prodotto è alimentato dalla rete elettrica a corrente alternata (CA) o corrente continua (CC) e da un gruppo batteria, facilmente sostituibile, che viene velocemente ricaricato nel dispositivo quando è collegato alla rete CA o CC. Inoltre, le batterie del dispositivo possono essere ricaricate e collaudate con i sistemi ZOLL Base Power Charger™ 4X4 o il caricabatterie ZOLL SurePower™ progettati per i gruppi batteria intercambiabili standard di ZOLL.

Il prodotto è progettato per l'uso in ambiente ospedaliero e in situazioni di emergenza. Tutte le sue funzionalità ne aumentano la durata in applicazioni ospedaliere. Il dispositivo è un defibrillatore automatico esterno versatile con funzioni manuali e può essere configurato per il funzionamento in modalità manuale, di avviso o semiautomatica. Le versioni semiautomatiche del dispositivo sono dotate di un pannello anteriore differenziato con un'unica posizione ON. I dispositivi tradizionali, che possono essere configurati per il funzionamento manuale, di avviso o semiautomatico, presentano un'interfaccia operatore ZOLL standardizzata. Durante il funzionamento con configurazione manuale, il dispositivo funziona come un defibrillatore tradizionale in cui le operazioni di caricamento e scaricamento del dispositivo sono completamente controllate dall'operatore. Nelle modalità di avviso e semiautomatica, alcune funzionalità del dispositivo sono automatiche e viene usato un sofisticato algoritmo di rilevamento per identificare la fibrillazione ventricolare e determinare la correttezza degli shock erogati dal defibrillatore. I dispositivi possono essere configurati per caricare, analizzare, ricaricare e indicare automaticamente all'operatore di "PREMERE SHOCK" a seconda dei protocolli locali. Il dispositivo passa dalla modalità semiautomatica a quella manuale per l'assistenza cardiologica avanzata a sostegno delle funzioni vitali (ACLS) premendo il tasto appropriato sul pannello anteriore.

L'unità E Series rappresenta uno strumento utile al personale sanitario durante la rianimazione cardiopolmonare (CRP), in quanto esegue la valutazione della frequenza e della profondità delle compressioni toraciche e fornisce un riscontro per i soccorritori. Real CPR Help*®* richiede l'utilizzo di *CPR-D*•*padz®* e del connettore CPRD-MFC. Real CPR Help è disponibile nelle unità E Series con la versione software 3.00.000 o superiore.

Le informazioni riguardanti il funzionamento del dispositivo, l'ECG del paziente e altre forme d'onda fisiologiche sono visualizzate su un display diagonale da 14,3 cm, in grado di fornire visibilità e contrasto elevati praticamente in tutte le condizioni di illuminazione. I messaggi operativi e di avvertenza sono visualizzati sul monitor e il dispositivo può anche essere configurato con messaggi vocali per segnalare all'utente lo stato del dispositivo. I test autodiagnostici vengono eseguiti quando lo strumento è acceso e, periodicamente, durante il funzionamento.

Per questo dispositivo sono disponibili un sistema sofisticato di raccolta dati, una funzionalità di rapporto interno con stampante e le schede PCMCIA. Sul dispositivo può essere installata una scheda PCMCIA per registrare l'ECG e praticamente tutti i dati del dispositivo, quando quest'ultimo è acceso. I dati memorizzati sulla scheda PCMCIA possono essere rivisti e archiviati su un personal computer appositamente attrezzato con il software RescueNet*®* Code Review per Windows.

È incluso un registratore di tracciati per l'annotazione per fornire la documentazione immediata e le funzioni di rapporto sulla cura e il trattamento del paziente durante l'uso.

Alcuni prodotti E Series sono indicati per l'uso in modalità semiautomatica da parte dei primi soccorritori e dei tecnici sanitari di medicina di emergenza certificati da un'appropriata autorità governativa statale o locale. Alcuni prodotti

E Series sono indicati per l'uso in modalità manuale da parte di personale certificato da un'appropriata autorità statale o locale per fornire assistenza specialistica.

Alcuni prodotti E Series sono indicati per l'uso in ambiente di assistenza medica di emergenza pre-ospedaliera, in luoghi chiusi e all'aperto, inclusi i veicoli di primo soccorso e dei vigili del fuoco, ambulanze di livello base e avanzato, così come da parte del personale addestrato all'assistenza di base (BLS) e assistenza cardiologica avanzata a sostegno delle funzioni vitali (ACLS) negli ospedali, sotto controllo protocollare.

### <span id="page-9-0"></span>**Come utilizzare questo manuale**

La Guida all'uso del sistema E Series fornisce informazioni necessarie agli operatori per usare e mantenere con sicurezza ed efficacia i prodotti E Series. Prima di utilizzare questo dispositivo, assicurarsi di leggere e comprendere tutte le informazioni contenute in questa guida.

Questa guida è organizzata per gli operatori in modalità manuale, per gli operatori in modalità di avviso e per gli operatori in modalità semiautomatica. Se il dispositivo viene utilizzato solamente in modalità manuale o di avviso, non è necessario leggere la sezione 5. Se il dispositivo viene utilizzato solamente in modalità semiautomatica non è necessario leggere le sezioni 3, 4 o 6.

Leggere attentamente le ["Considerazioni sulla sicurezza" a pagina 1-10.](#page-17-0)

Le procedure per il controllo giornaliero e la manutenzione del dispositivo sono descritte in ["Manutenzione generale" a](#page-78-6)  [pagina 11-1.](#page-78-6)

Questa guida è integrata con inserti per le opzioni disponibili sul sistema E Series. Questi inserti contengono avvertenze, precauzioni e informazioni aggiuntive relative alla sicurezza.

## <span id="page-9-1"></span>**Aggiornamenti della guida**

La data di pubblicazione (o il numero di revisione) della presente guida è indicata sulla copertina.

Se sono trascorsi più di tre anni da questa data, contattare ZOLL Medical Corporation per sapere se sono disponibili altri aggiornamenti sul prodotto.

Tutti gli utenti sono tenuti a leggere attentamente ciascun aggiornamento della guida e comprenderne appieno il contenuto, quindi archiviarlo nella sezione appropriata della guida per riferimento successivo.

La documentazione sul prodotto è disponibile al sito Web di ZOLL all'indirizzo www.zoll.com. Dal menu Products (Prodotti), scegliere Product Documentation (Documentazione prodotto).

### <span id="page-9-2"></span>**Disimballaggio**

Prima di aprire l'imballo del dispositivo E Series, ispezionare accuratamente ciascun contenitore per escludere la presenza di danni. Se il contenitore di spedizione o il materiale di imballaggio risulta danneggiato, conservarlo finché non saranno state verificate la completezza del contenuto e l'integrità meccanica ed elettrica del dispositivo.

Se il contenuto della confezione è incompleto, se sono presenti danni meccanici o se lo strumento non supera l'autotest elettrico, i clienti del Nord America devono contattare ZOLL Medical Corporation (1-978-421-9655). I clienti internazionali devono contattare il rappresentante autorizzato ZOLL più vicino. Se il contenitore di spedizione è danneggiato, avvisare anche il vettore.

## <span id="page-10-0"></span>**Accessori**

Nella tabella seguente sono elencati gli accessori disponibili per l'uso con il dispositivo E Series.

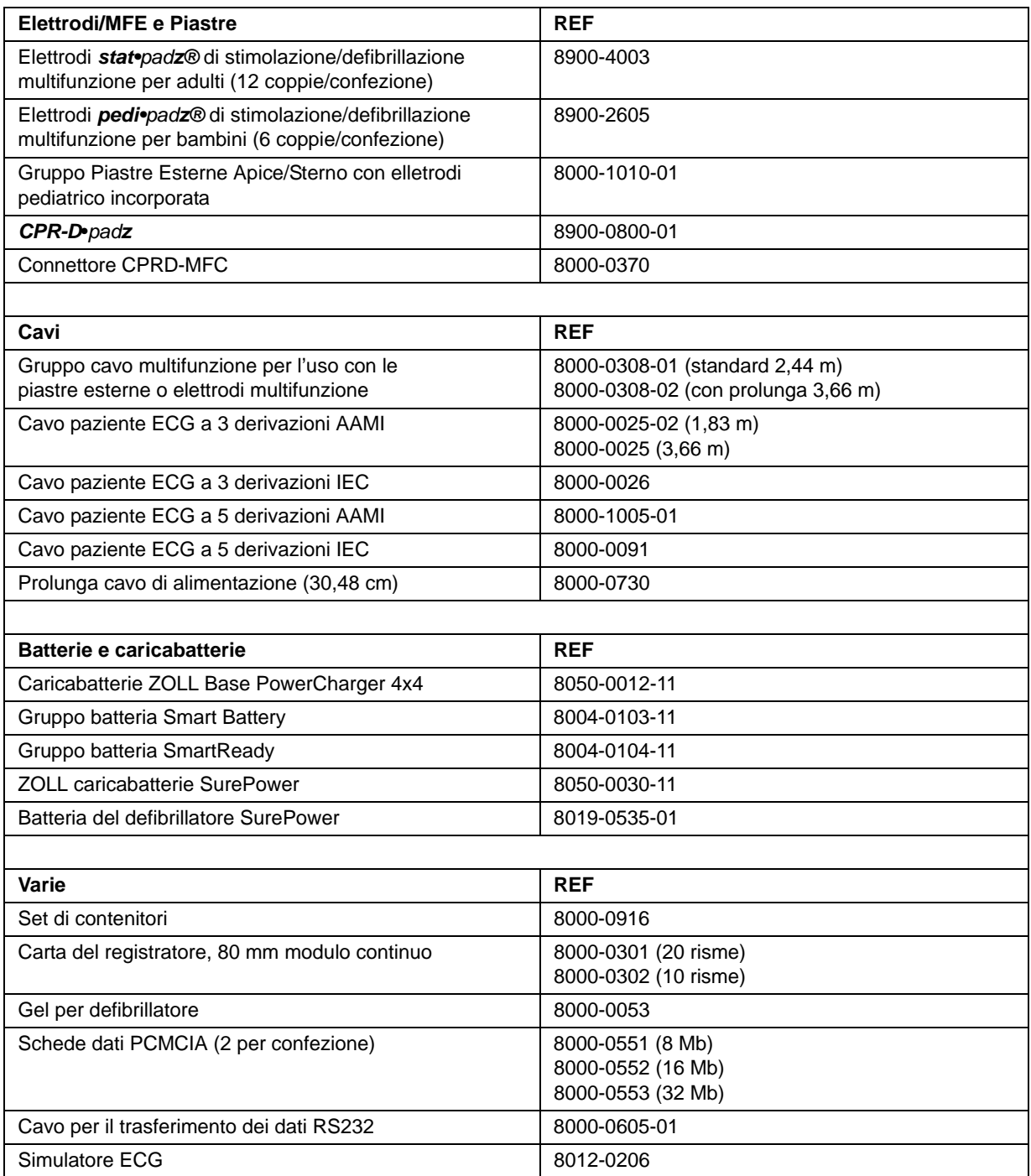

**\* I termini "elettrodi multifunzione (MFE) ZOLL" ed "elettrodi MFE" sono utilizzati in modo intercambiabile in questa guida.**

## <span id="page-11-0"></span>**Simboli utilizzati sull'apparecchio**

Nella guida o sull'apparecchio possono essere usati uno o più dei seguenti simboli:

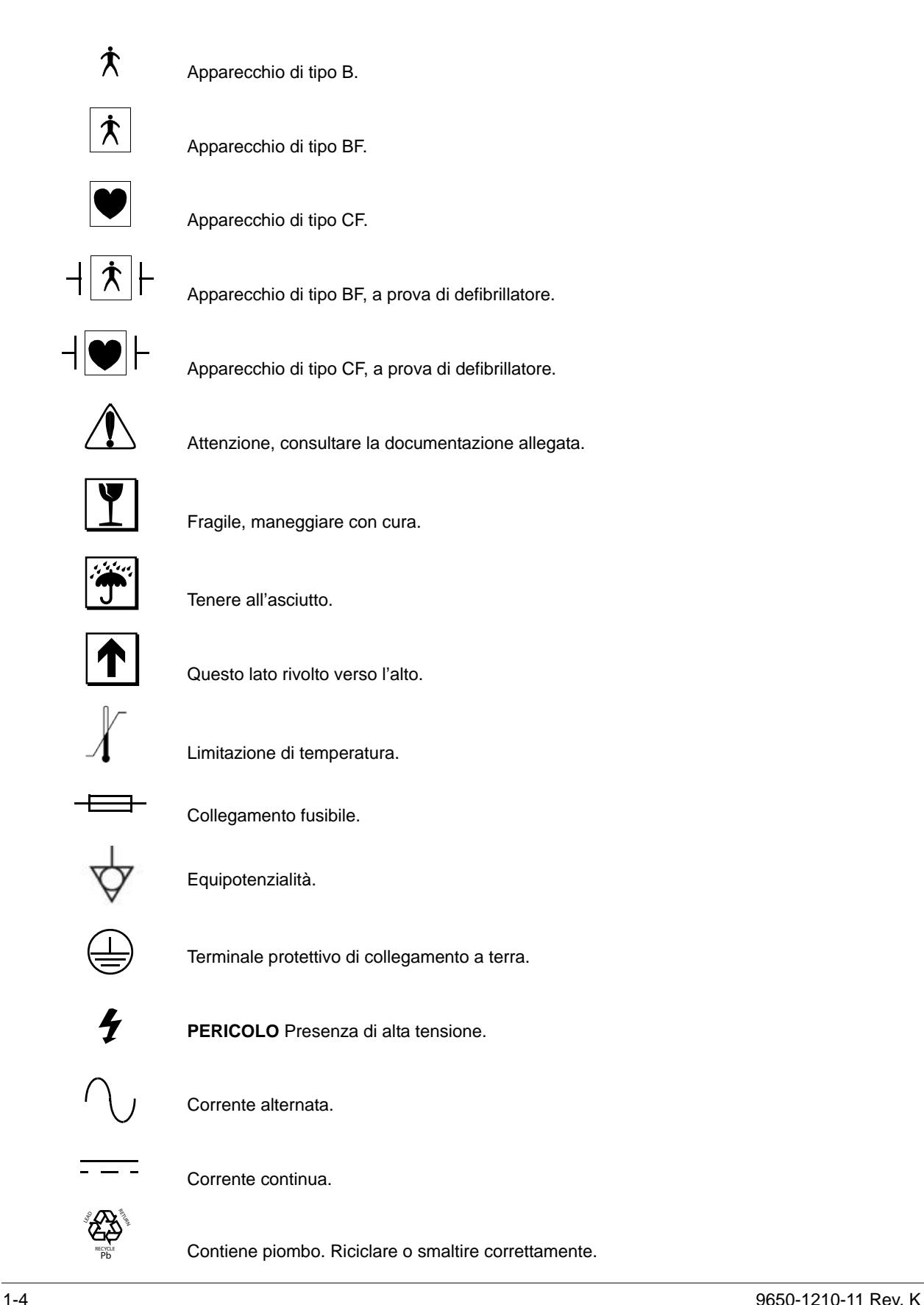

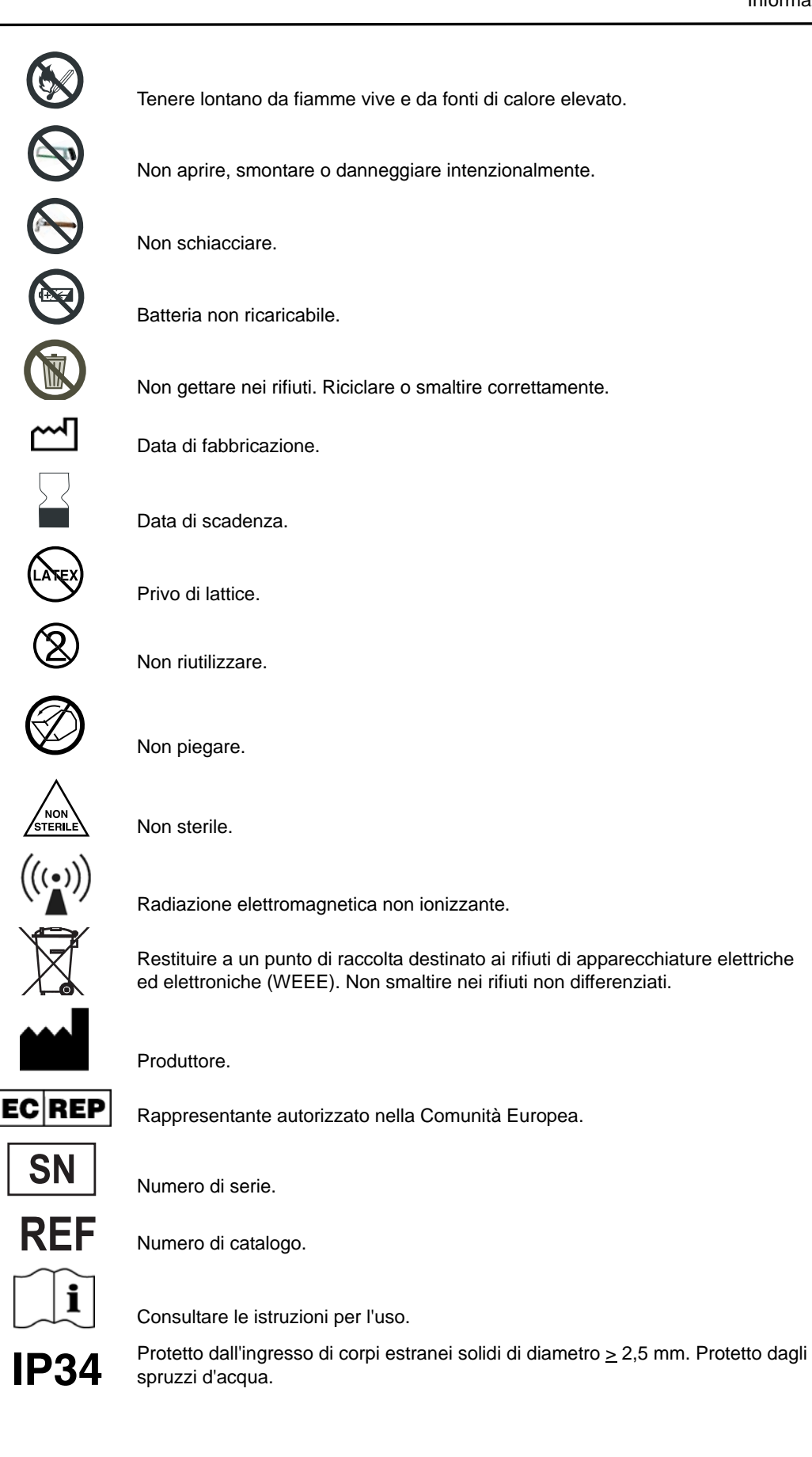

#### <span id="page-13-0"></span>**Funzione del defibrillatore**

I prodotti E Series contengono un defibrillatore a corrente continua in grado di erogare fino a 200 joule di energia. Il dispositivo può essere utilizzato in modalità sincronizzata per eseguire la cardioversione sincronizzata con l'onda R dell'ECG del paziente come riferimento di sincronizzazione. Utilizza piastre o elettrodi MFE pregellati, monouso per la defibrillazione.

I prodotti E Series devono essere prescritti per l'uso da un medico o consulente medico di un'équipe del soccorso di emergenza.

#### <span id="page-13-1"></span>**Uso previsto - Funzionamento manuale**

L'uso dei prodotti E Series per la defibrillazione in modalità manuale è indicato sulle vittime di arresto cardiaco che presentino un evidente arresto della circolazione indicato da queste tre condizioni:

- Perdita della coscienza
- Assenza di respirazione
- Assenza di polso

Questo prodotto deve essere utilizzato solo da personale medico qualificato ad eseguire la conversione della fibrillazione ventricolare e della tachicardia ventricolare rapida in ritmo sinusale o altri ritmi cardiaci in grado di produrre battiti cardiaci emodinamicamente significativi.

In modalità manuale, il dispositivo E Series può essere usato per eseguire la cardioversione sincronizzata per terminare la fibrillazione atriale (FA) o le tachicardie ventricolari (TV) con l'onda R dell'ECG del paziente come riferimento di sincronizzazione. Un medico qualificato deve decidere quando la cardioversione sincronizzata è appropriata.

La funzione di avviso deve essere impiegata per confermare la fibrillazione ventricolare e la tachicardia ventricolare a complessi allargati (con frequenze maggiori di 150 battiti al minuto) nei pazienti che soddisfano le tre condizioni, precedentemente elencate, indicanti arresto della circolazione.

#### <span id="page-13-2"></span>**Uso previsto - Funzionamento semiautomatico (DAE)**

Il dispositivo DAE E Series è progettato per l'uso da parte del personale addetto all'assistenza di emergenza che ha completato i requisiti per l'addestramento e la certificazione applicabili all'uso di un defibrillatore in cui l'operatore del dispositivo controlla l'erogazione degli shock al paziente.

È appositamente progettato per l'uso nei programmi di defibrillazione precoce dove l'erogazione di uno shock dal defibrillatore durante la rianimazione che implica la CPR, il trasporto e l'assistenza definitiva, è incorporata in un protocollo di assistenza al paziente approvato dal medico.

L'uso del dispositivo per la defibrillazione in modalità semiautomatica è indicato sulle vittime di arresto cardiaco che presentino un evidente arresto della circolazione.

Le specifiche per la funzione di analisi del ritmo ECG sono riportate alla fine di questa sezione.

#### <span id="page-13-3"></span>**Uso previsto - monitoraggio CPR**

La funzione di monitoraggio CPR fornisce un riscontro vocale e visivo progettato per incoraggiare i soccorritori a eseguire compressioni toraciche alla frequenza raccomandata dall'AHA/ERC pari a 100 al minuto. Attraverso messaggi vocali e visivi il soccorritore viene spinto a eseguire compressioni della profondità di almeno 3,8 o 5 cm, a seconda della configurazione, in pazienti adulti.

La funzione di monitoraggio CPR non è indicata per pazienti di età inferiore a 8 anni.

#### <span id="page-13-4"></span>**Controindicazioni per il funzionamento semiautomatico**

Non usare la funzione DAE su pazienti di età inferiore a 8 anni.

La funzione di analisi del ritmo può non identificare in modo affidabile la fibrillazione ventricolare in presenza di un pacemaker impiantato. Il controllo dell'elettrocardiogramma e l'evidenza clinica di arresto cardiopolmonare devono essere alla base di qualsiasi trattamento di pazienti con pacemaker impiantato.

Non usare la funzione di analisi del ritmo durante il trasporto del paziente in barella, ambulanza o altro veicolo. Durante l'analisi, il paziente deve restare immobile. Non toccare il paziente durante l'analisi. Fermare la barella o arrestare il veicolo prima di analizzare l'ECG. Se si usa il dispositivo in un veicolo d'emergenza, far fermare il veicolo prima di attivare la funzione di analisi.

#### <span id="page-13-5"></span>**Complicazioni del defibrillatore**

La defibrillazione o la cardioversione non corretta di un paziente (per esempio, in assenza di aritmia maligna) può precipitare la fibrillazione ventricolare, l'asistolia o altre aritmie pericolose.

La defibrillazione, senza l'applicazione corretta degli elettrodi o di gel elettrolitico sulle piastre, potrebbe risultare inefficace e causare ustioni, in particolare quando è necessario erogare shock ripetuti. Sotto le piastre o gli elettrodi MFE, spesso si manifesta eritema o iperemia cutanea; questo effetto è, spesso, particolarmente evidente lungo il perimetro della piastra o dell'elettrodo. L'arrossamento dovrebbe attenuarsi sostanzialmente entro 72 ore.

#### <span id="page-13-6"></span>**Energia erogata dal defibrillatore**

I prodotti E Series possono erogare fino a 200 joule con un'impedenza di 50 ohm. L'energia erogata attraverso la parete toracica è, tuttavia, determinata dall'impedenza transtoracica del paziente. Sulle piastre va applicata una quantità adeguata di gel elettrolitico e su ciascuna piastra una forza di 10-12 kg per ridurre al minimo tale impedenza. Se si usano gli elettrodi MFE, accertarsi che vengano applicati correttamente. (Le istruzioni per la corretta applicazione si trovano in ["Applicazione/](#page-15-2) [collegamento degli elettrodi MFE" a pagina 1-8](#page-15-2).)

## <span id="page-14-0"></span>**Funzione di pacemaker esterno (solo versione con stimolatore)**

Alcuni prodotti E Series possono comprendere un pacemaker transcutaneo a domanda costituito da un generatore di impulsi e circuito di rilevamento ECG. La stimolazione transcutanea non invasiva (NTP) è una tecnica nota e collaudata. Questa terapia viene applicata facilmente e rapidamente in situazioni di emergenza e non, quando è indicata la stimolazione cardiaca provvisoria.

Il funzionamento appropriato del dispositivo insieme al posizionamento corretto degli elettrodi sono determinanti per ottenere risultati ottimali. Ciascun operatore deve acquisire una familiarità completa con queste istruzioni operative.

La corrente in uscita del pacemaker è continuamente variabile da 0 a 140 mA. La frequenza è continuamente variabile da 30 a 180 impulsi al minuto (bpm).

L'impulso di stimolazione in uscita viene erogato al cuore da appositi elettrodi MFE ZOLL applicati sulla schiena e sul precordio.

Le caratteristiche dell'impulso in uscita, insieme al design e al posizionamento degli elettrodi, riducono al minimo la stimolazione nervosa, le correnti di soglia di stimolazione cardiaca e il dolore causato dalla contrazione dei muscoli scheletrici.

Il design unico dei prodotti E Series consente la visualizzazione chiara e l'interpretazione dell'elettrocardiogramma (ECG) sul display senza offset o distorsione durante la stimolazione esterna.

#### <span id="page-14-1"></span>**Uso previsto - Pacemaker**

Questo prodotto può essere usato per la stimolazione cardiaca esterna provvisoria di pazienti coscienti o in stato d'incoscienza in alternativa alla stimolazione endocardica.

**Nota:** questo dispositivo non deve essere collegato agli elettrodi del pacemaker interno.

Lo scopo della stimolazione comprende:

#### • **Rianimazione da arresto o bradicardia di qualsiasi eziologia**

La stimolazione non invasiva viene usata per la rianimazione da arresto cardiaco, arresto vagale riflesso, arresto indotto da farmaci (procainamide, chinidina, digitale, beta-bloccanti, verapamil, ecc.) e arresto circolatorio imprevisto (a seguito di anestesia, intervento chirurgico, angiografia e altre procedure terapeutiche o diagnostiche). È stata anche usata per l'accelerazione temporanea della bradicardia nelle sindromi di Stokes-Adams e del seno malato. In situazioni di emergenza, è più sicura, più affidabile e più rapida rispetto a tecniche che utilizzano elettrodi endocardici o altri elettrodi provvisori.

#### • **Standby per potenziale arresto o bradicardia**

La stimolazione non invasiva può essere utile quando si prevede un possibile arresto cardiaco o bradicardia sintomatica in seguito a infarto miocardico acuto, tossicità da farmaci, anestesia o intervento chirurgico. È anche utile come trattamento temporaneo per pazienti in attesa di impianto di pacemaker o di terapia transvenosa. Nelle applicazioni standby, la stimolazione non invasiva può offrire un'alternativa alla terapia transvenosa evitando il rischio di dislocazione, infezione, emorragia, embolizzazione, perforazione, flebite e stimolazione meccanica o elettrica della tachicardia o fibrillazione ventricolare associata alla stimolazione endocardica.

#### • **Soppressione di tachicardia**

Maggiori frequenze cardiache in risposta alla stimolazione esterna spesso sopprimono l'attività ectopica e possono impedire la tachicardia.

#### <span id="page-14-2"></span>**Complicazioni del pacemaker**

La fibrillazione ventricolare non risponde alla stimolazione e richiede la defibrillazione immediata. Perciò, l'aritmia del paziente deve essere determinata immediatamente in modo da poter intraprendere la terapia appropriata. Se il paziente è in fibrillazione ventricolare e la defibrillazione ha esito positivo, ma sopravviene l'arresto cardiaco (asistolia), usare il pacemaker.

La tachicardia ventricolare o sopraventricolare può essere interrotta con la stimolazione, ma in caso di emergenza o di collasso circolatorio la cardioversione sincronizzata è più rapida e più sicura. (Vedere ["Cardioversione sincronizzata" a pagina 6-1](#page-52-2).)

La dissociazione elettromeccanica può sopravvenire dopo un arresto cardiaco prolungato o in altri stati patologici con depressione miocardica. La stimolazione può, quindi, produrre risposte ECG senza contrazioni meccaniche efficaci, rendendo necessari altri trattamenti.

La stimolazione può indurre risposte ripetitive indesiderate, tachicardia o fibrillazione in presenza di ipossia generalizzata, ischemia miocardica, tossicità cardiaca da farmaci, squilibrio elettrolitico o altre patologie cardiache.

La stimolazione effettuata con qualsiasi metodo tende a inibire la ritmicità intrinseca. La cessazione improvvisa della stimolazione, specialmente a frequenze rapide, può causare l'arresto ventricolare e deve essere evitata.

La stimolazione temporanea non invasiva può causare dolore di varia intensità, che può occasionalmente essere grave da precluderne l'uso continuato su pazienti coscienti.

In modo analogo, l'inevitabile contrazione dei muscoli scheletrici può essere dolorosa per i pazienti molto ammalati e può limitarne l'uso continuo a poche ore. Sotto gli elettrodi MFE, spesso si manifesta eritema o iperemia cutanea; questo effetto è spesso particolarmente evidente lungo il perimetro dell'elettrodo. L'arrossamento dovrebbe attenuarsi sostanzialmente entro 72 ore.

Sono state riportate ustioni sotto l'elettrodo anteriore in seguito a stimolazione di pazienti adulti con circolazione sanguigna gravemente compromessa verso la pelle. In questi casi, si deve evitare la stimolazione prolungata e si consiglia di controllare periodicamente la pelle sottostante.

Con i dispositivi precedenti, è stata riportata l'inibizione transitoria della respirazione spontanea in pazienti in stato d'incoscienza, quando l'elettrodo anteriore veniva posizionato troppo in basso sull'addome.

**AVVERTENZA:** questo dispositivo non deve essere collegato agli elettrodi del pacemaker interno.

#### <span id="page-15-0"></span>**Stimolazione pediatrica**

La stimolazione può essere eseguita su pazienti pediatrici con un peso uguale o inferiore a 15 kg utilizzando gli speciali elettrodi MFE pediatrici ZOLL. La stimolazione prolungata (per oltre 30 minuti), in particolare nei neonati, può causare ustioni. Si consiglia di controllare periodicamente la pelle sottostante.

## <span id="page-15-1"></span>**Opzioni piastra ed elettrodo**

I prodotti E Series eseguono la defibrillazione, la cardioversione e il monitoraggio ECG mediante piastre per defibrillazione o elettrodi multifunzione (MFE) ZOLL.

La versione con stimolatore della E Series esegue la stimolazione mediante gli elettrodi MFE ZOLL.

I comandi **SELEZ ENERGIA**, **CARICA** e **SHOCK** sono situati sulle piastre e sul pannello anteriore. Quando si usano gli elettrodi MFE, occorre usare i comandi sul pannello anteriore del dispositivo. Per passare dalle piastre agli elettrodi MFE, rimuovere il cavo multifunzione dalla piastra dell'apice e collegarlo agli elettrodi MFE.

Non è possibile attivare la funzione di avviso a meno che gli elettrodi MFE non siano collegati al cavo multifunzione e usati come derivazione di monitoraggio ECG.

Gli elettrodi MFE per adulti e pediatrici, *stat•padz* e gli elettrodi ECG (non il cavo ECG) sono monouso.

## <span id="page-15-2"></span>**Applicazione/collegamento degli elettrodi MFE**

Questa sezione descrive come preparare il paziente, applicare e collegare gli elettrodi MFE. Applicare gli elettrodi MFE seguendo le istruzioni sulla confezione degli elettrodi.

1. Preparare il paziente:

- Togliendo tutti gli indumenti che coprono il torace.
- Asciugando il torace, se necessario.
- Tagliando i peli del torace in eccesso per assicurare un'aderenza adeguata degli elettrodi.

## **ATTENZIONE**

Utilizzare solamente elettrodi che rispettino la data di scadenza sulla confezione. In caso contrario, i valori di impedenza del paziente ottenuti potrebbero essere falsi e influire sull'energia erogata.

2. Collegare gli elettrodi MFE al cavo multifunzione (se non sono già collegati), come mostrato sotto.

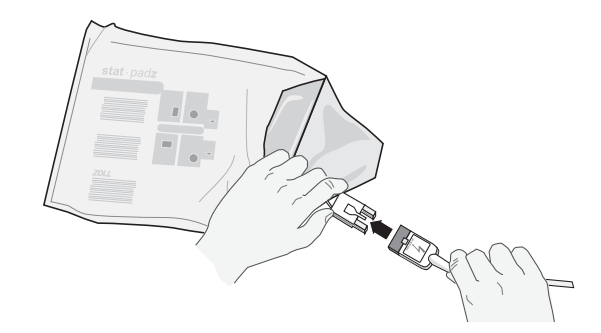

## **AVVERTENZA**

L'aderenza non ottimale degli elettrodi MFE e/o la presenza di aria tra la pelle e l'elettrodo MFE possono causare archi elettrici e ustioni cutanee.

- 3. Aprire la confezione degli elettrodi e fare aderire bene un bordo dell'elettrodo al paziente.
- 4. Stendere uniformemente l'elettrodo da quel bordo all'altro, facendo attenzione a non intrappolare sacche d'aria tra il gel e la pelle.

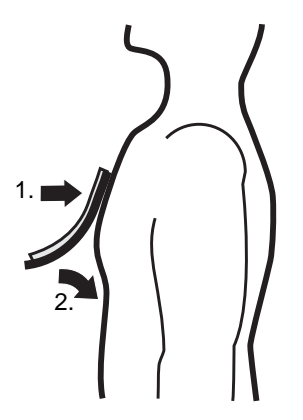

Se non è possibile posizionare l'elettrodo MFE per la schiena sulla schiena del paziente, applicarlo sulla posizione apice standard della configurazione apicesterno. La defibrillazione sarà efficace, ma non altrettanto la stimolazione eseguita con il dispositivo.

Assicurarsi che tutti gli elettrodi MFE abbiano un buon contatto con la pelle del paziente e che non coprano alcuna parte degli elettrodi ECG. Nota:

- Se il contatto tra gli elettrodi MFE e il paziente non è ottimale, vengono visualizzati alternativamente i messaggi *CONTROLLARE MFE* e *CONTATTO INADEGUATO* e l'energia non viene erogata.
- In caso di cortocircuito tra gli elettrodi MFE, viene visualizzato il messaggio *CORTOCIRCUITO MFE*.

## <span id="page-16-0"></span>**Monitor**

L'ECG del paziente viene monitorato collegando il paziente al dispositivo tramite l'apposito cavo a 3 o 5 derivazioni, gli elettrodi MFE o le piastre. Sul display vengono visualizzati quattro secondi di ECG assieme alle seguenti informazioni:

- Frequenza cardiaca media, ottenuta dalla misurazione degli intervalli R e R.
- Scelta delle derivazioni I, II, III, aVR, aVL, aVF, V (con cavo ECG), PIASTRE o MFE.(APLS si se encuentra conectada a AutoPulse*®* Plus)
- Dimensioni dell'ECG 0,5; 1; 1,5; 2; 3 cm/mV.
- Uscita del pacemaker in milliampere (solo versione con stimolatore).
- Frequenza stimolo del pacemaker in impulsi al minuto (solo versione con stimolatore).
- Uscita del defibrillatore in joule.
- Altri avvisi operativi, messaggi e codici diagnostici.

Il monitoraggio o la larghezza di banda ECG diagnostica è selezionabile.

## <span id="page-16-1"></span>**Funzione del registratore**

Il registratore normalmente funziona in modalità ritardata (6 secondi) per assicurare la cattura di importanti informazioni dell'ECG. Attivarlo manualmente premendo il pulsante **REGISTRATORE**. Viene attivato automaticamente ogniqualvolta venga erogato uno shock di defibrillazione, si verifichi un allarme di frequenza cardiaca o venga attivata la funzione di analisi del ritmo. È possibile disattivare il registratore durante questi eventi.

## <span id="page-16-2"></span>**Batterie**

I prodotti E Series utilizzano gruppi batteria sigillati al piombo, facilmente sostituibili che, se nuovi e completamente carichi, forniscono almeno 2,5 ore di monitoraggio. L'uso del defibrillatore, del registratore e del pacemaker ne riduce la durata.

Quando sul display viene visualizzato un messaggio *BATTERIA SCARICA* e il dispositivo emette due bip insieme al messaggio visualizzato, la batteria deve essere sostituita e ricaricata.

## <span id="page-16-6"></span><span id="page-16-3"></span>**Carica della batteria interna**

È possibile caricare la batteria all'interno del dispositivo tramite la rete CA (a corrente alternata) o l'alimentazione CC (a corrente continua) opzionale.

Quando i prodotti E Series sono collegati alla rete CA o a un alimentatore CC, gli indicatori CARICABATTERIE ACCESO funzionano nel modo seguente:

- L'indicatore giallo-arancione CARICABATTERIE ACCESO s'illumina continuamente quando il dispositivo è spento (OFF) e sta caricando la batteria oppure quando è acceso (ON) e la batteria è installata.
- L'indicatore verde CARICABATTERIE ACCESO s'illumina continuamente quando il dispositivo è spento (OFF) e la batteria installata è completamente caricata alla capacità attuale.
- Gli indicatori verde e giallo-arancione CARICABATTERIE ACCESO s'illuminano alternativamente quando la batteria non è installata nel dispositivo o quando è stata rilevata una condizione di errore nella carica della batteria.

Quando il dispositivo non è collegato alla rete CA, gli indicatori CARICABATTERIE ACCESO rimangono spenti. Se il dispositivo E Series non funziona come previsto, fare riferimento alla sezione ["Linee guida alla](#page-90-2)  [risoluzione dei problemi" a pagina 13-1](#page-90-2).

## <span id="page-16-4"></span>**Caricabatterie esterno**

Utilizzare l'unità ZOLL Base PowerCharger 4x4 o il caricabatterie ZOLL SurePower come strumento esterno per la ricarica e la valutazione della capacità delle batterie. È possibile caricare fino a quattro gruppi batteria contemporaneamente; il test viene eseguito automaticamente. Per maggiori informazioni, consultare la guida all'uso appropriata al caricabatterie ZOLL.

## <span id="page-16-5"></span>**Diagnostica**

Un computer all'interno del dispositivo esegue i test autodiagnostici ogni volta che l'apparecchio viene acceso e, periodicamente, durante il funzionamento. Durante il funzionamento, se viene rilevato un errore, appare il messaggio *Funzione\* ERRORE XX*. In tal caso, spegnere e riaccendere l'apparecchio, quindi ricontrollare il funzionamento. Se il dispositivo è collegato all'alimentazione CA, scollegarlo dall'alimentazione dopo averlo spento, quindi ricollegarlo e accenderlo di nuovo. Contattare il personale di assistenza autorizzato, se il messaggio rimane visualizzato.

*\* Funzione:* **può includere REGIST, STIMOL, DEFIB, ecc.**

## <span id="page-17-0"></span>**Considerazioni sulla sicurezza**

I prodotti E Series sono dispositivi ad alta energia in grado di erogare fino a 200 joule. Per disattivare completamente il dispositivo, girare il selettore su OFF.

- Per disattivare un defibrillatore carico, eseguire una delle operazioni seguenti: Girare il selettore su **MONITOR, OFF** o **STIMOL** (solo versione con stimolatore).
- Cambiare l'energia di defibrillazione selezionata.

Per sicurezza, il dispositivo si disattiva automaticamente, se lasciato carico per più di 60 secondi (15 secondi per le versioni DAE).

#### **AVVERTENZE - Generali**

- La legge federale U.S.A. limita l'uso del presente dispositivo esclusivamente ai medici o su loro prescrizione.
- L'uso di elettrodi di stimolazione/defibrillazione esterna o adattatori di produttori diversi da ZOLL è sconsigliato. ZOLL non fornisce alcuna garanzia riguardo alle prestazioni o all'efficacia dei propri prodotti, se usati con elettrodi di stimolazione/defibrillazione o adattatori di altri produttori. Eventuali guasti del dispositivo, imputabili all'uso di elettrodi di stimolazione/defibrillazione o adattatori non prodotti da ZOLL, possono rendere nulla la garanzia di ZOLL.
- Il funzionamento appropriato del dispositivo insieme al posizionamento corretto degli elettrodi sono determinanti per ottenere risultati ottimali. Gli operatori devono conoscere bene il corretto funzionamento del dispositivo.
- Non usare il dispositivo in modalità semiautomatica durante il trasporto del paziente. Durante l'analisi, il paziente deve restare immobile. Non toccare il paziente durante l'analisi. Per impedire il movimento, mantenere ferma la barella o arrestare il veicolo prima di analizzare l'ECG. Se si usa il dispositivo in un veicolo d'emergenza, far fermare il veicolo prima dell'uso in modalità semiautomatica.
- Sistemare il paziente su una superficie stabile prima di eseguire la CPR.
- Il dispositivo è protetto dalle interferenze dovute a emissioni a radiofrequenza tipiche di radio ricetrasmittenti o telefoni cellulari (digitali e analogici) impiegati in attività di assistenza di emergenza o pubblica sicurezza. Gli utenti devono valutare le prestazioni del dispositivo nell'ambiente tipico di utilizzo e individuare eventuali interferenze a radiofrequenza provenienti da sorgenti ad alta potenza. Le interferenze a radiofrequenza (RFI) possono produrre deviazioni della linea di base del monitor, compressione delle tracce, modifiche della luminosità del monitor o picchi transitori sul display.
- I dispositivi E Series, dotati dell'opzione Bluetooth<sup>®</sup>, includono un trasmettitore RF che trasmette con potenza 7dBm/5mW nelle nelle bande di frequenza ISM a 2,4 GHz.
- Non utilizzare l'unità senza una batteria durante la cura del paziente. Il dispositivo deve sempre disporre di un gruppo batteria di ricambio completamente carico.
- L'uso regolare di gruppi batteria parzialmente carichi, senza ricaricarli completamente tra un utilizzo e l'altro, riduce, in modo permanente, la capacità della batteria, provocando un guasto precoce del gruppo batteria.
- Testare regolarmente le batterie. Le batterie che non superano il test di capacità di ZOLL potrebbero spegnersi improvvisamente senza preavviso.
- Sostituire la batteria con una completamente carica non appena viene visualizzato il messaggio *BATTERIA SCARICA* o *SOSTITUIRE BATTERIA*.
- La defibrillazione di emergenza deve essere eseguita solamente da personale qualificato, appositamente addestrato, che ha acquisito familiarità con il funzionamento dell'apparecchiatura. Il medico prescrittore deve stabilire quale addestramento, certificazione per assistenza cardiologica avanzata a sostegno delle funzioni vitali (ACLS) o assistenza di base (BLS), è adeguato.
- La cardioversione sincronizzata deve essere eseguita solo da personale qualificato addestrato nell'assistenza cardiologica avanzata a sostegno delle funzioni vitali (ACLS) e che abbia familiarità con l'apparecchiatura. Prima di iniziare la defibrillazione deve essere determinata con precisione l'aritmia cardiaca.
- Prima di iniziare la cardioversione sincronizzata, assicurarsi che la qualità del segnale sia buona e che gli indicatori di sincronizzazione siano visualizzati al di sopra di ciascun complesso QRS.
- La stimolazione deve essere disattivata prima di eseguire la defibrillazione con un secondo defibrillatore. Altrimenti, il dispositivo E Series può essere danneggiato.
- Sistemare i cavi del paziente in modo da evitare che si possa inciampare.
- Sistemare i cavi del paziente in modo da evitare che il dispositivo eserciti inavvertitamente una trazione sul paziente.
- Non spostare l'unità durante l'uso.
- Queste istruzioni operative descrivono le funzioni e il corretto funzionamento dei prodotti E Series, ma non sostituiscono un corso di addestramento professionale. Gli operatori devono quindi ricevere una specifica formazione professionale impartita da un'autorità competente prima di utilizzare questo dispositivo per la cura del paziente.

#### **AVVERTENZE (Continua)**

- Non smontare il dispositivo: esiste il pericolo di scossa elettrica. Per qualsiasi problema, consultare il personale di assistenza autorizzato.
- Il connettore di equalizzazione del potenziale sul pannello posteriore del dispositivo non funziona durante il monitoraggio fisiologico o l'erogazione della terapia.
- Attenersi a tutte le istruzioni raccomandate per la manutenzione. In caso di problemi, richiedere immediatamente l'intervento dell'assistenza. Non usare il dispositivo, se non è stato ispezionato da personale qualificato.
- Non usare il segnale ECG del dispositivo come impulso sincronizzato per un altro defibrillatore o cardioversore.
- Per assicurare la sicurezza del paziente, collegare il jack ECG in uscita e il modem (se disponibile) solo ad altre apparecchiature dotate di circuiti isolati galvanicamente.
- Il segnale ECG ha un ritardo fino a 25 ms. Prendere in considerazione questo ritardo quando si usa il segnale ECG come input per altri dispositivi che richiedono la sincronizzazione con l'onda R.
- Il dispositivo E Series può presentare un funzionamento non conforme alle specifiche se è stato conservato a temperature prossime ai limiti superiori o inferiori e viene messo in funzione immediatamente.
- Non utilizzare il sistema E Series in prossimità o sovrapposto ad altre apparecchiature. Se ciò risulta inevitabile, verificare che il sistema E Series funzioni normalmente in questa configurazione prima dell'utilizzo clinico.
- Il dispositivo E Series deve essere installato e messo in servizio in base alle informazioni relative alla compatibilità elettromagnetica (EMC) nell'Appendice A di questa guida.
- L'utilizzo di accessori, trasduttori e cavi diversi da quelli specificati nella presente guida e i relativi inserti della guida dell'opzione E Series, può provocare l'aumento di emissioni o la ridotta immunità del sistema E Series.

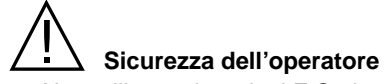

- Non utilizzare i prodotti E Series in presenza di atmosfera ricca di ossigeno, anestetici infiammabili o altri agenti infiammabili come benzina. L'uso dello strumento vicino a un rovesciamento di benzina può provocare un'esplosione.
- Non usare lo strumento vicino o dentro pozze d'acqua. Se bagnato, potrebbe compromettere la sicurezza elettrica del dispositivo.
- Non scaricare il dispositivo con le piastre o gli elettrodi MFE cortocircuitati o all'aria aperta.
- Avvertire tutti gli altri soccorritori di ALLONTANARSI dal paziente prima della scarica del defibrillatore.
- Non toccare il letto, il paziente o qualsiasi apparecchiatura collegata al paziente durante la defibrillazione, per evitare pericolose scosse elettriche. Impedire che le parti scoperte del corpo del paziente entrino in contatto con oggetti metallici come la struttura del letto, perché potrebbero crearsi percorsi pericolosi per la corrente di defibrillazione.
- Evitare il contatto con fluidi conduttori durante la defibrillazione perché potrebbero crearsi percorsi elettrici pericolosi.
- Per la defibrillazione con piastre, usare solo gel elettrolitico ad alta conduttività, come specificato dal produttore per tale uso.
- Per evitare scosse elettriche, impedire l'accumulo di gel elettrolitico sulle mani o sulle impugnature delle piastre.
- Per evitare scosse elettriche, non toccare l'area coperta di gel degli elettrodi MFE durante la stimolazione. Durante la defibrillazione con piastre, attivare i pulsanti **SHOCK** con i pollici per evitare scosse fortuite all'operatore. Nessuna parte della mano deve essere vicina alle piastre.
- Prima della defibrillazione, scollegare dal paziente tutte le apparecchiature elettromedicali che non siano protette da defibrillazione.
- Prima dell'uso, controllare sempre che l'apparecchiatura funzioni correttamente e sia in buone condizioni.
- Scaricare il defibrillatore solo in base alle istruzioni specificate. Non scaricarlo se gli elettrodi MFE non sono collegati correttamente al paziente.
- Premere i pulsanti **SHOCK** delle piastre solo con i pollici, per evitare di premere inavvertitamente i pulsanti di selezione di energia provocando la disattivazione del defibrillatore stesso.
- Quando l'unità è collegata ad una sorgente di alimentazione, spostare l'interruttore di selezione su OFF non è sufficiente per interrompere l'alimentazione dell'unità. Per interrompere completamente l'alimentazione dell'unità è necessario scollegare il cavo di alimentazione.
- L'uso di apparecchiature accessorie non conformi ai requisiti di sicurezza equivalenti di questa apparecchiatura può portare a una riduzione del livello di sicurezza del sistema. I fattori da prendere in considerazione per la scelta sono:
	- Uso di accessori in prossimità del paziente.
	- Prova che la certificazione di sicurezza degli accessori è stata eseguita in conformità agli standard nazionali omologati IEC (EN) 60601-1 e/o IEC (EN) 60601-1-1.

#### **AVVERTENZE (Continua)**

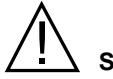

#### **Sicurezza del paziente**

- L'uso del defibrillatore E Series è limitato a un paziente alla volta.
- L'utilizzo di AutoPulse Plus è destinato solo ad adulti di età superiore ai 18 anni di età. In caso di utilizzo di AutoPulse Plus congiuntamente a E Series, tale restrizione si estende anche a E Series.
- Sistemare con cura i cavi del paziente in modo da evitare che il paziente stesso possa restare impigliato o strangolato.
- Non usare la funzione DAE su pazienti di età inferiore a 8 anni.
- I livelli di energia di defibrillazione neonatale e pediatrica devono essere impostati sulla base di protocolli clinici specifici in situ.
- Il dispositivo rileva solo segnali elettrici ECG e non una pulsazione (un'efficace perfusione circolatoria). Verificare sempre il polso e la frequenza cardiaca con un esame obiettivo del paziente. Non presumere mai che un display di frequenza cardiaca diverso da zero indichi la presenza di polso.
- I pacemaker impiantati possono far sì che il misuratore della frequenza cardiaca misuri la frequenza del pacemaker durante episodi di arresto cardiaco o altre aritmie. I pazienti portatori di pacemaker vanno tenuti sotto scrupolosa osservazione. Controllare il polso del paziente; non affidarsi esclusivamente ai misuratori di frequenza cardiaca. La circuiteria di rilevazione di pacemaker dedicata potrebbe non rilevare tutti i picchi del pacemaker impiantato. L'anamnesi e l'esame obiettivo del paziente sono importanti per determinare la presenza di un pacemaker impiantato.
- Usare solo elettrodi ECG di alta qualità. Tali elettrodi sono solo per l'acquisizione del ritmo e non devono essere utilizzati per la defibrillazione o la stimolazione.
- Questo strumento è adatto all'uso in presenza di strumenti per l'elettrochirurgia.
- Per evitare le ustioni da elettrobisturi in corrispondenza dei punti di monitoraggio, garantire il corretto collegamento dei circuiti con ritorno dell'elettrobisturi in modo che i percorsi di ritorno non avvengano attraverso gli elettrodi o le sonde di monitoraggio.Non usare elettrodi per ECG o elettrodi MFE, se il gel si è asciugato, separato, staccato o rotto dalla lamina perché potrebbe causare ustioni. L'aderenza non ottimale degli elettrodi MFE e/o la presenza di aria tra la pelle e l'elettrodo MFE possono causare archi elettrici e ustioni cutanee.
- La funzione di analisi del ritmo ECG non avvisa l'operatore dell'asistolia del paziente in quanto non è un ritmo defibrillabile.
- L'eccesso di peli o umidità e sudore sulla pelle possono inibire un buon contatto, causando possibili archi elettrici e ustioni cutanee. Radere e asciugare la zona in cui applicare gli elettrodi. Gli elettrodi MFE devono essere sostituiti dopo 8 ore di stimolazione continua (2 ore se si usano elettrodi radiolucenti *stat•padz*) per garantire il massimo beneficio al paziente.
- La stimolazione prolungata (per oltre 30 minuti), in particolare nei neonati o negli adulti con circolazione sanguigna gravemente compromessa, può causare ustioni. Controllare periodicamente la pelle sottostante.
- Prima dell'uso, controllare i livelli di dispersione di corrente, che potrebbe essere eccessiva se più di un monitor o un altro dispositivo fosse collegato al paziente.
- Non toccare contemporaneamente il paziente e i pin della batteria sull'unità.
- Non toccare contemporaneamente il paziente e gli strumenti elettrici non medicali collegati all'unità.

# **AVVISI**

- Non installare la batteria nel dispositivo, se rimarrà inutilizzato per oltre 90 giorni. In caso contrario, la batteria potrebbe danneggiarsi.
- Quando le batterie vecchie si scaricano, l'intervallo tra la visualizzazione del messaggio *BATTERIA SCARICA* e lo spegnimento potrebbero ridursi a meno di un minuto.
- Non sterilizzare il dispositivo.
- Non sterilizzare il connettore CPRD-MFC.
- Non immergere nell'acqua nessuna parte del dispositivo.
- Non utilizzare alcool o chetoni (metiletilchetone, acetone, ecc.) sul dispositivo.
- Non passare materiali abrasivi (come asciugamani di carta) sul display.
- L'affidabilità del collegamento a terra può essere certa solo quando l'apparecchiatura è collegata a una presa equivalente contrassegnata da "SOLO OSPEDALE" o "TIPO OSPEDALIERO". Se l'integrità del collegamento a terra del cavo di alimentazione o della presa CA è dubbia, far funzionare il dispositivo solo a batteria.
- Non collegare all'unità prese di alimentazione multiple portatili o cavi di prolunga.
- Non utilizzare accessori non specificati per l'uso con le unità E Series.
- Usare solo cavi ECG (cioè provvisti di resistori limitatori di corrente interni) specificati o forniti da ZOLL Medical Corporation per proteggere il dispositivo E Series da eventuali danni durante la defibrillazione, per ottenere dati ECG accurati e per evitare rumori e altre interferenze.

#### <span id="page-20-0"></span>**Dichiarazione FCC riguardante il funzionamento Bluetooth**

Questo dispositivo è conforme alla Parte 15 della normativa FCC. Il funzionamento è soggetto alle due seguenti condizioni: (1) questo dispositivo non può causare interferenze dannose e (2) deve accettare qualsiasi interferenza ricevuta, incluse le interferenze che possono provocare un malfunzionamento.

I dispositivi E Series equipaggiati con Bluetooth contengono l'ID FCC: PVH070101 o l'ID FCC: PVH090202S.

### <span id="page-20-1"></span>**Riavvio del dispositivo**

Certi eventi richiedono il riavvio dei prodotti E Series dopo lo spegnimento o l'interruzione del funzionamento.

Ad esempio, quando la batteria si scarica e il dispositivo si spegne. In tal caso, eseguire queste operazioni nell'ordine seguente:

- 1. Girare il selettore su OFF.
- 2. Rimuovere la batteria.
- 3. Inserire una nuova batteria.
- 4. Porta il selettore sulla modalità di funzionamento desiderata per riprendere il normale funzionamento.

Questa sequenza è necessaria per riavviare il dispositivo e può anche essere usata per eliminare alcuni messaggi *X ERRORE XX*, quando è necessario l'utilizzo immediato del dispositivo.

Notare che, quando riprende il funzionamento, può essere necessario regolare alcune impostazioni (ad esempio quelle di allarme, selezione della derivazione, dimensioni ECG) dai valori predefiniti.

## <span id="page-21-0"></span>**Regolamenti FDA**

#### <span id="page-21-1"></span>**Requisiti di registrazione**

La legge federale degli Stati Uniti (21 CFR 821) impone la registrazione dei defibrillatori. In base a questa legge, è responsabilità del proprietario del dispositivo informare ZOLL Medical Corporation se il prodotto è stato:

- consegnato,
- perduto, rubato o distrutto,
- donato, rivenduto o altrimenti consegnato a un'altra organizzazione.

Se si verifica uno degli eventi sopra elencati, si prega di contattare per iscritto ZOLL Medical Corporation fornendo le seguenti informazioni:

- 1. Organizzazione di appartenenza dello scrivente nome della Società, indirizzo, nome e numero telefonico della persona da contattare.
- 2. Numero di modello e numero di serie.
- 3. Disposizione del dispositivo (per esempio, consegnato, perduto, rubato, distrutto o consegnato a un'altra organizzazione), nuova sede e/o organizzazione (se nota e diversa dall'organizzazione di appartenenza dello scrivente) - nome della Società, indirizzo, nome e numero telefonico della persona da contattare.
- 4. Data in cui è avvenuto il cambiamento di stato del Dispositivo.
- 5. Altre informazioni o commenti.

Inoltrare le informazioni a:

ZOLL Medical Corporation Attn: Tracking Coordinator 269 Mill Road Chelmsford, MA 01824-4105

Fax: (978) 421-0010 Tel: (978) 421-9655

#### <span id="page-21-2"></span>**Notifica di eventuali eventi indesiderati**

In base al Safe Medical Devices Act (SMDA), i fornitori di servizi di assistenza sanitaria hanno la responsabilità di informare ZOLL e, possibilmente, l'FDA, di alcuni eventi che possono verificarsi.

Tali eventi, descritti nella legge 21 CFR parte 803, comprendono lesioni o malattie gravi (fino al decesso del paziente) attribuibili all'uso del dispositivo. In ogni caso, nel quadro del proprio programma di assicurazione della qualità, ZOLL dovrebbe essere informata di eventuali guasti o malfunzionamenti del dispositivo. Ciò consentirà a ZOLL di fornire sempre prodotti della massima qualità.

## <span id="page-21-3"></span>**Licenza software**

**Nota:** leggere attentamente questa guida all'uso e questo contratto di Licenza prima di utilizzare qualsiasi prodotto della E Series.

Il software incorporato nel sistema è protetto dalle leggi e dai trattati internazionali sul copyright nonché da tutte le altri leggi e da tutti gli altri trattati sulla proprietà intellettuale. Tale software viene fornito in licenza e non venduto. Ricevendo il prodotto e utilizzandone il sistema, l'Acquirente accetta i termini e le condizioni riportati di seguito.

- 1. **Concessione di licenza:** quale corrispettivo del pagamento dei diritti di licenza software che rientrano nel prezzo pagato per questo prodotto, la ZOLL Medical Corporation concede all'Acquirente la licenza non esclusiva, senza diritto di sublicenza, di usare il software del sistema solo in forma di codice-oggetto.
- 2. **Proprietà del software/firmware:** il fabbricante e i licenziatari della ZOLL Medical Corporation rimangono sempre titolari della proprietà e di tutti i diritti e interessi relativi al software del sistema e di tutte le copie dello stesso, che non vengono trasferiti all'Acquirente.
- 3. **Assegnazione:** l'Acquirente acconsente a non assegnare, dare in sublicenza né altrimenti trasferire o condividere i propri diritti previsti dalla licenza senza l'autorizzazione esplicita scritta della ZOLL Medical Corporation.
- 4. **Restrizioni all'uso:** l'Acquirente può trasferire fisicamente i prodotti da un luogo a un altro purché il software/firmware non venga copiato. Non è consentito divulgare, pubblicare, tradurre, rilasciare o distribuire copie del software/firmware a altri. Inoltre, non è consentito modificare, adattare, tradurre, decodificare, decompilare, eseguire compilazioni incrociate, disassemblare o creare prodotti derivati basati sul software/firmware.

## <span id="page-21-4"></span>**Assistenza**

Il dispositivo non deve essere ricalibrato o regolato periodicamente. Tuttavia, personale qualificato e appositamente addestrato deve eseguire periodicamente dei test per verificare il corretto funzionamento del dispositivo. (Vedere ["Manutenzione generale" a pagina 11-](#page-78-6) [1.](#page-78-6))

#### <span id="page-21-5"></span>**Restituzione di un dispositivo per la manutenzione**

Prima d'inviare un dispositivo al Reparto di assistenza tecnica ZOLL per la riparazione, farsi comunicare il numero della richiesta di assistenza (SR) dal rappresentante dell'assistenza.

Rimuovere il gruppo batteria dal dispositivo e imballare il dispositivo con i cavi nei contenitori originali (se disponibili) o in un imballo equivalente. Assicurarsi che il numero della richiesta di assistenza assegnato sia visibile su ciascun contenitore.

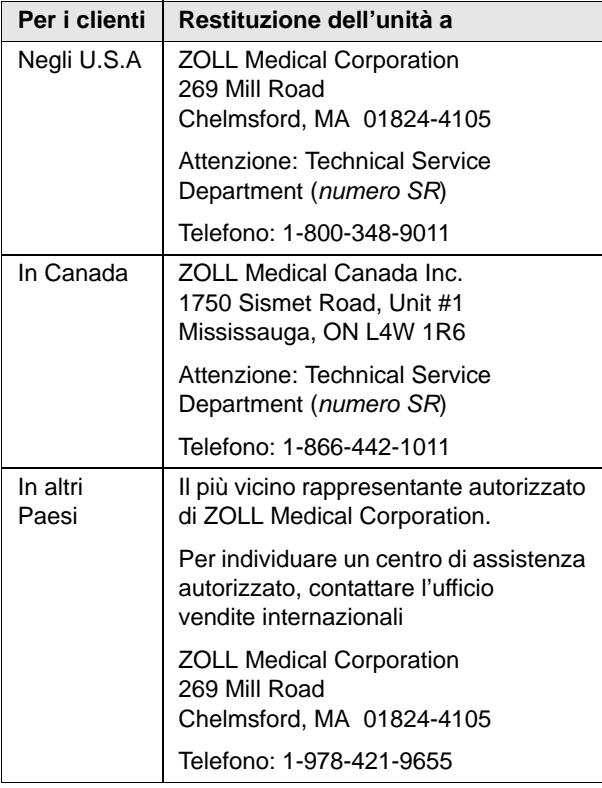

## <span id="page-22-0"></span>**Numero di serie ZOLL**

Su ciascun prodotto ZOLL è presente un numero di serie contenente informazioni sul prodotto. I numeri di serie ZOLL sono strutturati come segue, a partire da sinistra:

- Codice di prodotto a due caratteri
- Codice della data di fabbricazione a tre caratteri
- Numero di serie del prodotto composto da sei o più caratteri alfanumerici

"AB" è il codice di prodotto del defibrillatore E Series.

I primi due caratteri del codice della data di fabbricazione corrispondono alle ultime due cifre dell'anno, (ad esempio "06" per i prodotti fabbricati nel 2006). L'ultimo carattere del codice della data di fabbricazione corrisponde al mese in cui è stato fabbricato il prodotto. Il mese viene riportato sotto forma di singolo carattere alfabetico: "A" per gennaio, "B" per febbraio, "C" per marzo e così via, fino a "L" per dicembre.

Il numero di serie del prodotto è un set univoco di caratteri alfanumerici assegnato da ZOLL a ciascuna singola unità.

(Questa pagina è stata lasciata intenzionalmente vuota.)

## <span id="page-24-0"></span>SEZIONE 2 COMANDI E INDICATORI DI FUNZIONAMENTO

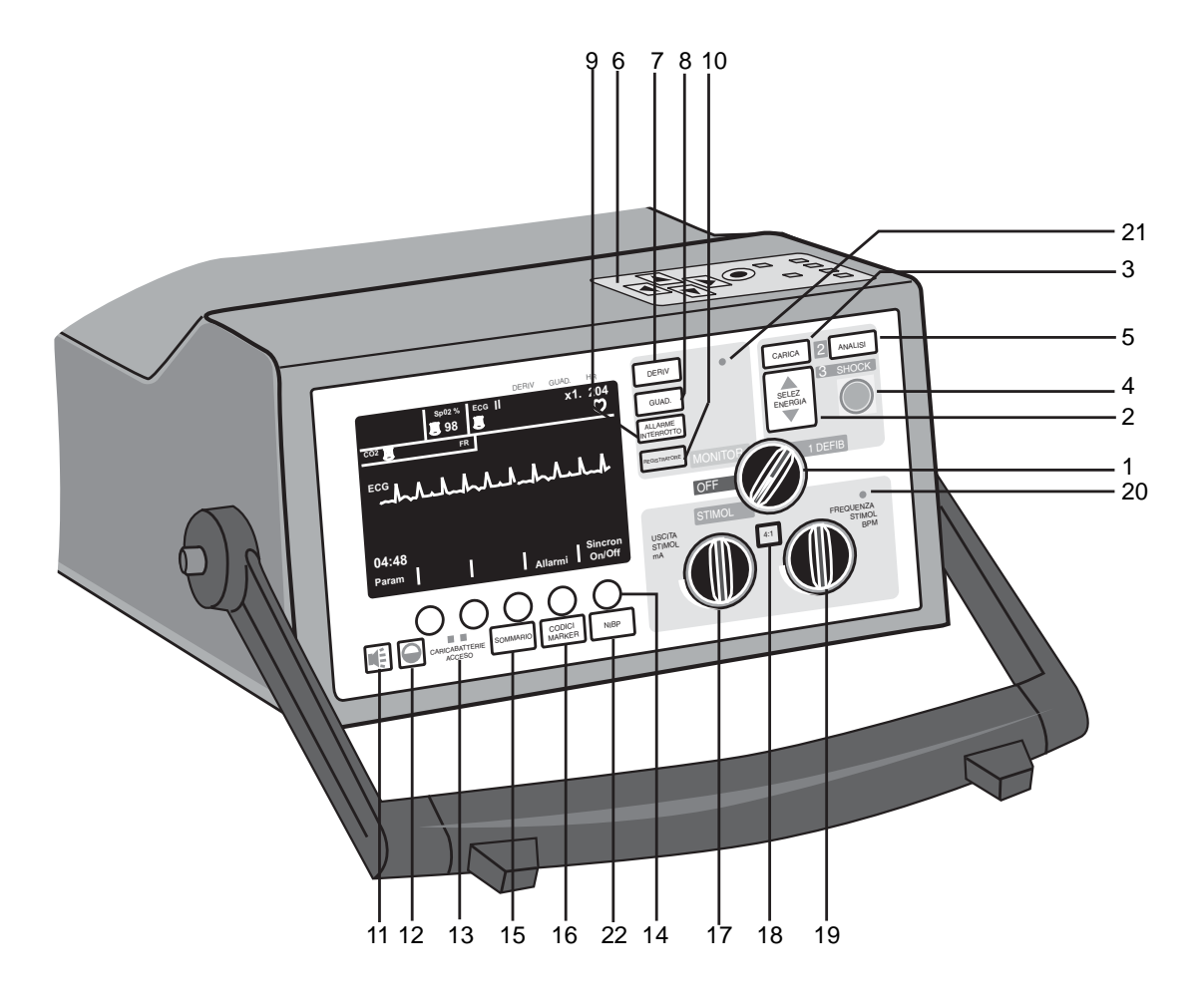

#### **1. Selettore**

Consente di selezionare le modalità **OFF**, **MONITOR**, **DEFIB**, e **STIMOL** (solo versione con stimolatore).

#### **2. Pulsanti SELEZ ENERGIA**

Consentono di selezionare il livello di energia di defibrillazione. Ci sono due pulsanti freccia su-giù, uno posto sul pannello anteriore e l'altro (non illustrato) sulla piastra sternale. Tenere premuti i pulsanti freccia su o giù finché il livello di energia desiderato non è indicato sul display.

#### **3. Pulsante CARICA**

Se si preme il pulsante **CARICA** sul pannello anteriore o se si usano le piastre sull'impugnatura della piastra dell'apice (non illustrata), si carica il defibrillatore al livello di energia selezionato.

#### **4. Pulsante SHOCK**

Il pulsante **SHOCK** si illumina quando il defibrillatore è carico e pronto. Tenere premuto il pulsante per scaricare il defibrillatore.

Il pulsante **SHOCK** si attiva solo con gli elettrodi MFE. Quando le piastre esterne sono collegate al dispositivo, il pulsante **SHOCK** non funziona.

Ogni piastra esterna dispone di un pulsante **SHOCK** vicino all'estremità anteriore dell'impugnatura. Tenere premuti contemporaneamente i due pulsanti per scaricare il defibrillatore.

#### **5. Pulsante ANALISI**

Inizia l'analisi ECG per identificare i ritmi defibrillabili.

#### **6. Tasti di scorrimento e tasto Conferma**

I tasti di scorrimento (con le frecce) posti sulla parte superiore del dispositivo controllano il movimento del cursore per l'inserimento dei dati nelle schermate software selezionate. Il tasto Conferma (circolare) consente la memorizzazione dei dati selezionati o inseriti in un campo.

#### **7. Pulsante DERIV**

Determina la selezione dell'origine ECG. Premendo questo pulsante si selezionano in sequenza i segnali ECG da visualizzare, ottenuti da ciascuna delle seguenti configurazioni delle derivazioni - I, II, III, aVR, aVF, aVL, PIASTRE (piastre del defibrillatore) o MFE (elettrodi MFE). L'impostazione delle derivazioni MFE o PIASTRE viene automaticamente selezionata all'accensione dello strumento in modalità DEFIB o MONITOR e gli elettrodi MFE o le piastre sono collegati al cavo multifunzione.

La derivazione II viene selezionata automaticamente all'accensione del dispositivo E Series nella modalità STIMOL (solo versione con stimolatore). Il monitoraggio MFE o PIASTRE non è disponibile nella modalità STIMOL.

Se l'unità è collegata agli elettrodi MFE tramite un dispositivo AutoPulse Plus, nell'angolo superiore destro del display viene visualizzato il testo "APLS".

#### **8. Pulsante GUAD.**

Consente di cambiare le dimensioni di visualizzazione del segnale ECG. Le opzioni sono 0,5; 1; 1,5; 2; 3 cm/mV e sono indicate in alto a destra del display.

#### **9. Pulsante ALLARME INTERROTTO**

Attiva e disattiva gli indicatori degli allarmi acustici. Quando gli allarmi sono disattivati, il simbolo di una

campana  $(\triangle)$  appare in alto al centro del display. Quando gli allarmi sono completamente disattivati o gli indicatori degli allarmi acustici sono spenti, il simbolo

della campana appare barrato  $(\mathbb{X}).$ 

Quando gli allarmi sono attivati e si verifica una condizione di allarme, viene emesso un segnale acustico e il simbolo della campana lampeggia. Per evitare un'eventuale confusione con il segnale di carica del defibrillatore, l'allarme della frequenza cardiaca suona a una frequenza diversa, quando il selettore è impostato su DEFIB.

#### **10. Pulsanti REGISTRATORE**

Un pulsante è situato sul pannello anteriore del dispositivo e un altro sulla piastra sternale (non illustrato); avviano e interrompono il registratore.

Tenendo premuto il pulsante **REGISTRATORE** il dispositivo passa alla larghezza di banda diagnostica ECG (0,05-150 Hz).

La larghezza di banda diagnostica viene mantenuta finché si tiene premuto il pulsante **REGISTRATORE**. Il dispositivo ritorna alla larghezza di banda di monitoraggio standard non appena si rilascia il pulsante **REGISTRATORE**.

#### **11. Pulsante Volume (solo per il segnale acustico ECG e i messaggi vocali)**

Consente di regolare manualmente il segnale acustico del cicalino QRS dal valore massimo fino a impercettibile e i messaggi vocali dal volume massimo fino al minimo. (Il volume dell'allarme della frequenza cardiaca e quello della carica pronta non sono regolabili). Premere questo pulsante per visualizzare sul display un menu per regolare il volume con i tasti software.

#### **12. Pulsante Contrasto**

Consente di visualizzare sul display un menu per la regolazione della luminosità (contrasto sul display LCD) con i tasti software.

Tenere premuto questo pulsante per disattivare le impostazioni dei colori e scegliere tra due impostazioni del contrasto: nero su sfondo bianco o bianco su sfondo nero.

#### **13. Indicatori CARICABATTERIE ACCESO**

Quando il dispositivo E Series è collegato alla rete CA, gli indicatori CARICABATTERIE ACCESO funzionano come descritto precedentemente in ["Carica della batteria](#page-16-6)  [interna" a pagina 1-9.](#page-16-6)

Quando il dispositivo non è collegato alla rete CA, gli indicatori CARICABATTERIE ACCESO rimangono spenti.

#### **14. Tasti software**

Cinque pulsanti senza etichetta, posizionati sotto il display, controllano le diverse funzioni secondo la modalità di funzionamento del dispositivo. Le etichette dei tasti software sono visualizzate nella parte inferiore del display sopra ciascun tasto software ad indicare la rispettiva funzione.

#### **15. Pulsante SOMMARIO**

Raccoglie i dati del paziente memorizzati e li stampa sul registratore del dispositivo sotto forma di rapporto. La funzione rapporto raccoglie e memorizza automaticamente importanti dati ECG del paziente, le impostazioni, la data e l'ora, nonché le terapie somministrate in certi casi. Per maggiori informazioni, vedere ["Funzione Rapporto" a pagina 2-4.](#page-27-1)

#### **16. Pulsante CODICI MARKER**

Attiva un menu e consente al dispositivo di registrare nella memoria interna la somministrazione di farmaci o trattamenti specifici.

Per maggiori informazioni, vedere ["Codici marker" a](#page-27-0)  [pagina 2-4.](#page-27-0)

#### **17. USCITA STIMOL mA (solo versione con stimolatore)**

Quando si seleziona la stimolazione, questo comando imposta la quantità di corrente erogata agli elettrodi MFE. Nei pazienti coscienti va aumentata gradualmente finché viene riconosciuta la cattura. L'impostazione di corrente selezionata è indicata sul display.

#### **18. Pulsante 4:1 (solo versione con stimolatore)**

Per testare la soglia o per determinare il ritmo latente del paziente. Premendolo, la stimolazione avviene a ¼ della frequenza dell'impostazione bpm corrente. Quando si rilascia il pulsante, il dispositivo riprende la stimolazione normale.

#### **19. FREQUENZA STIMOL bpm (solo versione con stimolatore)**

Quando si seleziona la stimolazione, questo comando ne imposta la frequenza, che deve essere superiore alla frequenza intrinseca del paziente affinché lo stimolatore fornisca lo stimolo. L'impostazione di stimolazione selezionata è indicata sul display.

#### **20. Altoparlante della frequenza e degli allarmi**

Durante il monitoraggio ECG, emette un tono acustico corrispondente alla frequenza cardiaca e allarmi acustici, quando si verifica una condizione di allarme.

#### **21. Microfono (opzionale)**

Registra gli eventi audio che si verificano nelle vicinanze del dispositivo E Series per la memorizzazione nella scheda dati PCMCIA.

#### **22. Pulsante NIBP (opzionale)**

Consente di avviare misurazioni singole, automatiche o STAT della pressione sanguigna non invasiva, come descritto nell'inserto dell'opzione Pressione sanguigna non invasiva (n. di catalogo 9650-1214-11). Questo pulsante è presente sul dispositivo in dotazione, solo se è stata ordinata questa configurazione.

Le tre voci successive sono situate sulla parte superiore dei dispositivi, come mostrato nella figura seguente.

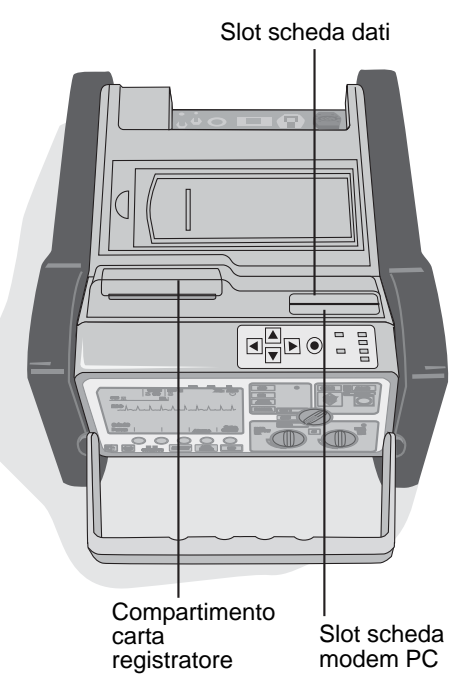

#### **Compartimento carta registratore**

Il compartimento del registratore, posto sulla parte superiore del dispositivo, contiene la carta per il registratore. Aprire il coperchio per sostituire la carta.

#### **Slot scheda dati PCMCIA**

Lo slot scheda dati PCMCIA, situato sulla parte superiore del dispositivo, contiene la scheda di memoria flash PCMCIA per la memorizzazione e il recupero dei dati.

#### **Slot scheda modem PC (solo opzione a 12 derivazioni)**

Lo slot scheda modem PC, posto sulla parte superiore del dispositivo, contiene la scheda modem che consente di trasmettere i dati dell'ECG a 12 derivazioni in località remote attraverso linee telefoniche fisse o cellulari. Per maggiori informazioni, vedere l'inserto *Monitoraggio ECG a 12 derivazioni* (n. di catalogo 9650-1213-11).

#### **Spia di carica (non illustrata)**

Situata sulla piastra dell'apice, questa spia si accende quando il defibrillatorè è carico e pronto.

#### **Porta per test del defibrillatore (non illustrata)**

Situato sul cavo multifunzione, il connettore di prova è usato per testare l'uscita del defibrillatore usando solo tale cavo.

#### **Piastre pediatriche**

Gli elettrodi di misura pediatrica sono integrati nel gruppo delle piastre e sono situati direttamente sotto la superficie degli elettrodi per adulti. Per accedervi, premere il pulsante **PEDI** sulla parte anteriore di ciascuna piastra e far scorrere in avanti la superficie degli elettrodi per adulti. Quando si sostituiscono gli elettrodi per adulti, è importante bloccarli correttamente in posizione sull'impugnatura delle piastre.

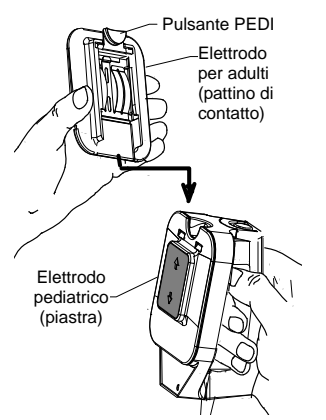

#### **Uscita ECG da 1 Volt (non illustrata)**

Da un minuscolo connettore telefonico sul retro del dispositivo è disponibile l'uscita del segnale ECG visualizzato da 1 volt/cm. Questa uscita è utile per l'interconnessione a monitor e apparecchiature di radiotelemetria del paziente. La punta porta il segnale ECG e la fascetta è il collegamento a terra.

## <span id="page-27-0"></span>**Codici marker**

Quando si preme il pulsante **CODICI MARKER** sul pannello anteriore, il dispositivo visualizza un elenco preconfigurato di attività cliniche. Per informazioni sulla configurazione dei codici marker, vedere la *E Series Configuration Guide (Guida di configurazione del sistema E Series)* (n. di catalogo 9650-1201-01).

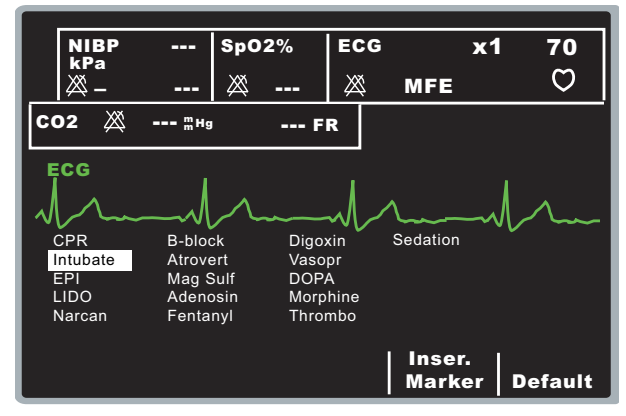

Utilizzare i tasti di scorrimento sulla parte superiore del dispositivo per scorrere un elenco di attività cliniche disponibili, quindi premere il tasto **Conferma** ( $\odot$ ) sulla parte superiore del dispositivo o il tasto software **Inser. Marker** per registrare l'azione assieme all'indicazione della data e dell'ora nella memoria del rapporto.

Inoltre, la funzionalità Protocol Assist Code Markers™ facilita l'inserimento dei codici marker conservando l'ultima selezione dei codici marker in memoria. Quando si apre il menu Codici Marker, il cursore evidenzia automaticamente la voce successiva nell'elenco dopo la voce selezionata più recente. Se l'elenco dei codici marker è stato configurato nell'ordine del protocollo medico, è possibile inserire rapidamente l'attività clinica evidenziata senza dover scorrere l'elenco. Se non è stato inserito alcun codice marker, il cursore evidenzia la prima voce nell'elenco.

**Nota:** la selezione di codici marker fuori sequenza disattiva questa funzionalità.

Per le modalità STIMOL, MONITOR e DEFIB esistono elenchi separati di codici marker, permettendo la visualizzazione dei codici appropriati per un particolare protocollo.

I codici marker vengono rimossi dal display dopo 10 secondi. Se in quel periodo di tempo non è stato premuto il tasto software **Codici Marker**, nella memoria del rapporto viene memorizzato un contrassegno per un evento generico.

## <span id="page-27-1"></span>**Funzione Rapporto**

La funzione Rapporto consente di memorizzare e, successivamente, recuperare importanti informazioni relative all'ECG e al dispositivo. Non appena viene attivato il registratore di tracciati, la memoria interna del dispositivo registra automaticamente segmenti di defibrillazione e cardioversione, la modalità STIMOL (solo versione con stimolatore), l'allarme della frequenza cardiaca e i segmenti ECG, nonché le informazioni sugli eventi, comprese le impostazioni del dispositivo, l'ECG del paziente, l'ora e la data.

**Nota:** le registrazioni della larghezza di banda diagnostica non sono incluse nella funzione Rapporto.

Il rapporto registra ciascun evento in ordine cronologico e memorizza fino a 250 defibrillazioni o 210 eventi ECG attivati dal registratore. Tutti i dati degli eventi rimangono in memoria e sono accessibili finché non vengono cancellati manualmente o l'intervallo di tempo preconfigurato è scaduto, come specificato nel parametro "Imposta ritardo inizio rapporto". Per maggiori informazioni, vedere la *E Series Configuration Guide (Guida di configurazione del sistema E Series)* n. di catalogo 9650-1201-01.

Il rapporto è configurabile dall'utente per la cancellazione automatica dopo il rilevamento allo spegnimento, con valori di selezione di 5, 15, 30 e 90 minuti, 6, 12, e 18 ore, e 1,5 giorni. È anche possibile cancellare il rapporto in qualsiasi momento. Quando la memoria del rapporto è piena, viene visualizzato il messaggio *MEMORIA SATURA* e non vengono memorizzate ulteriori registrazioni. È anche possibile selezionare "Elimina tutto" dal menu Elimina rapporto. In questo modo vengono eliminati collettivamente il rapporto, le registrazioni del paziente e il trend.

È possibile stampare un rapporto premendo il pulsante **SOMMARIO** sul panello anteriore.

#### <span id="page-28-0"></span>**Formati del rapporto**

La funzione Rapporto stampa una panoramica di tutti gli eventi attualmente memorizzati, compreso il numero complessivo di tutti gli shock di defibrillazione erogati, il tempo complessivo della stimolazione (cumulativo), l'ora e la data di accensione del dispositivo (o, se i rapporti sono stati appena cancellati manualmente, l'ora e la data iniziali del rapporto successivo), l'ora dell'ultimo evento nonché lo spazio per il nome del paziente, la data ed eventuali commenti. Sull'ultimo evento registrato verrà stampato "RAPPORTO COMPLETO" sulla striscia in fondo a sinistra.

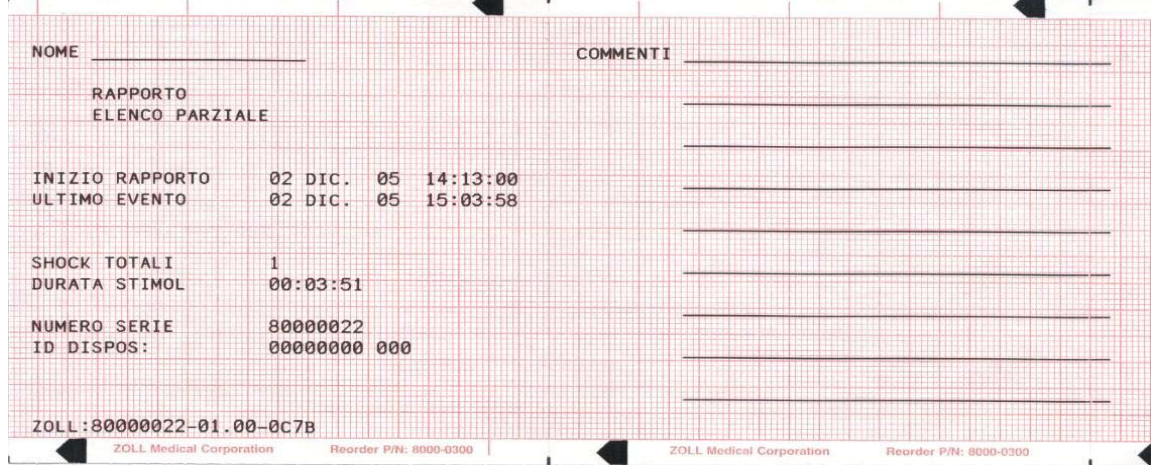

#### <span id="page-28-1"></span>**Formato defibrillazione**

La funzione Rapporto registra sei (6) secondi di dati ECG paziente pre-shock e nove (9) secondi di dati post-shock. Vengono anche registrati i joule selezionati, i joule erogati, la sincronizzazione se attiva (inclusi i relativi marcatori), la derivazione ECG, le dimensioni ECG, l'impedenza del paziente, l'ora e la data dell'evento reale. La data/ora stampate in cima alla striscia corrispondono ai dati ECG relativi ai 6 secondi prima dell'evento. I dispositivi DAE includono, inoltre, le annotazioni del conteggio degli shock e della modalità DAE.

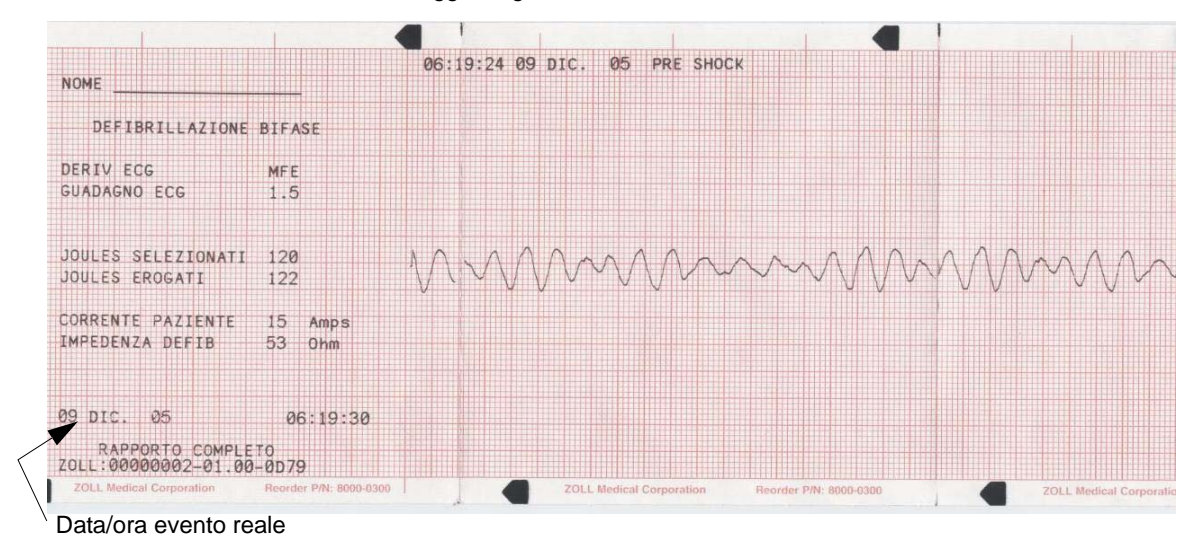

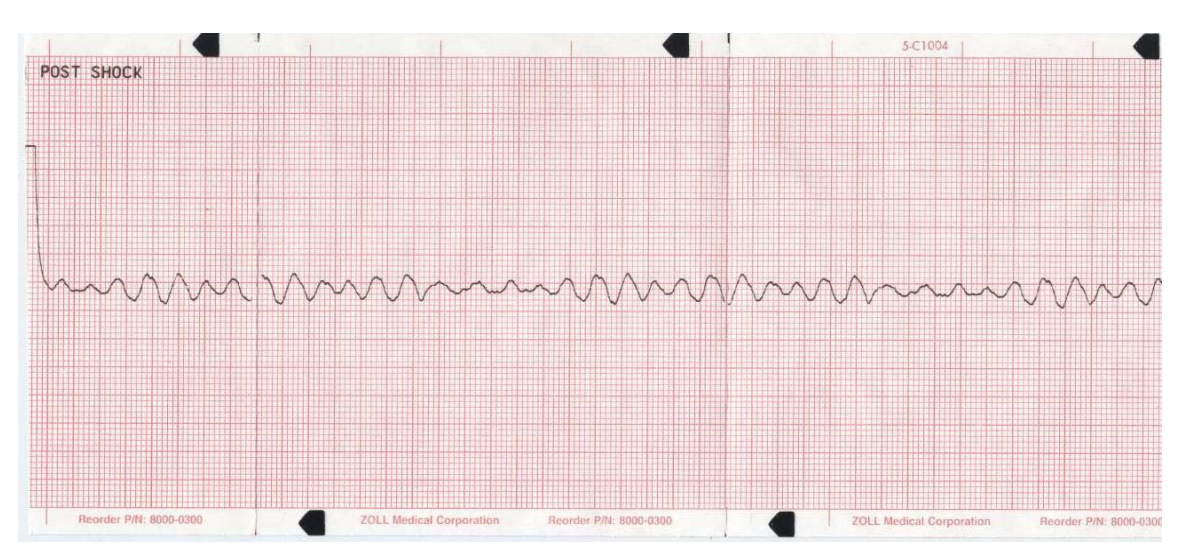

#### <span id="page-29-0"></span>**Formato stimolazione (solo versione con stimolatore)**

La funzione Rapporto registra sei (6) secondi di dati ECG paziente pre-stimolazione. Vengono registrati anche la derivazione ECG, le dimensioni ECG, la frequenza cardiaca del paziente, l'ora e la data dell'evento reale. La data/ora stampate in cima alla striscia corrispondono ai dati ECG relativi ai 6 secondi prima dell'evento.

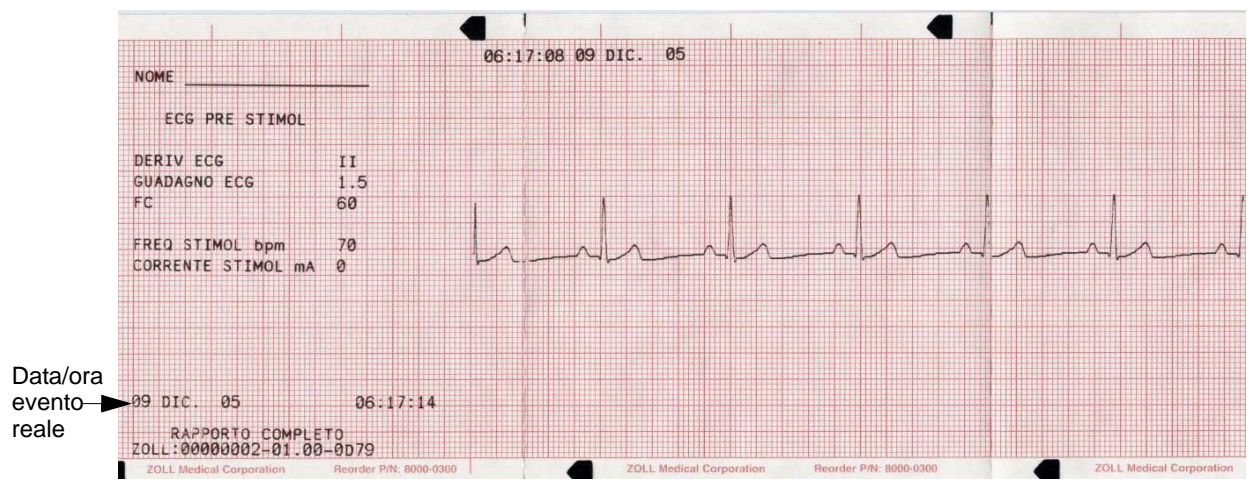

Dopo aver stabilito un ritmo stimolato, l'accensione momentanea del registratore ne consente la registrazione per rapporti successivi. Se la stimolazione asincrona è attiva, viene anche registrata e stampata l'annotazione "STIMOL ASINCRONA".

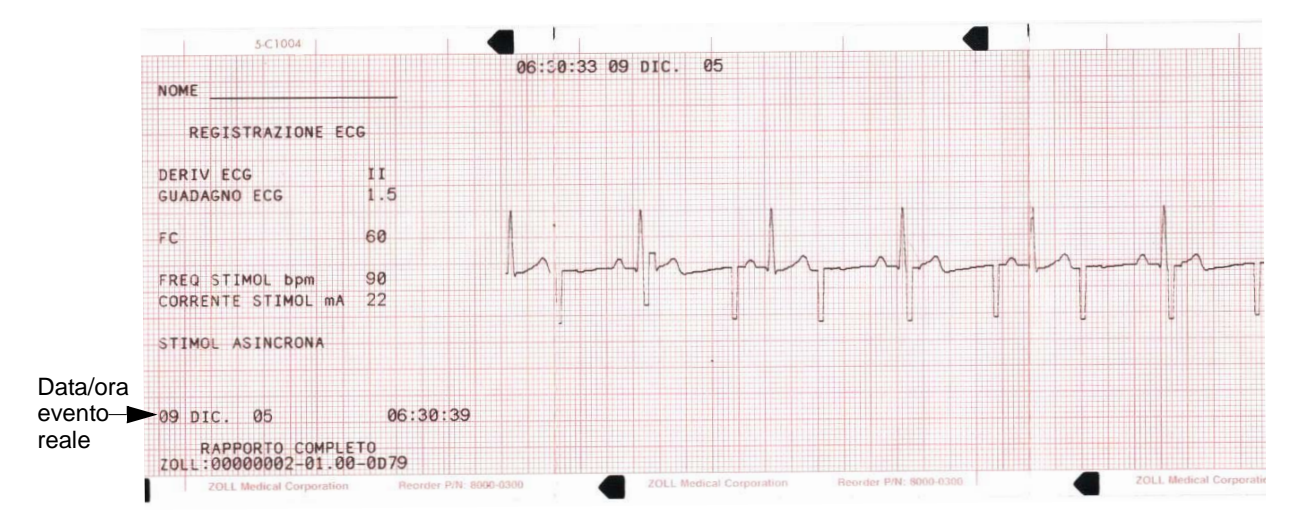

#### <span id="page-30-0"></span>**Formato attivazione allarme frequenza cardiaca**

La funzione Rapporto registra 6 secondi di dati ECG paziente pre-allarme. Vengono registrati anche la derivazione ECG, le dimensioni ECG, la frequenza cardiaca del paziente, l'ora e la data dell'evento reale. La data/ora stampate in cima alla striscia corrispondono ai dati ECG relativi ai 6 secondi prima dell'evento. Se lo stimolatore è attivo durante questo evento, vengono anche registrate la frequenza e la corrente di stimolazione.

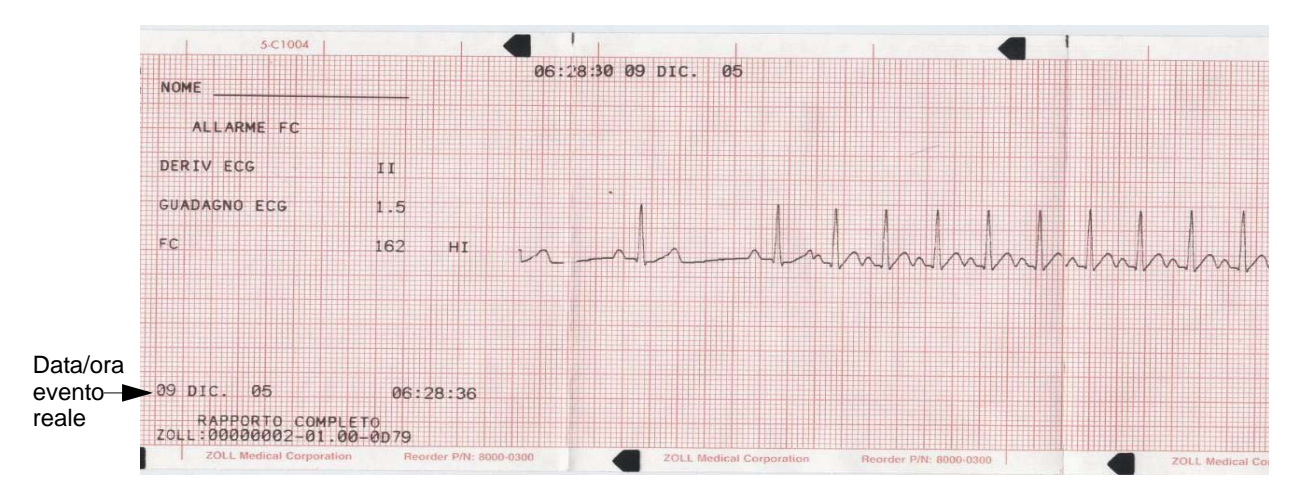

#### <span id="page-30-1"></span>**Formato attivazione allarme FV (fare riferimento alla sezione 6)**

La funzione Rapporto registra diciotto (18) secondi di dati ECG paziente associati a ciascun allarme FV. Vengono registrati anche il conteggio degli shock, la derivazione ECG, le dimensioni ECG, l'ora dell'evento reale, la frequenza cardiaca del paziente e i rumori. La data/ora stampate in cima alla striscia corrispondono ai dati ECG relativi ai 6 secondi prima dell'evento.

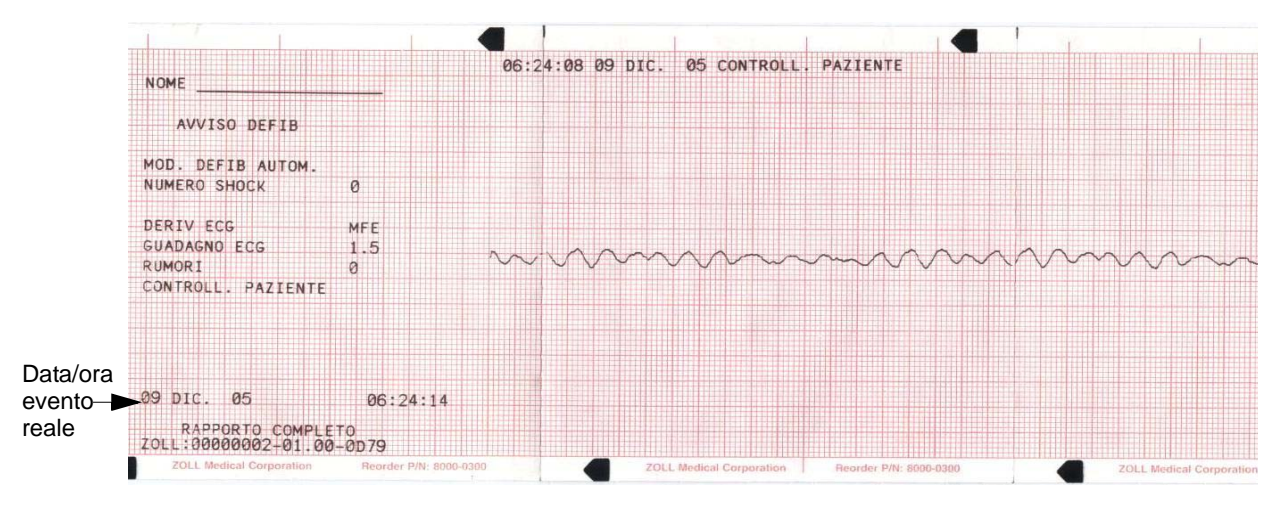

#### <span id="page-30-2"></span>**Formato attivazione registratore**

La funzione Rapporto registra sei (6) secondi di dati ECG paziente prima di attivare il registratore. Vengono registrati anche la derivazione ECG, le dimensioni ECG, la frequenza cardiaca del paziente, l'ora e la data dell'evento reale. La data/ora stampate in cima alla striscia corrispondono ai dati ECG relativi ai 6 secondi prima dell'evento. Se lo stimolatore è attivo durante questo evento, vengono anche registrate la frequenza e la corrente di stimolazione. Se la stimolazione asincrona è attiva, viene registrata l'annotazione "STIMOL ASINCRONA". I dispositivi DAE includono, inoltre, le annotazioni del conteggio degli shock e della modalità DAE.

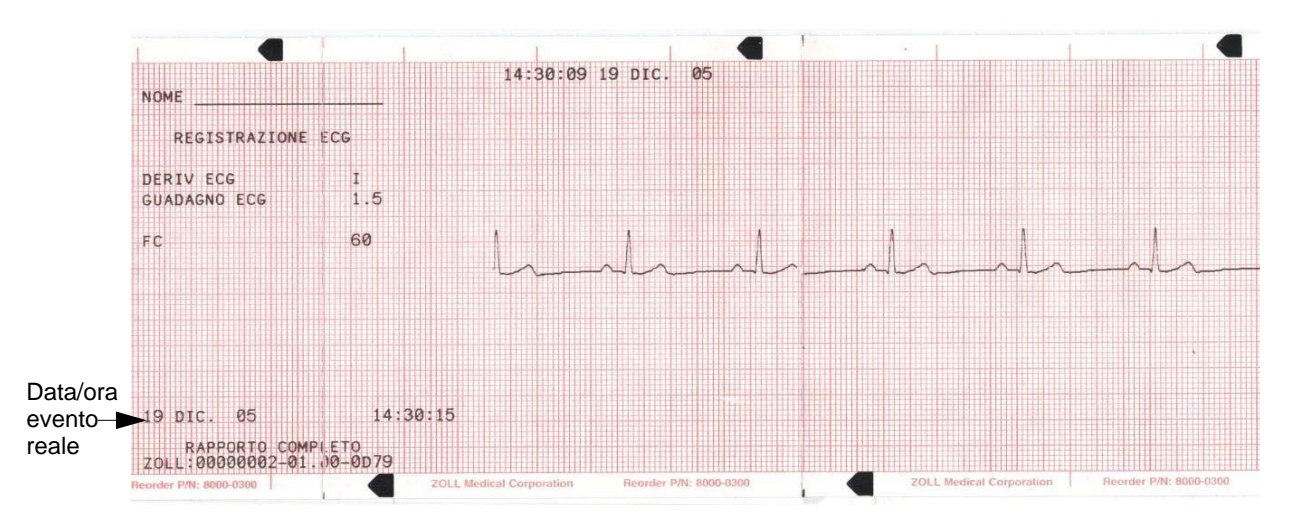

#### <span id="page-31-0"></span>**Formato analisi**

La funzione Rapporto registra sei secondi di dati ECG pre-analisi e 12 secondi di ECG registrato durante l'intervallo di analisi ECG con l'annotazione "SHOCK INDICATO" o "SHOCK NON INDICATO". I dispositivi DAE includono, inoltre, le annotazioni del conteggio degli shock e della modalità DAE. La data/ora stampate in cima alla striscia corrispondono ai dati ECG relativi ai 6 secondi prima dell'evento.

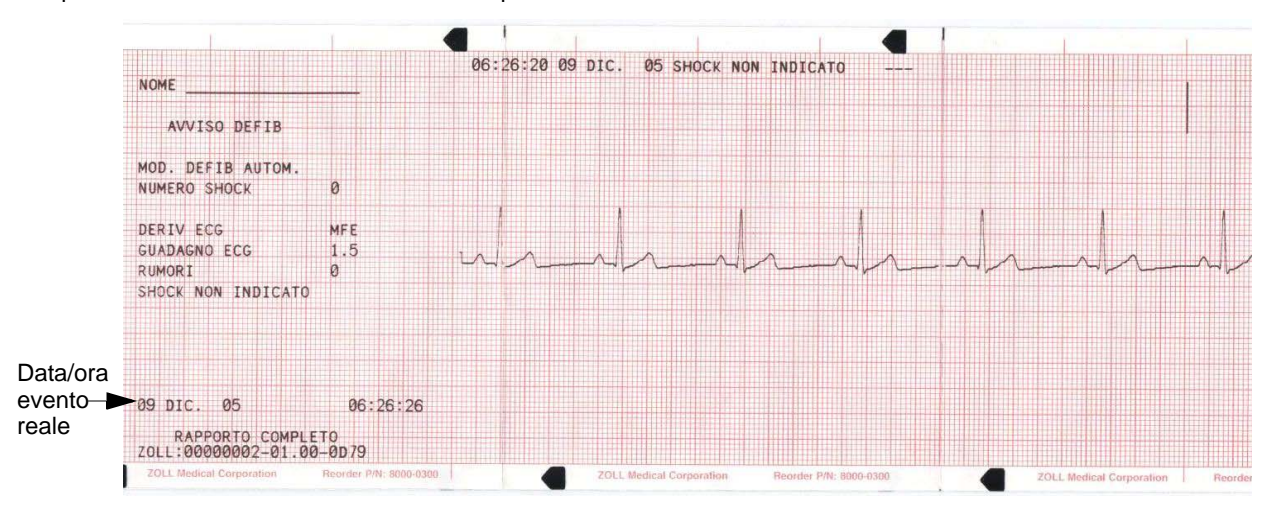

In cima al Formato analisi stampato possono anche comparire le seguenti annotazioni:

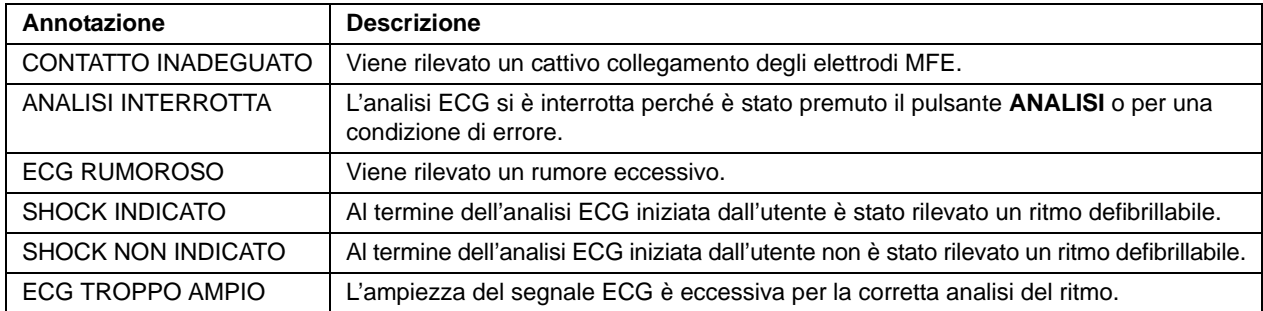

#### <span id="page-31-1"></span>**Modalità manuale attivata**

Le versioni DAE della E Series registrano un evento del rapporto "MODAL MANUALE", quando il dispositivo passa dalla modalità semiautomatica a quella manuale.

## <span id="page-32-0"></span>**Stampa di un rapporto**

Per stampare le informazioni memorizzate, premere il pulsante **SOMMARIO** sotto il display dello schermo. Quindi, premere il tasto software corrispondente per stampare stampa turno regist. carta o stampa registro.

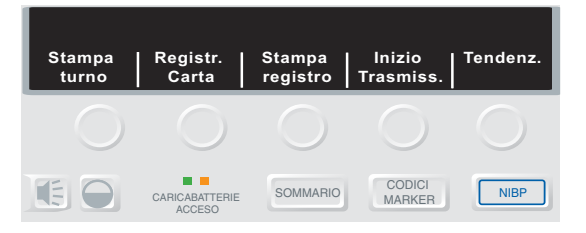

Il registratore stampa, in ordine cronologico, tutti gli eventi del rapporto memorizzati. Se il dispositivo è dotato dell'opzione 12 derivazioni, il registratore stamperà tutte le registrazioni paziente di 12 derivazioni memorizzate alla fine dello stampato del rapporto. Se il registratore è acceso o il defibrillatore è carico, la stampa del rapporto è disattivata. Inoltre:

- Per interrompere la stampa di un rapporto, premere il pulsante **REGISTRATORE** o spegnere il dispositivo. Si può stampare un numero illimitato di copie del rapporto premendo di nuovo il pulsante **SOMMARIO** e il corrispondente tasto software di stampa.
- Se si preme il pulsante **REGISTRATORE** durante la stampa di un rapporto, il dispositivo ne interrompe la stampa. Premere di nuovo il pulsante **REGISTRATORE** per iniziare la stampa di un tracciato ECG. Il registratore continua a funzionare finché non viene premuto di nuovo il pulsante.
- Se si preme il pulsante **SOMMARIO** e il corrispondente tasto software di stampa, quando la stampa di un rapporto è già in corso, la stampa del rapporto corrente viene interrotta e inizia la stampa di un nuovo rapporto.
- La stampa viene interrotta se si verifica un allarme dei segni vitali (per esempio FC, SpO2, ecc.), se viene premuto il pulsante **ANALISI** o se il defibrillatore è carico.
- Se la carta del registratore è esaurita quando vengono premuti il pulsante **SOMMARIO** e il corrispondente tasto software di stampa, sul display viene visualizzato il messaggio *CONTROLLARE REGIST*. Caricare la carta e premere di nuovo il pulsante **SOMMARIO** per selezionare il rapporto da stampare.

## <span id="page-32-1"></span>**Printing a Call Report**

Un rapporto turno è un rapporto riassuntivo contenente solo gli eventi associati a un turno o a un episodio specifico. Per stampare un rapporto turno:

- 1. Premere il pulsante **SOMMARIO**.
- 2. Premere il tasto software **Stampa turno**.
- 3. Utilizzare i tasti di scorrimento sulla parte superiore del dispositivo per scorrere un elenco di date di avvio associate a turni diversi.

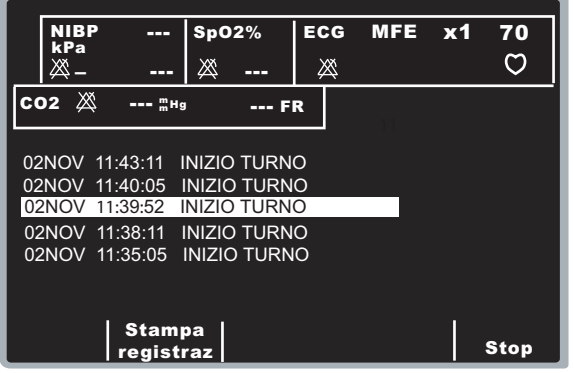

4. Premere il tasto **Conferma** ( $\odot$ ) sulla parte superiore del dispositivo o il tasto software **Stampa registraz** per stampare gli eventi associati al turno selezionato.

## <span id="page-32-2"></span>**Stampa parziale di un rapporto**

Per stampare solo una parte del rapporto:

- 1. Premere il pulsante **SOMMARIO**.
- 2. Premere il tasto software **Registr. Carta**.
- 3. Premere il tasto software **Stampa range**.
- 4. Utilizzare i tasti di scorrimento sulla parte superiore del dispositivo per scorrere un elenco di eventi.

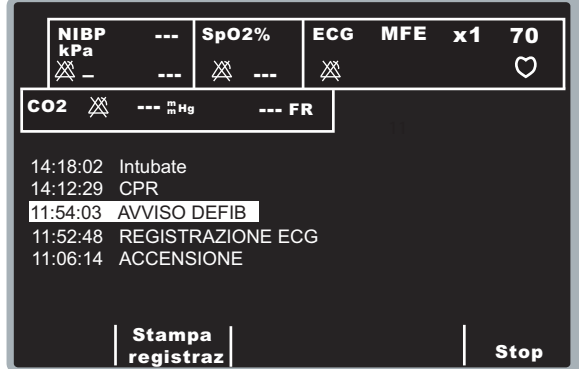

5. Premere il tasto **Conferma** ( $\odot$ ) sulla parte superiore del dispositivo o il tasto software **Stampa registraz**, per stampare l'evento specificato o tutti gli eventi successivi.

## <span id="page-32-3"></span>**Stampa di un registro eventi**

Un registro eventi è un elenco abbreviato di tutti i principali eventi registrati nel rapporto. È possibile stampare un registro eventi che comprende l'ora in cui si verificano gli eventi seguenti:

- Accensione dispositivo E Series
- Messaggi di avviso di defibrillazione (per esempio, *CONTROLL. PAZIENTE* e *SHOCK INDICATO*)
- Shock di defibrillazione (incluso il livello di energia)
- Modalità stimolazione attivata
- Modalità manuale avviata (solo DAE)
- Allarmi attivati
- Codici marker
- Registratore acceso
- Misurazioni NIBP attivate (se l'opzione è inclusa)

Inoltre, il registro eventi elenca i seguenti dati:

- Ora di avvio del rapporto (ora di eliminazione del rapporto memorizzato)
- Ora dell'ultimo evento (ora dell'ultimo evento memorizzato)
- Numero totale di shock
- Tempo totale dello stimolatore
- Numero di serie del sistema
- Numero identificativo del dispositivo

Infine, un registro delle 12 derivazioni (se applicabile) viene aggiunto alla fine del registro eventi.

Per stampare un registro eventi:

- 1. Premere il pulsante **SOMMARIO**.
- 2. Premere il tasto software **Stampa registro**.

## <span id="page-33-0"></span>**Aggiunta del nome del paziente e del numero identificativo in un rapporto**

Per aggiungere il nome del paziente e il numero identificativo nel rapporto:

1. Premere il tasto software **N. ID** per accedere allo schermo Nome e N. ID.

Il cursore va direttamente sul campo Nome paz. Se non si desidera immettere un nome, premere il tasto software **N. ID** per spostare il cursore sul campo N. ID paz.

2. Utilizzare i tasti di scorrimento sulla parte superiore del dispositivo per selezionare un carattere sul tastierino, quindi premere il tasto **Conferma** ( $\odot$ ) sulla parte superiore del dispositivo per immettere il carattere nel campo Nome paz.

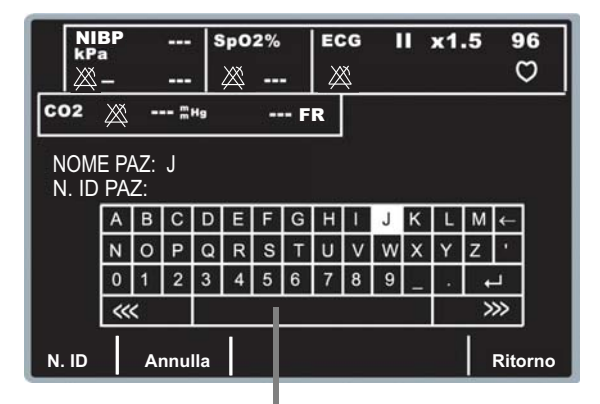

Barra spaziatrice

Ripetere finché non viene inserito il nome completo del paziente (fino a 14 caratteri).

- 3. Una volta inserito il nome del paziente, è possibile eseguire una delle operazioni seguenti:
	- Selezionare il tasto **Invio**  $($  $\leftarrow$  $)$  dal tastierino e premere il tasto **Conferma** ( $\odot$ ) sulla parte superiore del dispositivo.

La riga N. ID Paziente viene automaticamente evidenziata .

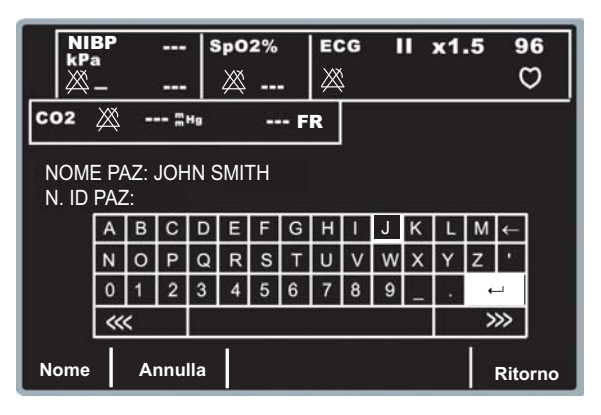

- Premere il tasto software **N. ID** per spostarsi sul campo N. ID paz.
- Premere il tasto software **Ritorno** per memorizzare le informazioni, se non si desidera immettere il numero identificativo del paziente. In questo modo si torna al menu principale.

Premendo il tasto software **Annulla** si torna al menu Info Paziente senza memorizzare il nome e il numero identificativo.

4. Ripetere il passaggio 2 per immettere fino a 14 caratteri nel campo N. ID paz.

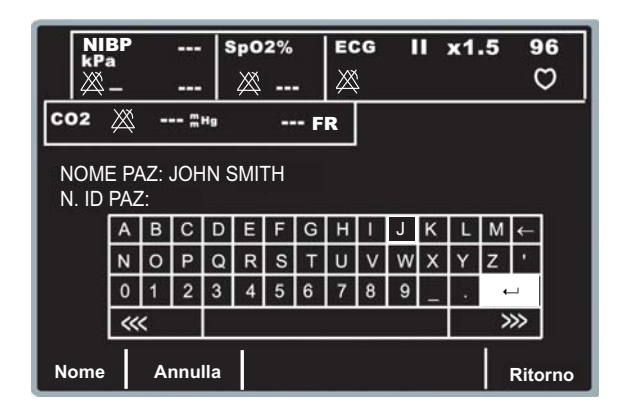

- 5. Una volta inserito l'ID, è possibile eseguire una delle operazioni seguenti:
	- Selezionare il tasto **Invio**  $($  $\leftarrow$  $)$  dal tastierino e premere il tasto **Conferma** ( $\odot$ ) sulla parte superiore del dispositivo per memorizzare il nome e il numero identificativo e tornare al menu Info Paziente.
	- Premere il tasto software **Ritorno** per memorizzare il nome e il numero identificativo e tornare al menu Info Paziente.
	- Premere il tasto software **Nome** per tornare al campo del nome per apportarvi eventuali correzioni.

Premendo il tasto software **Annulla** si torna al menu Info Paziente senza memorizzare il nome e il numero identificativo.

**Nota:** non è possibile aggiungere il nome di un paziente agli eventi del rapporto già memorizzati. Il nome del paziente è memorizzato solo con quegli eventi memorizzati dopo l'immissione del nome del paziente.

## <span id="page-34-0"></span>**Modifica del nome di un paziente e del numero identificativo**

Per modificare il nome di un paziente e il numero identificativo esistenti:

- 1. Premere il tasto software **N. ID** per visualizzare lo schermo del nome del paziente e dell'ID e il tastierino.
- 2. Utilizzare i tasti di scorrimento sulla parte superiore del dispositivo per selezionare il tasto **Success** (>>>) o il tasto **Preced** (<<<) sul tastierino, quindi premere il tasto **Conferma** ( $\odot$ ), il numero di volte necessario per spostare il cursore nella posizione desiderata.

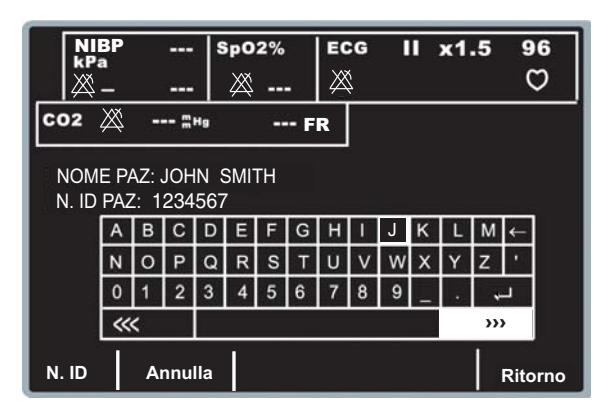

3. Utilizzare i tasti di scorrimento sulla parte superiore del dispositivo per selezionare il tasto **Barra spaziatrice** ( $\leftarrow$ ) sul tastierino, quindi premere il tasto Conferma ( $\odot$ ) per cancellare il carattere selezionato. Ripetere, se necessario.

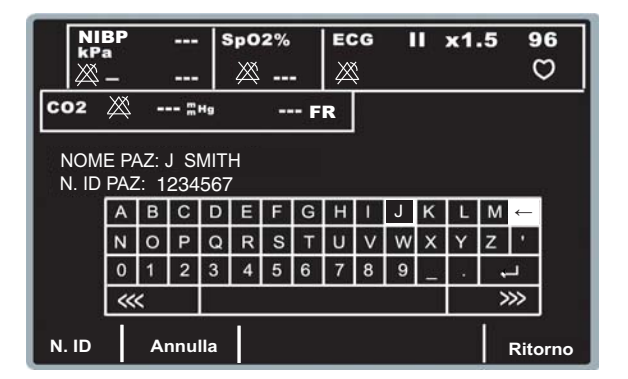

- 4. Immettere i nuovi caratteri nel campo Nome paz. con i tasti di scorrimento sulla parte superiore del dispositivo per selezionare i caratteri dal tastierino e premendo il tasto **Conferma** ( $\odot$ ) per immettere la selezione.
- 5. Dopo aver modificato il nome del paziente, spostare il cursore sul tasto **Invio**  $($  $\leftarrow$  $)$  sul tastierino e premere il tasto **Conferma** ( $\odot$ ) sulla parte superiore del dispositivo.

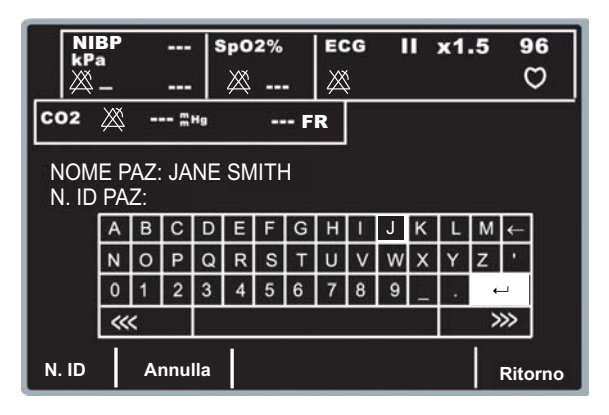

6. Ripetere i passaggi 2-5 per modificare il campo N. ID paz. Altrimenti, premere di nuovo il tasto **Conferma** ( $\odot$ ), con il tasto **Invio** ( $\leftrightarrow$ ) evidenziato (o premere il tasto software **Ritorno**), per tornare al menu principale.

## <span id="page-34-1"></span>**Cancellazione della memoria del rapporto**

Per cancellare tutte le informazioni memorizzate, tenere premuto il pulsante **SOMMARIO** per 4 secondi circa. Quindi, premere il tasto software corrispondente per cancellare il sommario, i trend o tutti i rapporti degli eventi. Sul display viene visualizzato il messaggio *ELIMINAZ RAPPORTO*.

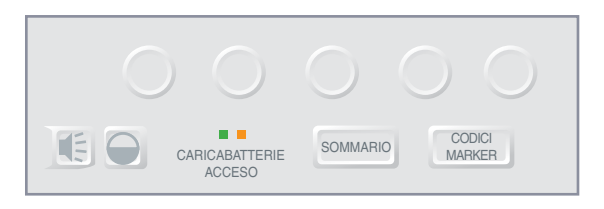

Spegnendo l'unità per più di 15 minuti, salvo diversa configurazione, si cancellano la memoria del sommario e dei rapporti di trend. Tutti gli eventi rimangono memorizzati finché non vengono cancellati o il dispositivo non viene spento per un periodo di tempo configurabile dall'utente variabile da 5 minuti a 36 ore.

(Questa pagina è stata lasciata intenzionalmente vuota.)
# <span id="page-36-0"></span>SEZIONE 3 DEFIBRILLAZIONE MANUALE

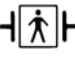

Le piastre/MFE sono un collegamento al paziente di tipo BF protetto contro la defibrillazione.

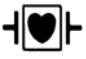

Le derivazioni ECG sono collegamenti al paziente di tipo CF protetti contro la defibrillazione.

## <span id="page-36-1"></span>**Procedura di defibrillazione di emergenza con piastre o elettrodi MFE**

## **AVVERTENZA**

- Per evitare scosse elettriche, impedire l'accumulo di gel elettrolitico sulle mani o sulle impugnature delle piastre.
- Durante la defibrillazione con piastre, attivare i pulsanti **SHOCK** con i pollici per evitare scosse all'operatore. Nessuna parte della mano deve essere vicina alle piastre.
- L'utilizzo di AutoPulse Plus è destinato solo ad adulti di età superiore ai 18 anni di età. In caso di utilizzo di AutoPulse Plus congiuntamente a E Series, tale restrizione si estende anche a E Series.

È possibile eseguire la defibrillazione manuale mediante piastre o elettrodi MFE; la procedura di defibrillazione manuale descritta in questa sezione consente l'utilizzo di entrambe.

Prima di iniziare la defibrillazione manuale:

- Determinare le condizioni del paziente attenendosi ai protocolli medici e verificando:
	- Perdita della coscienza
	- Assenza di respirazione
	- Assenza di polso
- Se appropriato, iniziare la CPR attenendosi al protocollo medico e richiedere ulteriore assistenza.
- **Nota:** se si utilizzano gli elettrodi MFE, preparare il paziente e applicare gli elettrodi MFE, come descritto in ["Applicazione/collegamento degli](#page-15-0)  [elettrodi MFE" a pagina 1-8.](#page-15-0)

Se il collegamento agli elettrodi MFE viene eseguito tramite AutoPulse Plus, fare riferimento alla Guida dell'utente del Sistema di rianimazione AutoPulse Modello 100 con supplemento sull'interfaccia del defibrillatore (numero di catalogo 9650-0720-11) per istruzioni su come collegare correttamente il sistema E Series ad AutoPulse Plus. Si consiglia di scorrere tutte le impostazioni delle derivazioni fino a visualizzare in alto a destra sul display l'icona APLS, che indica che il collegamento ad AutoPulse Plus è stato riconosciuto dall'unità.

## **AVVERTENZA**

Se l'icona APLS non viene visualizzata, verificare che il sistema E Series e AutoPulse Plus siano collegati correttamente. Se il problema persiste o se viene visualizzato il messaggio ERRORE PIASTRE, scaricare l'energia internamente selezionando una diversa impostazione di energia, scollegare il cavo multifunzione e gli elettrodi MFE da AutoPulse Plus e collegare il cavo multifunzione direttamente agli MFE.

### **1 Preparare il dispositivo per la defibrillazione.**

#### **Portare il dispositivo su DEFIB.**

Il dispositivo s'imposta automaticamente su 120 J o sulla prima selezione di energia per lo shock configurata dall'utente. Per informazioni sulla configurazione dei livelli di energia, fare riferimento alla *E Series Configuration Guide (Guida di configurazione del sistema E Series)* n. di catalogo 9650-1201-01.

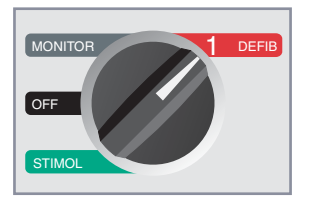

**Nota:** quando il dispositivo è su MONITOR o DEFIB, l'origine dell'ECG è impostata su PIASTRE (se le piastre sono collegate al cavo multifunzione) o su elettrodi multifunzione (se le piastre non sono collegate al cavo multifunzione). Se il collegamento ad AutoPulse Plus è stato eseguito, viene visualizzata l'icona APLS e l'origine ECG risulta essere MFE. È possibile selezionare qualsiasi altra configurazione delle derivazioni ECG - I, II, III (anche aVR, aVF, aVL e V), se il dispositivo è stato configurato in questo modo e gli elettrodi/il cavo ECG sono in uso.

#### **Selezione dell'energia**

Osservare il display e verificare che l'energia selezionata sia appropriata. Per modificare l'impostazione dell'energia, usare una delle due coppie di pulsanti freccia su-giù.

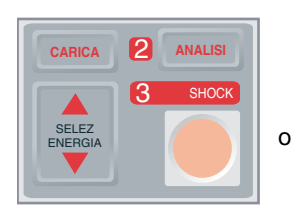

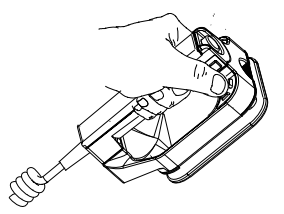

Selezione energia sul pannello anteriore

Selezione energia sulla piastra sternale

# **AVVERTENZA**

I livelli di energia del defibrillatore neonatali e pediatrici devono essere impostati sulla base di protocolli clinici specifici in situ.

Il livello di energia selezionato viene indicato sul display dal messaggio *DEFIB XXXJ SEL*.

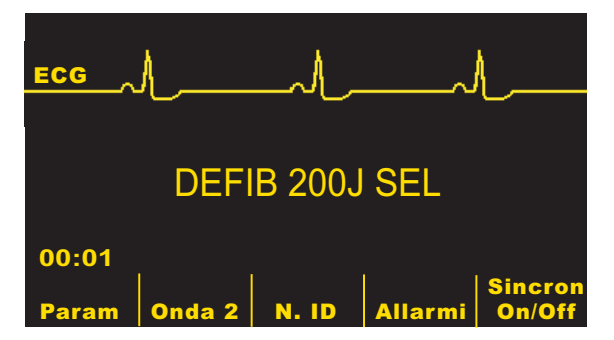

All'accensione e dopo ciascuno dei due primi shock, il dispositivo, se è configurato a tale scopo, imposta automaticamente l'energia ai livelli preconfigurati per Shock 1, Shock 2 e Shock 3. Quando ciò avviene, compare il messaggio *ENERGIA AUMENTATA*. Questa funzione è disattivata, se si cambia manualmente il livello di energia al di fuori della sequenza pre-programmata e si eroga uno shock. Per maggiori dettagli, vedere la E Series Configuration Guide (Guida di configurazione del sistema E Series).

#### **Preparare le piastre (se applicabile)**

Togliere le piastre dagli appositi supporti facendo scivolare ciascuna piastra verso di sé, fuori dall'alloggiamento. Applicare una quantità abbondante di gel elettrolitico sulla superficie degli elettrodi di ciascuna piastra (oppure utilizzare gli appositi adesivi rivestiti di gel per elettrodi).

Sfregare tra loro le superfici degli elettrodi per distribuire in modo uniforme il gel.

#### **Applicare le piastre al torace (se applicabile)**

Applicare con fermezza le piastre alla parete anteriore del torace. Posizionare la piastra "Sterno" a destra (destra del paziente) dello sterno del paziente, appena sotto la clavicola.

Posizionare la piastra "Apice" sulla parete toracica, appena sotto e a sinistra del capezzolo sinistro del paziente, lungo la linea ascellare anteriore.

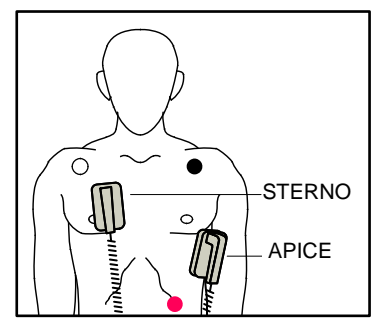

Sfregare le piastre sulla pelle del paziente per ottimizzare il contatto piastra-paziente.

## **AVVERTENZA**

- Evitare l'accumulo di gel tra le piastre sul torace (ponte di gel). Potrebbe causare ustioni e ridurre la quantità di energia erogata al cuore.
- Se si usano gli elettrodi rivestiti di gel per defibrillatore, assicurarsi che siano di una misura sufficiente a coprire l'intera area dell'elettrodo della piastra.

Le piastre possono essere usate per il monitoraggio dell'ECG in situazioni di emergenza, quando non c'è il tempo sufficiente per collegare elettrodi di monitoraggio ECG standard.

## **2 Caricare il defibrillatore**

Premere il pulsante **CARICA** sul pannello anteriore (se si utilizzano gli elettrodi MFE) o sull'impugnatura della piastra dell'apice (se si utilizzano le piastre).

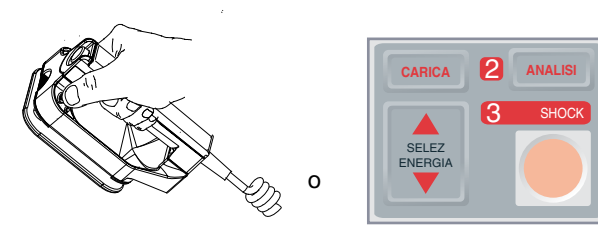

Pulsante CARICA sulla piastra dell'apice

Pulsante CARICA sul pannello anteriore

- **Nota:** con le piastre, se si premono entrambi i pulsanti **SHOCK** sulle piastre quando si preme il pulsante **CARICA**, il dispositivo non si carica e, sul display, viene visualizzato *RILASCIARE SHOCK* o un altro messaggio. Per aumentare o diminuire l'energia selezionata dopo aver premuto il pulsante **CARICA**, usare i pulsanti di selezione dell'energia sulla piastra sternale o sul pannello anteriore del defibrillatore.
- **Nota:** con gli elettrodi MFE, usare i pulsanti di selezione dell'energia sul pannello anteriore per aumentare o diminuire l'energia selezionata dopo aver premuto il pulsante **CARICA**.

## **ATTENZIONE**

Cambiando l'energia selezionata mentre il dispositivo si sta caricando o è carico, il defibrillatore si disattiva. Premere di nuovo il pulsante **CARICA** per caricare il dispositivo al livello di energia appena selezionato.

Dopo la carica all'energia selezionata, si accende l'indicatore di carica sulla piastra dell'apice. Se si utilizzano gli elettrodi MFE, si accende il pulsante **SHOCK** sul pannello anteriore. Viene emesso un segnale acustico caratteristico (continuo) indicante che il dispositivo è carico e pronto per l'uso e viene visualizzato il messaggio *DEFIB XXXJ PRONTO* indicante che l'energia è pronta. Il defibrillatore è ora pronto per l'uso.

## **3 Erogare lo SHOCK**

## **AVVERTENZA**

- Avvertire tutti gli altri soccorritori di ALLONTANARSI dal paziente prima della scarica del defibrillatore.
- Non toccare il letto, il paziente o qualsiasi apparecchiatura collegata al paziente durante la defibrillazione, per evitare pericolose scosse elettriche. Impedire che le parti scoperte del corpo del paziente entrino in contatto con oggetti metallici come la struttura del letto, perché potrebbero crearsi percorsi pericolosi per la corrente di defibrillazione.
- Per gli operatori che utilizzano gli elettrodi MFE, tenere premuto il pulsante SHOCK sul pannello anteriore finché non viene erogata l'energia al paziente.

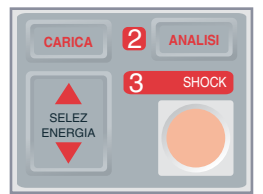

• Per gli operatori che utilizzano le piastre, con i pollici tenere premuto contemporaneamente entrambi i pulsanti **SHOCK** (uno su ciascuna piastra) finché non viene erogata l'energia al paziente.

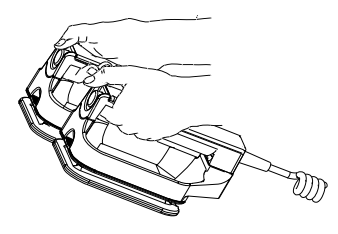

## **AVVERTENZA**

• Quando gli elettrodi MFE sono collegati tramite AutoPulse Plus e questo sta eseguendo la compressione, l'erogazione dello shock può essere rimandata per un massimo di 800 ms, per consentire al defibrillatore di scaricarsi durante il tempo di rilassamento del ciclo di compressione di AutoPulse Plus. Toccare il paziente solo dopo l'erogazione dello shock.

# **ATTENZIONE**

Premere i pulsanti **SHOCK** solo con i pollici, per evitare di premere inavvertitamente i pulsanti **SELEZ ENERGIA** provocando la disattivazione del defibrillatore stesso.

Una volta erogata l'energia, il display visualizza contemporaneamente *XXXJ EROGATI* e *DEFIB XXXJ SEL*. Dopo circa 5 secondi il messaggio *XXXJ EROGATI* scompare e rimane il messaggio *DEFIB XXXJ SEL* per indicare il livello di energia selezionato.

**Nota:** se il defibrillatore non si scarica entro 60 secondi dopo aver raggiunto il livello di energia selezionato, il dispositivo si disattiva automaticamente.

Durante i 10 secondi precedenti la disattivazione, il dispositivo emette, in modo intermittente, il segnale acustico indicante che è carico e pronto per l'uso. Se, trascorsi i 10 secondi, il dispositivo non si è scaricato, l'apparecchio si disattiva. Il segnale acustico indicante che il dispositivo è carico e pronto per l'uso cessa, l'indicatore di carica o il pulsante **SHOCK** sul pannello anteriore si spegne e il messaggio sul monitor viene sostituito da *DEFIB XXXJ SEL*. Premere di nuovo il pulsante **CARICA** per ricaricare il dispositivo.

#### **Pulizia delle piastre**

Le piastre e le relative impugnature devono essere pulite accuratamente dopo l'uso. Per la procedura di pulizia corretta, vedere ["Manutenzione generale" a pagina 11-1.](#page-78-0)

## **Risoluzione dei problemi**

Se il dispositivo E Series non funziona come previsto, vedere la sezione ["Linee guida alla risoluzione dei](#page-90-0)  [problemi" a pagina 13-1.](#page-90-0)

# SEZIONE 4 AVVISO DI DEFIBRILLAZIONE

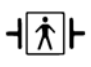

Quando si usano gli elettrodi MFE, il collegamento al paziente è considerato del tipo BF, protetto contro la defibrillazione.

## <span id="page-40-0"></span>**Avviso di defibrillazione**

## **AVVERTENZA**

- Non usare la funzione di avviso su pazienti di età inferiore a 8 anni.
- L'utilizzo di AutoPulse Plus è destinato solo ad adulti di età superiore ai 18 anni di età. In caso di utilizzo di AutoPulse Plus congiuntamente a E Series, tale restrizione si estende anche a E Series.

Con l'avviso di defibrillazione, il dispositivo analizza il ritmo ECG del paziente per determinare se esiste un ritmo defibrillabile. Se la defibrillazione è indicata, caricare il defibrillatore ed erogare lo shock al paziente.

**Nota:** non è possibile usare le piastre esterne per la defibrillazione in modalità di avviso. È necessario utilizzare gli elettrodi MFE per l'erogazione dello shock.

Il dispositivo E Series regola automaticamente l'energia di defibrillazione in base alle impostazioni di configurazione per Shock 1, 2 e 3. Nella configurazione predefinita al momento della consegna, l'unità eroga i primi tre shock di 120 J, 150 J e 200 J. È possibile configurare il dispositivo in modo da erogare shock con altri livelli di energia; per maggiori informazioni, vedere la E Series Configuration Guide (Guida di configurazione del sistema E Series).

La funzione di avviso può essere attivata solo quando:

- Gli elettrodi MFE sono collegati e selezionati come origine dell'ECG.
- Gli elettrodi MFE sono ben applicati al paziente in modo da ridurre eventuali rumori o artefatti.
- Il selettore è girato su DEFIB.

## **AVVERTENZA**

La funzione di analisi del ritmo può non identificare in modo affidabile la fibrillazione ventricolare in presenza di un pacemaker impiantabile. Il controllo dell'elettrocardiogramma e l'evidenza clinica di arresto cardiopolmonare devono essere alla base di qualsiasi trattamento di pazienti con pacemaker impiantabile.

#### **Determinare le condizioni del paziente attenendosi ai protocolli medici**

Verificare:

- Perdita della coscienza
- Assenza di respirazione, e
- Assenza di polso

**Iniziare la CPR attenendosi ai protocolli medici**

Richiedere ulteriore assistenza.

#### **Preparare il paziente e applicare gli elettrodi MFE**

Vedere ["Applicazione/collegamento degli elettrodi MFE"](#page-15-0)  [a pagina 1-8.](#page-15-0)

Se il collegamento agli elettrodi MFE viene eseguito tramite AutoPulse Plus, fare riferimento alla Guida dell'utente del Sistema di rianimazione AutoPulse Modello 100 con supplemento sull'interfaccia del defibrillatore (numero di catalogo 9650-0720-11) per istruzioni su come collegare correttamente il sistema E Series ad AutoPulse Plus. Si consiglia di scorrere tutte le impostazioni delle derivazioni fino a visualizzare in alto a destra sul display l'icona APLS, che indica che il collegamento ad AutoPulse Plus è stato riconosciuto dall'unità.

### **AVVERTENZA**

Se l'icona APLS non viene visualizzata, verificare che il sistema E Series e AutoPulse Plus siano collegati correttamente. Se il problema persiste o se viene visualizzato il messaggio ERRORE PIASTRE, scaricare l'energia internamente selezionando una diversa impostazione di energia, scollegare il cavo multifunzione e gli elettrodi MFE da AutoPulse Plus e collegare il cavo multifunzione direttamente agli MFE.

## **1 Selezionare DEFIB**

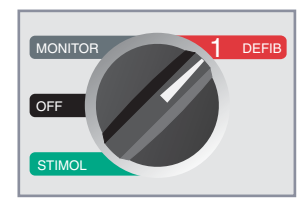

Sul monitor del dispositivo viene visualizzato il messaggio *DEFIB 120J SEL* finché non viene premuto il pulsante **ANALISI**.

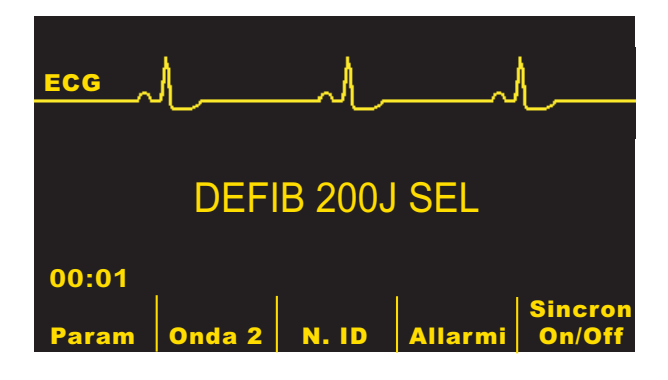

#### **Selezione dell'energia**

Shock 1, Shock 2 e Shock 3 sono impostati rispettivamente sui valori predefiniti per gli adulti di 120 J, 150 J e 200 J.

Se i protocolli medici lo consentono, è possibile selezionare un livello di energia diverso mediante i pulsanti **SELEZ ENERGIA**. La nuova impostazione per l'energia è visualizzata sul monitor.

La selezione manuale di un livello di energia diverso dalla sequenza pre-programmata Shock 1, Shock 2, Shock 3 e l'erogazione di uno shock disattivano l'incremento scalare automatico dell'energia. Per maggiori dettagli, vedere le sezioni "Livello di energia" (per Shock 1, Shock 2 e Shock 3) della E Series Configuration Guide (Guida di configurazione del sistema E Series).

# **2 Premere il pulsante ANALISI**

## **AVVERTENZA**

- Durante l'analisi, il paziente deve restare immobile. Non toccare il paziente durante l'analisi. Per impedire il movimento, mantenere ferma la barella o arrestare il veicolo prima di analizzare l'ECG.
- Con AutoPulse Plus è necessario interrompere le compressioni prima di eseguire l'analisi dell'ECG. Riprendere le compressioni dopo l'analisi.

Premere il pulsante **ANALISI** per iniziare l'analisi del ritmo ECG del paziente e per rilevare la presenza di eventuali ritmi defibrillabili.

Viene visualizzato il messaggio *ANALISI ECG* per circa 9 - 12 secondi mentre viene analizzato l'ECG del paziente.

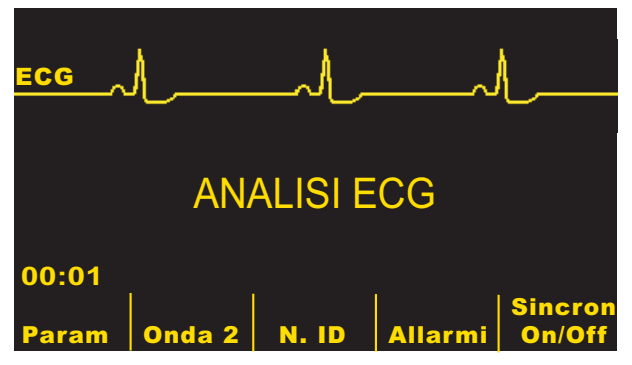

Una volta completata l'analisi, il dispositivo indica se lo shock è indicato.

Quando viene rilevato un ritmo non defibrillabile, viene visualizzato il messaggio *SHOCK NON INDICATO*.

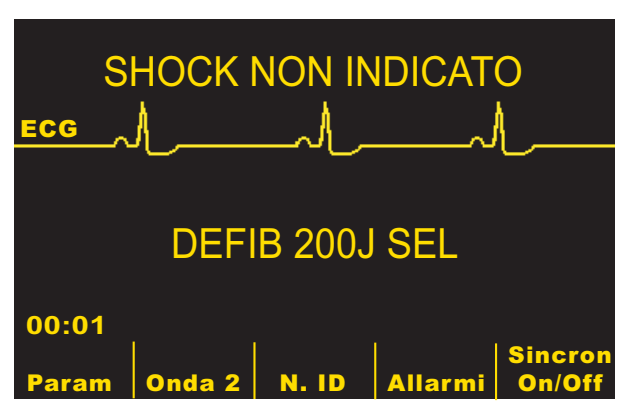

In questo caso, attenersi ai protocolli locali per continuare la CPR o altre misure di assistenza cardiopolmonare e analizzare nuovamente l'ECG a intervalli appropriati.

Quando viene rilevato un ritmo defibrillabile (fibrillazione o tachicardia ventricolare con frequenza cardiaca > 150):

- I dispositivi con l'opzione di carica automatica attivata caricano automaticamente il defibrillatore all'impostazione di energia preconfigurata o selezionata dall'utente.
- I dispositivi con l'opzione di carica automatica disattivata visualizzano alternativamente i messaggi *SHOCK INDICATO* e *PREMERE CARICA*. In tal caso, caricare il defibrillatore premendo il pulsante **CARICA**.

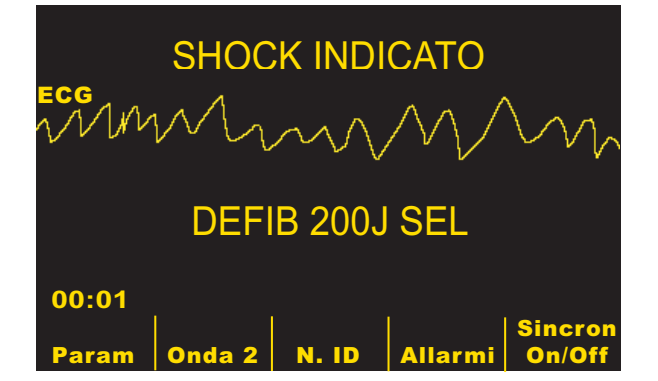

**Funzione SCE (stima delle conversioni di shock, opzionale)**

# **AVVERTENZA**

Le prestazioni della funzione per la stima delle conversioni di shock non sono state verificate in pazienti di età inferiore a 8 anni o di peso inferiore a 25 kg.

La funzione SCE è una funzione aggiuntiva opzionale per l'analisi del ritmo ECG dell'unità E Series. Questa funzione consente ai soccorritori di ottimizzare l'efficacia della terapia iniziale nelle vittime di arresto cardiaco, fornendo una stima delle probabilità di esito positivo della conversione del ritmo ECG corrente tramite uno shock di defibrillazione immediato. Se le probabilità di esito positivo sono ridotte, l'esecuzione della CPR potrebbe avere un successo maggiore dell'erogazione dello shock nel rianimare la vittima.

Dopo che l'unità E Series ha eseguito l'analisi del ritmo ECG di un paziente e lo ha ritenuto defibrillabile, la funzione SCE (se configurata) esegue la valutazione del ritmo cardiaco e calcola un valore denominato indice SPI (Shock Predictive Index). Il valore SPI del paziente viene quindi confrontato con la soglia SPI della configurazione predefinita in fabbrica. Se tale valore dopo la prima analisi del ritmo risulta inferiore alla soglia prestabilita, la probabilità che lo shock non riesca a convertire il ritmo cardiaco del paziente in un ritmo organizzato è superiore al 95%. In queste condizioni, l'unità visualizza il messaggio SHOCK NON INDICATO, segnalando quindi la CPR come metodo di trattamento preferenziale per il paziente. L'unità può anche, opzionalmente, visualizzare il risultato della decisione del sistema SCE accanto alla decisione per lo shock, con il messaggio SHOCK INDICATO SCE ALTA oppure SHOCK NON INDICATO SCE BASSA.

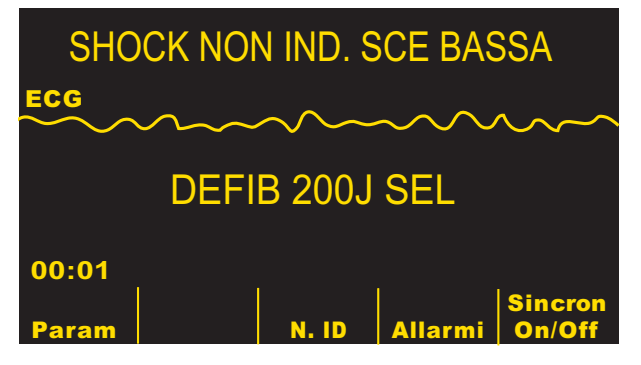

Se il valore SPI del paziente è maggiore del valore di soglia configurato, l'unità opera nel modo descritto sopra e visualizza il messaggio SHOCK INDICATO.

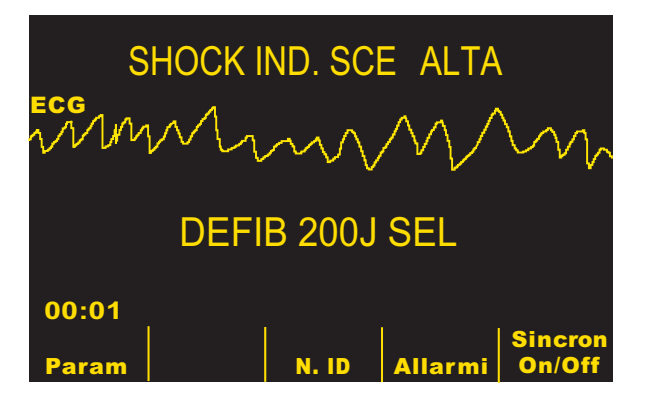

L'unità E Series può essere configurata per l'utilizzo della funzione SCE per le prime quattro (massimo) analisi del ritmo ECG eseguite dopo l'accensione dell'unità. Per ulteriori informazioni sulle impostazioni di configurazione della funzione SCE, fare riferimento alla E Series Configuration Guide (Guida di configurazione del sistema E Series).

#### **L'indice SPI (Shock Predictive Index)**

Per impostazione predefinita, la soglia dell'indice SPI è configurata per una sensibilità di conversione maggiore del 95%. Questo valore indica la probabilità che il ritmo defibrillabile del paziente non venga convertito in un ritmo organizzato in seguito all'erogazione dello shock quando l'indice SPI è inferiore al valore di soglia predefinito. In queste condizioni potrebbe essere consigliabile continuare la CPR per un ulteriore periodo prima di passare alla terapia di defibrillazione. Il responsabile medico può impostare la soglia del valore SPI in favore dell'erogazione dello shock o dell'esecuzione della CPR quando i valori di SPI sono bassi. Per ulteriori informazioni su come modificare la soglia del valore SPI, fare riferimento alla E Series Configuration Guide (Guida di configurazione del sistema E Series).

**Nota:** per ulteriori informazioni sull'origine e sui risultati clinici del sistema SCE, fare riferimento all'Appendice A.

# **3 Premere SHOCK**

## **AVVERTENZA**

- Avvertire tutti gli altri soccorritori di ALLONTANARSI dal paziente prima della scarica del defibrillatore.
- Non toccare il letto, il paziente o qualsiasi apparecchiatura collegata al paziente durante la defibrillazione, per evitare pericolose scosse elettriche. Impedire che le parti scoperte del corpo del paziente entrino in contatto con oggetti metallici come la struttura del letto, perché potrebbero crearsi percorsi pericolosi per la corrente di defibrillazione.

Una volta caricato il dispositivo all'energia selezionata, il pulsante **SHOCK** s'illumina e viene visualizzato il messaggio *PREMERE SHOCK*. Contemporaneamente, il monitor visualizza il messaggio indicante il livello di energia al quale il defibrillatore è stato caricato *DEFIB XXXJ PRONTO*.

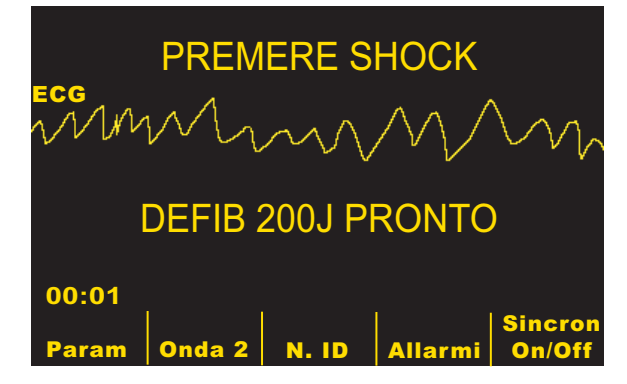

Viene emesso un segnale acustico continuo per 50 secondi, seguito da un bip intermittente per 10 secondi. Lo shock deve essere erogato entro questo intervallo di 60 secondi o il defibrillatore si disattiva.

Tenere premuto il pulsante illuminato **SHOCK** sul pannello anteriore finché l'energia non viene erogata al paziente. Sul display viene visualizzato il messaggio *XXXJ EROGATI* per circa 5 secondi.

# **AVVERTENZA**

• Quando gli elettrodi MFE sono collegati tramite AutoPulse Plus e questo sta eseguendo la compressione, l'erogazione dello shock può essere rimandata per un massimo di 800 ms, per consentire al defibrillatore di scaricarsi durante il tempo di rilassamento del ciclo di compressione di AutoPulse Plus. Toccare il paziente solo dopo l'erogazione dello shock.

Osservare il paziente o la risposta ECG per accertarsi che lo shock sia stato erogato.

Dopo aver erogato l'energia al paziente, il dispaly visualizza nuovamente *DEFIB XXX J SEL.*

#### **Ripetere l'analisi**

Premere il pulsante **ANALISI** per riavviare l'analisi ECG. Determinare se sono necessari ulteriori shock.

**Nota:** la ripetizione dell'analisi del ritmo ECG, in modalità manuale o automatica (vedere la E Series Configuration Guide (Guida di configurazione del sistema E Series)), viene inibita per 3 secondi dopo l'erogazione di uno shock.

#### **Continuare l'assistenza al paziente**

Continuare l'assistenza al paziente attenendosi ai protocolli medici.

## **Messaggi della funzione di avviso**

Questi messaggi possono comparire durante l'avviso di defibrillazione:

• *SELEZ MODAL DEFIB*

Il pulsante **ANALISI** viene premuto, ma il dispositivo non è in modalità DEFIB. Spostare il selettore su DEFIB per attivare il defibrillatore e la funzione di avviso.

#### • *SELEZ ELETTR MULTIF*

Il pulsante **ANALISI** viene premuto e il dispositivo viene utilizzato in qualsiasi configurazione di derivazione eccetto MFE. Premere il pulsante **DERIV** finché non viene selezionato MFE.

• *DISATTIVARE SINC*

Il pulsante **ANALISI** viene premuto e il dispositivo è in modalità DEFIB con SINC attivata. Disattivare la modalità SINC premendo il tasto software **SINC**. Premere di nuovo il pulsante **ANALISI** per avviare l'analisi del ritmo sul paziente.

## **Messaggi di avviso**

I messaggi di avviso avvertono l'operatore di controllare il dispositivo, gli elettrodi e/o le connessioni.

# **AVVERTENZA**

La funzione di analisi del ritmo ECG non avvisa l'operatore dell'asistolia del paziente in quanto non è un ritmo defibrillabile.

Questi messaggi di avviso possono comparire durante l'avviso di defibrillazione:

• **ECG RUMOROSO/RIPROVARE ANALISI**

Viene visualizzato per 5 secondi quando il dispositivo rileva un segnale ECG rumoroso. Controllare e regolare la posizione degli elettrodi e le connessioni dei cavi per eliminare l'origine del rumore. Premere di nuovo il pulsante **ANALISI** per avviare l'analisi ECG.

#### • **ECG TROPPO AMPIO/RIPROVARE ANALISI**

Il segnale ECG è troppo grande per un'analisi corretta del ritmo. Premere di nuovo il pulsante **ANALISI** per avviare l'analisi ECG.

#### • **CONTROLL. PAZIENTE**

Il dispositivo ha rilevato un ritmo defibrillabile durante l'analisi ECG in background continua senza iniziare un'analisi (cioè Smart Alarms™). Il messaggio viene visualizzato quando gli allarmi della frequenza cardiaca sono attivati e il dispositivo rileva un ritmo defibrillabile o se il ritmo passa da non defibrillabile a defibrillabile. Il messaggio rimane finché non viene rilevato un ritmo defibrillabile. Premere il pulsante **ANALISI** per avviare l'analisi ECG.

**Nota:** la funzione di analisi *CONTROLLARE PAZIENTE* è continua, quando gli allarmi della frequenza cardiaca sono attivati e non richiede la pressione del pulsante **ANALISI**.

#### • **CONTROLLARE MFE/CONTATTO INADEGUATO**

Gli elettrodi MFE cominciano a non aderire perfettamente al corpo paziente o le connessioni dei cavi si sono allentate.

Controllare che il contatto tra gli elettrodi MFE e la pelle del paziente sia adeguato e che tutti i cavi siano ben collegati. Questo messaggio vocale viene emesso solo se gli elettrodi MFE sono stati precedentemente collegati al paziente.

## **Risoluzione dei problemi**

Se il dispositivo E Series non funziona come previsto, consultare la sezione Risoluzione dei problemi del defibrillatore che inizia a [Pagina 13-5.](#page-94-0)

(Questa pagina è stata lasciata intenzionalmente vuota).

# SEZIONE 5 DEFIBRILLATORE AUTOMATICO ESTERNO (DAE)

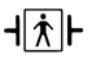

Gli elettrodi MFE sono un collegamento al paziente di tipo BF protetto contro la defibrillazione.

Le modalità di funzionamento del dispositivo DAE sono due: semiautomatica o manuale. Questa sezione descrive il metodo consigliato per l'analisi e la defibrillazione del dispositivo DAE in modalità semiautomatica. Tuttavia, se il protocollo locale richiede una diversa procedura, attenersi a tale protocollo.

## **AVVERTENZA**

- Non usare la funzione DAE su pazienti di età inferiore a 8 anni.
- Gli allarmi per la frequenza cardiaca non sono operativi quando l'unità AED è in modo semiautomatico.
- L'utilizzo di AutoPulse Plus è destinato solo ad adulti di età superiore ai 18 anni di età. In caso di utilizzo di AutoPulse Plus congiuntamente a E Series, tale restrizione si estende anche a E Series.

Questa sezione descrive anche come passare alla modalità manuale (vedere ["Funzionamento in modalità](#page-50-0)  [manuale DAE" a pagina 5-5](#page-50-0)).

Il dispositivo DAE può analizzare il ritmo ECG di un paziente in due modi diversi:

- La modalità semiautomatica sempre attiva (analisi continua) in background, quando si usano gli elettrodi MFE o il cavo e gli elettrodi ECG.
- Il modo attivato dall'utente con il pulsante **ANALISI**.

L'analisi attivata dall'utente può essere eseguita solo se:

- Gli elettrodi MFE sono collegati.
- Gli elettrodi MFE sono ben applicati al paziente in modo da ridurre eventuali rumori o artefatti.
- Il selettore è girato su ON.

In modalità semiautomatica, premendo il pulsante **ANALISI** il dispositivo inizia un'analisi dell'ECG del paziente per determinare la presenza di un ritmo defibrillabile.

Questa analisi normalmente consiste di tre analisi consecutive di 3 secondi del ritmo ECG. Se almeno due delle tre analisi rilevano la presenza di un ritmo defibrillabile, il dispositivo si carica automaticamente al livello di energia preconfigurato e avvisa l'operatore di erogare lo shock al paziente. Se due o più delle tre analisi ECG di 3 secondi non rilevano un ritmo defibrillabile, il

dispositivo avvisa l'operatore che lo shock non è indicato. Un quarto intervallo di 3 secondi verrà analizzato, se uno qualsiasi dei primi tre è rumoroso.

Dopo ogni shock, la funzione di analisi continua riprende e, se viene rilevato un ritmo defibrillabile, viene visualizzato ed emesso il messaggio *CONTROLL. PAZIENTE* (CONTROLLARE PAZIENTE). (L'analisi continua funziona su una finestra scorrevole di 12 secondi di dati ECG, fornendo un risultato ogni 3 secondi. Se tre su quattro segmenti di 3 secondi sono defibrillabili, viene emesso il messaggio *CONTROLLARE PAZIENTE.*)

Al completamento di un'analisi attivata dall'operatore o scarica attivata, il messaggio visivo e vocale *CONTROLL. PAZIENTE* (CONTROLLARE PAZIENTE) viene inibito per 70 secondi (soggetto alla lunghezza dell'intervallo CPR e alla visualizzazione o meno del messaggio *CONTROLLARE POLSO*).

# **AVVERTENZA**

La funzione di analisi del ritmo può non identificare in modo affidabile la fibrillazione ventricolare in presenza di un pacemaker impiantabile. Il controllo dell'elettrocardiogramma e l'evidenza clinica di arresto cardiopolmonare devono essere alla base di qualsiasi trattamento di pazienti con pacemaker impiantabile.

**Nota:** l'unità DAE utilizza la funzione SCE. Vedere pagina 4-3 per informazioni dettagliate su questa funzione.

## **Funzionamento semiautomatico DAE**

Prima di incominciare:

- Determinare le condizioni del paziente attenendosi ai protocolli medici e verificando:
	- Perdita della coscienza
	- Assenza di respirazione, e
	- Assenza di polso
- Se appropriato, iniziare la CPR attenendosi al protocollo medico e richiedere ulteriore assistenza.
- Preparare il paziente e applicare gli elettrodi MFE come descritto in ["Applicazione/collegamento degli](#page-15-0)  [elettrodi MFE" a pagina](#page-15-0) 1-8.

Se il collegamento agli elettrodi MFE viene eseguito tramite AutoPulse Plus, fare riferimento alla Guida dell'utente del Sistema di rianimazione AutoPulse Modello 100 con supplemento sull'interfaccia del defibrillatore (numero di catalogo 9650-0720-11) per istruzioni su come collegare correttamente il sistema E Series ad AutoPulse Plus. Si consiglia di scorrere tutte le impostazioni delle derivazioni fino a visualizzare in alto a destra sul display l'icona APLS, che indica che il collegamento ad AutoPulse Plus è stato riconosciuto dall'unità.

# **AVVERTENZA**

Se l'icona APLS non viene visualizzata, verificare che il sistema E Series e AutoPulse Plus siano collegati correttamente. Se il problema persiste o se viene visualizzato il messaggio ERRORE PIASTRE, scaricare l'energia internamente selezionando una diversa impostazione di energia, scollegare il cavo multifunzione e gli elettrodi MFE da AutoPulse Plus e collegare il cavo multifunzione direttamente agli MFE.

## **1 Preparare il dispositivo per la defibrillazione.**

#### **Portare il dispositivo su ON.**

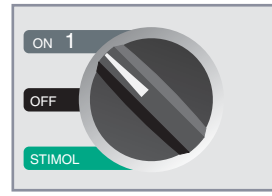

Il dispositivo emette 4 bip per indicare il superamento dell'autotest all'accensione. Se è collegato il registratore audio, il dispositivo inizia immediatamente la registrazione dei dati audio.

Se gli elettrodi MFE o gli elettrodi ECG non sono ancora stati applicati al paziente e collegati al dispositivo, viene visualizzato e diffuso il messaggio *COLLEGARE MFE* (COLLEGARE ELETTRODI MULTIFUNZIONI).

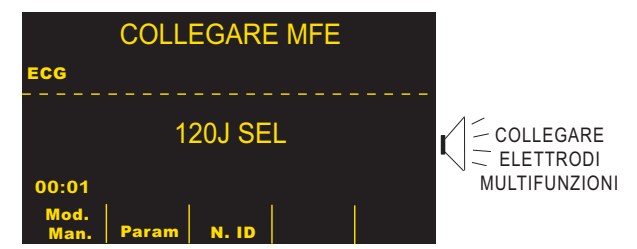

#### **Selezione dell'energia**

I livelli di energia preconfigurati per Shock 1, Shock 2 e Shock 3 sono impostati rispettivamente su 120, 150 e 200 Joule. Se i protocolli medici lo consentono ed è stato configurato un livello di energia diverso, è possibile selezionarlo mediante i pulsanti freccia **SELEZ ENERGIA**. La nuova impostazione per l'energia è visualizzata sul monitor.

## **2 Premere il pulsante ANALISI**

## **AVVERTENZA**

- Non usare il dispositivo in modalità semiautomatica durante il trasporto del paziente. Durante l'analisi, il paziente deve restare immobile. Non toccare il paziente durante l'analisi. Per impedire il movimento, mantenere ferma la barella o arrestare il veicolo prima di analizzare l'ECG. Se si usa il dispositivo in un veicolo d'emergenza, far fermare il veicolo prima dell'uso in modalità semiautomatica.
- Con AutoPulse Plus è necessario interrompere le compressioni prima di eseguire l'analisi dell'ECG. Riprendere le compressioni dopo l'analisi.

Premere il pulsante **ANALISI** per iniziare l'analisi del ritmo ECG del paziente. Il dispositivo annuncia e visualizza il messaggio *ALLONTANARSI*.

Viene, quindi, visualizzato il messaggio *ANALISI ECG* per un tempo massimo di 12 secondi mentre viene analizzato l'ECG del paziente.

**Nota:** se gli elettrodi MFE non sono applicati correttamente al paziente, viene visualizzato il messaggio *CONTROLLARE MFE* e l'analisi viene inibita. Controllare che gli elettrodi MFE siano applicati correttamente.

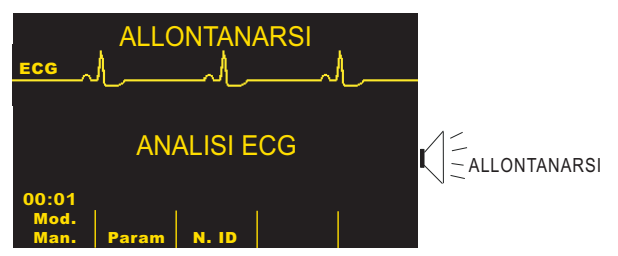

Una volta completata l'analisi, il dispositivo indica se lo shock è indicato.

Quando viene rilevato un ritmo non defibrillabile, viene visualizzato il messaggio *SHOCK NON INDICATO*.

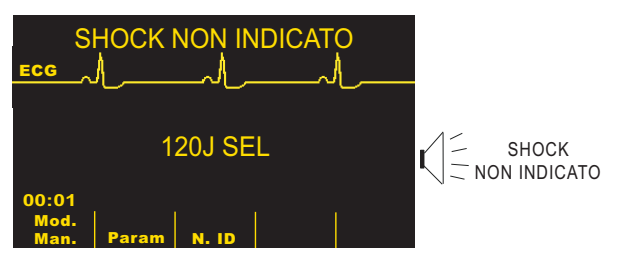

In tal caso, controllare immediatamente il polso e la respirazione, quindi riprendere altri trattamenti, come da protocollo.

Se il ritmo del paziente è defibrillabile, viene visualizzato il messaggio *SHOCK INDICATO*

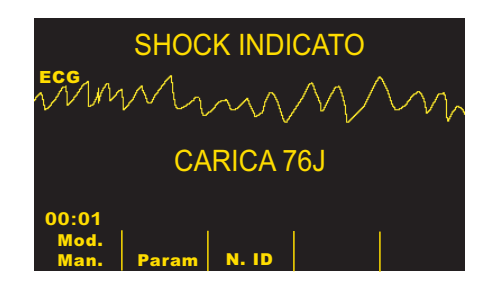

In tal caso, il defibrillatore inizia a caricarsi all'impostazione di energia preconfigurata e visualizza il messaggio *CARICA*. Completata la carica, il monitor visualizza il messaggio indicante il livello di energia al quale il defibrillatore è stato caricato *XXXJ PRONTO*. Il pulsante **SHOCK**  s'illumina e viene diffuso e visualizzato il messaggio *PREMERE SHOCK*.

**Nota:** l'analisi del ritmo si interrompe una volta che il defibrillatore è carico, pronto per l'uso e si è deciso di erogare uno shock. Il dispositivo E Series non disattiverà automaticamente il defibrillatore se verrà rilevato un ritmo del paziente non defibrillabile prima dell'erogazione dello shock.

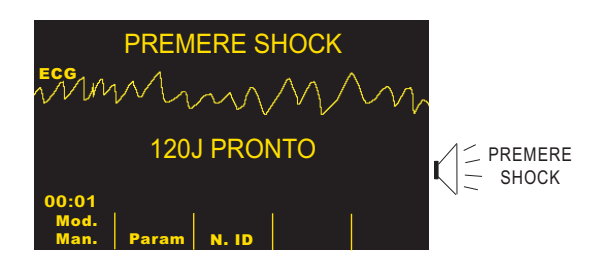

Viene emesso un segnale acustico continuo per 10 secondi, seguito da un bip intermittente per 5 secondi. L'operatore deve erogare lo shock entro questo intervallo di 15 secondi o il defibrillatore si disattiva.

# **3 Premere SHOCK**

# **AVVERTENZA**

- Avvertire tutti gli altri soccorritori di ALLONTANARSI dal paziente prima della scarica del defibrillatore.
- Non toccare il letto, il paziente o qualsiasi apparecchiatura collegata al paziente durante la defibrillazione, per evitare pericolose scosse elettriche. Impedire che le parti scoperte del corpo del paziente entrino in contatto con oggetti metallici come la struttura del letto, perché potrebbero crearsi percorsi pericolosi per la corrente di defibrillazione.

Tenere premuto il pulsante illuminato **SHOCK** sul pannello anteriore finché l'energia non viene erogata al paziente.

# **AVVERTENZA**

Quando gli elettrodi MFE sono collegati tramite Auto-Pulse Plus e questo sta eseguendo la compressione, l'erogazione dello shock può essere rimandata per un massimo di 800 ms, per consentire al defibrillatore di scaricarsi durante il tempo di rilassamento del ciclo di compressione di AutoPulse Plus. Toccare il paziente solo dopo l'erogazione dello shock.

Osservare il paziente o la risposta ECG per accertarsi che lo shock sia stato erogato.

Dopo aver erogato l'energia al paziente, il display visualizza nuovamente XXX J SEL. SHOCK: 1, che indica il numero di shock erogati al paziente.

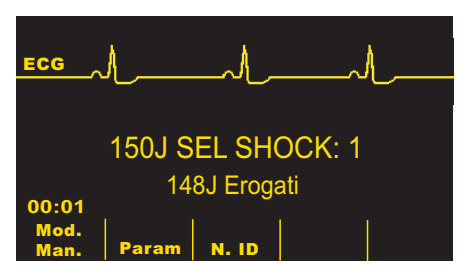

#### **Ripetere l'analisi**

Premere il pulsante **ANALISI** per riavviare un'analisi ECG e determinare se siano necessari ulteriori shock.

**Nota:** la ripetizione dell'analisi del ritmo ECG, in modalità manuale o automatica, viene inibita per 3 secondi dopo l'erogazione di uno shock.

#### **Continuare l'assistenza al paziente**

Continuare l'assistenza al paziente attenendosi ai protocolli medici.

## **Messaggi operativi**

Il dispositivo si avvale di messaggi vocali e visivi per trasmettere le informazioni importanti. Le informazioni riportate di seguito descrivono la configurazione predefinita dei messaggi del dispositivo. Se la configurazione del dispositivo è personalizzata, alcune informazioni possono essere diverse.

La modalità semiautomatica contiene 9 messaggi vocali, che sono accompagnati da un messaggio visivo sul monitor. I messaggi vocali vengono annunciati solo una volta, ma il monitor continua a visualizzare il messaggio finché l'operatore non intraprende una nuova azione o lo stato del dispositivo non cambia.

Il dispositivo emette anche dei bip per indicare lo stato del dispositivo. Quattro bip immediatamente dopo l'accensione del dispositivo indicano che è stato completato il test autodiagnostico e che il dispositivo è pronto. Altri segnali acustici vengono descritti più avanti.

I messaggi visualizzati sul monitor dipendono dalle funzioni eseguite dal dispositivo, dalla modalità selezionata e dalle informazioni ECG provenienti dal paziente.

Il dispositivo visualizza alternativamente due messaggi diversi nello stesso campo del display, quando vengono rilevate contemporaneamente due condizioni. Per esempio, il messaggio *BATTERIA SCARICA* può alternarsi sulla stessa linea del monitor al messaggio *CONTROLLARE MFE*.

La parte superiore del display indica i messaggi dell'operatore e di errore. La parte centrale indica approssimativamente 4 secondi di tracciato ECG. La parte inferiore indica i livelli di energia selezionati, il numero di shock erogati durante l'incidente, le etichette di funzione dei tasti software e il tempo trascorso (se attivato). Sul monitor vengono anche visualizzate informazioni aggiuntive sullo stato del dispositivo.

Quando il tempo trascorso è attivato, questa funzione indica il tempo trascorso dall'accensione del dispositivo, che viene visualizzato nell'angolo in basso a sinistra. Il tempo trascorso è visualizzato nel formato MM:SS fino a 99:59. Se il dispositivo è acceso da più di 100 minuti, il conteggio del tempo trascorso riprende da 0. Il tempo trascorso viene mantenuto fino a 10 secondi dopo lo spegnimento. In questo modo, il tempo a disposizione per cambiare la batteria del dispositivo è sufficiente senza dover reimpostare il tempo trascorso.

#### **Messaggi vocali e visivi**

I messaggi riportati di seguito sono emessi durante il funzionamento semiautomatico per guidare l'operatore attraverso l'evento cardiaco.

- **Nota:** i messaggi con un asterisco (\*) sono accompagnati da un messaggio vocale.
- *COLLEGARE MFE\**

Questo messaggio viene visualizzato, se il dispositivo viene acceso senza che siano stati collegati gli elettrodi MFE o le derivazioni ECG.

• *PREMERE ANALISI\**

Questo messaggio viene visualizzato nelle seguenti condizioni:

- Dopo che il dispositivo è stato caricato ma non è stato erogato lo shock.
- 70 secondi (soggetto alla lunghezza dell'intervallo CPR e alla visualizzazione o meno del messaggio *CONTROLLARE POLSO*) dopo il completamento di un'analisi con l'esito di SHOCK NON INDICATO, se il dispositivo è configurato per l'analisi automatica 3 volte.
- 70 secondi (soggetto alla lunghezza dell'intervallo CPR e alla visualizzazione o meno del messaggio *CONTROLLARE POLSO*) dopo l'erogazione del terzo shock nella sequenza di tre analisi, se il dispositivo è configurato per l'analisi automatica 3 volte.
- *ANALISI ECG/ALLONTANARSI\**

Questi messaggi vengono visualizzati dopo aver premuto il pulsante **ANALISI**. Indicano che è in corso un'analisi ECG attiva.

• *ECG TROPPO AMPIO/RIPROVARE ANALISI*  Questi messaggi vengono visualizzati, quando il segnale ECG è troppo grande per un'analisi corretta del ritmo. Premere di nuovo il pulsante **ANALISI** per avviare l'analisi ECG.

• *ANALISI INTERROTTA*

Questo messaggio viene visualizzato, quando il dispositivo ha rilevato un problema durante l'analisi ECG. Controllare i collegamenti e premere nuovamente il pulsante **ANALISI**.

• *CARICA XXXJ*

Questo messaggio viene visualizzato, quando l'analisi ECG è ancora in corso ed è stato rilevato un potenziale ritmo defibrillabile. Vengono visualizzati il livello di carica corrente e un messaggio indicante che il dispositivo è in fase di caricamento.

• *SHOCK INDICATO/CARICA XXXJ*

Questi messaggi vengono visualizzati, quando l'analisi ECG ha rilevato un ritmo defibrillabile ed è indicata la defibrillazione. Il livello di carica selezionato non è stato ancora raggiunto. Vengono visualizzati il livello di carica corrente e un messaggio indicante che il dispositivo è in fase di caricamento.

#### • *SHOCK INDICATO/XXXJ PRONTO*

Questo messaggio viene visualizzato, quando l'analisi ECG ha rilevato la presenza di un ritmo ECG defibrillabile, il dispositivo è carico e l'energia selezionata è pronta per essere erogata.

• *PREMERE SHOCK\**

Questo messaggio viene visualizzato, quando l'analisi ECG ha determinato che lo shock è indicato e l'energia selezionata è pronta per essere erogata.

• *RILASCIARE SHOCK*

Questo messaggio viene visualizzato, quando si preme il pulsante **SHOCK** durante la carica (prima del messaggio *DEFIB XXX J PRONTO*). Il dispositivo emette dei bip quando compare questo messaggio. Se il pulsante **SHOCK** rimane premuto per 15 secondi dopo il segnale acustico che indica che il dispositivo è pronto, il dispositivo si disattiva. Se il pulsante **SHOCK** viene rilasciato prima che siano trascorsi 15 secondi, viene visualizzato il messaggio *PREMERE SHOCK* e lo shock può essere erogato.

• *SHOCK: XX*

Questo messaggio indica il numero di shock erogati dal momento dell'accensione. Questo valore viene reimpostato su 0 dopo che il dispositivo è rimasto spento per più di 10 secondi. (Questo ritardo di 10 secondi consente la sostituzione della batteria senza azzerare il conteggio degli shock).

• *SHOCK NON INDICATO*

Questo messaggio viene visualizzato e rimane per 10 secondi, quando l'analisi ECG rileva un ritmo non defibrillabile dopo il completamento dell'analisi. Premere il pulsante **ANALISI** per avviare un'altra analisi ECG.

• *CONTROLLARE POLSO\**

Questo messaggio viene visualizzato, quando il dispositivo ha rilevato un ritmo non defibrillabile. Controllare il polso del paziente.

- *SE ASSENZA DI POLSO, ESEGUIRE CPR\** Se non è possibile rilevare il polso, iniziare i protocolli CPR.
- *CONTROLLARE MFE\**

Questo messaggio viene visualizzato, quando gli elettrodi MFE o il cavo multifunzione (MFC) si sono scollegati dal paziente.

• *CONTROLL. PAZIENTE\**

Questo messaggio viene visualizzato, quando l'analisi ECG in background ha rilevato un ritmo ECG defibrillabile. Premere ANALISI per analizzare l'ECG e, se necessario, iniziare la carica.

• *MONITOR*

Questo messaggio viene visualizzato quando il cavo ECG è collegato al connettore di ingresso, applicato al paziente e non si usa il cavo multifunzione. Il dispositivo seleziona la derivazione II e imposta automaticamente le dimensioni dell'ECG (non è possibile cambiare la derivazione e le dimensioni dell'ECG).

## <span id="page-50-0"></span>**Funzionamento in modalità manuale DAE**

Per accedere al funzionamento in modalità manuale, premere il tasto software **Mod. Man.** sul pannello anteriore del dispositivo.

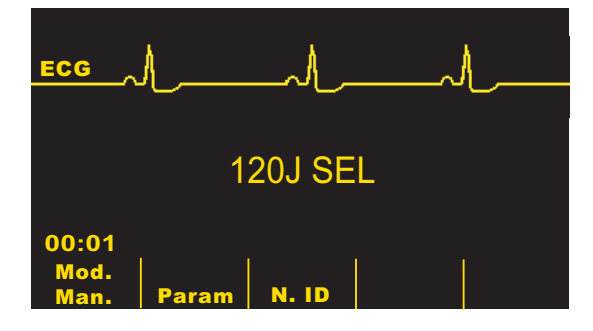

A seconda che il dispositivo sia stato configurato con un codice di accesso, viene visualizzato uno dei seguenti schermi.

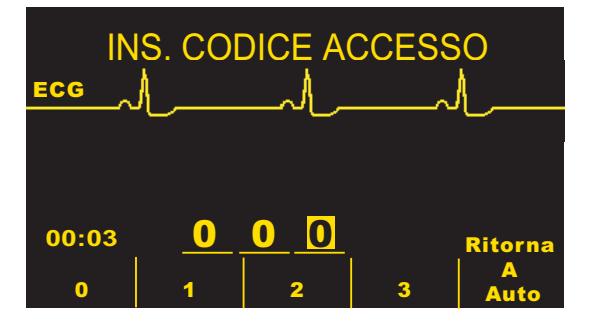

Nello schermo sopra, occorre inserire un codice di accesso di 3 cifre per immettere la modalità manuale. Premere il tasto software corrispondente alla cifra da immettere (ogni cifra immessa deve essere compresa tra 0 e 3). Lo spazio successivo verrà automaticamente evidenziato. Ripetere finché non è stato immesso correttamente il codice di accesso e il dispositivo non entra nella modalità manuale.

Se si preme il tasto software **Ritorna A Auto**, il dispositivo ritorna alla modalità semiautomatica.

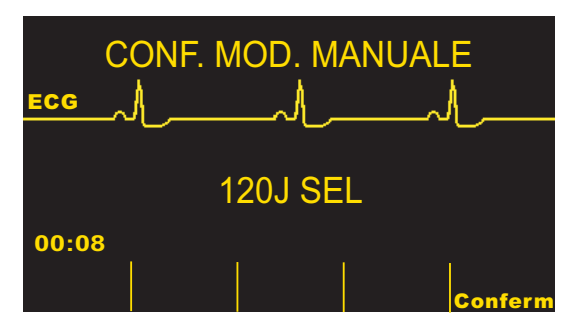

Nello schermo sopra, il codice di accesso non è configurato. Premere il tasto software **Conferm** per immettere la modalità manuale. Occorre premere il tasto software **Conferm** entro 5 secondi o il dispositivo ritorna alla modalità semiautomatica.

Per informazioni sull'utilizzo in modalità manuale, fare riferimento alle sezioni:

- ["Defibrillazione manuale" a pagina](#page-36-0) 3-1
- ["Avviso di defibrillazione" a pagina](#page-40-0) 4-1
- ["Stimolazione temporanea non invasiva \(solo versione](#page-66-0)  [con stimolatore\)" a pagina](#page-66-0) 9-1
- ["Monitoraggio ECG" a pagina](#page-70-0) 10-1

## **Risoluzione dei problemi**

Se il dispositivo E Series non funziona come previsto, vedere la sezione ["Linee guida alla risoluzione dei](#page-90-0)  [problemi" a pagina 13-1](#page-90-0).

(Questa pagina è stata lasciata intenzionalmente vuota.)

# SEZIONE 6 CARDIOVERSIONE SINCRONIZZATA

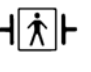

Le piastre sono un collegamento al paziente di tipo BF protetto contro la defibrillazione.

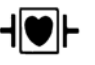

Le derivazioni ECG sono collegamenti al paziente di tipo CF protetti contro la defibrillazione.

## **AVVERTENZA**

- La cardioversione sincronizzata deve essere eseguita solo da personale qualificato addestrato nell'assistenza cardiologica avanzata a sostegno delle funzioni vitali (ACLS) e che abbia familiarità con l'apparecchiatura. Prima di iniziare la defibrillazione deve essere determinata con precisione l'aritmia cardiaca.
- Prima di eseguire la cardioversione sincronizzata, assicurarsi che la qualità del segnale sia sufficiente per ridurre al minimo il rischio di sincronizzazione dell'artefatto.
- La cardioversione sincronizzata è disattivata quando l'unità E Series è collegata ad AutoPulse Plus e AutoPulse Plus sta eseguendo la compressione.

Alcune aritmie, come la tachicardia ventricolare (TV), la fibrillazione atriale e il flutter atriale, richiedono la sincronizzazione della scarica del defibrilaltore con l'onda R dell'ECG per evitare l'induzione della fibrillazione ventricolare. In tal caso, un circuito di sincronizzazione nello strumento rileva le onde R del paziente. Quando si tengono premuti i pulsanti **SHOCK** , il dispositivo esegue la scarica con l'onda R successivamente rilevata, evitando così il segmento vulnerabile dell'onda T del ciclo cardiaco.

Quando la modalità SINC è attivata, il dispositivo pone degli indicatori sopra il tracciato ECG per indicare i punti del ciclo cardiaco in cui avverrà la scarica. Gli indicatori di sincronizzazione appaiono come frecce  $(\bigstar)$  sopra il tracciato ECG.

La procedura di cardioversione sincronizzata con gli elettrodi MFE è identica a quella con le piastre, ad eccezione della posizione del pulsante **SHOCK**.

## **Cardioversione sincronizzata**

#### **Determinare le condizioni del paziente e fornire l'assistenza attenendosi ai protocolli medici.**

#### **Preparare il paziente**

Togliere tutti gli indumenti che coprono il torace del paziente. Se necessario, asciugare il torace. Se il paziente presenta folti peli toracici, tagliarli per assicurare un'aderenza adeguata degli elettrodi.

Applicare al paziente, secondo il caso, i seguenti elettrodi:

- **Elettrodi ECG** (consigliati per l'origine dell'ECG) come descritto in ["Monitoraggio ECG" a pagina](#page-70-0) 10-1.
- **Elettrodi MFE** come descritto in ["Applicazione/](#page-15-0) [collegamento degli elettrodi MFE" a pagina](#page-15-0) 1-8.

Per il monitoraggio durante la cardioversione, si consiglia l'uso di un cavo ECG ed elettrodi ECG standard. È possibile utilizzare gli elettrodi MFE come origine dell'ECG; la qualità del segnale è pari a quella delle derivazioni standard eccetto immediatamente dopo una scarica, quando può esserci più rumore a causa di tremori muscolari, specialmente se un elettrodo non aderisce completamente alla pelle.

• **Piastre** come descritto in ["Procedura di defibrillazione](#page-36-1)  [di emergenza con piastre o elettrodi MFE" a pagina](#page-36-1) 3-1.

Si sconsiglia, tuttavia, la scarica sincronizzata con PIASTRE come origine dell'ECG, poiché gli artefatti indotti dallo spostamento delle piastre possono assomigliare ad un'onda R e attivare la scarica del defibrillatore nel momento sbagliato.

Le derivazioni ECG standard sono consigliate durante la cardioversione, poiché forniscono un segnale di qualità tipicamente superiore rispetto a quello delle piastre.

**Nota:** una condizione *CAVO ECG (STACCATO)* impedisce la scarica sincronizzata, se le derivazioni sono selezionate come origine dell'ECG. Non impedisce, tuttavia, l'uso del defibrillatore; semplicemente ne impedisce l'uso nel modo sincronizzato.

#### **Girare il selettore su MONITOR**

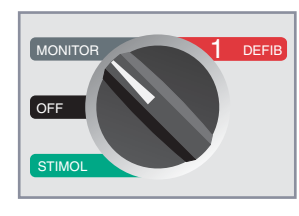

Premere il pulsante **DERIV** per selezionare la derivazione ECG desiderata, che verrà visualizzata sulla parte superiore dello schermo.

## **1 Selezionare DEFIB**

Girare il selettore su DEFIB, quindi selezionare il livello di energia desiderato mediante le frecce su/giù sul pannello anteriore o sulla piastra sternale (se in uso).

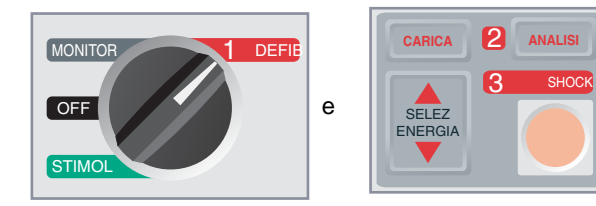

#### **Premere il tasto software SINC**

Il livello di energia selezionato è visualizzato sul monitor.

Un indicatore SINC ( $\bigstar$ ) viene visualizzato sul monitor, sopra ogni onda R rilevata per indicare il punto in cui avverrà la scarica.

Verificare che gli indicatori siano chiaramente visibili sul monitor e che la loro posizione sia appropriata e costante da battito a battito. Se necessario, usare i pulsanti **DERIV** e **GUAD.** per stabilire le impostazioni che offrono la migliore visualizzazione.

• Sul display viene visualizzato il messaggio *SINC XXXJ SEL*. Se viene visualizzato il messaggio *DEFIB XXXJ SEL*, premere il tasto software **SINC**. Quando si preme il tasto software **SINC**, vengono emessi due brevi segnali.

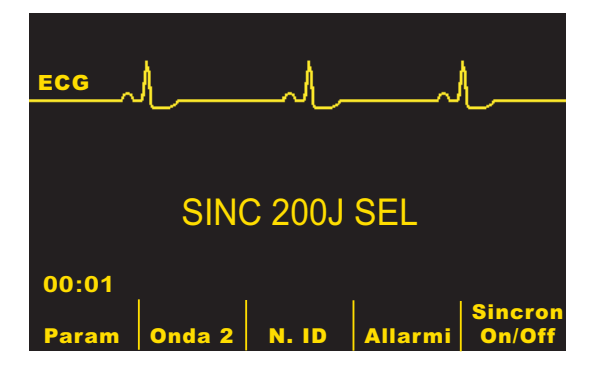

Salvo diversa configurazione, la modalità di sincronizzazione viene disattivata automaticamente dopo ogni shock o se il selettore è stato girato su STIMOL o OFF.

Premere nuovamente il tasto software **SINC** per riattivare la modalità SINC. Cambiando l'energia selezionata non si disattiva la modalità di sincronizzazione.

Se si desidera, è possibile configurare il dispositivo in modo che rimanga nella modalità di sincronizzazione dopo la defibrillazione.

## **2 Caricare il defibrillatore**

Premere il pulsante **CARICA** sul pannello anteriore o sull'impugnatura della piastra dell'apice (se si usano le piastre).

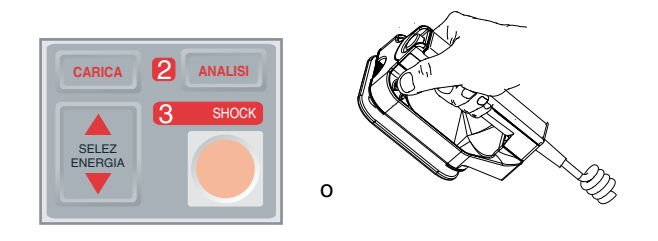

## **ATTENZIONE**

• Cambiando l'energia selezionata mentre il dispositivo si sta caricando o è carico, il defibrillatore si disattiverà. Premere di nuovo il pulsante **CARICA** per caricare il dispositivo.

Per annullare la carica e aumentare o diminuire l'energia selezionata dopo aver premuto il pulsante **CARICA**, usare i pulsanti **SELEZ ENERGIA** sulla piastra sternale (se si usano le piastre) o sul pannello anteriore del defibrillatore. Premere di nuovo il pulsante **CARICA** per caricare il dispositivo.

Dopo la carica all'energia selezionata, il pulsante **SHOCK** sul pannello anteriore s'accende. Se si usano le piastre, l'indicatore di carica sulla piastra dell'apice s'illumina. Viene emesso un segnale acustico caratteristico e viene visualizzato il messaggio *SINC XXXJ PRONTO* indicante che l'energia è pronta.

Il defibrillatore è ora pronto per l'uso.

**3 Erogare lo SHOCK**

### **AVVERTENZA**

- Avvertire tutti gli altri soccorritori di ALLONTANARSI dal paziente prima della scarica del defibrillatore.
- Verificare che nessuno tocchi il paziente, il cavo o le derivazioni di monitoraggio, le sponde del letto o altri potenziali conduttori di corrente.

Verificare che la forma d'onda dell'ECG sia stabile e che un indicatore compaia solo con ogni onda R.

Tenere premuto il pulsante **SHOCK** illuminato sul pannello anteriore o, se si usano le piastre, tenere premuto contemporaneamente entrambi i pulsanti **SHOCK** (uno su ciascuna piastra) finché l'energia non viene erogata al paziente. Il defibrillatore si scarica con l'onda R rilevata successivamente.

Una volta erogata l'energia, il display visualizza contemporaneamente i messaggi *XXXJ EROGATI* e *DEFIB XXXJ SEL*. Dopo circa 5 secondi il messaggio *XXXJ EROGATI* scompare e rimane il messaggio *DEFIB XXXJ SEL* per indicare il livello di energia selezionato.

Se sono necessari altri shock, regolare nuovamente il livello di energia in base alle necessità, premere il tasto software **SINC** e ripetere. Il messaggio *SINC XXXJ SEL* deve essere visualizzato prima di premere il pulsante **CARICA**.

Se è necessario disattivare il defibrillatore carico (se non occorrono altri shock), girare il selettore su MONITOR o cambiare il livello di energia selezionato. Qualsiasi energia accumulata viene scaricata internamente dal defibrillatore.

Se si preme il pulsante **ANALISI** mentre il dispositivo è nella modalità SINC, viene visualizzato il messaggio *DISATTIVARE SINC* e l'analisi del ritmo ECG non è possibile finché la modalità SINC non viene disattivata.

Se il defibrilaltore non si scarica entro 60 secondi dopo aver raggiunto il livello di energia selezionato, si disattiva automaticamente. Durante i 10 secondi precedenti la disattivazione, il dispositivo emette, in modo intermittente, il segnale acustico indicante che è carico e pronto per l'uso. Quindi, il segnale acustico di carica pronta cessa e il defibrillatore rimane nella modalità SINC.

## **Risoluzione dei problemi**

Se il dispositivo E Series non funziona come previsto, consultare la sezione Risoluzione dei problemi del defibrillatore che inizia a [Pagina 13-5.](#page-94-0)

(Questa pagina è stata lasciata intenzionalmente vuota.)

# SEZIONE 7 REAL CPR HELP

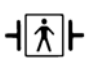

Questo sensore CPR è un'apparecchiatura di tipo BF, a prova di defibrillatore.

## **AVVERTENZA**

- La funzione Real CPR Help (Assistenza CPR) non è indicata per pazienti di età inferiore a 8 anni.
- L'uso del connettore CPRD-MFC è indicato con i defibrillatori E Series o di altro tipo ZOLL in base a quanto specificato.
- Real CPR Help è disattivato quando si utilizza *CPR-D•padz* tramite AutoPulse Plus.

In combinazione con *CPR-D•padz*, l'unità E Series fornisce ai soccorritori un riscontro sulla qualità di CPR erogata al paziente. Il riscontro fornito varia in base alla modalità di funzionamento e alla configurazione dell'utente, ma deriva dalla frequenza e dalla profondità delle compressioni.

Se applicato in base alle istruzioni fornite sulla confezione, ZOLL *CPR-D•padz* fornisce un sensore delle compressioni toraciche posizionato tra le mani del soccorritore e la parte bassa dello sterno del paziente. Questo sensore controlla la frequenza e la profondità delle compressioni toraciche ed invia tali informazioni all'unità E Series dove verranno elaborate e visualizzate.

Il defibrillatore E Series utilizza queste informazioni per fornire un riscontro al soccorritore in uno o più dei seguenti formati:

- Indicatore delle compressioni CPR
- Visualizzazione tempo inattività CPR
- Metronomo velocità CPR
- Messaggi verbali
- Grafico a barre delle compressioni toraciche
- Messaggi informativi

## **Preparare il paziente e collegare il connettore CPRD-MFC**

Preparare il paziente come descritto a pagina 1-8. Collegare il *CPR-D•padz* al paziente in base alle istruzioni fornite sulla confezione degli elettrodi. Collegare il cavo multifunzione all'estremità più sottile del connettore CPRD---MFC (se non è già collegato). Collegare il *CPR-D•padz* all'estremità grande del connettore CPRD---MFC.

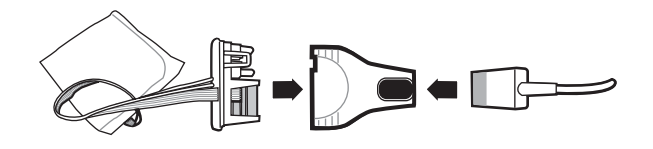

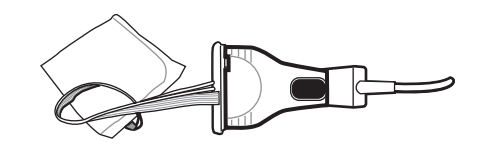

Assicurarsi che il contatto tra il *CPR-D•padz* e la pelle del paziente sia adeguato. In caso contrario, vengono visualizzati i messaggi *CONTROLLARE MFE* e *CONTATTO INADEGUATO* e non verrà erogata energia. Se si verifica un cortocircuito tra gli elettrodi, appare il messaggio *CORTOCIRCUITO MFE*.

**Nota:** Se il dispositivo E Series mostra il messaggio *CAVO DIFETTOSO* o *ERRORE PIASTRE*, non verrà erogata energia. Verificare il collegamento al connettore CPRD---MFC. Se il messaggio non scompare, scollegare il connettore CPRD---MFC e collegare il cavo direttamente al *CPR-D•padz*. Se il problema scompare, il riscontro della CPR non è disponibile, ma il dispositivo sarà in grado di erogare energia.

## **Visualizzazione Real CPR Help**

Quando si collegano i *CPR-D•padz* al defibrillatore E Series, l'unità illumina il campo Real CPR Help nella parte superiore destra del display. Questo campo contiene gli indicatori descritti nelle sezioni successive.

## **Indicatore delle compressioni CPR**

Questa barra rettangolare rappresenta un indicatore rapido per stabilire se la frequenza e la profondità delle compressioni toraciche eseguite dal soccorritore corrispondono alle raccomandazioni dell'AHA/ERC relative a CPR per adulti.

Prima che abbiano inizio le compressioni toraciche (e dopo ogni shock), l'indicatore delle compressioni toraciche viene visualizzato come un contorno vuoto. Questo indicatore inizia a riempirsi di colore quando iniziano le compressioni (da sinistra verso destra) e diventa pieno quando si raggiungono contemporaneamente una profondità di compressione toracica superiore a 4,4 o 5 cm (a seconda della configurazione) e una frequenza superiore a 90 compressioni al minuto (cpm). Nel caso in cui la frequenza o la profondità delle compressioni toraciche iniziasse a scendere oltre i livelli consigliati dall'AHA/ERC, l'indicatore si riempie solo parzialmente per indicare la necessità di manovre più energiche. In seguito all'interruzione delle compressioni, il livello di riempimento dell'indicatore diminuisce gradualmente fino alla visualizzazione di un contorno vuoto dopo un breve periodo di tempo.

Se non si ottiene il riempimento completo dell'indicatore di compressione CPR a causa di una diminuzione della frequenza o della profondità di compressione, il dispositivo E Series visualizzerà la lettera F per frequenza e/o P per profondità allo scopo di aiutare il soccorritore a capire se aumentare la frequenza o la profondità delle compressioni toraciche. Dopo aver raggiunto una frequenza ed una profondità appropriata, tali lettere non saranno più visibili.

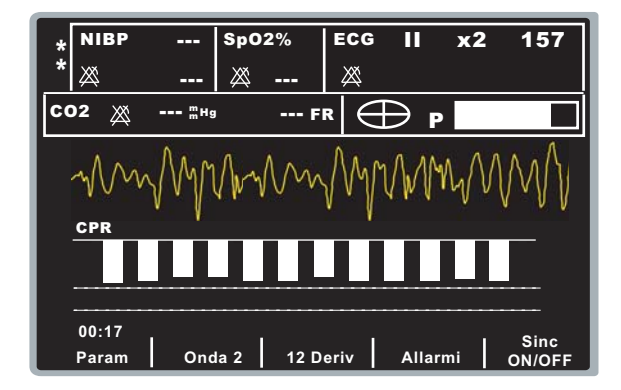

## **Visualizzazione tempo inattività CPR**

Questo display indica il tempo trascorso in minuti e secondi dall'ultima compressione toracica rilevata. Quando le compressioni vengono erogate a una frequenza di 11 cpm o superiore, il tempo di inattività non viene visualizzato. Dieci secondi dopo l'interruzione delle compressioni, il tempo di inattività viene visualizzato al posto della barra dell'indicatore delle compressioni. Non appena viene rilevata una nuova compressione, il tempo di inattività scompare dallo schermo. Se non

vengono erogate compressioni per oltre 20 minuti, in questo campo appariranno dei trattini (---).

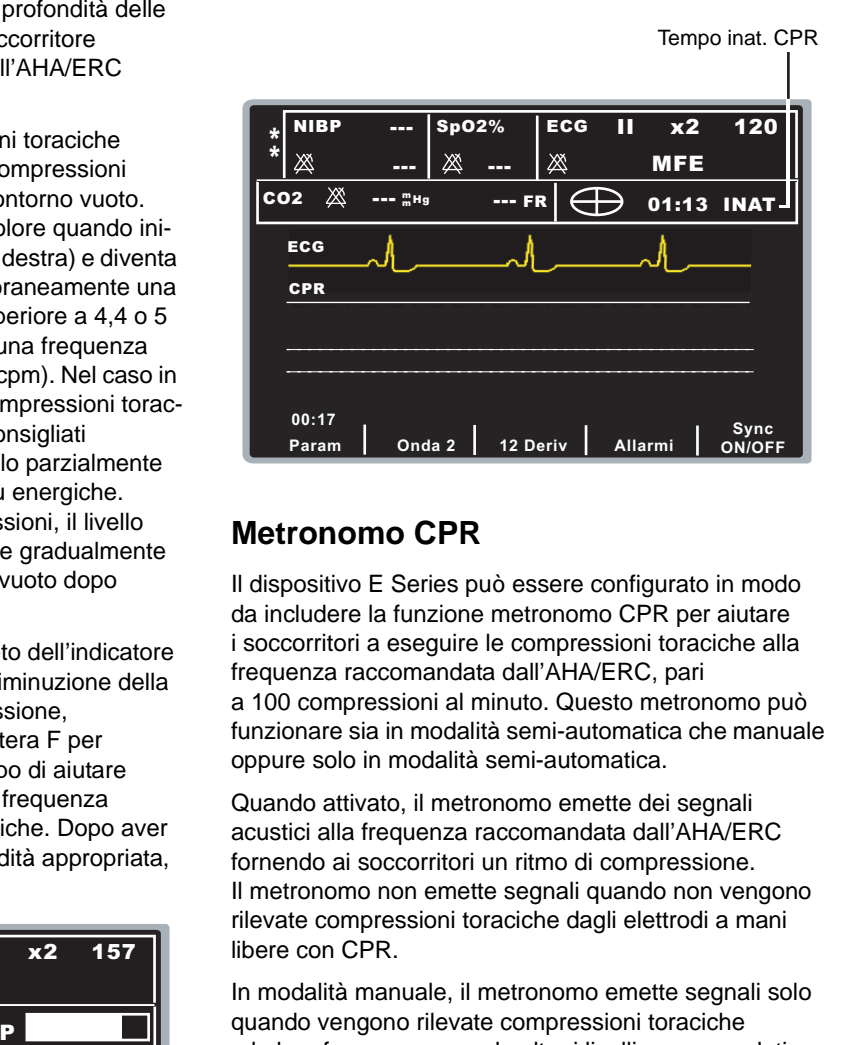

## **Metronomo CPR**

Il dispositivo E Series può essere configurato in modo da includere la funzione metronomo CPR per aiutare i soccorritori a eseguire le compressioni toraciche alla frequenza raccomandata dall'AHA/ERC, pari a 100 compressioni al minuto. Questo metronomo può funzionare sia in modalità semi-automatica che manuale oppure solo in modalità semi-automatica.

Quando attivato, il metronomo emette dei segnali acustici alla frequenza raccomandata dall'AHA/ERC fornendo ai soccorritori un ritmo di compressione. Il metronomo non emette segnali quando non vengono rilevate compressioni toraciche dagli elettrodi a mani libere con CPR.

In modalità manuale, il metronomo emette segnali solo quando vengono rilevate compressioni toraciche e la loro frequenza scende oltre i livelli raccomandati dall'AHA/ERC. Quando le compressioni vengono erogate ad un ritmo di 80 al minuto o oltre, il metronomo non emette segnali acustici. Se la frequenza delle compressioni rilevate scende oltre questo livello, il metronomo inizia a emettere segnali fino al raggiungimento della frequenza di compressione raccomandata nel corso di vari cicli. Il metronomo smette di emettere segnali acustici circa 2 secondi dopo il rilevamento dell'ultima compressione toracica.

In modalità semi-automatica, il metronomo viene attivato durante tutti i periodi di CPR. Esso inizia a emettere segnali acustici dopo il rilevamento delle prime compressioni e continua fino al termine del periodo di CPR o fino all'interruzione delle compressioni per alcuni secondi. Se le compressioni vengono riprese durante un periodo di CPR, il metronomo riprenderà a emettere segnali acustici dopo le prime compressioni.

## **Messaggio** *RILASCIO COMP*

L'unità E Series può essere configurata per visualizzare il messaggio di testo, *RILASCIO COMP*, che istruisce il soccorritore a sollevare (rilascio completo) le mani dal torace del paziente dopo le compressioni per consentire la riespansione completa.

Per impostazione predefinita, il messaggio di testo *RILASCIO COMP* non è abilitato.

# **Messaggi vocali CPR**

Il dispositivo E Series può essere configurato per emettere messaggi vocali relativi alla profondità delle compressioni toraciche come riscontro per i soccorritori che eseguono la CPR. A tal proposito sono disponibili due messaggi vocali:

- Maggiore compressione
- Compressioni adeguate

Quando la profondità delle compressioni toraciche rilevate è costantemente inferiore a 3,8 o 5 cm, a seconda della configurazione, il defibrillatore emette periodicamente il messaggio "Maggiore compressione". Se il soccorritore risponde portando la profondità di compressione oltre 3,8 o 5 cm, a seconda della configurazione, in modo costante, l'unità emette il messaggio "Compressioni adeguate".

Per ulteriori informazioni sull'attivazione/disattivazione dei messaggi vocali CPR, vedere la *E Series Configuration Guide* (Guida di configurazione del dispositivo E Series).

## **Grafico a barre delle compressioni**

Il dispositivo E Series può visualizzare un grafico a barre relativo alle compressioni CPR calcolato in base ai segnali del sensore CPR. Questo grafico a barre, che indica la profondità delle compressioni, appare su una scala di spostamento di 3,8 o 5 cm. Il dispositivo E Series visualizza come minimo 12 secondi di dati di compressione.

## **Visualizzazione del grafico a barre della compressione CPR**

Per visualizzare manualmente il grafico a barre della compressione CPR, premere il tasto **Onda 2** fino alla visualizzazione del grafico.

(Questa pagina è stata lasciata intenzionalmente vuota.)

# SEZIONE 8 SEE-THRU CPR

## **AVVERTENZA**

- Il filtro See-Thru CPR*®* funziona solo quando il defibrillatore E Series esegue il monitoraggio CPR in modalità manuale.
- Il filtro See-Thru CPR si interrompe se:
	- La modalità larghezza di banda diagnostica è attiva.
	- L'unità è in modalità stimolazione.
	- L'impedenza del paziente non è valida.
	- Gli elettrodi *CPR-D*•*padz* non vengono più rilevati.
- Il filtro See-Thru CPR non elimina tutti gli artefatti CPR. Interrompere sempre la CPR per verificare il ritmo ECG del paziente prima di decidere il trattamento.
- Il filtro See-Thru CPR non funziona durante l'analisi del ritmo ECG. Interrompere sempre le compressioni toraciche durante l'analisi del ritmo ECG per evitare risultati errati dovuti alla presenza di artefatti CPR.
- Il filtro See-Thru CPR non funziona quando gli elettrodi sono collegati tramite un dispositivo AutoPulse Plus.

See-Thru CPR consente al soccorritore di visualizzare con buona approssimazione il ritmo ECG sottostante del paziente durante la CPR. See-Thru CPR è disponibile se l'unità E Series sta eseguendo il monitoraggio CPR.

Le compressioni toraciche introducono *artefatti CPR* nel segnale ECG. See-Thru CPR utilizza un filtro che si basa sulla correlazione tra le compressioni CPR, rilevate dagli elettrodi ZOLL *CPR-D*•*padz*, e l'artefatto CPR per rimuovere in gran parte, ma non completamente, l'artefatto dal segnale ECG. In alcune condizioni, il rumore residuo dopo la filtrazione può rendere indistinto il ritmo ECG, obbligando il soccorritore a interrompere la CPR per valutare l'ECG. Ad esempio, in caso di asistolia o PEA con ampiezza bassa, l'artefatto residuo dopo la filtrazione potrebbe essere simile alla fibrillazione ventricolare fine.

Poiché il segnale ECG filtrato può contenere artefatti residui da compressione toracica e/o filtrazione, *il soccorritore deve sempre seguire la procedura standard di interruzione della CPR per valutare il ritmo ECG del paziente prima di decidere il trattamento.*

## **Utilizzo di See-Thru CPR**

Per utilizzare See-Thru CPR è necessario che:

- L'unità E Series stia eseguendo il monitoraggio CPR.
- Gli elettrodi *CPR-D*•*padz* siano collegati all'unità.

All'inizio di un'operazione di soccorso, un'unità E Series avvia *automaticamente* il filtro dell'artefatto CPR dopo avere rilevato le prime 3-6 compressioni toraciche. L'ECG filtrato, con l'etichetta "ECG FILT", può essere visualizzato sulla seconda forma d'onda premendo il tasto software **Onda 2**.

Il filtro See-Thru CPR rimane attivo finché gli elettrodi *CPR-D*•*padz* rilevano le compressioni e l'impedenza del paziente è valida. Quando non vengono rilevate compressioni toraciche o si verifica una delle condizioni elencate in precedenza, il filtro See-Thru CPR si interrompe, vengono visualizzati segnali ECG non filtrati e l'unità cambia l'etichetta sulla seconda forma d'onda in "ECG". Alla ripresa delle compressioni toraciche, il filtro viene automaticamente riavviato dopo le prime 3-6 compressioni.

#### **Esempi**

Gli esempi forniti di seguito mostrano gli effetti del filtro See-Thru CPR su segnali ECG contaminati con artefatti CPR.

Ciascun esempio comprende:

- Segnale ECG con artefatto CPR.
- Segnale ECG dopo che il filtro See-Thru CPR ha eliminato l'artefatto CPR.
- Indicazione del periodo in cui See-Thru CPR è attivo.
- Segnale CPR per mostrare quando si è verificata l'attività CPR.

La figura seguente mostra un paziente in fibrillazione ventricolare fine. Per un soccorritore è difficile distinguere questo ritmo durante le compressioni CPR. Quando si attiva il filtro CPR, il ritmo della fibrillazione ventricolare fine diventa più semplice da distinguere.

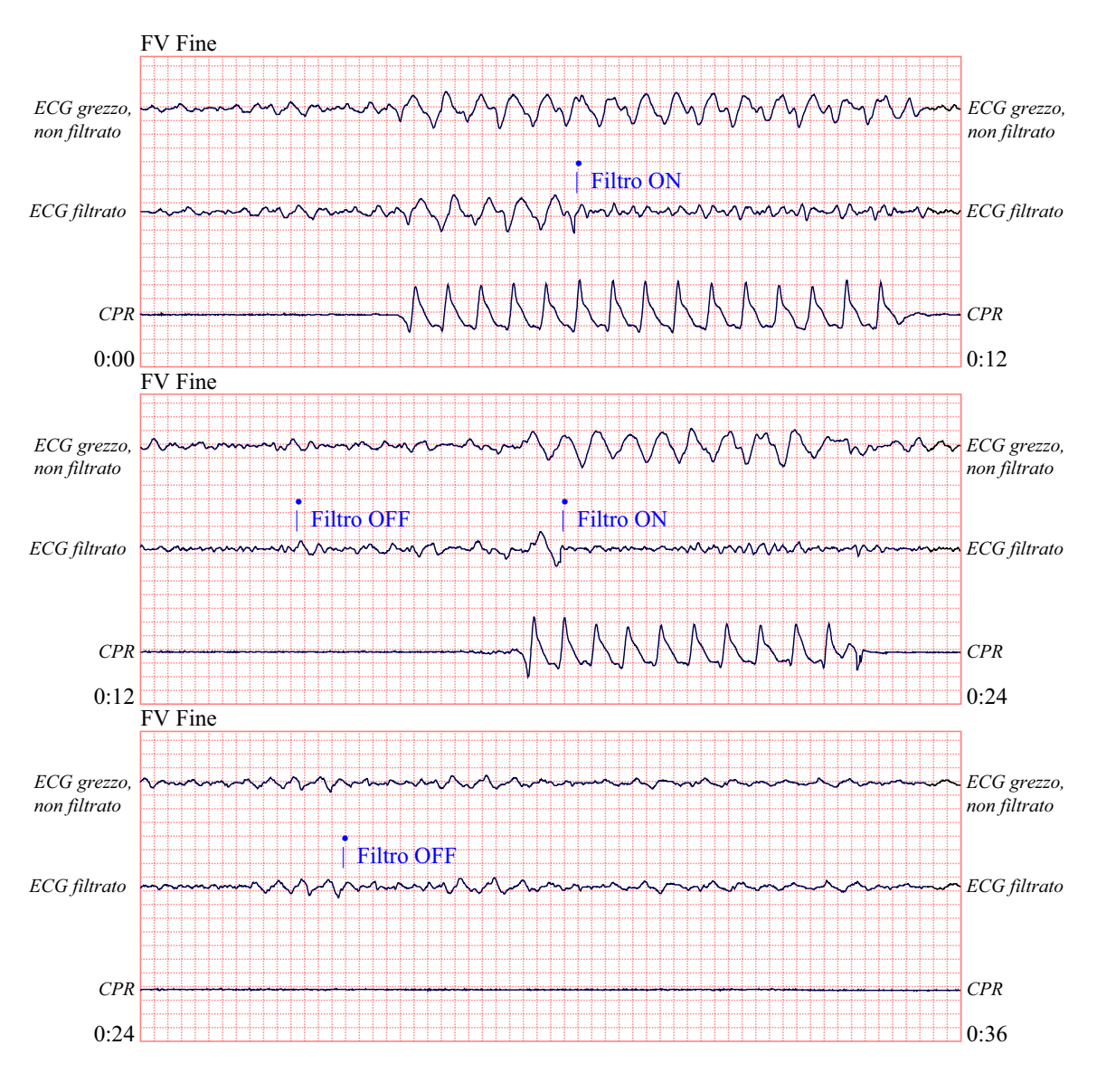

 $12.5$  mm/sec,  $5$  mm/mV

La figura seguente mostra un paziente in fibrillazione ventricolare che, durante le compressioni, è leggermente più difficile da distinguere. Osservando questo ECG, è possibile visualizzare il ritmo sottostante poiché il filtro è in grado di eliminare tutti gli artefatti CPR.

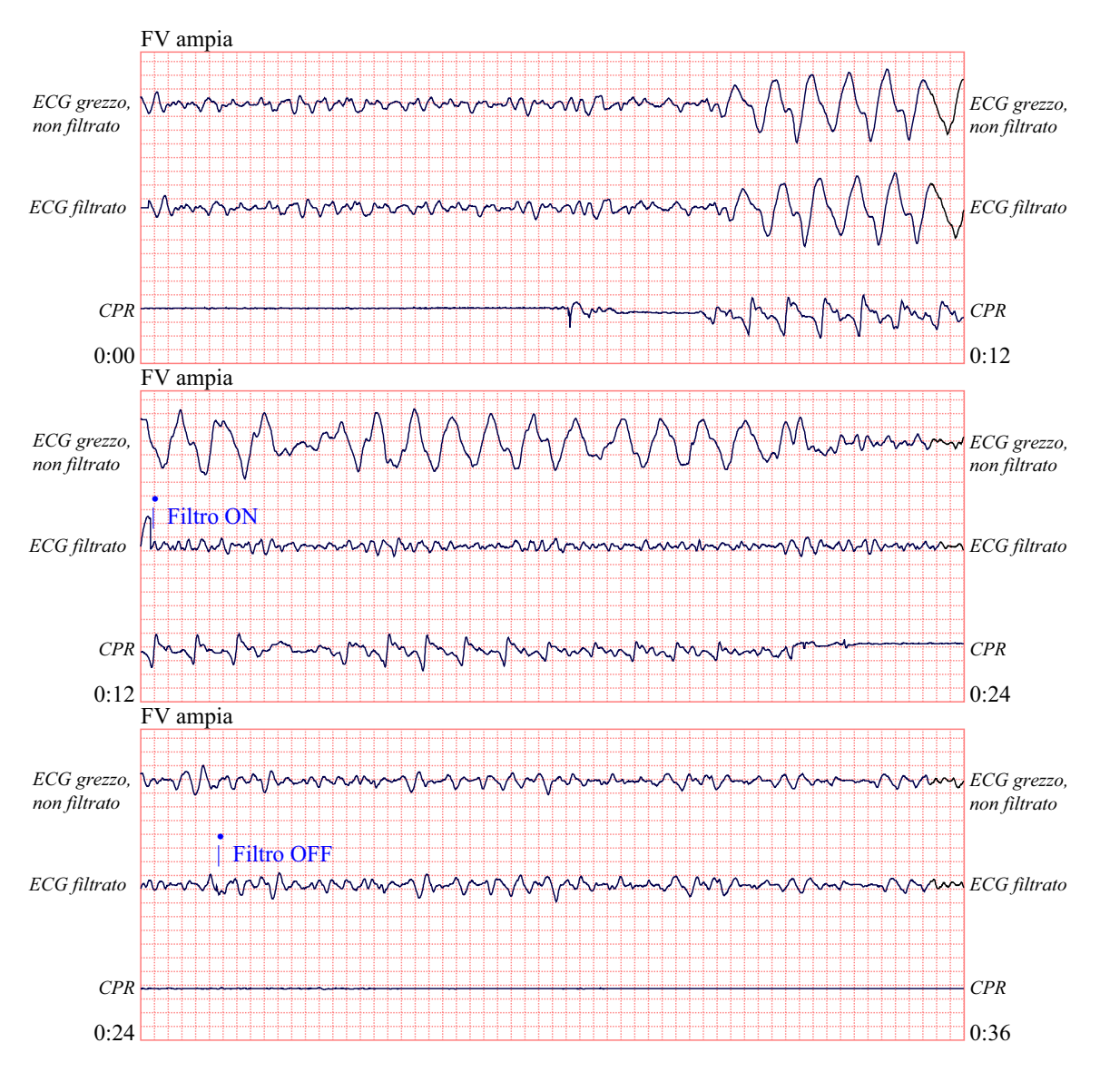

 $12{,}5$  mm/sec,  $5$  mm/mV  $\,$ 

La figura seguente mostra un paziente in PEA, che potrebbe essere confusa facilmente con la fibrillazione ventricolare fine a causa della distorsione del segnale provocata dall'artefatto di compressione. Quando il filtro CPR si attiva, la PEA non è ancora evidente a causa delle ondulazioni residue dal segnale CPR. A circa 14 secondi in questo grafico, il ritmo muta in asistolia, che potrebbe facilmente essere confusa con la fibrillazione ventricolare ampia. Quando si attiva il filtro CPR, le ondulazioni di compressione CPR sono ancora evidenti, rendendo il ritmo simile a quello della fibrillazione ventricolare fine.

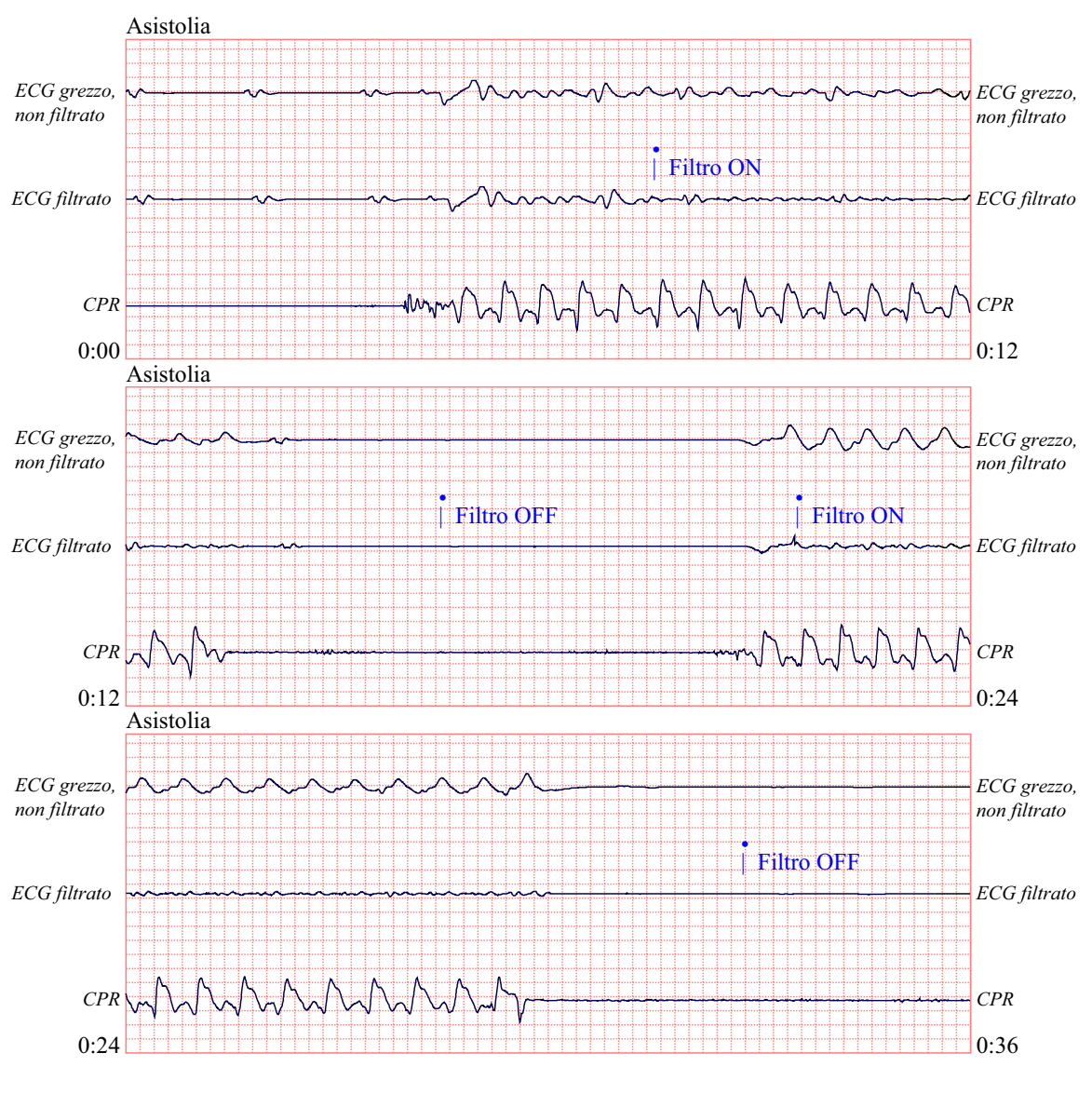

12,5 mm/sec, 5 mm/mV

La figura seguente mostra un paziente con un ritmo organizzato dove See-Thru CPR filtra efficacemente gli artefatti creati dalla CPR.

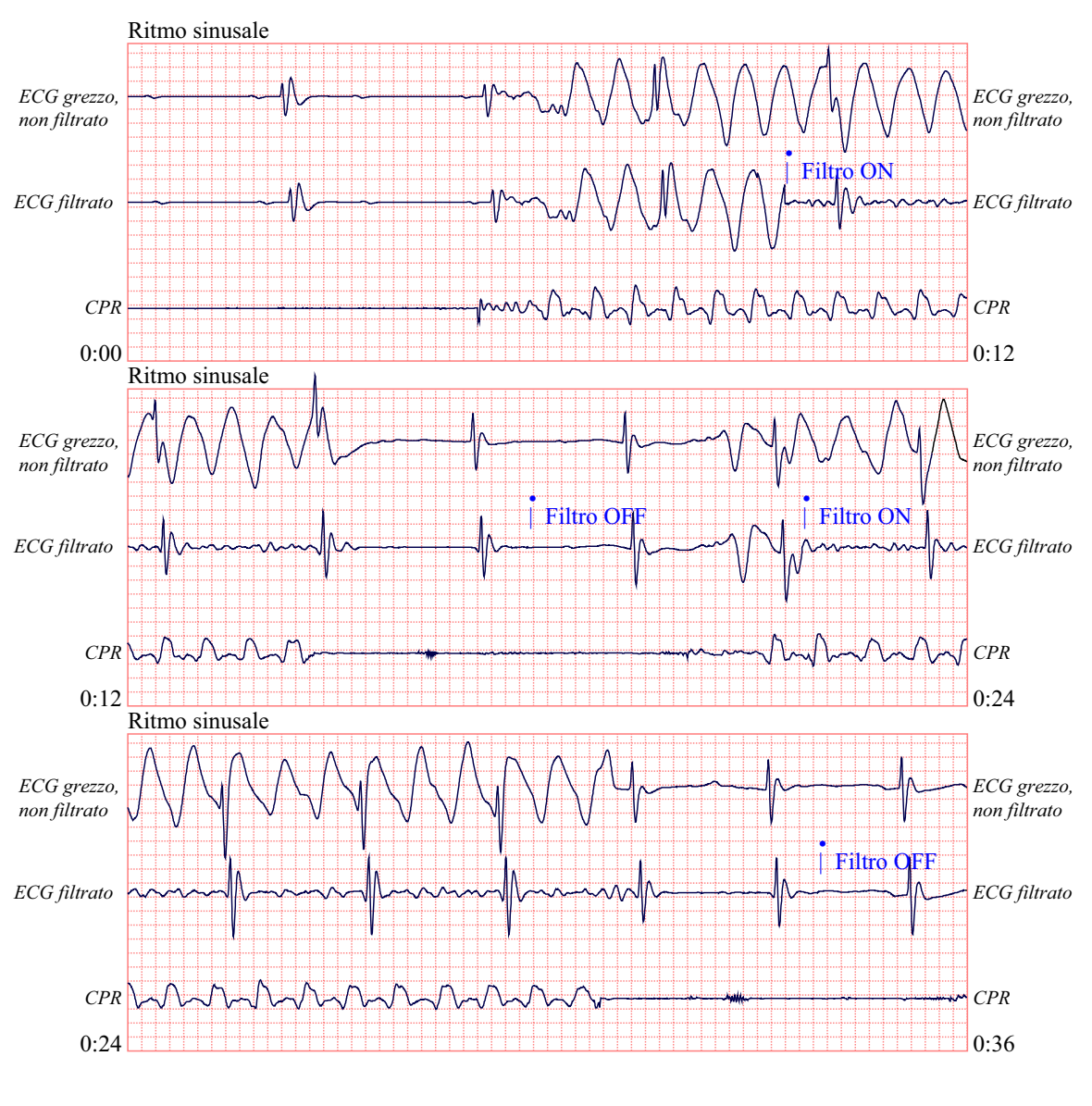

12,5 mm/sec, 5 mm/mV

(Questa pagina è stata lasciata intenzionalmente vuota.)

# <span id="page-66-0"></span>SEZIONE 9 STIMOLAZIONE TEMPORANEA NON INVASIVA (SOLO VERSIONE CON STIMOLATORE)

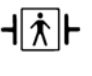

Le piastre sono un collegamento al paziente di tipo BF protetto contro la defibrillazione.

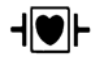

Le derivazioni ECG sono collegamenti al paziente di tipo CF protetti contro la defibrillazione.

# **AVVERTENZA**

- Per evitare scosse elettriche, non toccare l'area coperta di gel degli elettrodi MFE durante la stimolazione.
- Gli elettrodi MFE devono essere sostituiti dopo 8 ore di stimolazione continua (2 ore se si usano elettrodi radiolucenti *statpadz*) per garantire il massimo beneficio al paziente.
- La stimolazione con *CPR-D• padz* non è raccomandato. Per la stimolazione più effettiva, usare gli elettrodi MFE.
- La stimolazione prolungata (per oltre 30 minuti), in particolare nei neonati o negli adulti con circolazione sanguigna gravemente compromessa, può causare ustioni. Si consiglia di controllare periodicamente la pelle sottostante.
- Se il dispositivo non è stato spento e sono trascorsi meno di 10 minuti dall'ultima volta che è stata usata la modalità di stimolazione, la riattivazione di tale modalità può far riprendere immediatamente la stimolazione alle impostazioni di mA e bpm precedentemente selezionate.
- La stimolazione deve essere disattivata prima di eseguire la defibrillazione con un secondo defibrillatore, altrimenti, il dispositivo E Series può essere danneggiato.

## **Stimolazione temporanea non invasiva**

Alcuni prodotti E Series contengono un pacemaker VVI a domanda - un design sicuro ed efficace per i pacemaker temporanei non invasivi. La corretta stimolazione a domanda richiede un segnale ECG di superficie affidabile e di alta qualità.

#### **Determinare le condizioni del paziente e fornire l'assistenza attenendosi ai protocolli medici.**

#### **Preparare il paziente**

Togliere tutti gli indumenti che coprono il torace del paziente. Se necessario, asciugare il torace. Se il paziente presenta folti peli toracici, tagliarli per assicurare un'aderenza adeguata degli elettrodi.

## **1 Applicare gli elettrodi e/o gli elettrodi MFE**

Collegare gli elettrodi alle derivazioni del cavo ECG e il cavo ECG al dispositivo E Series. Applicare gli elettrodi ECG (fare riferimento a ["Monitoraggio ECG" a pagina 10-](#page-70-0) [1](#page-70-0)). Regolare le dimensioni dell'ECG e la derivazione per ottenere una comoda visualizzazione della forma d'onda. Verificare il corretto rilevamento dell'onda R. Il simbolo del cuore lampeggia, quando viene rilevata correttamente ogni onda R.

#### **Applicare e collegare gli elettrodi MFE**

Vedere ["Applicazione/collegamento degli elettrodi MFE"](#page-15-0)  [a pagina 1-8.](#page-15-0)

## **2 Girare il selettore su STIMOL**

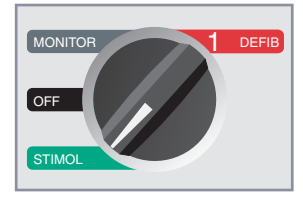

#### **Impostare l'uscita della stimolazione su 0 mA**

Se il dispositivo è appena stato acceso, USCITA STIMOL viene automaticamente impostata su 0 mA.

## **3 Impostare la frequenza della stimolazione**

Impostare FREQUENZA STIMOL su un valore di 10-20 bpm superiore alla frequenza intrinseca del paziente. Se non esiste una frequenza intrinseca, usare 100 bpm.

La frequenza di stimolazione aumenta o diminuisce di 2 bpm sul display girando il selettore.

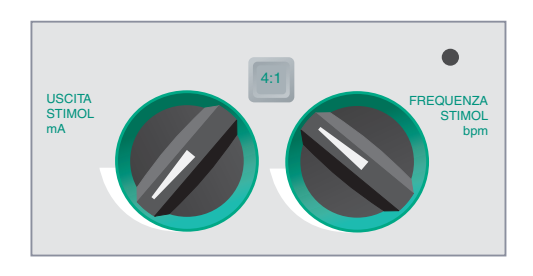

Osservare l'indicatore dell'impulso di stimolazione sul display o sulla striscia ( $\sqcap \sqsubset \sqcap$ ) e verificare che sia ben posizionato nella diastole.

| <br>--<br>--<br>-<br>-<br>-<br>÷<br>-<br>---<br>□<br>÷<br>. .<br><br>÷ |             |
|------------------------------------------------------------------------|-------------|
|                                                                        | _____<br>-- |
| المستقبل<br><del>.</del>                                               | ╼<br>╌      |

Impulsi di stimolazione

### **4 Impostare l'uscita della stimolazione**

Aumentare USCITA STIMOL mA finché la stimolazione non è efficace (cattura). Viene visualizzato il valore mA dell'uscita.

L'uscita di stimolazione aumenta o diminuisce di 2 mA sul display girando il selettore.

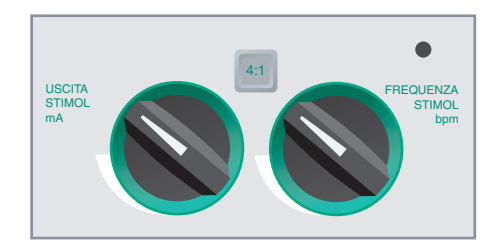

**Nota:** uscendo dalla modalità STIMOL e passando alla modalità Defib o Monitor per meno di 10 minuti e poi tornando di nuovo alla modalità STIMOL, le impostazioni della stimolazione rimangono immutate.

Se si spegne il dispositivo per più di 10 secondi, vengono ripristinate le impostazioni predefinite della stimolazione.

## **5 Determinare la cattura**

La cattura si riferisce allo stato in cui si trova il cuore quando viene stimolato dal dispositivo piuttosto che dal meccanismo del pacemaker nel corpo. La cattura consiste di due parti: cattura elettrica e meccanica. È necessario verificare la cattura elettricamente e meccanicamente per assicurare l'adeguato sostegno circolatorio al paziente.

#### **Cattura elettrica**

Cattura elettrica significa che il dispositivo eroga sufficiente corrente elettrica per stimolare il cuore come si vede sul tracciato ECG.

## **AVVERTENZA**

- La cattura elettrica deve essere valutata solamente esaminando l'ECG sullo schermo con il cavo ECG collegato direttamente al paziente.
- L'uso di altri dispositivi di monitoraggio ECG può fornire informazioni fuorvianti dovute alla presenza di artefatti dello stimolatore.

La forma e le dimensioni delle forme d'onda ECG stimolate possono variare secondo la configurazione delle derivazioni ECG scelta e del paziente. La cattura elettrica è indicata se:

- Ciascun indicatore dell'impulso è seguito da un complesso QRS allargato.
- Non c'è ritmo intrinseco latente.
- Compare un'onda T estesa e a volte ingrandita.

La figura seguente mostra i tracciati ECG tipici della stimolazione efficace:

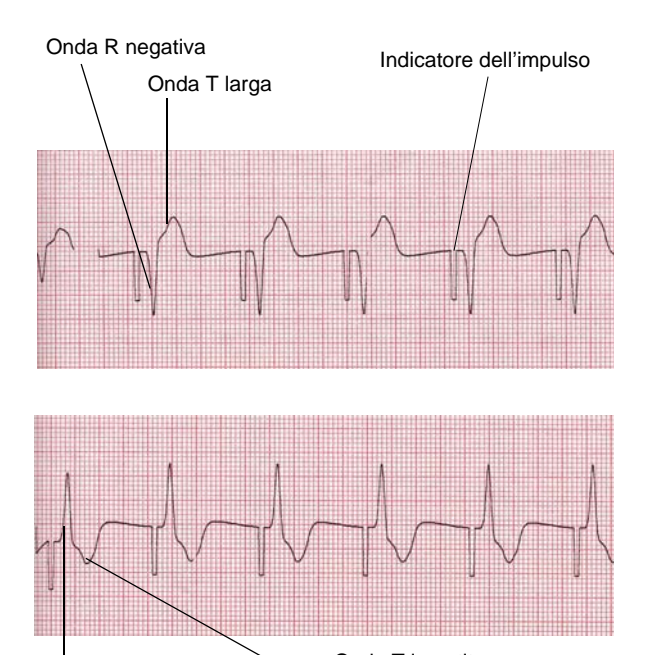

Onda R positiva, allargata

Onda T invertita, assenza di onde P

La cattura intermittente è indicata, quando alcuni indicatori dell'impulso non sono immediatamente seguiti da complessi QRS allargati; è possibile compensare la cattura intermittente aumentando l'uscita di stimolazione (mA) finché ciascun indicatore della stimolazione non viene immediatamente seguito da un complesso QRS allargato.

A volte può essere d'aiuto cambiare le derivazioni e le dimensioni dell'ECG per determinare la cattura.

#### **Cattura meccanica**

La cattura meccanica è indicata, quando il polso del paziente s'avvicina alla frequenza di stimolazione visualizzata.

Poiché gli impulsi di stimolazione, generalmente, provocano contrazioni muscolari, che possono essere scambiate per il polso, non rilevare mai il polso sul lato sinistro del corpo. In modo analogo, le contrazioni dei muscoli pettorali dovute agli impulsi di stimolazione non indicano la cattura meccanica. Per evitare di considerare come polso arterioso la risposta muscolare agli impulsi di stimolazione, durante la stimolazione eseguire l'esame tattile del polso SOLO in queste posizioni:

- Arteria femorale
- Arteria brachiale o radiale destra

### **6 Determinare la soglia ottimale**

La corrente di uscita ideale è il valore minimo che mantiene la cattura meccanica, di solito il 10% circa sopra la soglia. La soglia è la corrente minima che deve essere superata per iniziare a produrre un dato effetto, in questo caso la cattura ventricolare. Le correnti di soglia tipiche sono comprese tra 40 e 80 mA. La posizione degli elettrodi MFE incide sulla corrente necessaria per ottenere la cattura ventricolare. La posizione degli elettrodi MFE che offre il passaggio di corrente più diretto al cuore, evitando al tempo stesso i grandi muscoli pettorali, di solito produce la soglia più bassa. Correnti di stimolazione basse producono minori contrazioni dei muscoli scheletrici e sono meglio tollerate.

#### **Controllo del ritmo latente del paziente con la modalità 4:1**

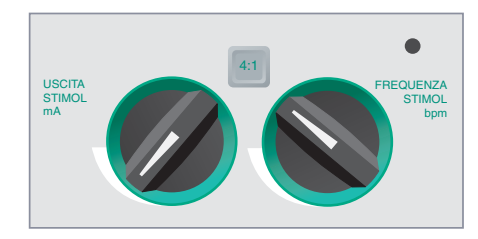

Tenere premuto il pulsante **4:1** per sospendere temporaneamente gli impulsi di stimolazione, permettendo così all'operatore di osservare il ritmo latente e la morfologia del paziente. Premendolo, gli impulsi di stimolazione vengono erogati a ¼ dell'impostazione bpm indicata.

#### **Eliminazione degli allarmi di stimolazione**

I messaggi *CONTROLLARE MFE* e *CONTATTO INADEGUATO* vengono visualizzati alternativamente sullo schermo e scatta un allarme acustico, se il dispositivo sta cercando di erogare la terapia di stimolazione e una delle condizioni seguenti è vera:

- Il cavo MFE non è collegato al dispositivo.
- Il cavo MFE è difettoso.
- Gli elettrodi MFE non sono collegati al cavo multifunzione.
- Il contatto tra gli elettrodi MFE e la pelle del paziente non è adeguato.

L'allarme continua a suonare finché non viene premuto il tasto software **Annulla Allarme Stimol**.

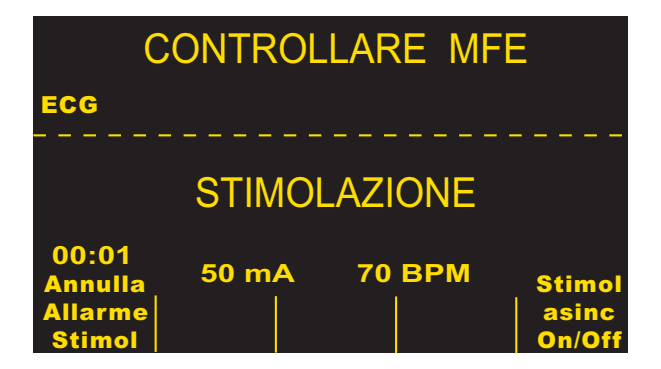

## **Stimolazioni speciali**

La stimolazione temporanea non invasiva può essere eseguita in un laboratorio di cateterizzazione cardiaca, sia per la stimolazione di emergenza sia in modalità standby. Sono disponibili elettrodi radiolucenti *stat•padz* per facilitare la stimolazione in radiologia e fluoroscopia.

La stimolazione temporanea non invasiva può anche essere eseguita in sala operatoria con gli elettrodi sterili *stat•padz*.

## **ATTENZIONE**

• In certe situazioni non è possibile eseguire correttamente il monitoraggio o la stimolazione mentre sono in funzione attrezzature elettrochirurgiche.

Controllare attentamente che il dispositivo funzioni correttamente.

#### **Stimolazione in standby**

Su alcuni pazienti a rischio di sviluppare bradicardia sintomatica, può essere consigliabile usare il dispositivo in modalità standby. Il dispositivo, quando è utilizzato in modalità standby, eroga automaticamente un impulso di stimolazione ogni volta che la frequenza cardiaca del paziente scende al di sotto di un livello predeterminato. Per questa applicazione, l'ECG del paziente deve essere monitorato con le derivazioni ECG e i cavi del paziente. Per utilizzare il dispositivo in modalità standby:

- 1. Stabilire una stimolazione efficace (vedere le istruzioni alle pagine precedenti). Prendere nota dell'uscita di mA alla cattura e registrare una striscia ECG per documentare la morfologia dell'ECG durante la cattura.
- 2. Impostare l'uscita di mA il 10% sopra l'uscita di mA minima necessaria per ottenere costantemente la cattura ventricolare.
- 3. Impostare la frequenza di stimolazione (bpm) al di sotto della frequenza cardiaca del paziente. In questo modo viene soppressa la stimolazione, a meno che la frequenza del paziente non scenda sotto la frequenza di stimolazione impostata. La frequenza di stimolazione deve essere impostata a un livello sufficiente per un'adeguata gittata cardiaca.
- 4. Controllare periodicamente la soglia.

#### **Stimolazione asincrona**

Se non sono disponibili gli elettrodi ECG o le circostanze impediscono o interferiscono con l'ECG di superficie, può essere necessario far funzionare il pacemaker in modo asincrono.

Eseguire la stimolazione asincrona solo in situazioni di emergenza, quando non ci sono altre alternative.

Per eseguire la stimolazione asincrona:

1. Premere il tasto software **Stimol asinc On/Off**.

Sul display viene visualizzato il messaggio *STIMOL ASINCRONA* ad indicare che la stimolazione asincrona è stata attivata. L'annotazione "STIMOL ASINCRONA" viene stampata sul tracciato, quando viene attivata mediante il pulsante **REGISTRATORE**. Questa annotazione viene anche stampata sul corrispondente rapporto.

2. Per tornare alla stimolazione a domanda, premere nuovamente il tasto software **Stimol asinc On/Off**, sul display riappare STIMOLAZIONE.

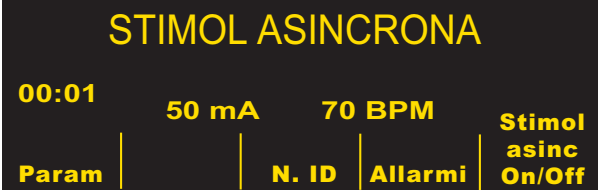

Gli impulsi di stimolazione vengono erogati asincronamente ogni volta che esiste una condizione CAVO ECG (STACCATO). Tenere presente che non c'è attività ECG sul display, quando si esegue la stimolazione con questo metodo; occorre utilizzare altri metodi per determinare la cattura, ad esempio il controllo del polso del paziente. Quando si esegue la stimolazione asincrona con la condizione CAVO ECG (STACCATO), impostare i valori di frequenza e mA al livello di cattura noto o sufficientemente alti (100 mA) da presumere la cattura.

#### **Stimolazione Pediatrica**

La stimolazione non invasiva di pazienti pediatrici viene eseguita in modo identico a quella per gli adulti. Sono disponibili elettrodi MFE pediatrici più piccoli per pazienti che pesano meno di 15 kg. La stimolazione continua su neonati può causare ustioni cutanee. Se è necessario stimolare per più di 30 minuti, si consiglia vivamente di controllare periodicamente la pelle sottostante. Osservare attentamente tutte le istruzioni indicate sulla confezione degli elettrodi.

#### **Risoluzione dei problemi**

Se il dispositivo E Series non funziona come previsto, vedere la sezione relativa alla risoluzione dei problemi ["Stimolatore \(solo versione con stimolatore\)" a pagina 13-4.](#page-93-0)

# <span id="page-70-0"></span>SEZIONE 10 MONITORAGGIO ECG

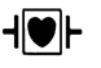

Le derivazioni ECG sono collegamenti al paziente di tipo CF protetti contro la defibrillazione.

## **Introduzione**

I prodotti E Series possono essere utilizzati per il monitoraggio ECG a breve o a lungo termine.

I prodotti E Series sono dotati di una circuiteria di protezione incorporata per impedire danni ai circuiti di monitoraggio ECG durante i tentativi di defibrillazione. Gli elettrodi di monitoraggio possono polarizzarsi durante la scarica del defibrillatore, facendo scomparire brevemente dallo schermo la forma d'onda ECG. L'uso di elettrodi di alta qualità in argento/cloruro d'argento (Ag/AgCl) riduce al minimo tale effetto; la circuiteria del sistema riporta il tracciato sul monitor entro pochi secondi.

Il monitoraggio ECG può avvenire tramite cavo paziente ECG, elettrodi multifunzione o piastre per la defibrillazione standard. L'uso del cavo paziente ECG e degli elettrodi è, tuttavia, necessario per il monitoraggio durante la stimolazione.

Per il monitoraggio ECG è possibile utilizzare una configurazione a 3 derivazioni o a 5 derivazioni. È anche possibile visualizzare un sommario dei trend dei segni vitali, se il dispositivo è configurato con altri parametri di monitoraggio fisiologici, come la pulsi-ossimetria  $(SpO<sub>2</sub>)$ o l'anidride carbonica di fine espirazione (EtCO<sub>2</sub>).

## **Preparativi**

L'applicazione e il posizionamento corretti degli elettrodi sono essenziali per il monitoraggio ECG di alta qualità. Il contatto adeguato tra l'elettrodo e la cute riduce al minimo gli artefatti da movimento e le interferenze del segnale.

#### **Posizionamento degli elettrodi**

In base all'uso locale, le derivazioni ECG sono contrassegnate RA, LA, LL, RL e V or R, L, F, N e C. Nella tabella seguente sono riportati gli indicatori e i codici colore per i diversi set di derivazioni.

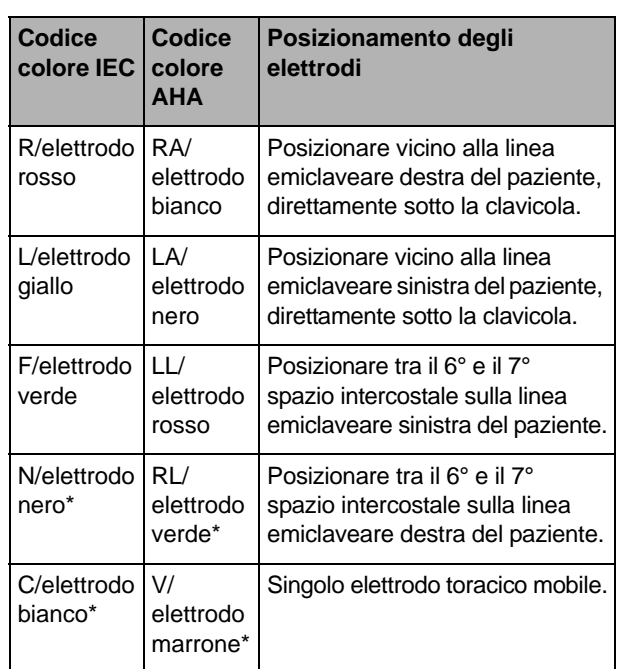

\* Non utilizzato per il monitoraggio a 3 derivazioni

Per informazioni sul posizionamento delle derivazioni precordiali (V1 - V6), vedere l'*inserto della guida all'uso Monitoraggio a 12 derivazioni*.

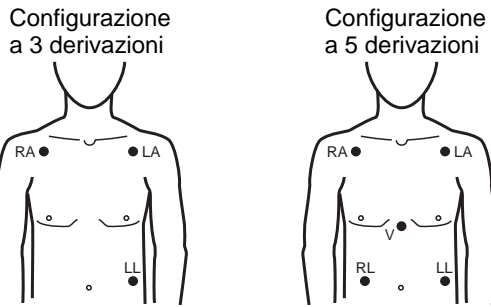

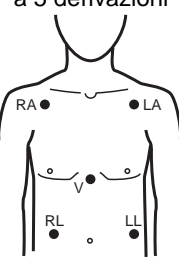

#### **Applicazione degli elettrodi di monitoraggio**

Fissare le derivazioni a scatto agli elettrodi e verificare che il contatto tra l'elettrodo e la terminazione della derivazione sia adeguato.

Togliere il rivestimento protettivo dall'elettrodo ECG. Prestare attenzione a tenere la superficie adesiva priva di gel elettrolitico.

## **ATTENZIONE**

• Utilizzare solamente elettrodi che rispettino la data di scadenza sulla confezione.

Applicare saldamente gli elettrodi ECG alla pelle del paziente, premendo tutt'intorno al perimetro degli elettrodi.

Inserire il connettore del cavo paziente nel connettore di entrata ECG (situato sul pannello posteriore dello strumento).

## **ATTENZIONE**

• Per evitare le ustioni da elettrobisturi in corrispondenza dei punti di monitoraggio, garantire il corretto collegamento del circuito con ritorno dell'elettrobisturi in modo che i percorsi di ritorno non avvengano attraverso gli elettrodi o le sonde di monitoraggio.

Durante gli interventi di elettrochirurgia, osservare le seguenti linee guida per ridurre al minimo l'interferenza da elettrochirurgia e fornire all'operatore e al paziente la massima sicurezza.

- Tenere lontani tutti i cavi di monitoraggio del paziente dal collegamento a terra, dagli elettrobisturi e dai fili di ritorno per elettrochirurgia.
- Usare piastre di collegamento a terra con l'area di contatto più grande possibile.

Assicurare sempre la corretta applicazione dell'elettrodo di ritorno per elettrochirurgia al paziente.

### **Impostazione dei comandi**

Impostare il selettore su MONITOR.

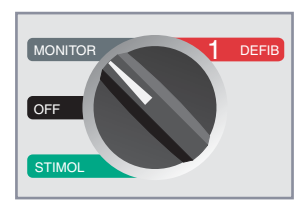

Premere il pulsante **DERIV** finché non viene selezionata la configurazione di derivazione desiderata, che viene visualizzata in alto a destra del display.

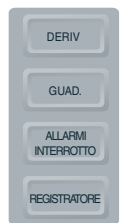

Se viene visualizzato il messaggio *CAVO ECG (STACCATO), CONTROLLARE MFE*, *CONTATTO DERIV INSUF* o *CONTATTO INADEGUATO*, ispezionare gli elettrodi ECG o gli elettrodi MFE, i fili delle derivazioni e le relative connessioni.

Se gli allarmi della frequenza cardiaca sono attivati e sono state selezionate le piastre, il dispositivo visualizza il messaggio *SELEZ DERIV. PERIF.* In tal caso, selezionare le derivazioni precordiali o degli arti.

Se si desidera cambiare le dimensioni della forma d'onda ECG visualizzata, premere il pulsante **GUAD.** finché non vengono visualizzate le dimensioni della forma d'onda desiderate. Le opzioni sono 0,5; 1; 1,5; 2 e 3 volte le normali dimensioni.

Se si desidera spegnere il cicalino della frequenza cardiaca, premere il tasto software **Volume**, quindi ripetutamente il tasto software **Dim** finché non si ottiene il livello più basso. Per riaccenderlo, premere il tasto software **Aum**.
## **AVVERTENZA**

• I pacemaker impiantati possono far sì che il misuratore della frequenza cardiaca misuri la frequenza del pacemaker durante episodi di arresto cardiaco o altre aritmie. I pazienti portatori di pacemaker vanno tenuti sotto scrupolosa osservazione. Controllare il polso del paziente; non affidarsi esclusivamente ai misuratori di frequenza cardiaca. La circuiteria di rilevazione di pacemaker dedicata potrebbe non rilevare tutti i picchi del pacemaker impiantato. L'anamnesi e l'esame obiettivo del paziente sono importanti per determinare la presenza di un pacemaker impiantato.

# **Impulsi dei pacemaker impiantati**

Il dispositivo è in grado di rilevare e visualizzare sul display i segnali del pacemaker impiantato nel paziente.

Il dispositivo visualizza una riga sottile e continua sul tracciato ECG ogni volta che rileva un segnale del pacemaker. L'impulso della forma d'onda prodotto dal pacemaker viene visualizzato se la stimolazione è atriale, ventricolare o in entrambi i casi.

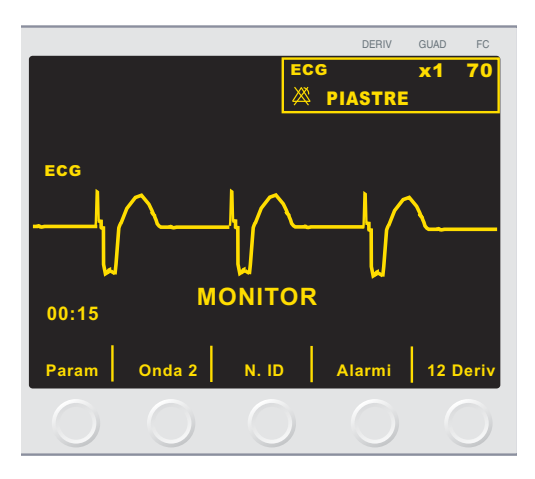

Se si desidera disattivare il rilevamento dello stimolatore:

- 1. Premere il tasto software **Param**.
- 2. Selezionare l'ECG.
- 3. Premere il tasto software **Attiva rilev PMaker**.

### **Allarmi**

### **AVVERTENZA**

• Gli allarmi per la frequenza cardiaca non sono operativi quando l'unità AED è in modo semiautomatico.

#### **Impostazione dei limiti di allarme**

Salvo diversa configurazione, gli allarmi della frequenza cardiaca sono preimpostati a 30 bpm (bradicardia)

e 150 bpm (tachicardia). Per i dettagli sull'impostazione dei limiti di allarme all'accensione, fare riferimento alla *E Series Configuration Guide* (Guida di configurazione del sistema E Series).

Per impostare gli allarmi:

- 1. Premere il tasto software **Allarmi** per visualizzare lo schermo e i tasti software per l'impostazione degli allarmi.
- 2. Premere il tasto software **Selez Param**.
	- In questo modo è possibile scorrere l'area evidenziata tra i possibili segni vitali.

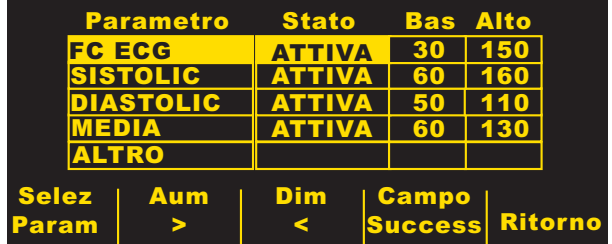

- 3. Premere i tasti software **Aum** o **Dim** per selezionare ATTIVA, DISATT. o AUTO nel campo dello stato.
	- Se si preme il tasto software **Campo Success** dopo aver selezionato ATTIVA o DISATT., viene impostato il valore per lo stato selezionato ed evidenziato il campo successivo a destra (campo del limite Bas).
	- Se si preme il tasto software **Campo Success** dopo aver selezionato AUTO, il dispositivo imposta i limiti inferiore e superiore all'80% e al 120% della frequenza cardiaca del paziente correntemente misurata, se sono presenti misurazioni valide per il segno vitale. (Consultare gli inserti appropriati della Guida all'uso per le percentuali diverse.) Viene evidenziato il campo del parametro successivo.
- **Nota:** per ricalcolare i limiti basso e alto per qualsiasi parametro, quando tali limiti sono stati precedentemente impostati con AUTO, premere i tasti software **Aum** o **Dim** finché AUTO non viene nuovamente selezionato e, quindi, premere il tasto software **Campo Success**. Il dispositivo reimposta automaticamente i limiti Bas e Alto in base al valore correntemente misurato del parametro fisiologico selezionato.
- 4. Se non è stato selezionato AUTO, premere i tasti software **Aum** o **Dim** per impostare il valore del limite di allarme Bas, quindi premere il tasto software **Campo Success** per confermare il valore selezionato ed evidenziare il campo dell'impostazione successiva a destra (campo del limite Alto).

Ripetere questo passaggio per il campo del limite Alto.

5. Premere il tasto software **Ritorno** per impostare tutti i valori e ritornare alla modalità di funzionamento normale.

#### **Allarmi dei segni vitali**

A ciascun segno vitale è associato un allarme con un limite alto e basso. È possibile impostare i limiti di allarme per la frequenza cardiaca del paziente e altri parametri di monitoraggio opzionali, quali pulsi-ossimetria (SpO<sub>2</sub>), se disponibile.

Il dispositivo E Series è dotato dei tre seguenti livelli di allarme:

- **Alta priorità:** riflette i parametri fisiologici al di fuori dei limiti. Quando si verificano questi allarmi, il dispositivo emette un segnale acustico continuo, evidenzia il parametro che causa l'allarme e fa lampeggiare la campana associata all'allarme.
- **Media priorità:** riflette errori correlati all'apparecchiatura e che possono essere corretti dall'utente, come *DERIV OFF* e *CONTROL. SONDA SPO2*. Il dispositivo emette un segnale acustico caratterizzato da due bip e visualizza un messaggio per un intervallo di tempo.
- **Bassa priorità:** sono solo messaggi informativi; il dispositivo emette un segnale acustico caratterizzato da due bip e visualizza un messaggio per un intervallo di tempo.

#### **Limiti degli allarmi della frequenza cardiaca**

La frequenza cardiaca viene visualizzata nell'angolo in alto a destra dello schermo, sopra il simbolo del cuore.

Salvo diversa configurazione, gli allarmi della frequenza cardiaca sono preimpostati a 30 bpm (bradicardia) e 150 bpm (tachicardia). L'intervallo dei limiti degli allarmi della frequenza cardiaca bassa è compreso tra 20 bpm e 100 bpm.

Quando il dispositivo esegue il monitoraggio della frequenza cardiaca di un paziente mediante ECG, l'intervallo di allarme della frequenza cardiaca alta è compreso tra 60 e 280 bpm, con un'impostazione predefinita di 150 bpm. Tuttavia, quando il dispositivo esegue il monitoraggio della frequenza cardiaca di un paziente mediante pulsi-ossimetria (SpO<sub>2</sub>), abbassa automaticamente il limite superiore per l'allarme della frequenza cardiaca alta a 235 bpm. Il limite di allarme della frequenza cardiaca alta originale viene ripristinato, quando ricomincia il monitoraggio ECG.

#### **Sospensione e tacitazione degli allarmi**

Quando si verifica un allarme di alta priorità, viene emesso un segnale acustico continuo, sullo schermo del display viene evidenziato il valore del parametro che ha provocato l'allarme e l'icona della campana ad esso associata lampeggia.

È possibile sospendere il segnale acustico di allarme per 90 secondi oppure tacitarlo.

#### **Sospensione dei segnali acustici di allarme**

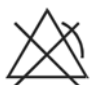

Per sospendere il segnale acustico di allarme per 90 secondi, *premere e rilasciare* il pulsante **ALLARME INTERROTTO** *in meno di 1* 

*secondo*. Il segnale acustico di allarme cessa, sull'icona della campana lampeggiante viene visualizzata una "X" e il valore del parametro che ha provocato l'allarme rimane evidenziato. (Se si preme nuovamente il pulsante **ALLARME INTERROTTO**, le funzioni degli allarmi vengono riattivate.)

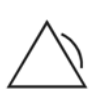

Dopo 90 secondi, se il parametro fisiologico rimane su un valore che fa scattare l'allarme, viene emesso nuovamente il segnale acustico di allarme.

Se la condizione di allarme viene eliminata (il parametro fisiologico torna a un valore compreso nell'intervallo) dopo aver sospeso il segnale acustico di allarme, il dispositivo reimposta l'allarme e visualizza l'icona della campana (senza lampeggiare e senza la "X"). Il parametro di allarme viene visualizzato normalmente (senza essere evidenziato).

Se si verifica un secondo allarme, diverso dal primo, dopo aver sospeso un segnale acustico di allarme, è possibile sospendere il segnale acustico di allarme per quel secondo parametro premendo e rilasciando il pulsante **ALLARMI INTERROTTO**. Il comportamento del dispositivo è uguale a quello descritto precedentemente per il primo allarme.

#### **Tacitazione dei segnali acustici di allarme**

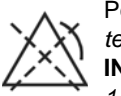

Per tacitare il segnale acustico di allarme, *tenere premuto* il pulsante **ALLARME INTERROTTO** *per un tempo compreso tra 1 e 3 secondi* (tenere premuto il pulsante

per almeno un secondo, ma per meno di 3 secondi). Il segnale acustico di allarme cessa, il dispositivo visualizza l'icona della campana in video negativo con una "X" e il valore del parametro di allarme rimane evidenziato. (Se si preme nuovamente il pulsante **ALLARME INTERROTTO**, le funzioni degli allarmi vengono riattivate.)

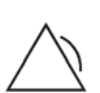

Il segnale acustico di allarme non suona nuovamente finché il valore del parametro fisiologico rimane fuori intervallo.

Se la condizione di allarme viene eliminata (il parametro fisiologico torna a un valore compreso nell'intervallo) dopo aver tacitato il segnale acustico di allarme, il dispositivo reimposta l'allarme e visualizza l'icona della campana (senza video negativo e senza la "X"). Il valore del parametro di allarme viene visualizzato normalmente (senza essere evidenziato).

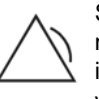

Se il parametro fisiologico non rientra nuovamente nell'intervallo dopo che il dispositivo ha reimpostato un allarme, viene generato l'allarme.

#### **Disattivazione e attivazione degli allarmi**

Per disattivare tutti gli allarmi sul dispositivo E Series, *tenere premuto* il pulsante **ALLARME INTERROTTO** *per 3 secondi o per un tempo superiore*. Sull'icona della campana per tutti gli allarmi compare una "X" ad indicare che gli allarmi sono disattivati. I valori dei parametri di allarme vengono visualizzati normalmente (senza essere evidenziati).

Per riattivare gli allarmi, *premere e rilasciare* il pulsante **ALLARME INTERROTTO** *in meno di 1 secondo*.

#### **Allarmi Smart**

Nella modalità Defib, Monitor o ON, le funzioni di allarme ECG/frequenza cardiaca sono potenziate con la funzione di avviso di defibrillazione chiamata Smart Alarms<sup>™</sup>. Quando gli allarmi sono attivati, questa funzione fa scattare un allarme acustico ogni volta che il dispositivo rileva una fibrillazione ventricolare o tachicardie ventricolari a complessi allargati. Per gli allarmi di avviso attivati, sul display e sullo stampato del registratore viene visualizzato un altro messaggio *CONTROLL. PAZIENTE*.

Se gli allarmi sono attivati nella modalità STIMOL (solo versione con stimolatore), il dispositivo visualizza il messaggio *ALLARMI FV OFF* indicante la disattivazione della funzione Smart Alarms™.

## **Registrazione**

Il registratore documenta sempre il tracciato ECG con un ritardo di 6 secondi. Per avviare il registratore, premere il pulsante **REGISTRATORE**. Il registratore continua a funzionare finché non si preme nuovamente il pulsante.

Ogni volta che si avvia il registratore, sulla parte superiore della striscia di carta vengono stampate l'ora, la data, la derivazione ECG, le dimensioni e la frequenza cardiaca. Se il dispositivo esegue la stimolazione, viene stampata anche la corrente di uscita. In modo analogo, se il defibrillatore è stato scaricato, viene stampata l'energia erogata.

**Nota:** controllare la carta all'inizio di ogni turno e dopo l'uso per assicurare una capacità di registrazione adeguata. Una striscia colorata sulla carta significa che sta per esaurirsi.

Quando il registratore viene attivato senza carta, sul display viene visualizzato il messaggio *CONTROLLARE REGIST*. Il registratore si spegne automaticamente quando la carta è esaurita.

Dopo aver aggiunto la carta, premere il pulsante **REGISTRATORE** per avviarlo.

#### **Larghezza di banda diagnostica**

Quando si usa un cavo ECG per il monitoraggio, è possibile impostare il dispositivo alla larghezza di banda diagnostica (0,05-150 Hz) tenendo premuto il pulsante **REGISTRATORE**. La larghezza di banda diagnostica viene mantenuta finché si tiene premuto il pulsante REGISTRATORE. Il dispositivo ritorna alla larghezza di banda di monitoraggio standard non appena si rilascia il pulsante **REGISTRATORE**.

## **Monitoraggio a 5 derivazioni**

È possibile eseguire il monitoraggio a 5 derivazioni con il cavo paziente ECG appropriato. Il cavo a 5 derivazioni fornisce le seguenti derivazioni di monitoraggio ECG:

- I, II, III
- aVL, aVR, aVF
- V1

La funzione Smart Alarms è sempre disattivata durante il monitoraggio quando le derivazioni aumentate (aVR, aVF, aVL) o le derivazioni V sono selezionate. I messaggi *ALLARMI FV OFF* e *SELEZ DERIV. PERIF.* vengono visualizzati alternativamente, quando gli allarmi sono attivati e le derivazioni aumentate o le derivazioni V sono selezionate. Questi messaggi vengono visualizzati solo la prima volta che si effettua la selezione di tali derivazioni. Non vengono visualizzati nuovamente, quando si passa in rassegna la selezione delle derivazioni.

#### **Passaggio dal monitoraggio a 3 derivazioni**

Per passare dal monitoraggio a 3 derivazioni a quello a 5 derivazioni, scollegare il cavo paziente ECG a 3 derivazioni e collegare il cavo paziente ECG a 5 derivazioni. Consultare l'inizio di questa sezione per i corretti preparativi (posizionamento degli elettrodi, applicazione degli elettrodi, impostazione dei comandi, ecc.) da prendere in considerazione prima di eseguire il monitoraggio a cinque (5) derivazioni.

Se una derivazione ECG si stacca durante il monitoraggio, sul display viene visualizzato il messaggio *CAVO ECG (STACCATO)*.

#### **Passaggio dal monitoraggio ECG a 5 derivazioni**

Per passare dal monitoraggio a 5 derivazioni a quello a 3 derivazioni, occorre spegnere il dispositivo per almeno 10 secondi, rimuovere il cavo a 5 derivazioni, collegare il cavo a 3 derivazioni, quindi riaccendere il dispositivo. Se il dispositivo non viene spento per 10 secondi, sul display viene visualizzato il messaggio *CAVO ECG (STACCATO)* dopo aver scollegato il cavo a 5 derivazioni, anche se le derivazioni sono collegate correttamente al paziente.

## **Stampa simultanea di 3 derivazioni**

È possibile stampare 3 viste di derivazioni separate dell'ECG del paziente quando si usa un filo a 5 derivazioni e l'opzione "Stampa 3 deriv deriv quando selez" è attivata in Configurazione sistema.

La selezione delle derivazioni visualizzata sul display è sempre quella ECG stampata in alto sulla striscia del registratore. I segnali registrati simultaneamente da altre derivazioni di ciascuna tripletta (derivazioni degli arti, derivazioni aumentate, ecc.) vengono stampati sotto questo tracciato. Per esempio, se si seleziona aVR, il registratore stampa simultaneamente aVR (in alto) seguito da aVL (in mezzo) e aVF (in basso). Con il monitoraggio a 5 derivazioni, il dispositivo stampa le viste delle derivazioni per le derivazioni II, III e aVF insieme, quando l'opzione "Deriv pers 5 poli in uso" è impostata su Sì in Configurazione sistema. Fare riferimento alla *E Series Configuration Guide* (Guida di configurazione del sistema E Series) per maggiori informazioni.

# **Trend dei segni vitali**

Alcuni dispositivi E Series comprendono una funzione di trend dei segni vitali che campiona i valori istantanei dei parametri fisiologici monitorati e memorizza i dati campionati in un registro che riporta l'ora di registrazione di questi valori. I segni vitali includono:

- Frequenza cardiaca
- Pulsi-ossimetria (SpO<sub>2</sub>)
- Anidride carbonica di fine espirazione ( $E<sub>1</sub>CO<sub>2</sub>$ )
- Frequenza respiratoria
- Valori della pressione sanguigna non invasiva (NIBP)

È possibile visualizzare i dati di trend memorizzati in formato tabellare sul display del sistema E Series o è possibile stamparli con il registratore dei tracciati del dispositivo.

Se la funzione di trend è attivata, i valori dei segni vitali monitorati vengono campionati una volta ogni 30 secondi e memorizzati nella memoria dei trend del dispositivo. La memoria dei trend memorizza fino a 24 ore di registrazioni di trend di 30 secondi. Quando è satura, il campione di trend più recenti sostituisce quello più vecchio.

Ogni volta che si attiva un allarme dei segni vitali di alta priorità o quando viene eseguita un'ulteriore misurazione NIBP, il dispositivo memorizza registrazioni supplementari dei trend. Queste registrazioni supplementari riducono il numero complessivo di registrazioni dei trend di 30 secondi che possono essere memorizzate nella memoria del dispositivo.

#### **Visualizzazione dei dati di trend dei segni vitali sul display**

Il display dei dati di trend dei segni vitali visualizza sempre l'ora dei dati registrati, la frequenza cardiaca/ frequenza del polso e la  $SpO<sub>2</sub>$ . La data di registrazione viene visualizzata nella parte superiore del display dei trend. La visualizzazione di EtCO2 e NIBP è opzionale, a seconda della configurazione del dispositivo.

Per selezionare la visualizzazione dei dati EtCO<sub>2</sub> o NIBP:

- 1. Premere il pulsante **SOMMARIO**.
- 2. Premere il tasto software **Tendenz.** sul menu Sommario.
- 3. Premere il tasto software **Selez** per evidenziare  $EtCO<sub>2</sub>$  o NIBP.
- 4. Premere il tasto software **Invio** per selezionare l'opzione desiderata.

Se sul dispositivo sono installati parametri multipli, per visualizzare solo i dati  $SpO<sub>2</sub>$ , usare il tasto software Selez per evidenziare SpO<sub>2</sub> dal sottomenu Tendenz., quindi premere il tasto software **Invio**.

Se sul dispositivo è installato un solo parametro, lo schermo dei trend viene visualizzato automaticamente quando si preme il tasto software **Tendenz.**

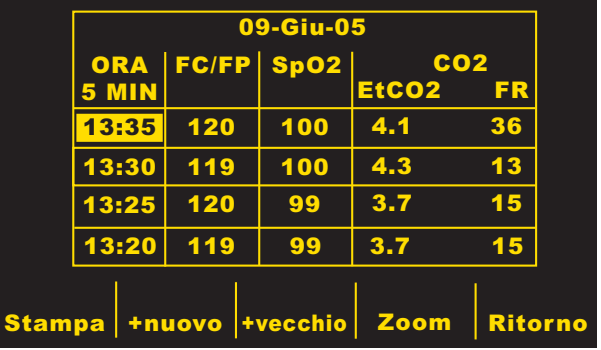

Sul monitor non possono essere visualizzati contemporaneamente tutti i dati di trend. È possibile, tuttavia, selezionare la risoluzione del tempo tra i campioni con il tasto software **Zoom**. È possibile visualizzare TUTTI i dati di trend oppure è possibile visualizzare i dati di trend rilevati a intervalli di 5 minuti, 10 minuti, 15 minuti, 30 minuti e 60 minuti. I dati più recenti vengono visualizzati sulla parte superiore del display e quelli più vecchi sulla parte inferiore.

Se si verifica un allarme mentre il dispositivo sta monitorando i segni vitali, per esempio un allarme NIBP, il dispositivo registra i dati al momento dell'allarme, a prescindere dalla registrazione standard a intervalli di 30 secondi.

Il dispositivo indica una condizione di allarme sul display dei trend evidenziando il parametro in stato di allarme. I dati non validi sono indicati dal dispositivo sostituendo quelli reali con una linea tratteggiata (---). I dati non validi possono verificarsi, per esempio, quando la sonda o il dispositivo di misurazione non è collegato correttamente al paziente.

I campioni di trend registrati più recentemente vengono indicati evidenziando l'ora associata ai dati di trend. Se non viene evidenziata la registrazione dell'ora, vengono visualizzati i dati più vecchi. Per visualizzare i valori più recenti dei dati registrati, premere il tasto software **+nuovo** finché non viene visualizzata l'ora evidenziata.

Quando si visualizzano i dati più recenti, il display si aggiorna automaticamente man mano che viene memorizzata ogni nuova registrazione di trend. Per visualizzare i valori più vecchi dei dati registrati, premere il tasto software **+vecchio** finché non appaiono i dati desiderati. Se si stanno visualizzando i dati di trend più recenti, lo schermo dei trend rimane visualizzato finché non si esce dallo schermo. Tuttavia, se si sta visualizzando qualsiasi altro dato diverso dai dati di trend più recenti, lo schermo dei trend termina dopo tre minuti dall'ultima attivazione di un tasto software.

#### **Stampa di un rapporto di trend dei segni vitali**

Il tracciato stampa il rapporto di trend usando lo stesso livello di ingrandimento (Zoom) del display. Se lo Zoom è impostato su Tutto e si preme il tasto software **Stampa** sul display dei trend, vengono stampati tutti i campioni di trend dalla registrazione iniziale mostrata fino alla registrazione più vecchia.

I dati vengono stampati sul tracciato nell'ordine da quelli più recenti a quelli più vecchi. Le condizioni di allarme vengono indicate sul tracciato collocando delle parentesi attorno ai valori in stato di allarme. Come per il display, i dati non validi sono indicati sostituendo quelli reali con una linea tratteggiata (---).

Le letture NIBP sono considerate valide solo per una registrazione di trend (cioè il campione durante il quale la misurazione NIBP è stata completata). Tutte le altre registrazioni di trend indicano letture NIBP non valide.

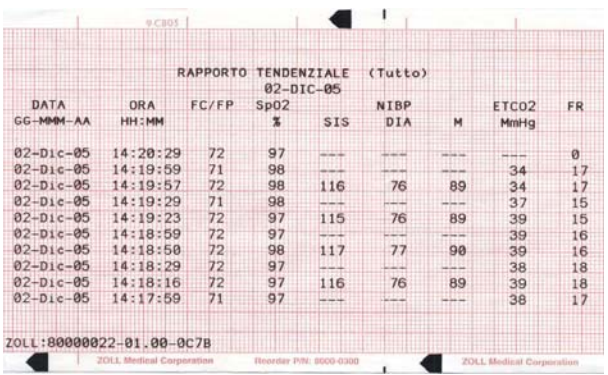

Se lo Zoom è impostato su cinque minuti, quando si preme il tasto software **Stampa** sul display, viene stampato un rapporto che comprende i valori campionati a intervalli di cinque minuti.

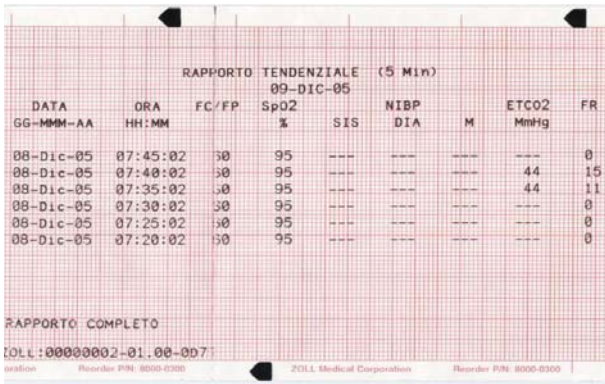

### **Funzionamento dei trend NIBP**

Quando si visualizzano i trend NIBP, vengono visualizzati solo quei campioni di trend per le letture NIBP. I rapporti di trend di NIBP Precedente contengono tutte le registrazioni NIBP a prescindere dal livello di ingrandimento.

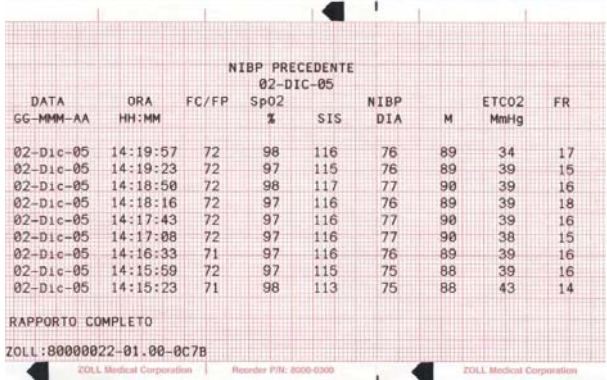

#### **Eliminazione delle registrazioni di trend dei segni vitali**

Il dispositivo memorizza fino a 24 ore di campioni di trend normali (non in stato di allarme, non NIBP) prima che questi vengano sovrascritti. Se il dispositivo è spento durante la registrazione dei dati di trend, il corrispondente vuoto temporale viene indicato sul display con una serie di asterischi nel campo dell'ora e nessun punto di dati in nessun campo dei parametri. Sul tracciato tale vuoto temporale è indicato con: la stampa dell'annotazione "RILEVATO SPEGNIMENTO" sulla parte inferiore del display, l'avanzamento della carta del tracciato e con l'inizio di una nuova pagina di dati di trend. Se il dispositivo rimane spento per un periodo di tempo superiore a quello indicato dall'utente, tutti i dati di trend dei segni vitali verranno automaticamente cancellati.

Per eliminare i dati di trend, tenere premuto il pulsante **SOMMARIO** finché sul display non compaiono i tasti software Elimina rapporto, Elimina tendenz. ed **Elimina tutto**. Premere il tasto software **Elimina tendenz.** Viene visualizzato il messaggio *ELIMINAZ RAPPORTO* e i dati di trend vengono eliminati.

Se il dispositivo non funziona come previsto, vedere la sezione ["Linee guida alla risoluzione dei problemi" a](#page-90-0)  [pagina 13-1](#page-90-0).

(Questa pagina è stata lasciata intenzionalmente vuota).

# <span id="page-78-1"></span>SEZIONE 11 MANUTENZIONE GENERALE

L'apparecchiatura di rianimazione deve essere sempre pronta per l'uso immediato. Eseguire i seguenti controlli operativi all'inizio di ogni turno per garantire il corretto funzionamento dell'apparecchiatura e la sicurezza del paziente.

Liste di controllo dell'operatore sono incluse alla fine di questa sezione per facilitare il controllo e la manutenzione del dispositivo. Copiare e distribuire il foglio appropriato a tutti gli individui responsabili dell'uso e della preparazione del dispositivo.

**Nota:** i dati di defibrillazione e di stimolazione dell'autotest vengono conservati automaticamente in una scheda dati PCMCIA, se è presente. Il dispositivo può essere configurato in modo da cancellare tutti i dati dell'autotest dalla scheda dati al momento dello spegnimento. Per maggiori informazioni, vedere la E Series Configuration Guide (Guida di configurazione del sistema E Series).

### **Ispezione**

Quando s'ispeziona visivamente il dispositivo E Series, controllare le voci elencate nei passaggi 1 - 7 nella lista di controllo dell'operatore.

# **Pulizia**

I prodotti e gli accessori E Series sono chimicamente resistenti alle più comuni soluzioni di pulizia e ai detergenti non caustici. ZOLL raccomanda di pulire il dispositivo, le piastre e i cavi con un panno morbido e umido e i seguenti agenti di pulizia:

- Alcool isopropilico al 90% (eccetto per gli adattatori e il cavo paziente)
- Acqua e sapone
- Miscela di cloro e acqua (30 ml/litro di acqua)

Le parti del registratore devono essere pulite solo con un panno morbido e umido.

Non immergere nell'acqua nessuna parte del dispositivo (comprese le piastre). Non usare chetoni (MEK, acetone ecc.). Non passare materiali abrasivi (come asciugamani di carta) sul display. Non sterilizzare il dispositivo.

Accertarsi di pulire le piastre per defibrillazione dopo l'uso. L'accumulo di gel interferisce con il monitoraggio ECG delle piastre e può causare il pericolo di scosse elettriche all'operatore. Tenere pulite le impugnature delle piastre.

#### <span id="page-78-0"></span>**Pulizia della testina di stampa del registratore**

Per pulire la testina di stampa del registratore, svolgere le operazioni elencate di seguito:

- 1. Aprire il coperchio del registratore sulla parte superiore del dispositivo E Series.
- 2. Rimuovere la carta (se necessario).
- 3. Individuare la riga di setole soffici e sottili sul bordo anteriore del compartimento della carta.
- 4. Individuare una linea nera sottile (testina di stampa) adiacente e parallela alle setole.
- 5. Strofinare delicatamente la linea nera sottile con un bastoncino ovattato imbevuto di alcool (isopropilico).
- 6. Asciugare eventuali residui di alcool con un altro bastoncino ovattato.
- 7. Ricaricare la carta nel registratore.

## **Collaudo del dispositivo E Series**

Le seguenti sezioni riguardano il collaudo di:

- **Registratore**
- Defibrillatore (modalità semiautomatica)
- Defibrillatore (modalità manuale)
- Stimolatore (solo versione con stimolatore)

#### **Collaudo del registratore**

Per eseguire il collaudo del registratore, procedere nel modo seguente:

- 1. Controllare che la carta sia sufficiente.
- 2. Premere il pulsante **REGISTRATORE**.

Il registratore funziona finché non viene premuto di nuovo il pulsante **REGISTRATORE**.

Tenere premuto il pulsante del guadagno per almeno 2 secondi per generare un impulso di calibrazione.

L'impulso di calibrazione rimane sul display finché il pulsante **GUAD.** rimane premuto. Inoltre, l'ampiezza dell'impulso di calibrazione è 1 mV indipendentemente dall'impostazione del guadagno.

- 3. Controllare che la forma d'onda del registratore sia uniforme e scura; controllare anche che i caratteri delle annotazioni dei dati del tracciato siano uniformi e che le parole siano complete.
- 4. Verificare che l'impulso di calibrazione sia largo  $2.5 \pm \frac{1}{2}$  mm e alto 10 ± 1 mm.

#### **Collaudo del defibrillatore semiautomatico (solo versione DAE)**

Eseguire periodicamente questi test su tutti i dispositivi DAE.

#### **Test della sequenza all'accensione**

Per verificare la sequenza all'accensione del dispositivo, procedere nel modo seguente.

- 1. Girare il selettore sul pannello anteriore su ON.
- 2. Verificare quanto segue:
	- Il dispositivo emette un segnale acustico di 4 bip per indicare che l'autotest all'accensione è stato superato.
	- Viene visualizzato e annunciato il messaggio *CONTROLLARE MFE* (Controllare elettrodi multifunzioni).

#### **Test del defibrillatore**

Eseguire il test del defibrillatore per verificare che il dispositivo analizzi il ritmo ECG ed eroghi correttamente lo shock. Per eseguire questo test, è necessario un simulatore del ritmo ECG.

- 1. Assicurarsi che il selettore sul pannello anteriore del sistema E Series sia su OFF e collegare il cavo di monitoraggio ECG a un simulatore.
- 2. Collegare l'estremità del paziente del cavo multifunzione al connettore di prova del defibrillatore.
- 3. Girare il selettore su ON.
- 4. Premere il pulsante **ANALISI** e verificare che il dispositivo si carichi a 30 joule (messaggio 30 J PRONTO).
- 5. Una volta caricato il dispositivo, verificare che il pulsante **SHOCK** s'illumini.
- 6. Tenere premuto il pulsante **SHOCK**.
- 7. Verificare che il dispositivo visualizzi brevemente il messaggio *TEST OK* e che stampi una striscia.

Questo messaggio indica che il dispositivo ha erogato l'energia conformemente alle specifiche.

- **Nota:** se viene visualizzato il messaggio *TEST FALLITO*, contattare immediatamente il Reparto di assistenza tecnica ZOLL.
- 8. Collegare il cavo multifunzione al simulatore ECG ZOLL e impostare il simulatore su FV.
- 9. Verificare che entro 30 secondi venga visualizzato e annunciato il messaggio *CONTROLL. PAZIENTE* (CONTROLLARE PAZIENTE).
- 10. Premere il pulsante **ANALISI** sul pannello anteriore e verificare che il dispositivo si carichi a 120 joule o a un altro livello preconfigurato.
- 11. Una volta caricato il dispositivo, verificare che il pulsante **SHOCK** si accenda e che venga visualizzato e annunciato il messaggio *PREMERE SHOCK*.
- 12. Tenere premuto il pulsante **SHOCK** e verificare che il dispositivo si scarichi.

**Nota:** se, durante il collaudo all'inizio di ogni turno, viene visualizzato il messaggio *BATTERIA SCARICA*, la batteria utilizzata sta per esaurirsi; sostituirla e caricarla. Il dispositivo non testa la carica della batteria per l'uso prolungato nell'apparecchio; la capacità può essere determinata solo verificando la batteria con un Base Power Charger <sup>4x4</sup> o caricabatterie SurePower™.

#### **Collaudo del defibrillatore manuale (con o senza shock advisory)**

Eseguire periodicamente questi test su tutti i dispositivi E Series standard.

**Nota:** durante il test dell'erogazione di energia, il dispositivo si scarica solo quando il livello di energia è impostato su 30 joule.

#### **Test della sequenza all'accensione**

Per verificare la sequenza all'accensione del dispositivo, procedere nel modo seguente. Per eseguire questo test, è necessario un simulatore del ritmo ECG.

- 1. Assicurarsi che il selettore sul pannello anteriore del sistema E Series sia su OFF e collegare il cavo di monitoraggio ECG al simulatore.
- 2. Girare il selettore su MONITOR.
- 3. Verificare che:
	- Il dispositivo emetta un segnale acustico di 4 bip per indicare che l'autotest all'accensione è stato superato.
	- Le dimensioni dell'ECG siano x1.
	- Il messaggio *MONITOR* sia visualizzato sul display LCD.
	- L'origine dell'ECG sia PIASTRE o MFE.

Se non è collegato alcun cavo ECG al simulatore, viene visualizzato il messaggio *CAVO ECG (STACCATO)* e il display ECG mostra una linea tratteggiata al posto di una linea continua.

#### **Energia erogata e pulsanti Shock**

Eseguire questo test all'inizio di ogni turno.

## **AVVERTENZA**

Quando si esegue questo test con le piastre, attivare i pulsanti **SHOCK** con i pollici per evitare scosse fortuite. Nessuna parte della mano deve essere vicina alle piastre.

Impostazione delle piastre:

- 1. Verificare che le piastre per adulti siano installate e completamente inserite negli appositi supporti sul lato del dispositivo E Series.
- 2. Girare il selettore su DEFIB.
- 3. Impostare il livello di energia del defibrillatore su 30 joule.
- 4. Premere il pulsante **CARICA** sull'impugnatura dell'apice e verificare che il dispositivo visualizzi il messaggio *DEFIB 30J PRONTO*.
- 5. Quando viene emesso il segnale acustico indicante che il dispositivo è carico e pronto per l'uso, usare i pulsanti del defibrillatore **SELEZ ENERGIA** sulla piastra sternale o sul pannello anteriore del defibrillatore per cambiare l'energia selezionata su 20 joule.
- 6. Verificare che il dispositivo si disattivi.
- 7. Usare i pulsanti del defibrillatore **SELEZ ENERGIA** sulla piastra sternale o sul pannello anteriore del defibrillatore per riportare l'energia selezionata a 30 joule.

Impostazione del cavo multifunzione (MFC):

- 1. Inserire il cavo multifunzione nel dispositivo, accertandosi che non sia inserito nel connettore di prova.
- 2. Impostare il selettore sul pannello anteriore su DEFIB e selezionare 30 joule.
- 3. Verificare che il dispositivo visualizzi alternativamente i messaggi *CONTROLLARE MFE* e *CONTATTO INADEGUATO*.
- 4. Inserire l'estremità del cavo multifunzione nel rispettivo connettore di prova (allegato al cavo multifunzione), come mostrato sotto.

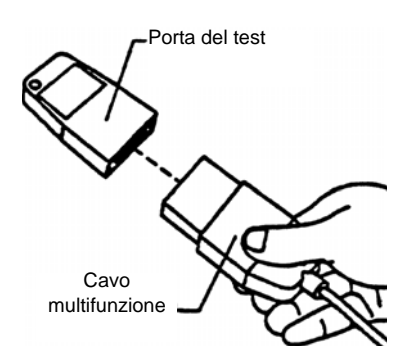

5. Verificare che il dispositivo visualizzi il messaggio *CORTOCIRCUITO MFE*.

#### **Test dell'erogazione di energia**

- 1. Premere il pulsante **CARICA** sul pannello anteriore.
- 2. Attendere il segnale acustico di carica pronta e verificare che il valore dell'energia pronta visualizzato sul monitor sia 30 joule (*DEFIB 30J PRONTO*).
- 3. Tenere premuto il pulsante **SHOCK** sul pannello anteriore del defibrillatore (o i pulsanti Shock sulle piastre) finché non avviene la scarica.
- 4. Verificare che il dispositivo visualizzi il messaggio *TEST OK* e stampi una striscia dell'evento, annotando l'energia erogata e i dati sull'impedenza.
- **Nota:** se viene visualizzato il messaggio *TEST FALLITO*, contattare immediatamente il Reparto di assistenza tecnica ZOLL.

#### **Collaudo dello stimolatore (solo versione con stimolatore)**

Eseguire periodicamente questi test su tutti i dispositivi dotati di stimolatore.

- 1. Collegare le derivazioni ECG e il cavo multifunzione al simulatore.
- 2. Girare il selettore su STIMOL.
- 3. Girare il comando della frequenza della stimolazione su 150 bpm.

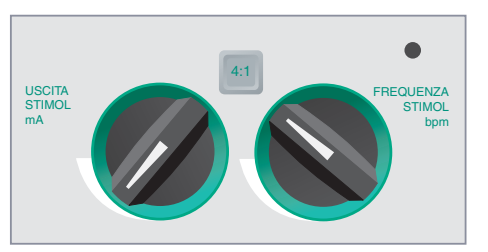

- 4. Premere il pulsante **REGISTRATORE** per generare una striscia e, quindi, nuovamente per interrompere la stampa.
- 5. Verificare che gli indicatori dell'impulso di stimolazione  $(T \mid \Gamma)$  appaiano approssimativamente ogni 10 divisioni piccole (2 divisioni grandi o 1 cm).
- 6. Premere il pulsante **REGISTRATORE** per generare un'altra striscia, quindi tenere premuto il pulsante **4:1** sul pannello anteriore.
- 7. Premere nuovamente il pulsante **REGISTRATORE** per interrompere la stampa.
- 8. Verificare che la frequenza degli indicatori diminuisca (8 divisioni grandi o 4 cm tra ogni indicatore).
- 9. Girare il comando USCITA STIMOL su 0 mA.
- 10. Verificare che non vengano visualizzati i messaggi *CONTROLLARE MFE* o *CONTATTO INADEGUATO*.
- 11. Scollegare gli elettrodi MFE o le piastre dal cavo multifunzione e girare lentamente il selettore verso l'alto per portare l'uscita di stimolazione su 16 mA.
- 12. Verificare che l'allarme della stimolazione suoni e lampeggi il messaggio *ANNULLA ALLARME STIMOL*.
- 13. Collegare il cavo multifunzione al connettore di prova e premere il tasto software **Annulla Allarme STIMOL**.
- 14. Verificare che l'allarme della stimolazione cessi e che il dispositivo rimuova i messaggi di errore dal display LCD.

## <span id="page-81-0"></span>**Sostituzione della carta del registratore**

Prima della messa in funzione del dispositivo, controllare sempre che contenga carta a sufficienza, per non rischiare di rimanere senza carta per stampare le informazioni durante il soccorso clinico.

Per sostituire la carta, procedere nel modo seguente:

- 1. Aprire il modulo del registratore sulla parte superiore del dispositivo E Series.
- 2. Rimuovere la carta dallo scomparto.
- 3. Estrarre il primo foglio di un blocco di carta termica.

*Non* si deve vedere una linea rossa spessa (che indica la fine del blocco). In caso contrario, capovolgere il blocco ed estrarre il primo foglio.

4. Allineare la carta sopra lo scomparto aperto.

Il corretto orientamento è con le frecce nere rivolte verso l'alto e la scritta "ZOLL Medical Corporation" lungo il lato sinistro, come mostrato.

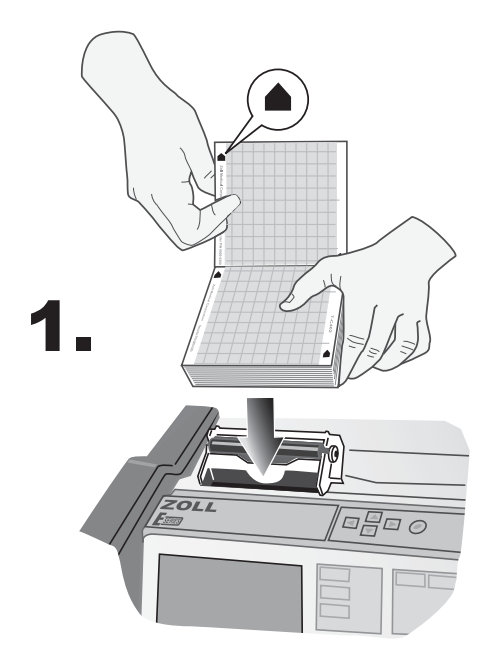

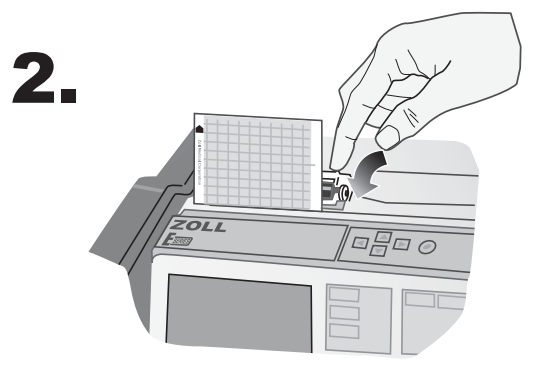

- 5. Far scorrere la carta nello scomparto.
	- La carta deve fuoriuscire dal registratore quando lo sportello del registratore è chiuso.
- 6. Chiudere il modulo del registratore e spingere verso il basso su entrambi i lati dello sportello finché non si sente un "clic".
- **Nota:** è importante chiudere fermamente entrambi i lati dello sportello per impedire alla carta di rimanere inceppata nel registratore.

## <span id="page-82-0"></span>**Impostazione dell'ora e della data**

Controllare l'ora e la data annotate dal registratore. Se non sono corrette, reimpostarle manualmente (dalla modalità Utilità sistema), tramite connessione remota a una sede del NIST (National Institute for Science and Technology, Istituto Nazionale per la Scienza e la Tecnologia) o utilizzando la funzione di sincronizzazione GPS.

Dopo aver reimpostato l'ora con uno dei metodi descritti sotto, verificare che l'ora e la data siano impostate correttamente premendo il pulsante **REGISTRATORE** per generare una registrazione. Controllare che la striscia sia annotata correttamente con l'ora e la data correnti, le dimensioni dell'ECG, l'origine e la frequenza cardiaca selezionate.

Verificare che l'orologio in tempo reale funzioni correttamente, attendendo qualche minuto, quindi utilizzando di nuovo il registratore.

Impostare l'ora sul dispositivo almeno ogni 2 settimane per impedire discrepanze significative tra l'ora del dispositivo e l'ora di Greenwich (GMT, Greenwich Mean Time) standard.

Girare il selettore su OFF. Il dispositivo deve rimanere spento per almeno 10 secondi prima di poter accedere alla modalità Utilità di sistema.

- **Nota:** può essere necessario reimpostare l'ora e la data, se la batteria interna del dispositivo è scarica o se si cambia fuso orario.
- **Nota:** per entrambi i metodi di connessione remota automatico e sincronizzazione GPS, il fuso orario corretto e l'opzione DST devono essere impostati nella modalità Configurazione sistema per la data e l'ora aggiornate da correggere.

#### **Metodo manuale**

- 1. Tenere premuto il tasto software all'estrema sinistra sul dispositivo mentre si gira il selettore su MONITOR (ON per i dispositivi DAE). Quando sul monitor appare lo schermo "Utilità sistema", rilasciare il tasto software.
- 2. Premere il tasto software **ALTRO**, quindi premere il tasto software **Sinc Orologio** per visualizzare il menu Impostare l'ora.
- 3. Premere il tasto software **Impost ora manuale** per visualizzare lo schermo Impostare l'ora.

Verrà evidenziato il campo del mese.

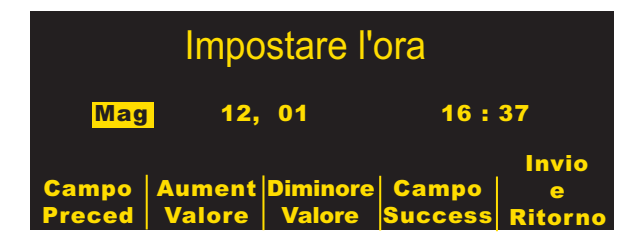

- 4. Premere i tasti software **Aument Valore** o **Diminuire Valore** per selezionare il mese appropriato.
- 5. Premere il tasto software **Campo Success** per impostare il mese selezionato ed evidenziare il campo successivo (giorno).
- 6. Ripetere i passaggi 4 e 5 per impostare correttamente il campo del giorno, dell'anno, delle ore e dei minuti.
- **Nota:** l'ultimo campo non ritorna automaticamente alll'inizio. Occorre premere il tasto software **Campo Preced** per accedere ai valori dell'ultimo campo.

Se è necessario apportare delle correzioni, premere il tasto software **Campo Preced** per evidenziare il campo precedentemente immesso.

- 7. Premere il tasto software **Invio e Ritorno** per impostare tutti i valori e ritornare alla modalità di monitoraggio normale.
- **Nota:** la visualizzazione ripetuta del messaggio "REGOLARE OROLOGIO" o "ERRORE OROLOGIO" potrebbe indicare che la batteria interna che alimenta l'orologio a tempo reale dell'unità è scarica. Per ulteriori informazioni, vedere la Guida alla risoluzione dei problemi nella sezione 13 di questo manuale.

#### **Metodo di connessione remota automatico**

**Nota:** questo metodo richiede una connessione modem.

- 1. Tenere premuto il tasto software all'estrema sinistra sul dispositivo mentre si gira il selettore su MONITOR o ON. Quando sul monitor appare lo schermo "Utilità sistema", rilasciare il tasto software.
- 2. Premere il tasto software **ALTRO**, quindi premere il tasto software **Sinc Orologio** per visualizzare il menu Impostare l'ora.
- 3. Premere il tasto software **Componi Impost ora**. Viene visualizzato uno schermo di impostazione, che consente all'operatore di selezionare una località di composizione del NIST (National Institute for Science and Tecnology) e, se necessario, il relativo prefisso telefonico. Per esempio, se la sede NIST si trova fuori dal distretto telefonico dell'utente, gli utenti residenti negli Stati Uniti continentali devono digitare il prefisso "1". Gli altri utenti inseriscono il prefisso necessario per effettuare una chiamata negli Stati Uniti continentali.
- 4. Premere il tasto software **Tel**.

Compare brevemente la scritta "Inizializzazione", seguita dallo schermo "Sincronizz. orologio", in cui compare il numero telefonico NIST configurabile dall'utente, accompagnato dal relativo prefisso. Sotto compare la scritta "Composizione", insieme a un contatore dei secondi, mentre il dispositivo si collega alla sede NIST.

Dopo aver ricevuto l'ora dell'orologio atomico dalla sede NIST, l'apparecchio visualizza l'ora e la data aggiornate, a meno che non si verifichi uno dei seguenti errori:

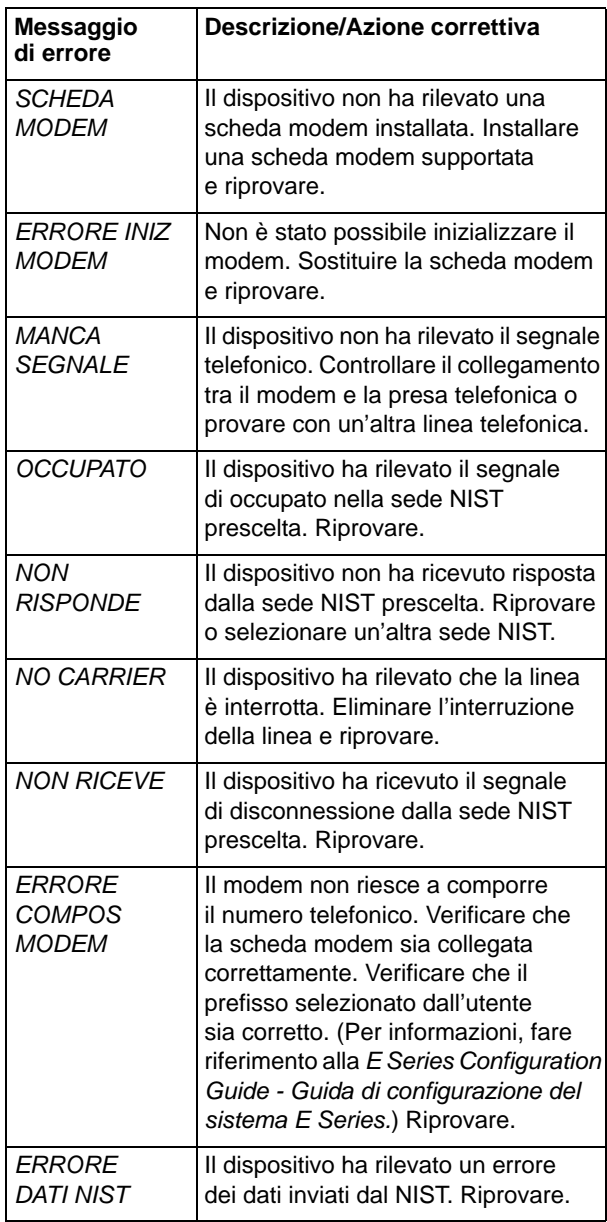

#### **Sincronizzazione GPS**

- 1. Tenere premuto il tasto software all'estrema sinistra sul dispositivo mentre si gira il selettore su MONITOR (ON per i dispositivi DAE). Quando sul monitor appare lo schermo "Utilità sistema", rilasciare il tasto software.
- 2. Premere il tasto software **ALTRO**, quindi premere il tasto software **Sinc Orologio** per visualizzare il menu Impostare l'ora.

3. Premere il tasto software **Impost ora GPS** per visualizzare lo schermo GPS Sincronizz. orologio.

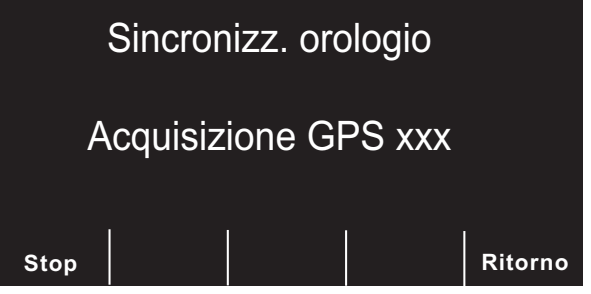

Quando l'ora GPS è stata acquisita, il display mostra la data, l'ora, il giorno acquisiti e il numero di secondi richiesti per sincronizzare l'orologio. Possono anche essere visualizzate la latitudine e la longitudine se si è ottenuto un fix satellitare completo. Se è stato usato un fix satellitare parziale per ottenere le informazioni sull'orologio, la latitudine e la longitudine non verranno visualizzate. Premere il tasto software **Ritorno** per memorizzare l'ora acquisita e tornare allo schermo principale Utilità sistema.

Se si preme il tasto software **Stop**, verrà cancellata la sincronizzazione GPS; verrà visualizzato il messaggio GPS abbandonato. Premere il tasto software **Ritorno** per tornare allo schermo principale Utilità sistema.

**Nota:** la sincronizzazione GPS funziona meglio quando il dispositivo ha una linea di mira diretta verso satelliti GPS. Si consiglia di posizionare il dispositivo all'aperto o in prossimità di una finestra libera, quando si esegue la sincronizzazione GPS.

# **Lista di controllo dell'operatore per i prodotti E Series (manuali)**

Controlli e procedure consigliati da eseguirsi all'inizio di ogni turno. Per informazioni più dettagliate, vedere la Guida all'uso del sistema E Series.

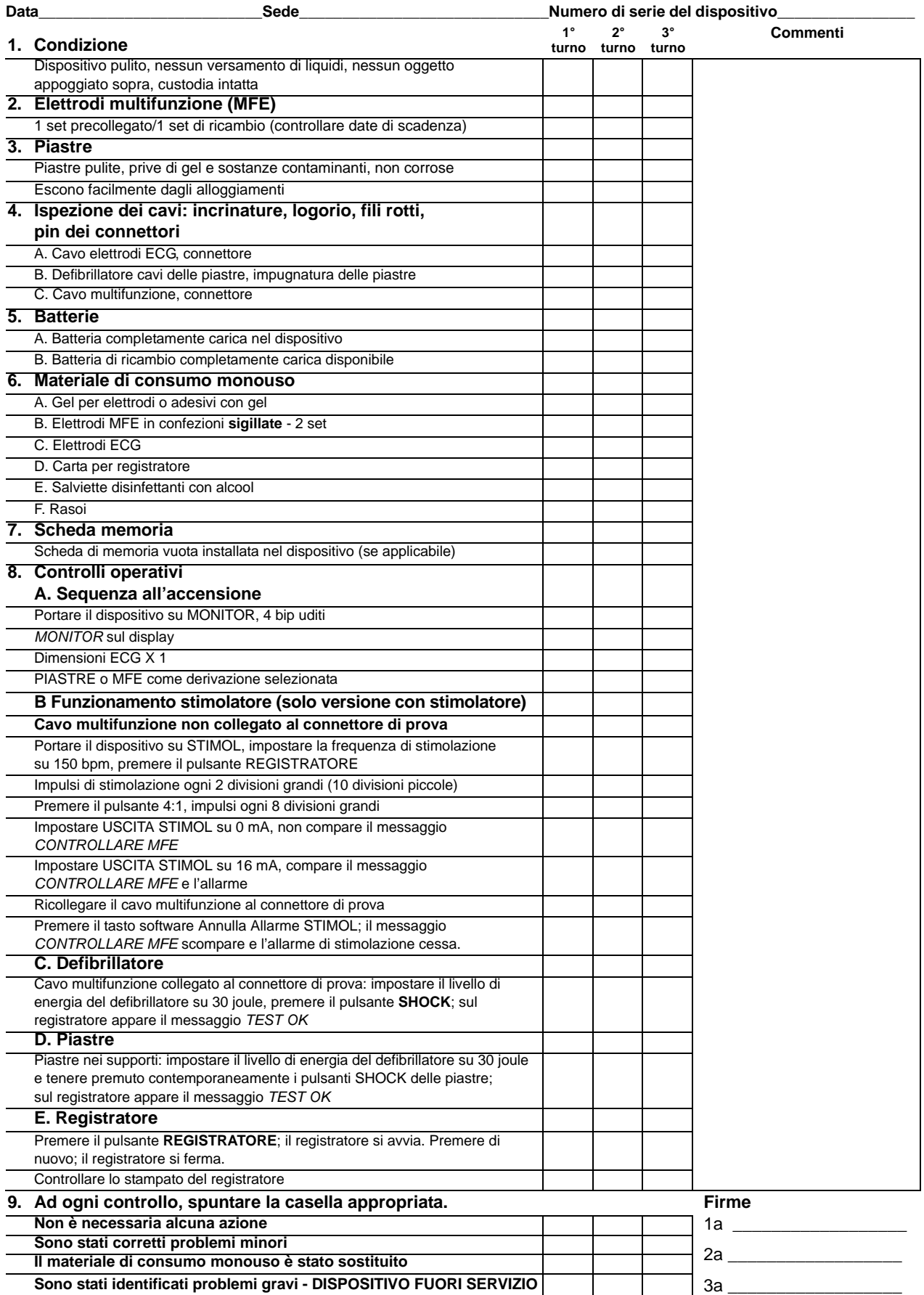

# **Lista di controllo dell'operatore per i prodotti E Series (semiautomatici)**

Controlli e procedure consigliati da eseguirsi all'inizio di ogni turno. Per informazioni più dettagliate, vedere la Guida all'uso del sistema E Series.

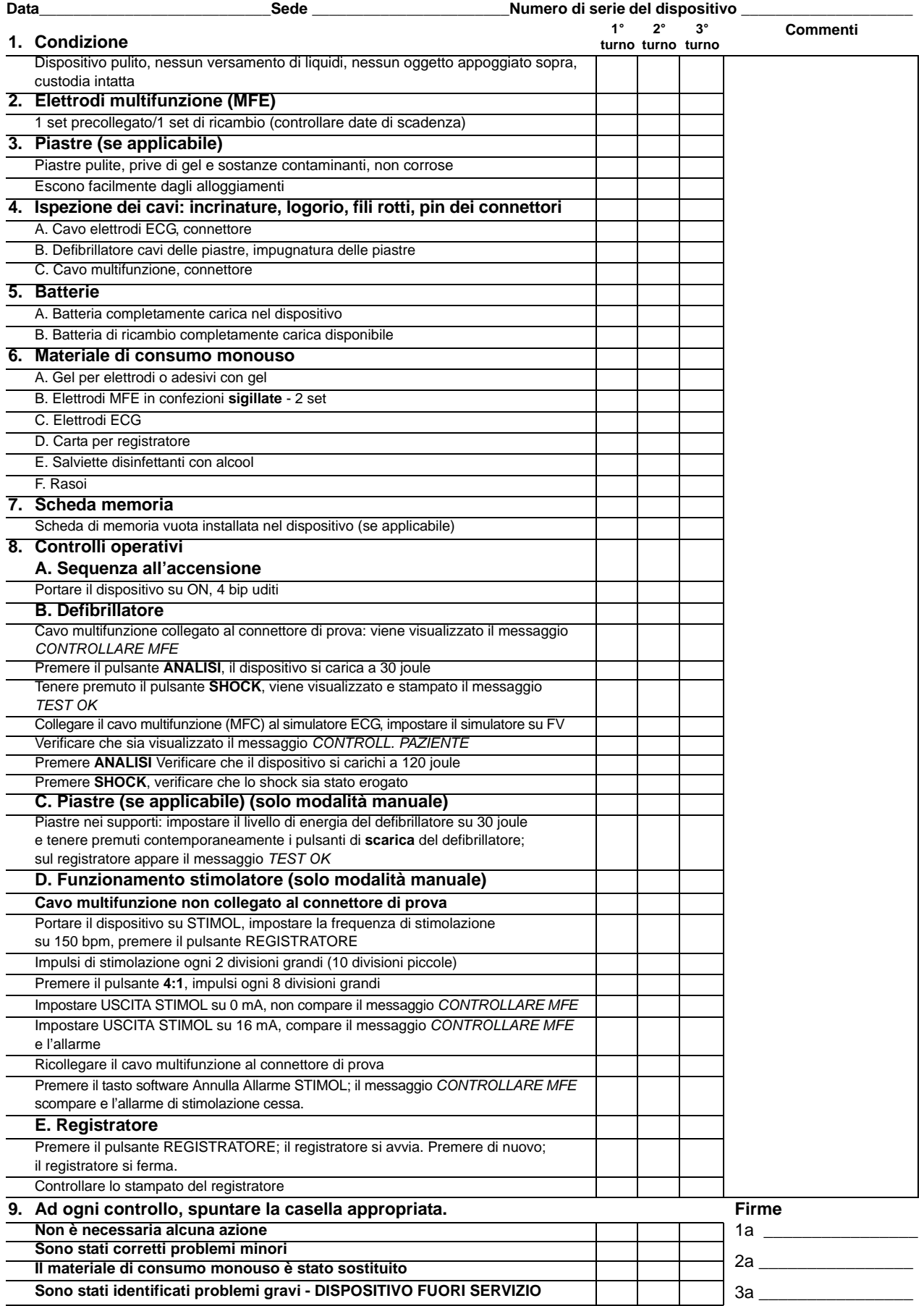

# SEZIONE 12 GESTIONE DELLE BATTERIE

## **Cura delle batterie**

Per un uso sicuro e affidabile del sistema occorre predisporre un efficace programma di gestione delle batterie che assicuri sempre la disponibilità della loro energia.

ZOLL ha redatto l'opuscolo *ZOLL Battery Management Program* (9650-0019-01) e il *Guida all'uso del gruppo batteria SurePower™* (9650-0536-11). Che include informazioni per determinare i requisiti delle singole batterie in dotazione e la scaletta di attuazione per stabilire un programma completo, efficace e sicuro.

Per lo smaltimento sicuro delle batterie al piombo e degli elettrodi monouso, attenersi alle normative statali e locali. Inoltre, per impedire il rischio di incendi o esplosione, non smaltire mai le batterie nel fuoco.

#### **Durata prevista delle batterie**

Dopo l'uso, i gruppi batteria al piombo necessitano di una ricarica completa. La ricarica ripetuta a ciclo breve ne riduce la capacità, provocando un malfunzionamento precoce del gruppo batteria.

# **AVVERTENZA**

• L'uso regolare di gruppi batteria al piombo parzialmente carichi, senza ricaricarli completamente tra un utilizzo e l'altro, riduce, in modo permanente, la capacità della batteria, provocando un guasto precoce del gruppo batteria.

La frequenza d'uso, il numero di batterie utilizzate per il funzionamento e lo schema di scarica e ricarica delle batterie contribuiscono alla perdita della capacità di carica da parte delle batterie. Perciò ZOLL raccomanda di sostituire e scartare preventivamente, a scadenze regolari, le batterie usate. L'intervallo di sostituzione preventiva più efficace deve basarsi sugli schemi d'uso previsti, sui risultati delle verifiche effettuate sul gruppo batteria e sull'esperienza con il dispositivo realmente in funzione.

ZOLL raccomanda comunque di sostituire le batterie a intervalli non superiori a 18 mesi.

#### **Messaggio BATTERIA SCARICA**

Ogni volta che il dispositivo rileva una condizione di batteria scarica, sul monitor viene visualizzato il messaggio *BATTERIA SCARICA* a intervalli di un minuto e viene emesso un segnale acustico di 2 bip a intervalli di un minuto o di 5 minuti. L'emissione del segnale acustico e la frequenza sono opzioni configurabili che è possibile impostare nello schermo Configurazione sistema.

Questo messaggio e il segnale acustico persistono fino a poco prima dello spegnimento del dispositivo, quando viene visualizzato il messaggio *SOSTITUIRE BATTERIA* per 20 secondi circa.

# **AVVERTENZA**

• Testare regolarmente le batterie. Le batterie che non superano il test di capacità di ZOLL potrebbero spegnersi improvvisamente senza preavviso.

A mano a mano che la capacità di una batteria diminuisce, se ne riduce anche l'autonomia residua dopo la comparsa del messaggio *BATTERIA SCARICA*. Nel caso di batterie più nuove o meno usate, l'autonomia residua dopo la comparsa del messaggio di avvertimento è significativamente maggiore di quella di batterie più usate. In ogni caso, questo messaggio di avvertimento porta alla fine allo spegnimento del defibrillatore. Sostituire la batteria con una completamente carica non appena viene visualizzato il messaggio *BATTERIA SCARICA* o *SOSTITUIRE BATTERIA*.

#### **Sostituzione del gruppo batteria**

I prodotti E Series sono progettati per la rimozione e sostituzione rapide del gruppo batteria.

Per rimuovere il gruppo batteria:

- 1. Spegnere il dispositivo.
- 2. Infilare un dito nella rientranza sull'estremità sinistra del gruppo batteria e premervi contro per sganciare il fermo.
- 3. Estrarre il gruppo batteria.

Per installare un gruppo batteria:

- 1. Allineare la linguetta della custodia del gruppo batteria con la rientranza per il dito predisposta per la rimozione del gruppo batteria, sopra il dispositivo.
- 2. Sistemare il gruppo batteria nel relativo pozzetto. La forma del gruppo batteria ne consente l'inserimento.
- 3. Riaccendere il defibrillatore nella modalità di funzionamento selezionata.
- **Nota:** se una batteria è stata scaricata al di sotto del suo limite di sicurezza (8,5 V), situazione che potrebbe verificarsi quando non viene utilizzata per lunghi periodi, l'indicatore di errore s'illumina quando la batteria viene installata. In questo caso, la batteria è inutilizzabile, rimuoverla immediatamente. Sostituirla con una batteria completamente carica. (In situazioni di emergenza, è possibile utilizzare l'alimentazione CA.)

Se il dispositivo è impostato sulla modalità STIMOL, la stimolazione può riprendere immediatamente dopo la sostituzione della batteria. Altrimenti, spegnere il dispositivo per più di 10 secondi prima di sostituire la batteria.

Quando si riprende il funzionamento del dispositivo dopo la sostituzione della batteria, occorre verificare le impostazioni del dispositivo (per esempio, gli allarmi, la derivazione, l'ampiezza e la frequenza della stimolazione).

#### **Carica e collaudo dei gruppi batteria**

Le batterie ZOLL sono progettate per essere caricate nel dispositivo E Series o nei caricabatterie accessori adatti per l'uso con i dispositivi ZOLL. ZOLL raccomanda di avere sempre disponibile un caricabatterie ausiliario ZOLL per la carica di batterie di ricambio e per eseguire i collaudi periodici delle batterie; ZOLL Base Power Charger 4x4 o caricabatterie SurePower™ è stato progettato appositamente a questo scopo.

Dopo aver collegato all'alimentazione, tenendola spenta, l'unità E Series, il dispositivo ricarica la batteria sigillata al piombo fino ad una capacità superiore al 90% in 4 ore e ricarica il gruppo batteria al litio ad una capacità superiore al 90% in meno di 7 ore. Con il dispositivo E Series inserito e in uso, l'apparecchio ricarica una batteria PD4410 o la gruppo batteria, litio completamente scarica in 24 ore.

Quando i prodotti E Series sono collegati alla rete CA, gli indicatori CARICABATTERIE ACCESO funzionano nel modo seguente:

- L'indicatore giallo-arancione CARICABATTERIE ACCESO s'illumina continuamente ogni volta che il dispositivo è spento (OFF) e sta caricando la batteria oppure ogni volta che è acceso (ON) e la batteria è installata.
- L'indicatore verde CARICABATTERIE ACCESO s'illumina continuamente, quando il dispositivo è spento (OFF) e la batteria installata è completamente caricata alla capacità attuale.

• Gli indicatori verde e giallo-arancione CARICABATTERIE ACCESO s'illuminano alternativamente, quando la batteria non è installata nel dispositivo o quando è stata rilevata una condizione di errore nella carica della batteria.

Quando il dispositivo non è collegato alla rete CA, gli indicatori CARICABATTERIE ACCESO rimangono spenti

#### **LED della batteria presenti sul pannello superiore**

Sul pannello superiore dell'unità sono presenti 4 LED che indicano il livello di carica della batteria e 1 LED che indica un errore della batteria. Tali LED sono attivi solo se nell'unità è installata una batteria SurePower. Se viene rilevato un errore relativo alla batteria, l'apposito LED si illumina, mentre i LED del livello di carica della batteria si spengono. Se il LED di errore non è illuminato, i LED del livello di carica della batteria si accendono come indicato di seguito.

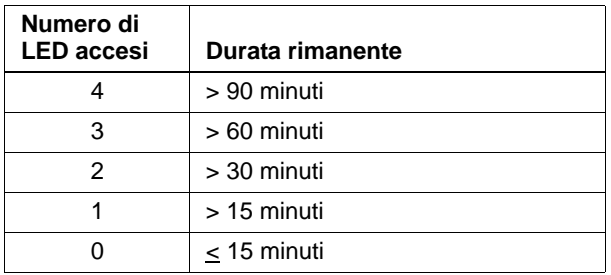

#### **Risoluzione dei problemi**

Se sull'unità E Series viene indicato un messaggio ERRORE BATTERIA XX, si è verificata una condizione di errore correlata alla batteria. Provare a rimuovere e reinstallare il gruppo batteria per eliminare l'errore. Se il problema persiste, sostituire la batteria e contattare il reparto di assistenza tecnica ZOLL.

## **Per ottenere prestazioni ottimali del gruppo batteria**

Le seguenti misure assicurano la massima durata del gruppo batteria.

Operazioni da eseguire e non eseguire nell'uso dei gruppi batteria:

#### • *CARICARE completamente i gruppi batteria*.

Quando è necessario sostituire un gruppo batteria, inserire nel dispositivo una batteria completamente carica. Se si utilizza un gruppo batteria parzialmente carico, il tempo di funzionamento del monitor/defibrillatore potrebbe ridursi notevolmente.

Se si utilizza un gruppo batteria parzialmente carico, se ne consiglia la carica completa prima di usarlo un'altra volta. L'uso ripetuto, dopo la carica parziale, diminuisce rapidamente la capacità del gruppo batteria, riducendone la durata.

L'uso frequente di batterie parzialmente cariche richiede una riconsiderazione del numero di gruppi batteria a disposizione per il servizio.

#### • *CAMBIARE i gruppi batteria, quando viene visualizzato il messaggio di avvertimento BATTERIA SCARICA***.**

Il messaggio di avvertimento BATTERIA SCARICA porta alla fine allo spegnimento del monitor/defibrillatore. Col passare del tempo, il tempo di funzionamento tra il messaggio di avvertimento BATTERIA SCARICA e lo spegnimento del monitor/defibrillatore diminuisce progressivamente. Le batterie più vecchie possono avere un tempo di funzionamento limitato tra la visualizzazione del messaggio di avvertimento BATTERIA SCARICA e lo spegnimento del monitor/defibrillatore. Perciò, quando viene visualizzato il messaggio di avvertimento BATTERIA SCARICA, installare un gruppo batteria completamente carico non appena possibile.

La figura seguente illustra l'effetto di una diminuita capacità della batteria sul tempo di funzionamento del monitor/ defibrillatore dopo il messaggio BATTERIA SCARICA.

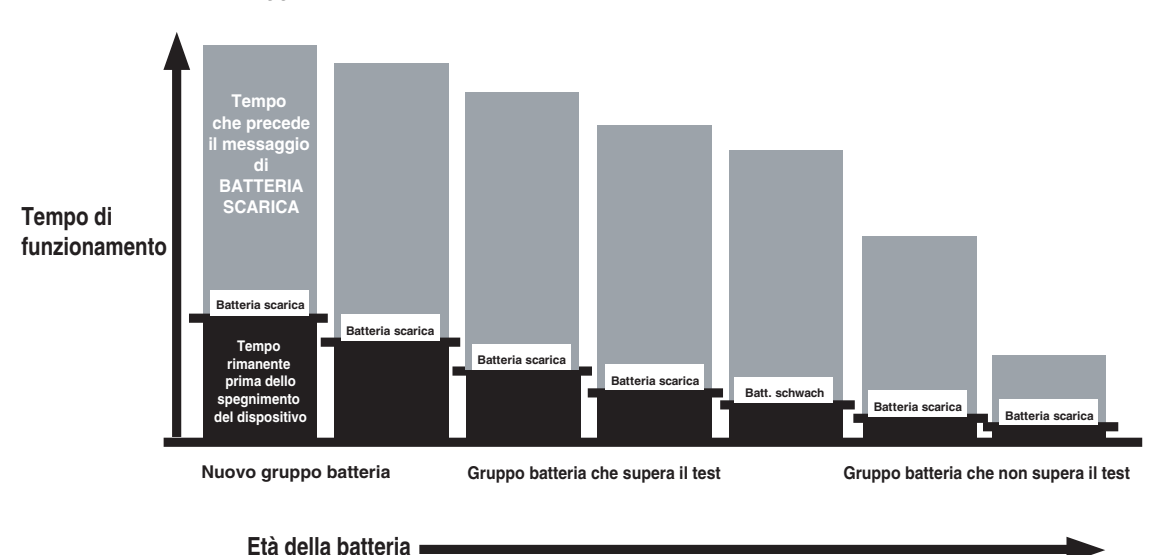

# • *TESTARE regolarmente i gruppi batteria.*

La propria organizzazione deve determinare e implementare un piano di verifiche adeguato. L'adesione a tale piano è cruciale per identificare i gruppi batteria che sono arrivati alla fine della loro vita utile e non devono più essere usati. I gruppi batteria sottoposti a cicli brevi e ripetuti di carica e scarica perdono rapidamente la loro capacità. Testare più frequentemente i gruppi batteria utilizzati in questo modo.

#### • *IMPLEMENTARE un metodo per indicare lo stato di carica dei gruppi batteria.*

È importante distinguere visibilmente i gruppi batteria carichi da quelli non carichi. Stabilire un sistema per indicare visivamente, se un gruppo batteria è carico e pronto per l'uso o se necessita di carica. A tale scopo, ZOLL può fornire delle etichette per lo stato del gruppo batteria oppure è possibile usare etichette o metodi propri.

#### • *SOSTITUIRE regolarmente i gruppi batteria.*

I gruppi batteria devono essere sostituiti a ogni turno o una volta al giorno, a seconda dell'uso.

#### • **PORTARE sempre un gruppo batteria di ricambio completamente carico.**

#### *NON togliere un gruppo batteria parzialmente carico dal caricabatterie.*

Se si utilizza un gruppo batteria parzialmente carico, se ne consiglia la carica completa prima di usarlo un'altra volta. L'uso ripetuto, dopo la carica parziale, può diminuire rapidamente la capacità della batteria, riducendone la durata.

#### *NON conservare i gruppi batteria completamente scarichi.*

La capacità dei gruppi batteria diminuisce, se lasciati completamente scarichi per periodi prolungati.

#### *NON presumere che un controllo per turno del monitor/defibrillatore verifichi l'adeguatezza del tempo di funzionamento del gruppo batteria.*

Il monitor/defibrillatore deve essere testato ogni giorno per verificarne la preparazione. Questo test, tuttavia, non verifica che lo stato di carica o la capacità della batteria sia adeguato e può lasciare il monitor/defibrillatore con tempo di funzionamento insufficiente.

Se, durante il collaudo, il dispositivo visualizza il messaggio di avvertimento BATTERIA SCARICA, sostituire il gruppo batteria scarico con uno completamente carico e ricaricarlo.

#### *NON caricare i gruppi batteria a temperature estreme.*

ZOLL consiglia di caricare i gruppi batteria a o intorno a normali temperature ambiente (15° C - 35° C).

# <span id="page-90-0"></span>SEZIONE 13 LINEE GUIDA ALLA RISOLUZIONE DEI PROBLEMI

Le linee guida alla risoluzione dei problemi riportate nelle pagine seguenti sono destinate all'uso da parte di personale medico non tecnico durante il funzionamento del dispositivo. Questa sezione affronta molti dei problemi o dei dubbi comuni che possono sorgere durante l'uso del dispositivo.

Se il problema persiste dopo aver consultato la guida, contattare il personale tecnico appropriato o il Reparto di assistenza tecnica ZOLL. Una guida più dettagliata alla risoluzione dei problemi è reperibile nel *E Series Service Manual (Manuale di assistenza tecnica del sistema E Series)*.

## **Monitor**

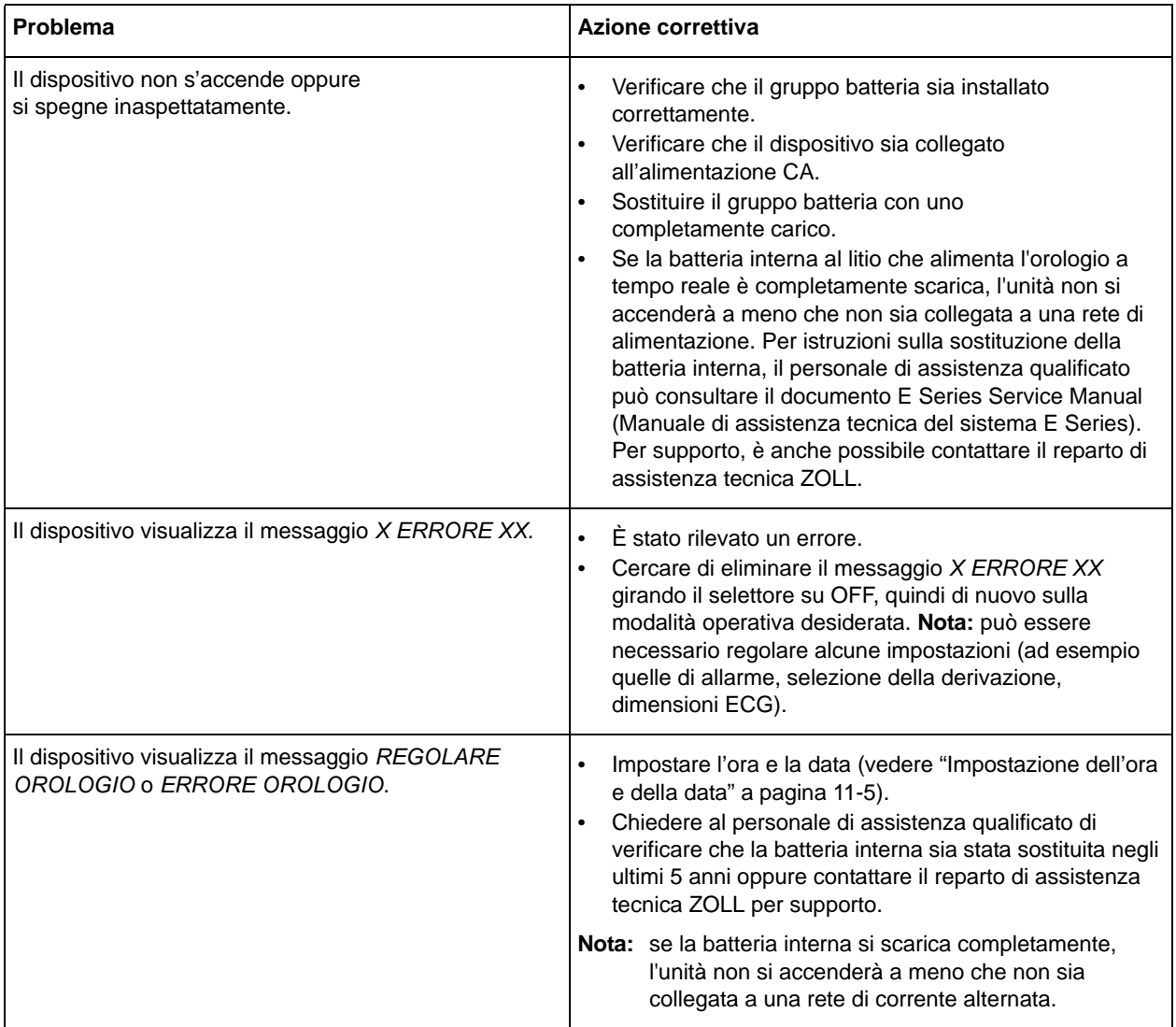

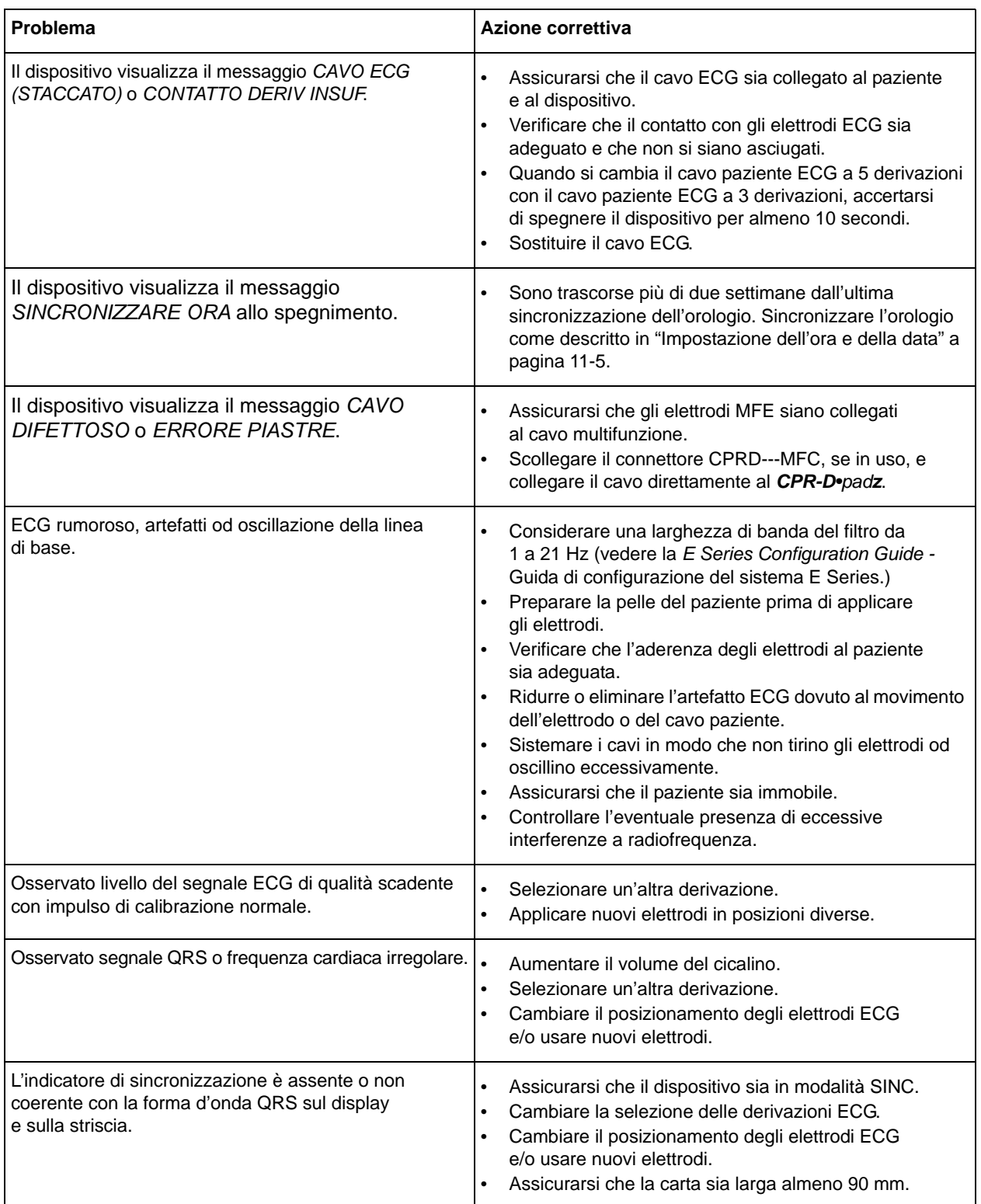

# **Registratore**

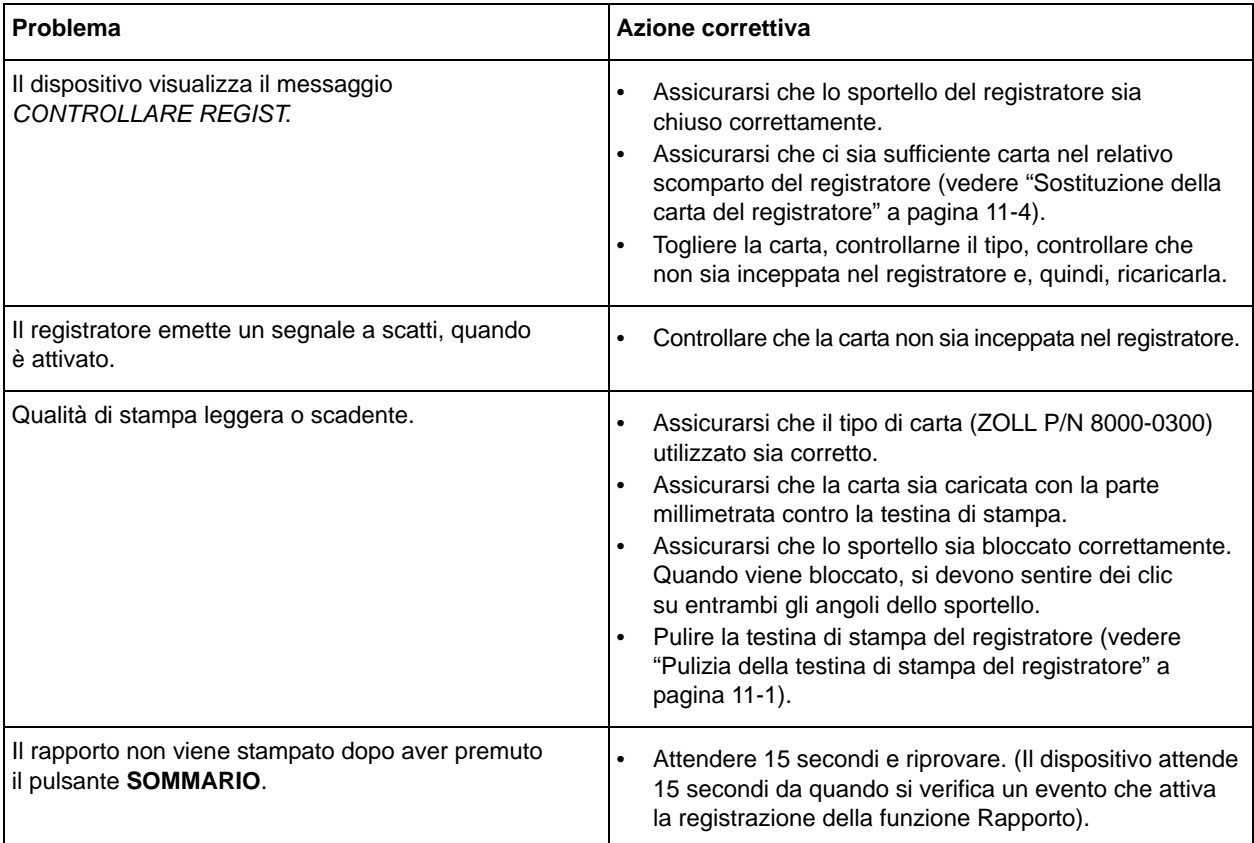

# **Stimolatore (solo versione con stimolatore)**

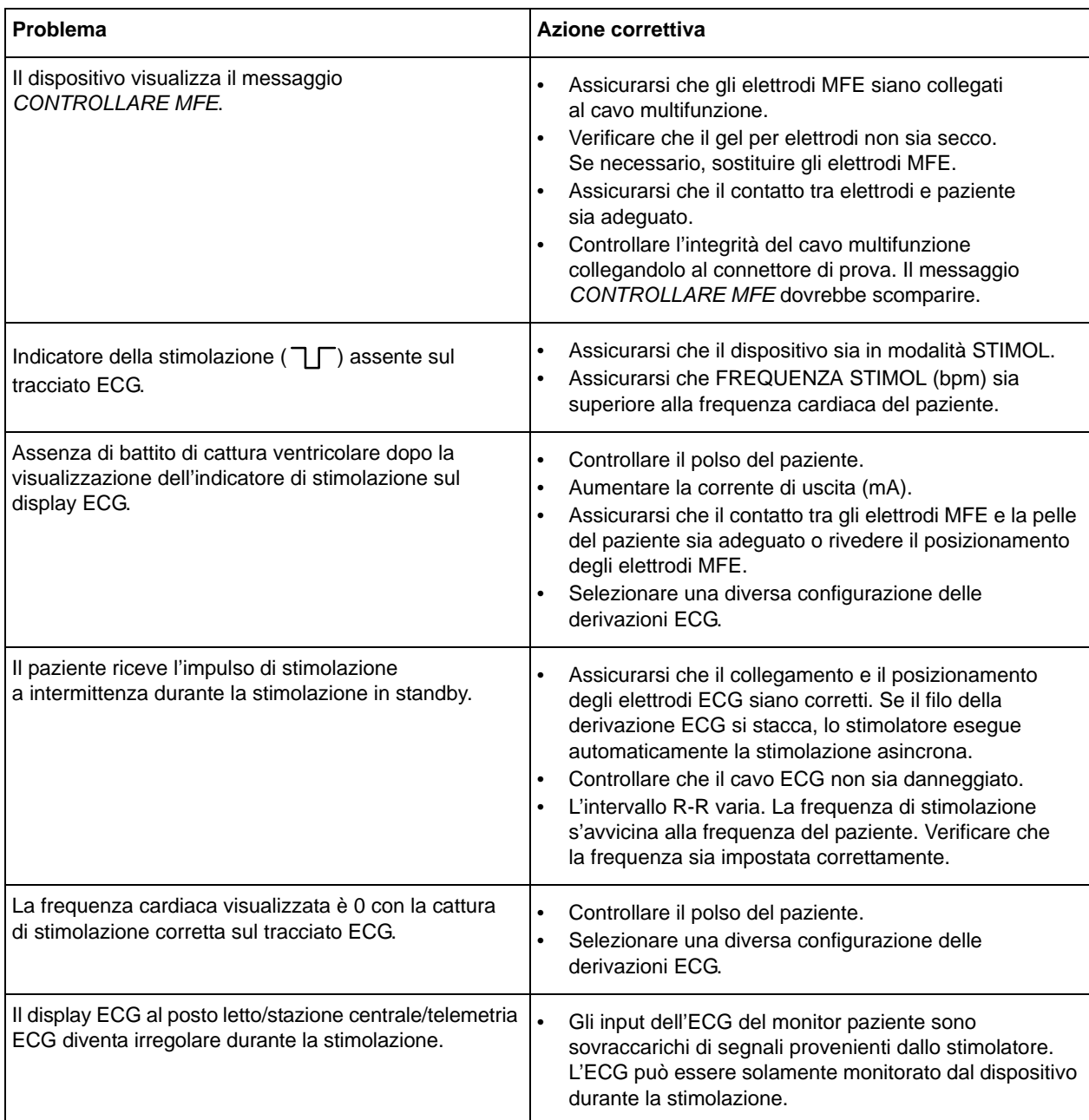

# **Defibrillatore**

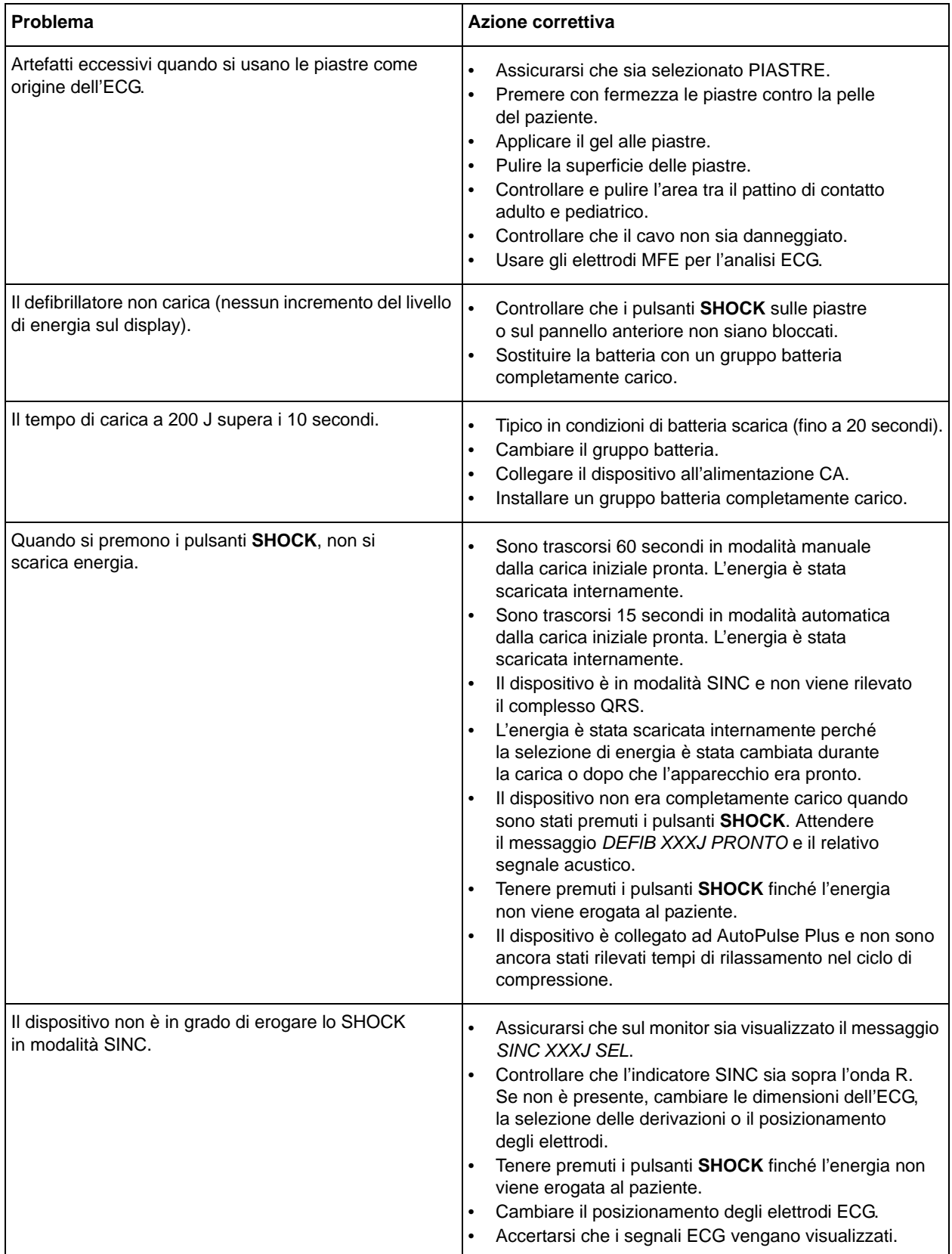

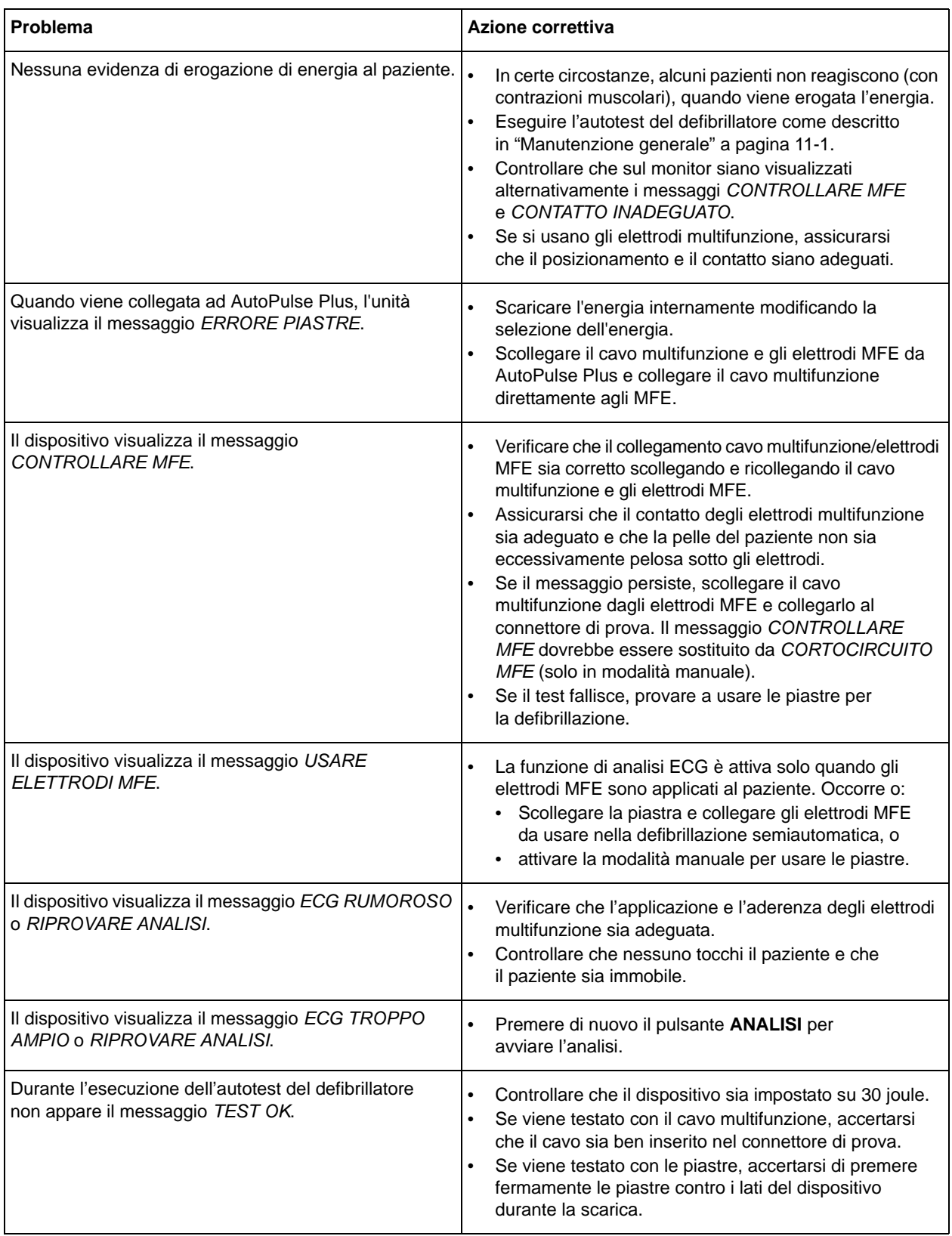

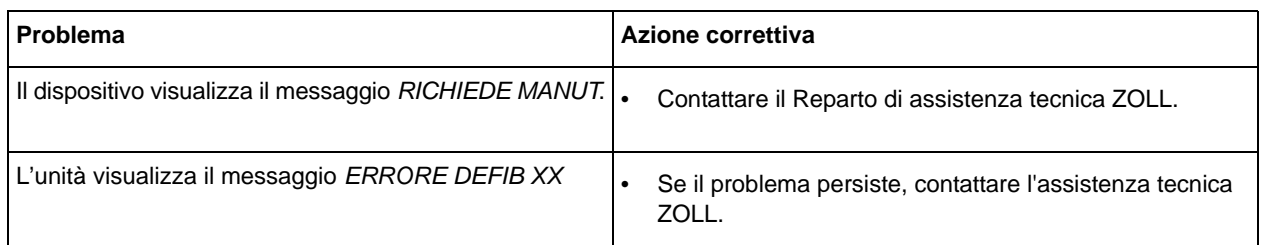

# **Caricabatterie CA**

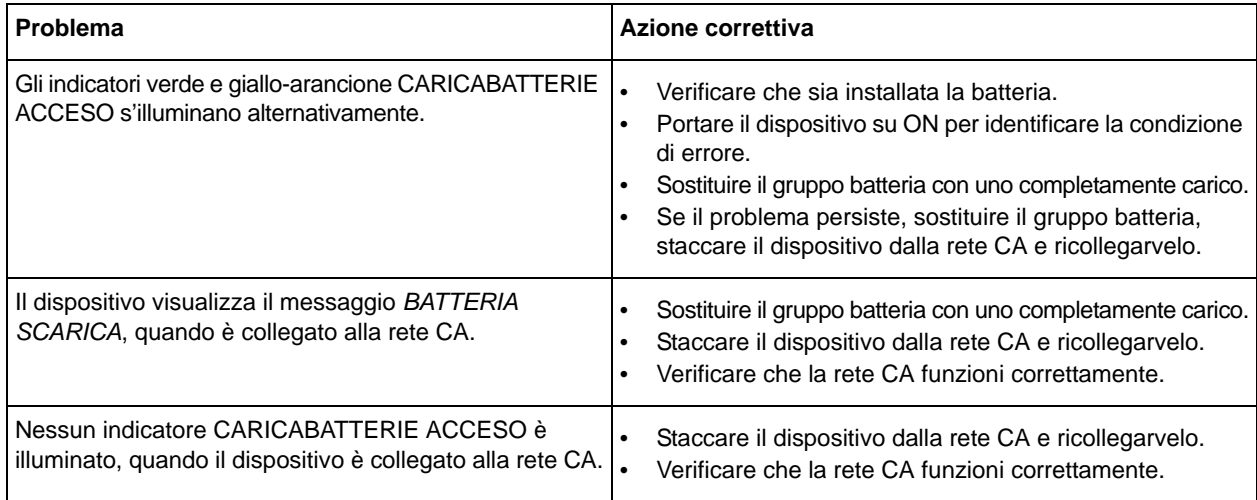

(Questa pagina è stata lasciata intenzionalmente vuota.)

# APPENDICE A SPECIFICHE

# **Informazioni generali**

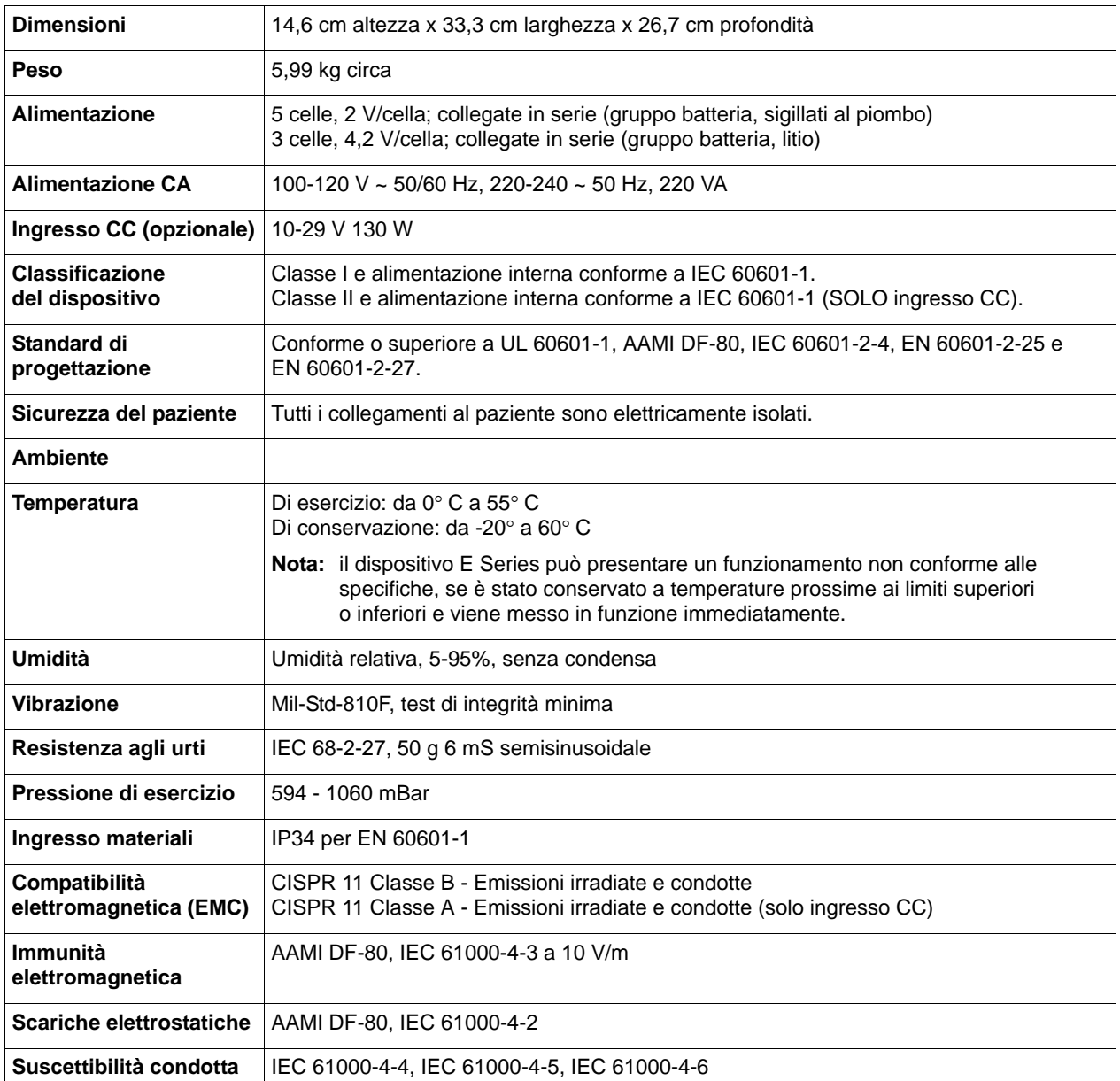

# **Pacemaker (versione con stimolatore)**

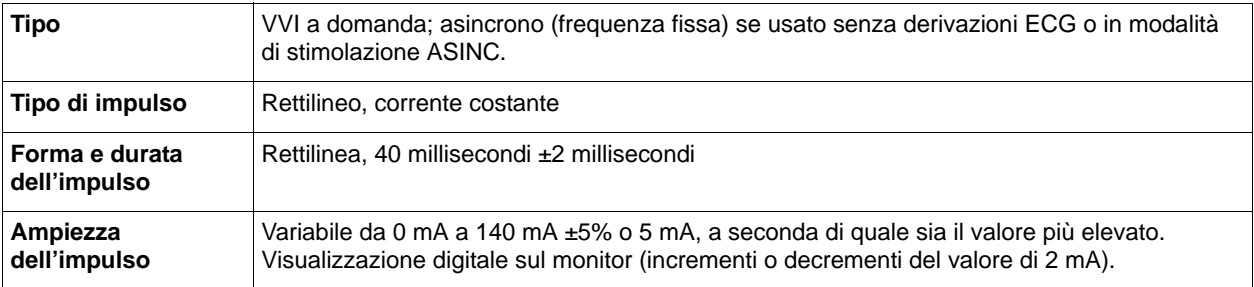

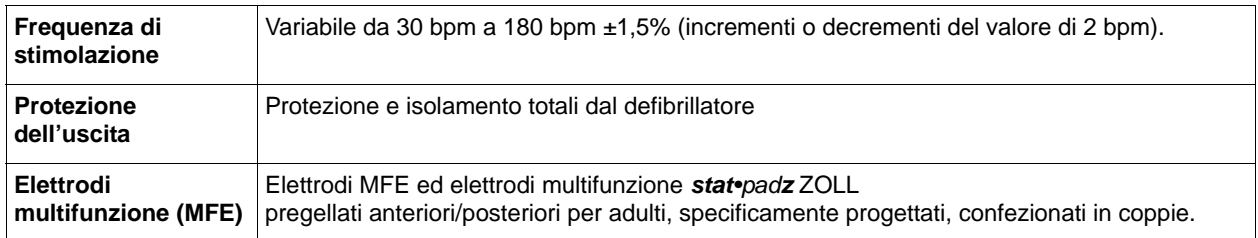

# **Defibrillatore**

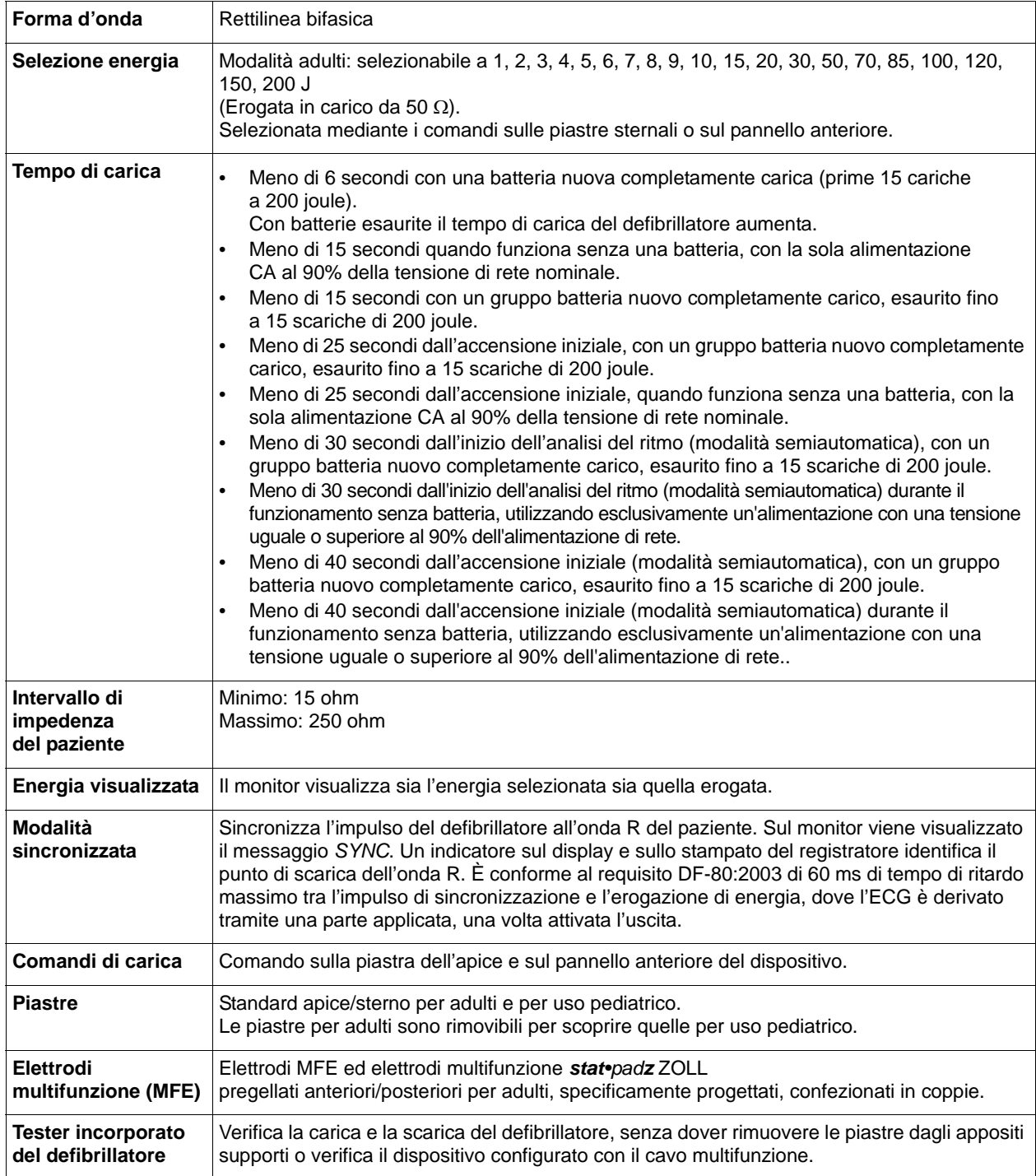

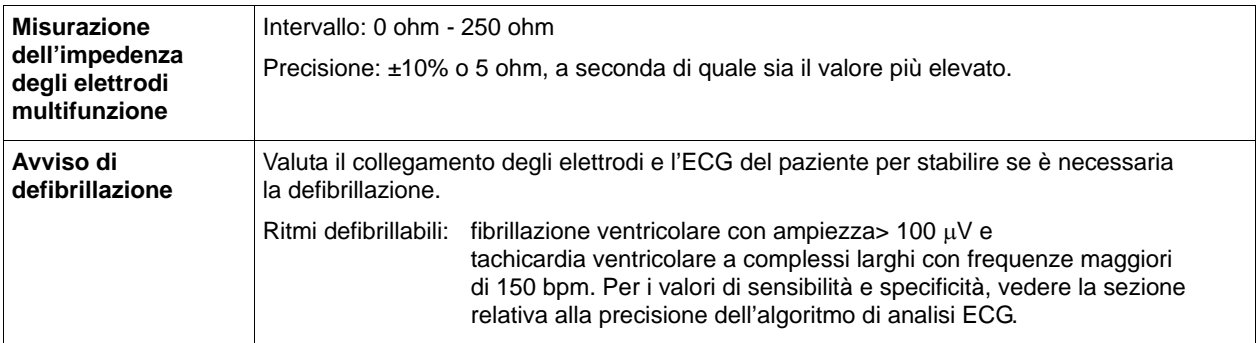

# **Monitoraggio ECG**

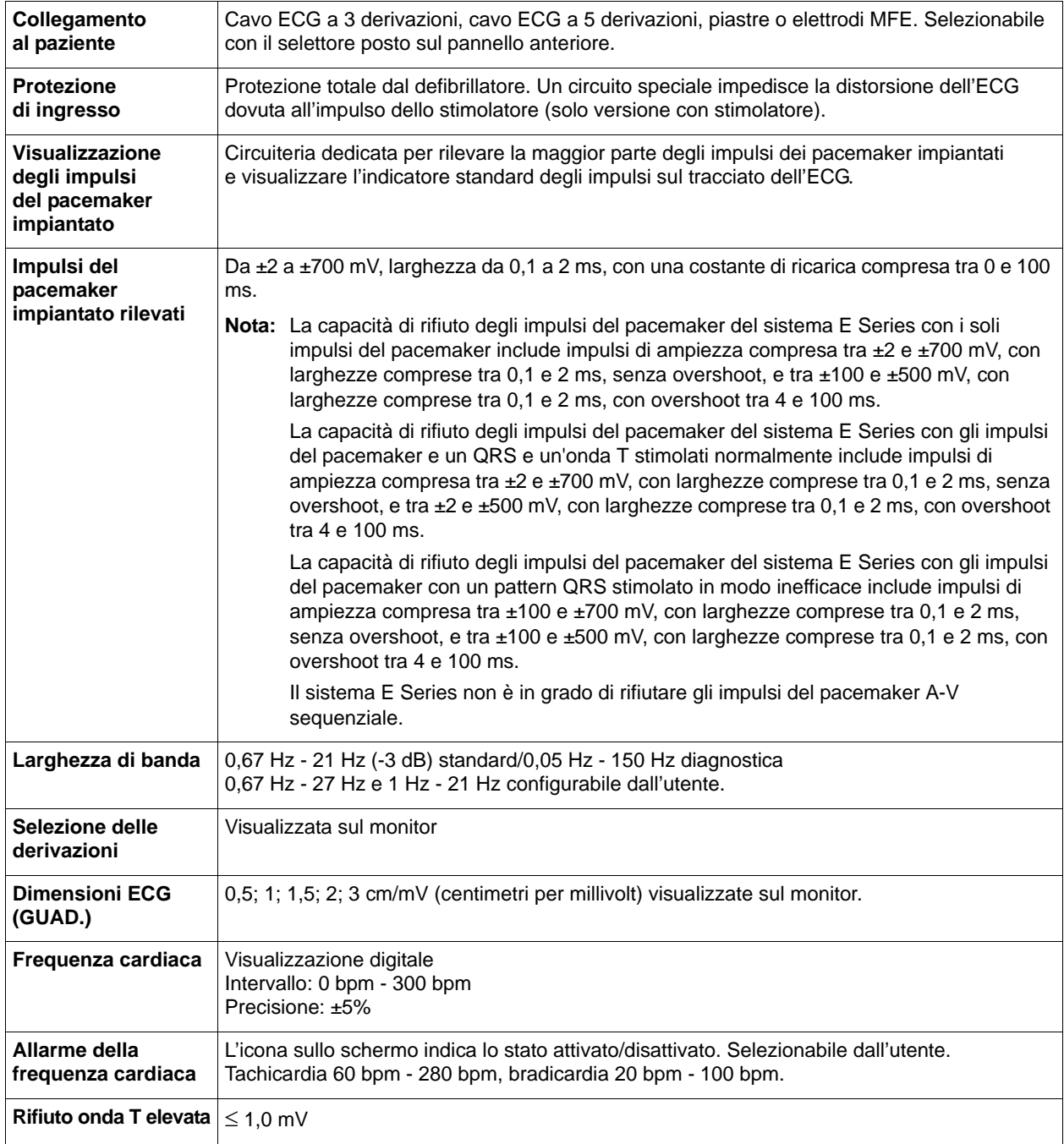

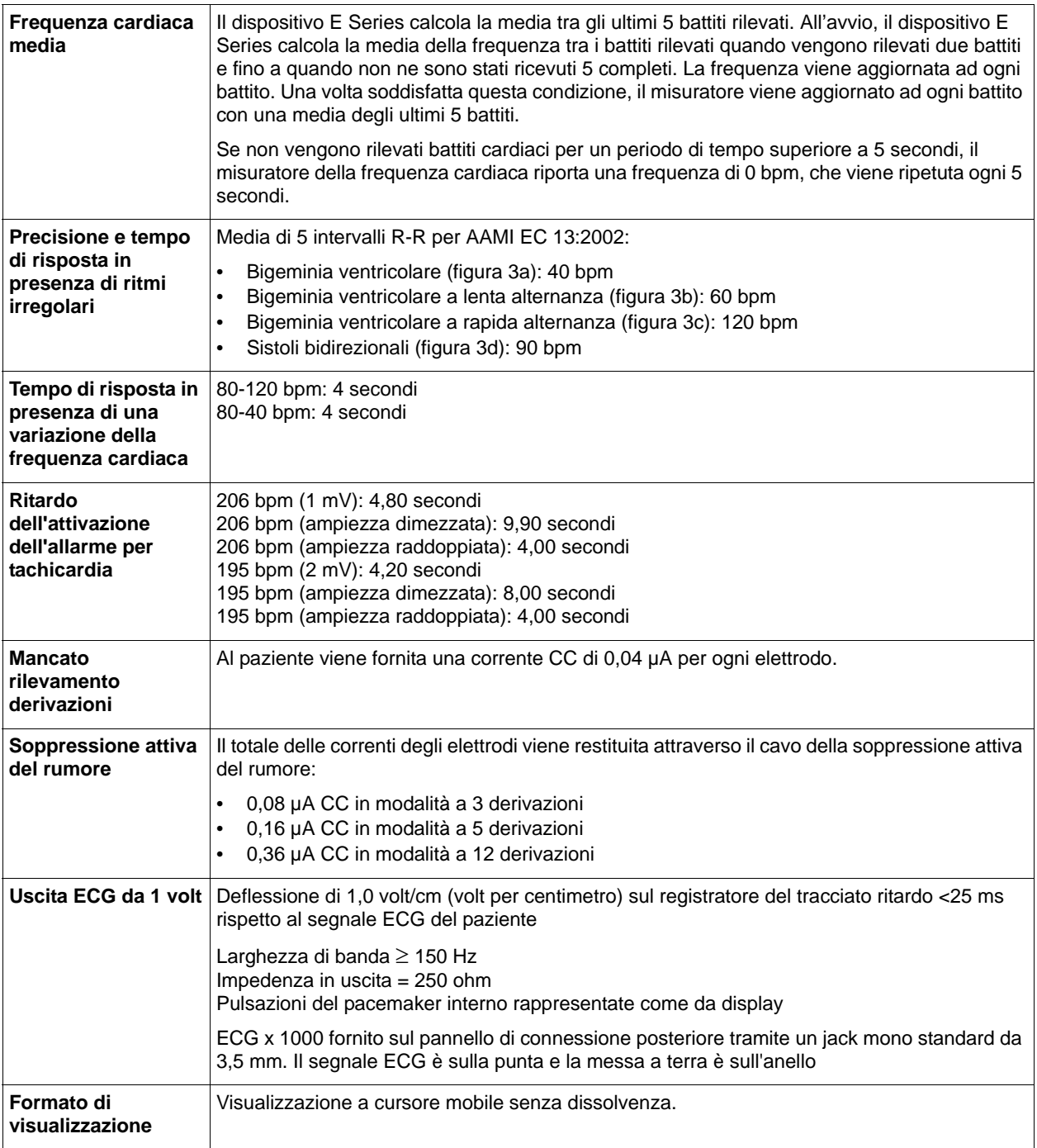

# **Monitoraggio CPR**

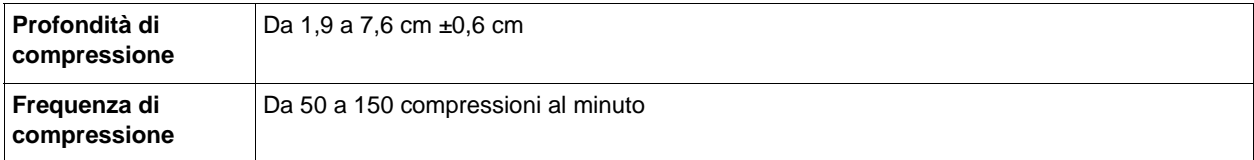

# **Display**

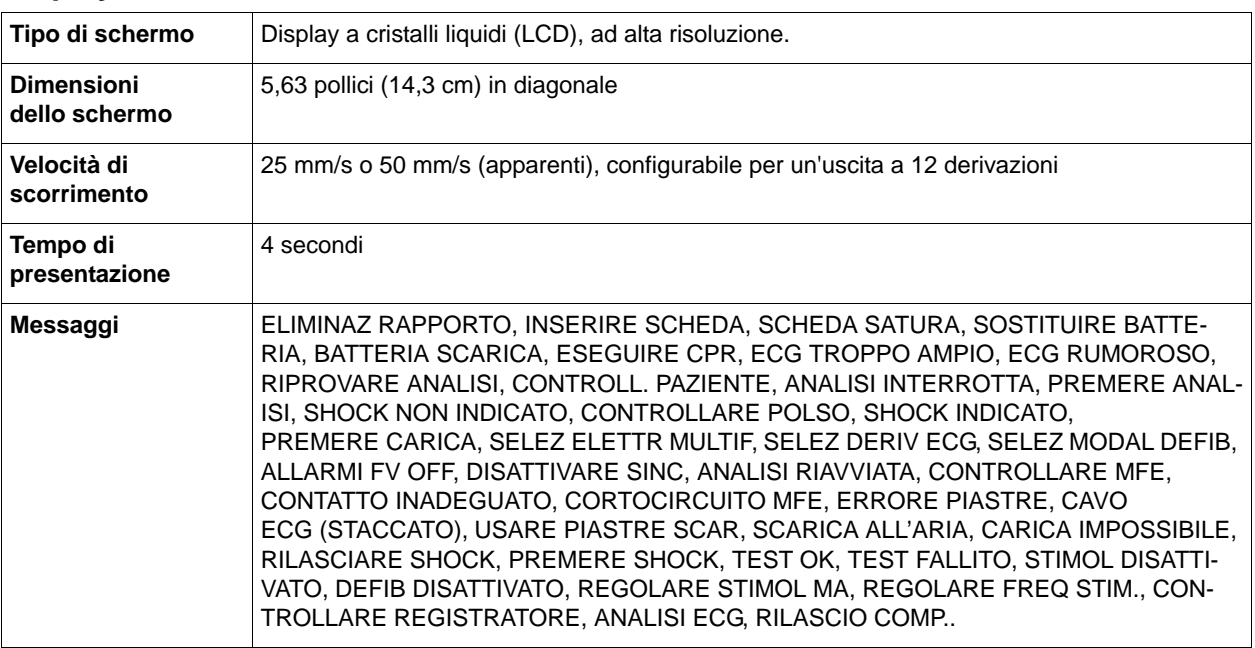

# **Registratore**

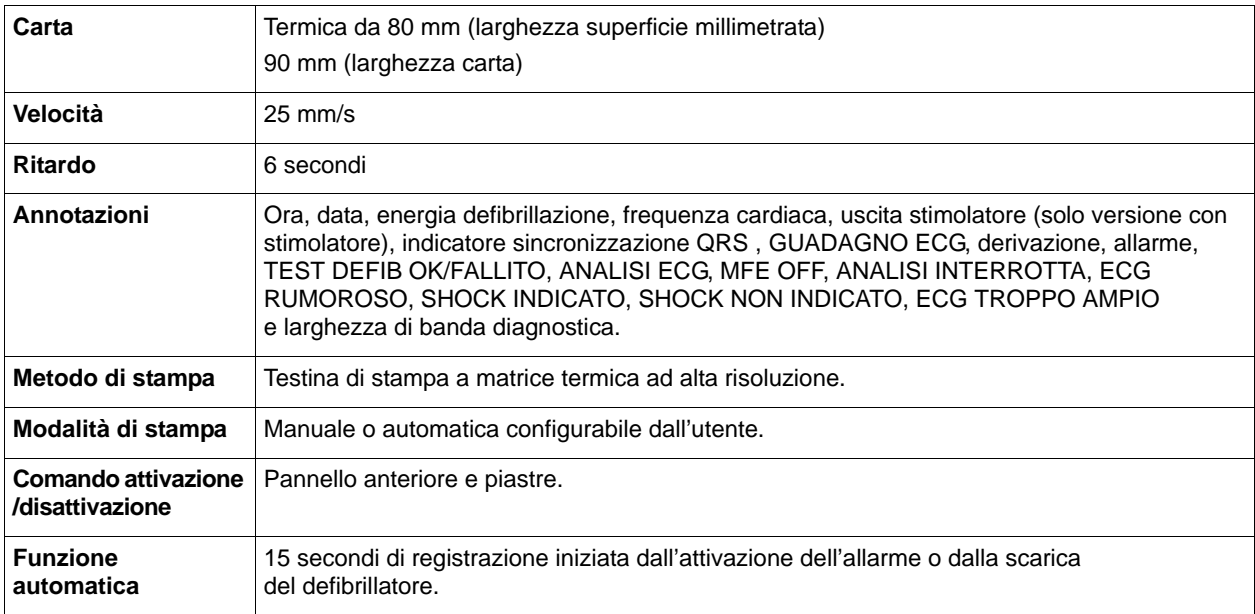

# **Scheda PCMCIA**

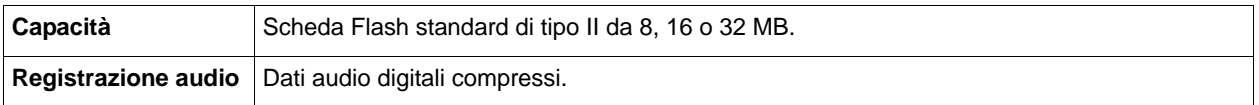

# **Gruppi batteria**

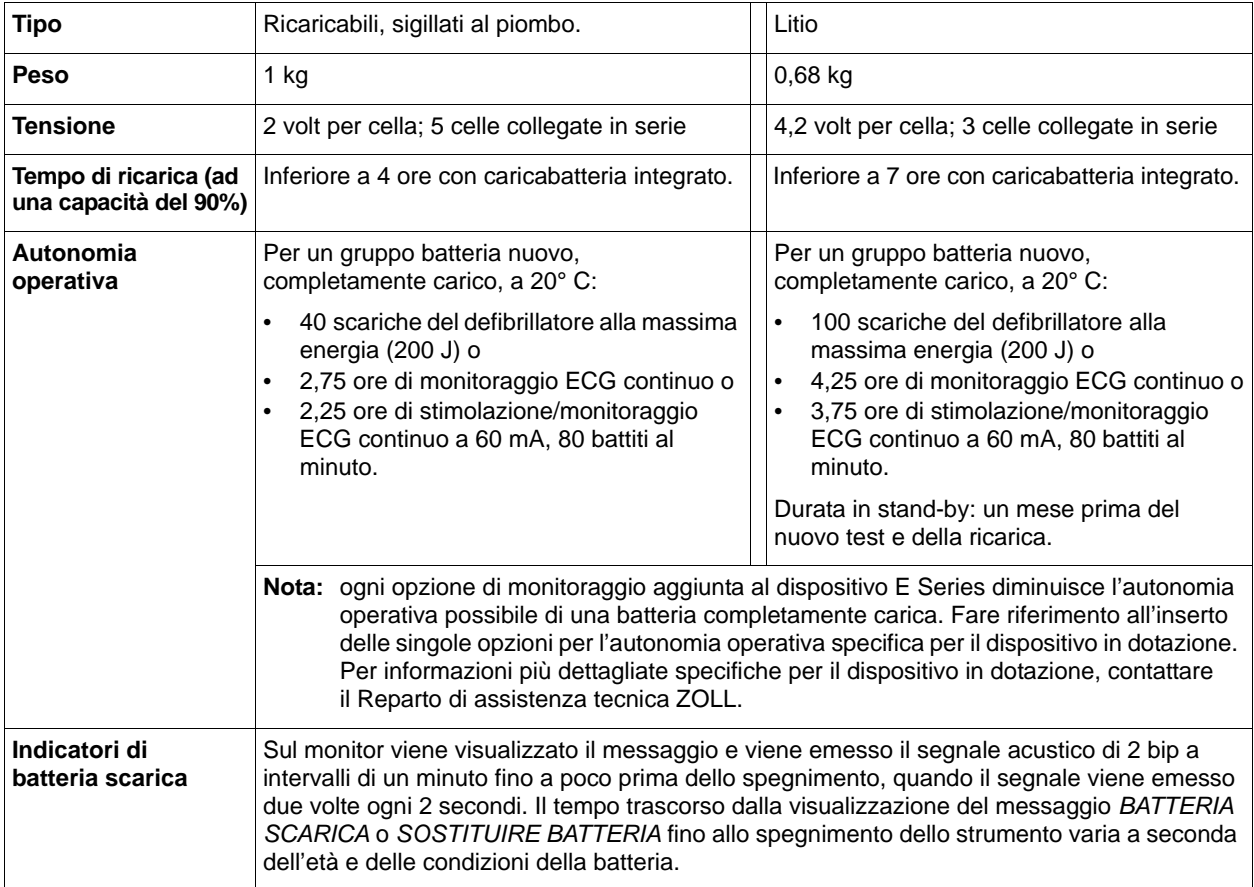

# **Guida e dichiarazione del produttore - Emissioni elettromagnetiche**

Il dispositivo E Series è progettato per l'uso nell'ambiente elettromagnetico sotto specificato. Assicurarsi che il dispositivo E Series venga utilizzato in questo ambiente.

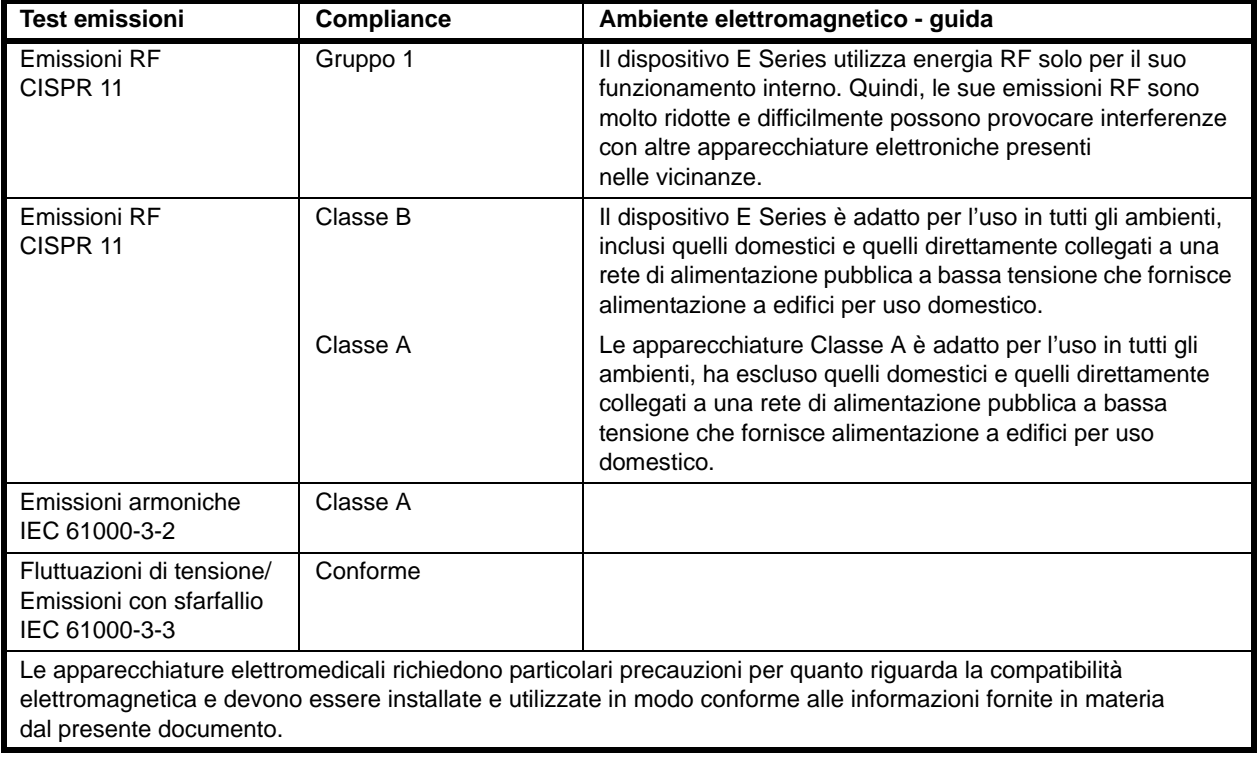

# **Dichiarazione di immunità elettromagnetica (EID)**

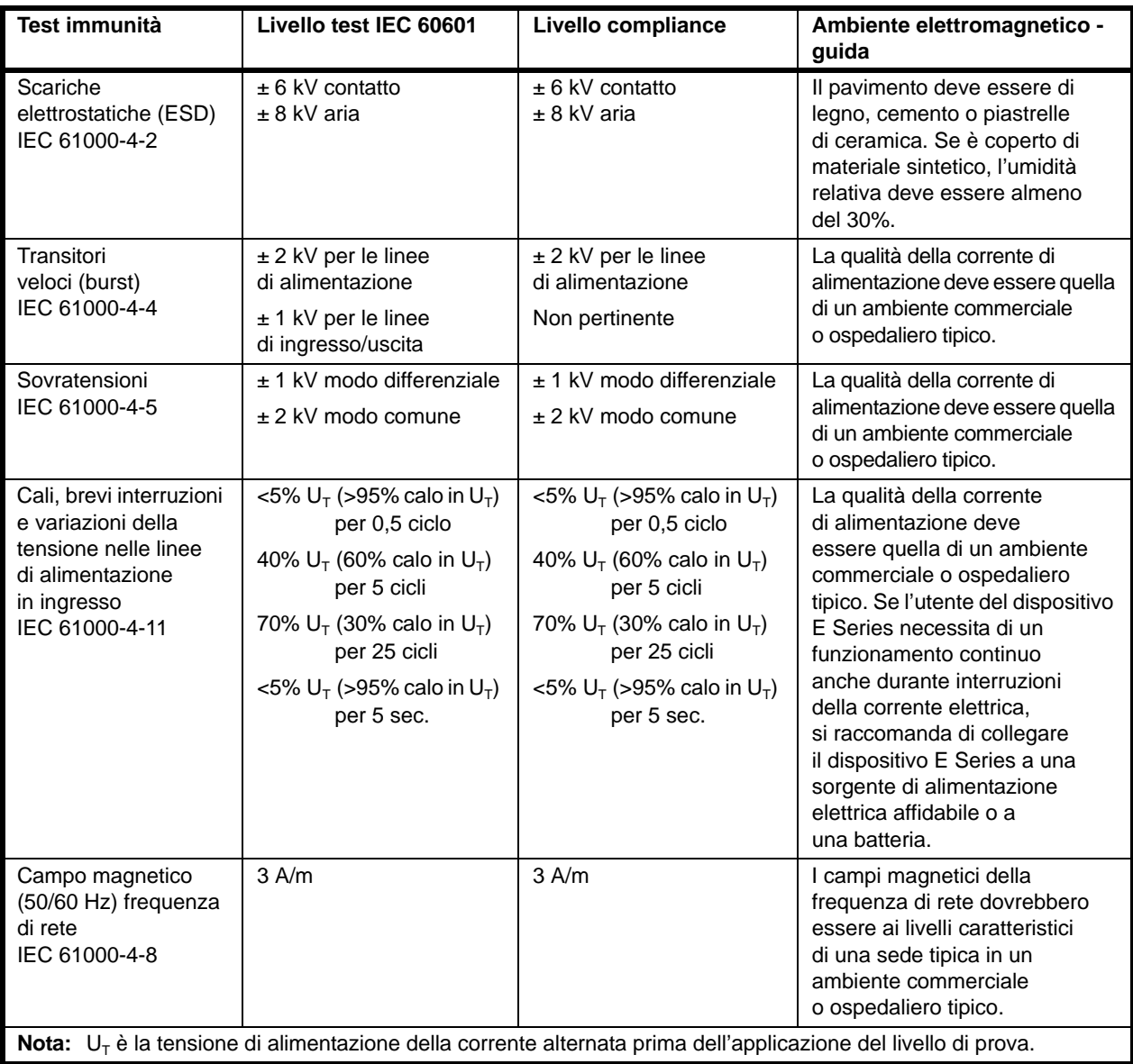

# **EID per le funzioni di supporto vitale**

Le funzioni di supporto vitale<sup>a</sup> del dispositivo E Series sono destinate all'uso nell'ambiente elettromagnetico sotto specificato. Assicurarsi che il dispositivo E Series venga utilizzato in questo ambiente.

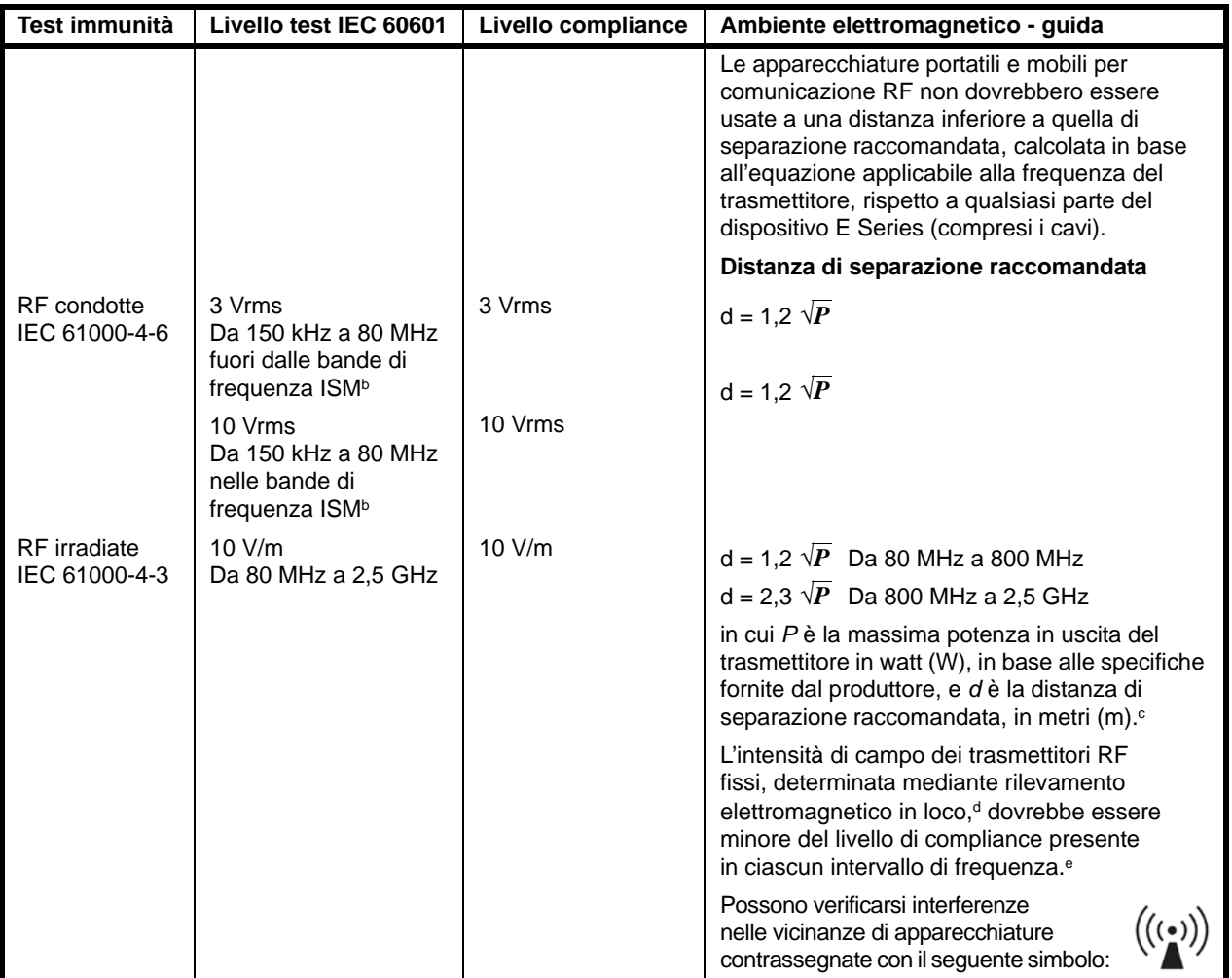

NOTA 1 A 80 MHz vale l'intervallo di frequenze maggiore.

NOTA 2 Queste linee guida non sono valide in tutte le situazioni. La propagazione delle onde elettromagnetiche è influenzata dall'assorbimento e dalla riflessione operata da strutture, oggetti ed esseri umani.

a Le funzioni di supporto vitale sul dispositivo E Series sono la stimolazione e la defibrillazione.

b Le bande di frequenza ISM (industriale, scientifica e medica) comprese tra 150 KHz e 80 MHz sono: 6,765-6,795 MHz; 13,553-13,567 MHz; 26,957-27,283 MHz e 40,66-40,70 MHz.

c I livelli di compliance delle bande di frequenza ISM comprese tra 150 kHz e 80 MHz e dell'intervallo di frequenza da 80 MHz a 2,5 GHz sono formulati per ridurre la probabilità che apparecchiature portatili e mobili per comunicazione possano provocare interferenze, se introdotte inavvertitamente nelle aree in cui si trovano i pazienti. Per questo motivo, per calcolare la distanza di separazione raccomandata per i trasmettitori in questi intervalli di frequenza, si usa un ulteriore fattore di 10/3.

d Le intensità di campo di trasmettitori fissi, come stazioni base per radiotelefonia (telefoni cellulari e cordless) e radiomobili terrestri, radio amatoriali, trasmettitori radio AM e FM e tramettitori TV non possono essere previste con precisione. Per valutare l'ambiente elettromagnetico prodotto da trasmettitori RF fissi, occorre prendere in considerazione l'esecuzione di un rilevamento elettromagnetico sul posto. Se l'intensità di campo, misurata nel luogo di utilizzo del dispositivo E Series, supera il relativo livello di compliance RF sopra indicato, osservare il dispositivo E Series per verificare se funziona normalmente. Se si osserva un funzionamento anomalo, possono essere necessarie misure addizionali, come un nuovo orientamento o posizionamento del dispositivo E Series.

e Nell'intervallo di frequenze 150 kHz - 80 MHz, le intensità di campo devono essere inferiori a 10 V/m.

## **Distanze di separazione raccomandate per apparecchiature RF per le funzioni di supporto vitale del dispositivo E Series.**

Le funzioni di supporto vitale<sup>a</sup> del dispositivo E Series sono destinate all'uso in un ambiente in cui i disturbi da RF irradiate sono controllati. È possibile contribuire a evitare interferenze elettromagnetiche mantenendo una distanza minima tra apparecchiature portatili e mobili per comunicazione RF (trasmettitori) e il dispositivo E Series come sotto raccomandato, in base alla massima potenza in uscita delle apparecchiature per comunicazione.

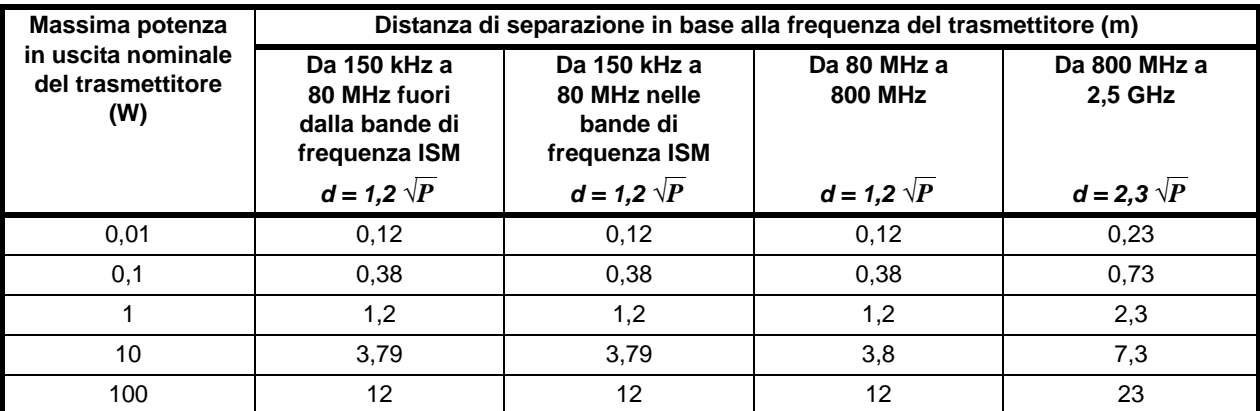

Per trasmettitori con una massima potenza nominale in uscita non compresa tra quelle elencate sopra, la distanza di separazione raccomandata *d* in metri (m) può essere determinata attraverso l'equazione usata per la frequenza del trasmettitore, in cui *P* è la massima potenza in uscita del trasmettitore in watt (W), dichiarata dal produttore.

NOTA 1 A 80 MHz e 800 MHz, è valida la distanza di separazione per il massimo intervallo di frequenza.

NOTA 2 Le bande di frequenza ISM (industriale, scientifica e medica) comprese tra 150 kHz e 80 MHz sono: 6,765-6,795 MHz; 13,553-13,567 MHz; 26,957-27,283 MHz e 40,66-40,70 MHz.

NOTA 3 Per calcolare la distanza di separazione raccomandata per trasmettitori con bande di frequenza ISM comprese tra 150 kHz e 80 MHz e nell'intervallo di frequenza 80 MHz-2,5 GHz, si usa un ulteriore fattore di 10/3 per ridurre la probabilità che le apparecchiature portatili e mobili per comunicazione possano provocare interferenze, se introdotte inavvertitamente nelle aree in cui si trovano i pazienti.

NOTA 4 Queste linee guida non sono valide in tutte le situazioni. La propagazione delle onde elettromagnetiche è influenzata dall'assorbimento e dalla riflessione operata da strutture, oggetti ed esseri umani.

<sup>a</sup> Le funzioni di supporto vitale sul dispositivo E Series sono definite in modo da rappresentare qualsiasi funzione associata alla stimolazione e alla defibrillazione. Nel caso specifico, queste funzioni includono, ma non sono limitate a, uscita impulsi di stimolazione e scarica di energia di defibrillazione.
# **EID per le funzioni non di supporto vitale**

Le funzioni non di supporto vitale<sup>a</sup> del dispositivo E Series sono destinate all'uso nell'ambiente elettromagnetico sotto specificato. Assicurarsi che il dispositivo venga utilizzato in questo ambiente.

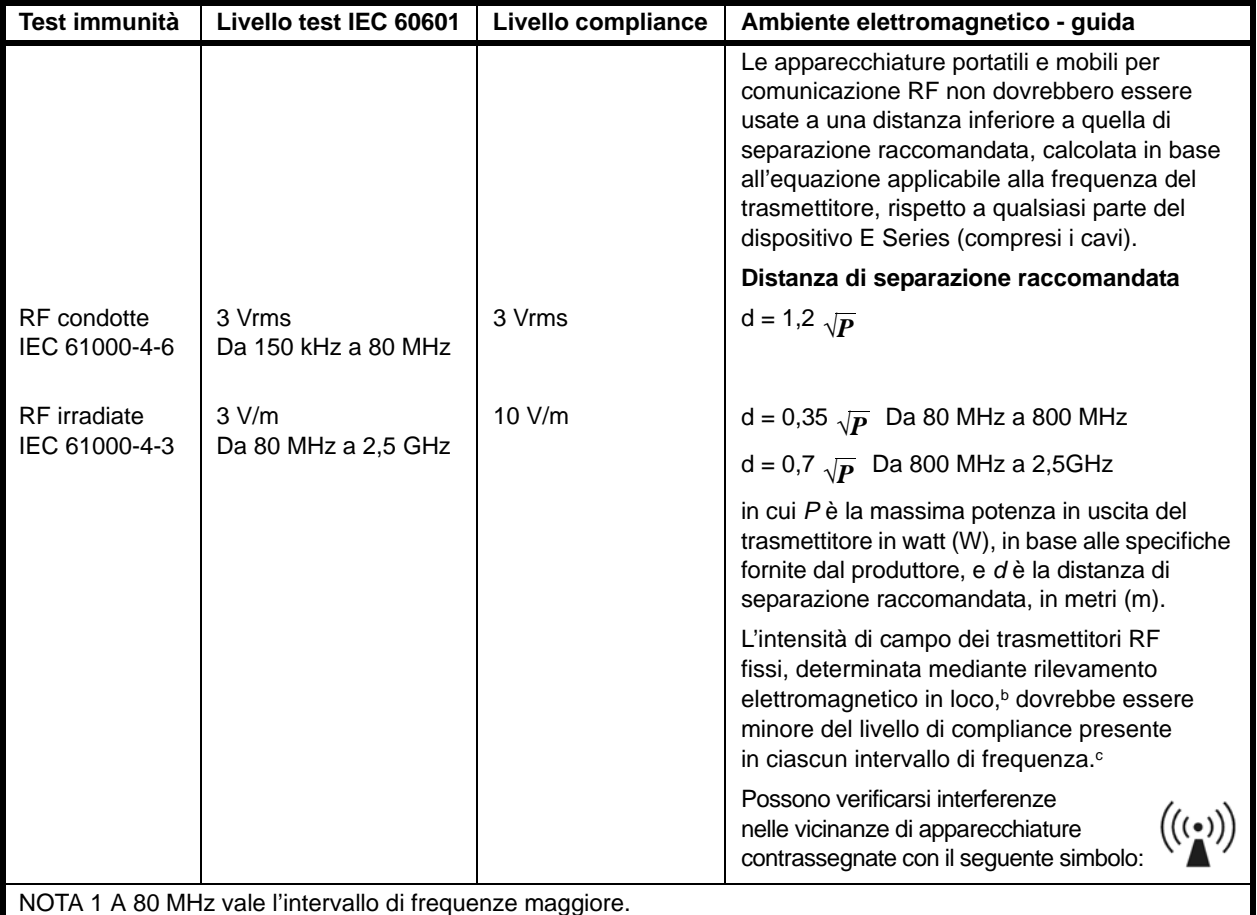

NOTA 2 Queste linee guida non sono valide in tutte le situazioni. La propagazione delle onde elettromagnetiche è influenzata dall'assorbimento e dalla riflessione operata da strutture, oggetti ed esseri umani.

a Le funzioni non di supporto vitale sul dispositivo E Series sono definite in modo da rappresentare qualsiasi funzione non elencata come funzione di supporto vitale nella tabella "EID per le funzioni di supporto vitale" (Nota a).

b Le intensità di campo di trasmettitori fissi, come stazioni base per radiotelefonia (telefoni cellulari e cordless) e radiomobili terrestri, radio amatoriali, trasmettitori radio AM e FM e tramettitori TV non possono essere previste con precisione. Per valutare l'ambiente elettromagnetico prodotto da trasmettitori RF fissi, occorre prendere in considerazione l'esecuzione di un rilevamento elettromagnetico sul posto. Se l'intensità di campo, misurata nel luogo di utilizzo del dispositivo E Series, supera il relativo livello di compliance RF sopra indicato, osservare il dispositivo E Series per verificare se funziona normalmente. Se si osserva un funzionamento anomalo, possono essere necessarie misure addizionali, come un nuovo orientamento o posizionamento del dispositivo E Series.

c Nell'intervallo di frequenze 150 kHz - 80 MHz, le intensità di campo devono essere inferiori a 3 V/m.

## **Distanze di separazione raccomandate per apparecchiature RF per le funzioni non di supporto vitale del dispositivo E Series**

Le funzioni non di supporto vitale<sup>a</sup> del dispositivo E Series sono destinate all'uso in un ambiente in cui i disturbi da RF irradiate sono controllati. È possibile contribuire a evitare interferenze elettromagnetiche mantenendo una distanza minima tra apparecchiature portatili e mobili per comunicazione RF (trasmettitori) e il dispositivo E Series come sotto raccomandato, in base alla massima potenza in uscita delle apparecchiature per comunicazione.

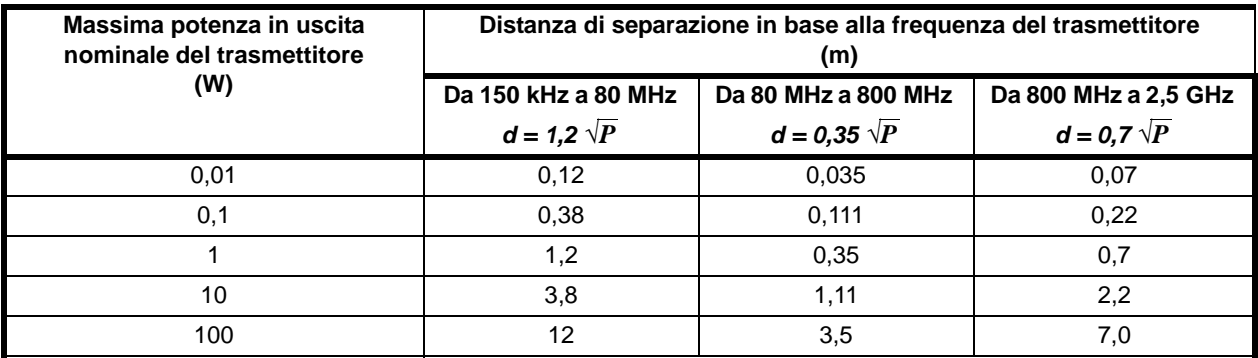

Per trasmettitori con una massima potenza nominale in uscita non compresa tra quelle elencate sopra, la distanza di separazione raccomandata *d* in metri (m) può essere determinata attraverso l'equazione usata per la frequenza del trasmettitore, in cui *P* è la massima potenza in uscita del trasmettitore in watt (W), dichiarata dal produttore.

NOTA 1 A 80 MHz e 800 MHz, è valida la distanza di separazione per il massimo intervallo di frequenza.

NOTA 2 Queste linee guida non sono valide in tutte le situazioni. La propagazione delle onde elettromagnetiche è influenzata dall'assorbimento e dalla riflessione operata da strutture, oggetti ed esseri umani.

a Le funzioni non di supporto vitale sul dispositivo E Series sono definite in modo da rappresentare qualsiasi funzione non elencata come funzione di supporto vitale nella tabella "EID per le funzioni di supporto vitale" (Nota a). Nel caso specifico, queste funzioni sono la pressione sanguigna non invasiva (NIBP), la CO<sub>2</sub> di fine espirazione (EtCO<sub>2</sub>) e la SpO<sub>2</sub>.

## **Caratteristiche della forma d'onda rettilinea bifasica**

Nella tabella seguente vengono fornite le caratteristiche della forma d'onda Rectilinear Biphasic™ (rettilinea bifasica) quando viene scaricata su carichi di 25 ohm, 50 ohm, 100 ohm e 125 ohm a un valore massimo di energia di 200 joule.

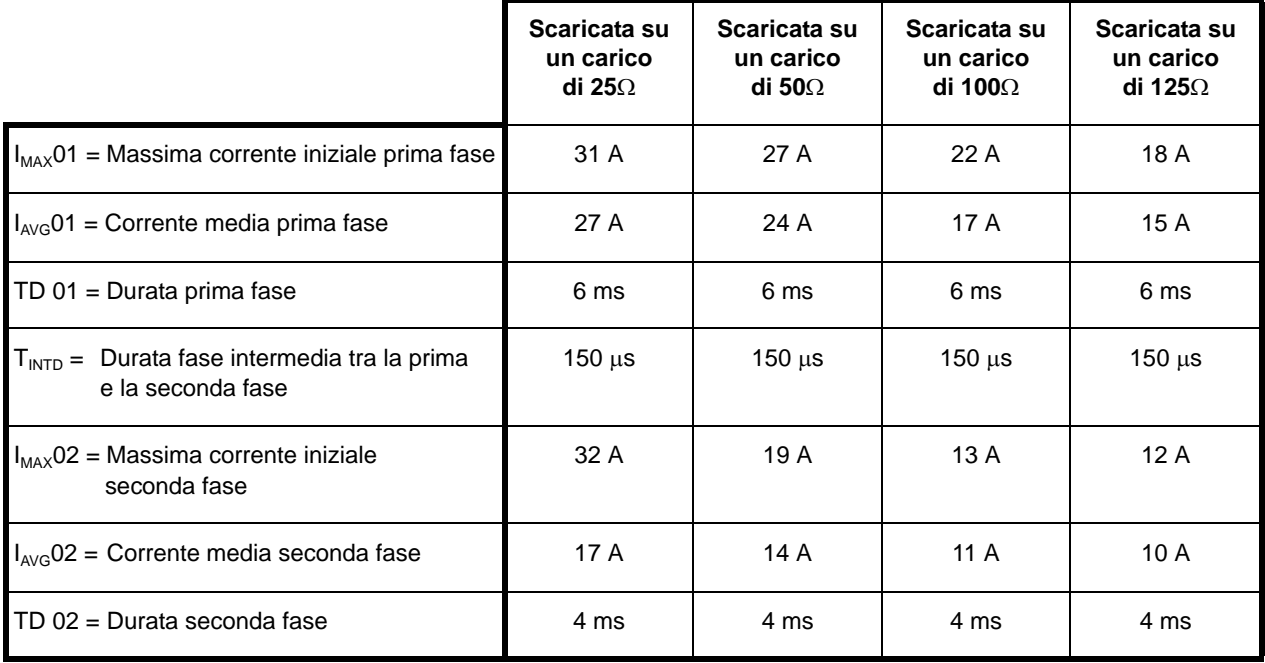

L'efficacia della forma d'onda rettilinea bifasica ZOLL è stata clinicamente verificata nel corso di uno studio sulla defibrillazione di fibrillazione ventricolare (FV) e tachicardia ventricolare (TV). Lo studio (condotto per mezzo di defibrillatori ZOLL M Series*®*) e i risultati sono descritti di seguito. Poiché la forma d'onda rettilinea bifasica del dispositivo E Series impiega gli stessi tempi per prima e seconda fase e stesse correnti/tensioni per prima e seconda fase, nonché sostanzialmente gli stessi meccanismi per il controllo della forma d'onda di defibrillazione, le forme d'onda di defibrillazione dei dispositivi ZOLL M Series e ZOLL E Series sono considerate equivalenti.

| Energia        | <b>Carico</b>  |                |            |              |                |              |              |                    |
|----------------|----------------|----------------|------------|--------------|----------------|--------------|--------------|--------------------|
| selezionata    | $25\Omega$     | $50\Omega$     | $75\Omega$ | 100 $\Omega$ | 125 $\Omega$   | 150 $\Omega$ | 175 $\Omega$ | <b>Accuratezza</b> |
| 1 <sub>J</sub> | 1J             | 1 <sub>J</sub> | 1 J        | 1J           | 1 <sub>J</sub> | 1J           | 1J           | ±3J                |
| 2J             | 1 <sub>J</sub> | 2J             | 3J         | 2J           | 2J             | 2J           | 2J           | ±3J                |
| 3J             | 2J             | 3J             | 4 J        | 4 J          | 3J             | 3J           | 3J           | ±3J                |
| 4 J            | 3J             | 4 J            | 5J         | 5J           | 5J             | 4 J          | 4 J          | ±3J                |
| 5J             | 4 J            | 5J             | 6J         | 6J           | 6J             | 5J           | 5J           | ±3J                |
| 6 J            | 4 J            | 6 J            | 8J         | 7 J          | 7 J            | 6J           | 6 J          | ±3J                |
| 7 J            | 5J             | 7 J            | 9 J        | 9 J          | 8J             | 8J           | 7 J          | ±3J                |
| 8J             | 6J             | 8J             | 10J        | 10J          | 9 J            | 9 J          | 8J           | ±3J                |
| 9J             | 7J             | 9J             | 11J        | 11J          | 10J            | 10J          | 9 J          | ±3J                |
| 10J            | 7 J            | 10J            | 13J        | 12J          | 12J            | 11J          | 10J          | ±3J                |
| 15J            | 11J            | 15J            | 19J        | 19J          | 17J            | 16J          | 15J          | ±3J                |
| 20J            | 15J            | 19J            | 25 J       | 25J          | 23 J           | 22 J         | 20J          | ±3J                |
| 30J            | 22J            | 29 J           | 38 J       | 37 J         | 35J            | 32 J         | 30J          | ±15%               |
| 50J            | 37 J           | 48 J           | 63 J       | 62 J         | 58 J           | 54 J         | 50 J         | ±15%               |
| 70 J           | 53 J           | 69 J           | 90 J       | 89 J         | 83 J           | 77 J         | 71 J         | ±15%               |
| 85 J           | 65 J           | 86 J           | 112J       | 110J         | 103J           | 96 J         | 89 J         | ±15%               |
| 100J           | 74 J           | 97 J           | 126 J      | 125 J        | 116 J          | 108 J        | 100J         | ±15%               |
| 120 J          | 88 J           | 116J           | 151 J      | 149 J        | 139 J          | 129 J        | 120 J        | ±15%               |
| 150 J          | 110J           | 145 J          | 188 J      | 186 J        | 174 J          | 161 J        | 150J         | ±15%               |
| 200J           | 146 J          | 214J           | 238 J      | 234 J        | 213J           | 195 J        | 179 J        | ±15%               |

**Tabella A-1. Energia erogata a ciascun valore di defibrillazione in un intervallo di carichi**

Le figure A-1 - A-20 mostrano le forme d'onda rettilinee bifasiche prodotte, quando il defibrillatore E Series viene scaricato su carichi di 25, 50, 75, 100, 125, 150 e 175 ohm a ciascun valore di defibrillazione (200, 150, 120, 100, 85, 70, 50, 30, 20, 15, 10, 9, 8, 7, 6, 5, 4, 3, 2 e 1 joule).

L'asse verticale mostra la corrente in ampere (A); l'asse orizzontale mostra la durata in millisecondi (ms).

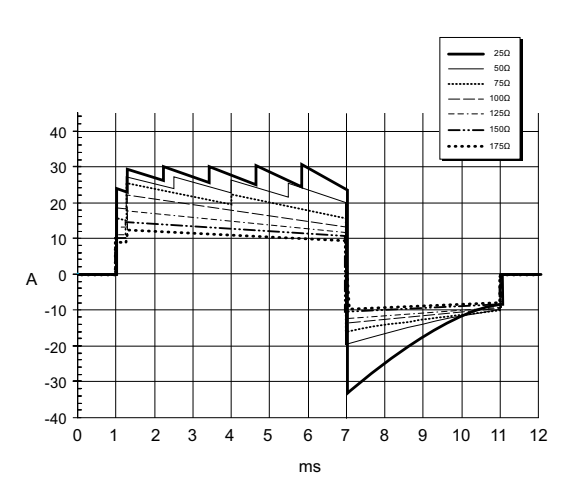

**Figura A-1. Forme d'onda rettilinee bifasiche a 200 joule**

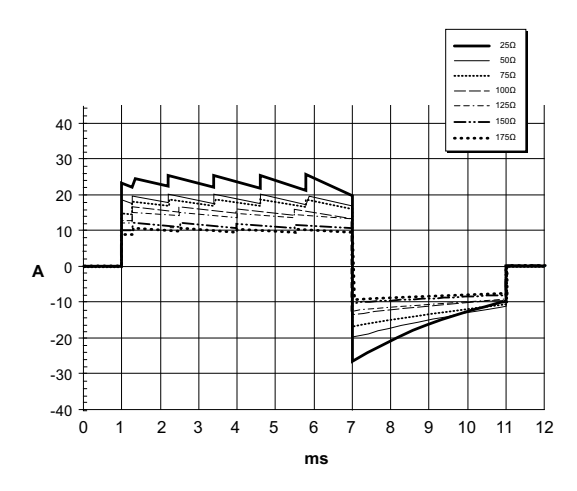

**Figura A-2. Forme d'onda rettilinee bifasiche a 150 joule**

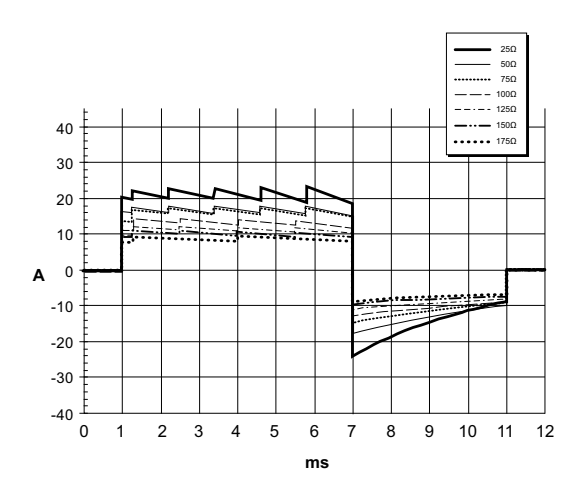

**Figura A-3. Forme d'onda rettilinee bifasiche a 120 joule**

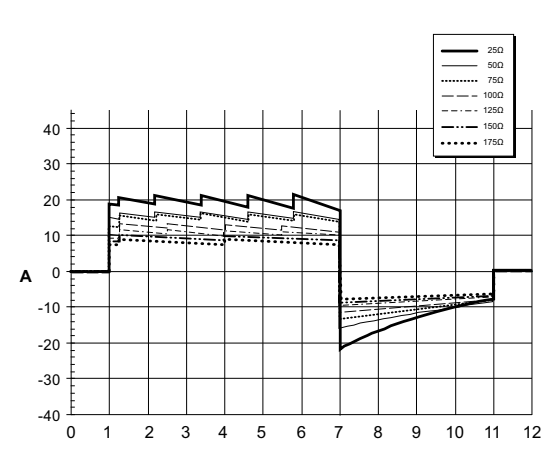

**Figura A-4. Forme d'onda rettilinee bifasiche a 100 joule**

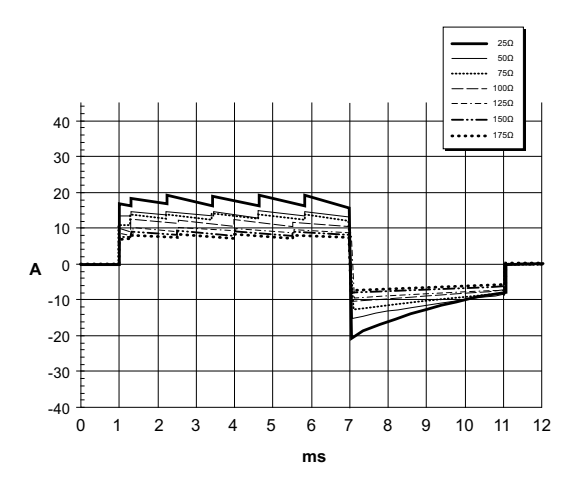

**Figura A-5. Forme d'onda rettilinee bifasiche a 85 joule**

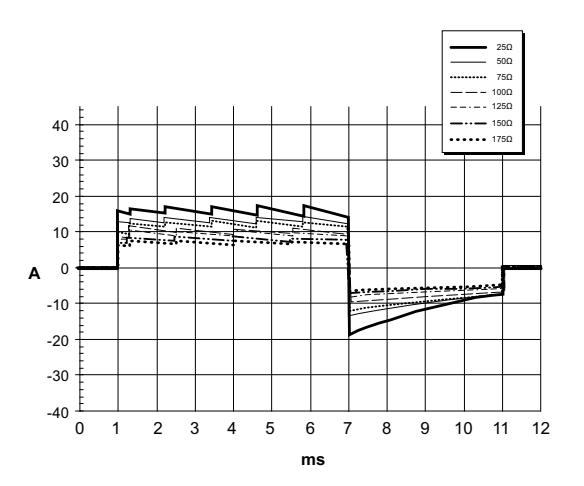

**Figura A-6. Forme d'onda rettilinee bifasiche a 70 joule**

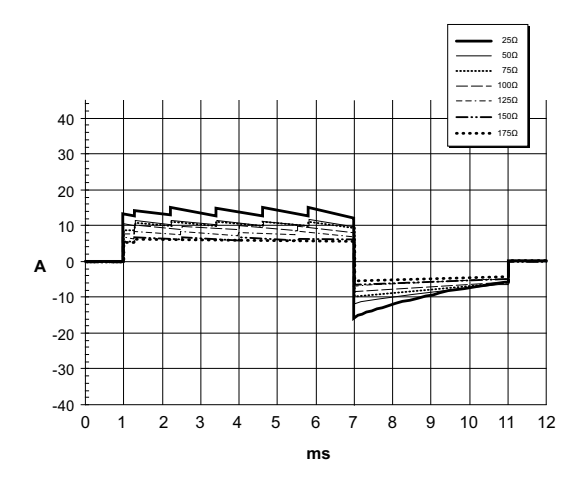

**Figura A-7. Forme d'onda rettilinee bifasiche a 50 joule**

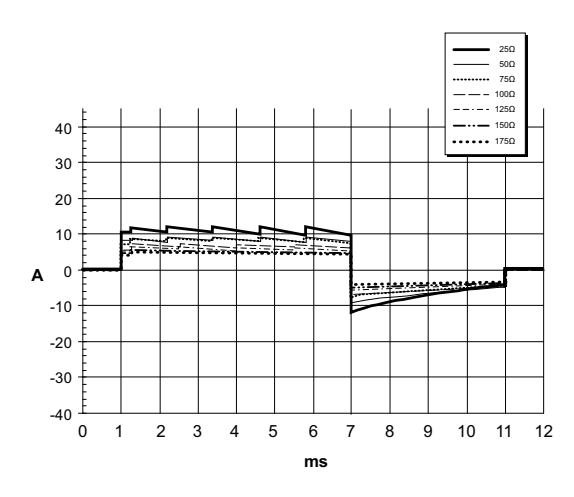

**Figura A-8. Forme d'onda rettilinee bifasiche a 30 joule**

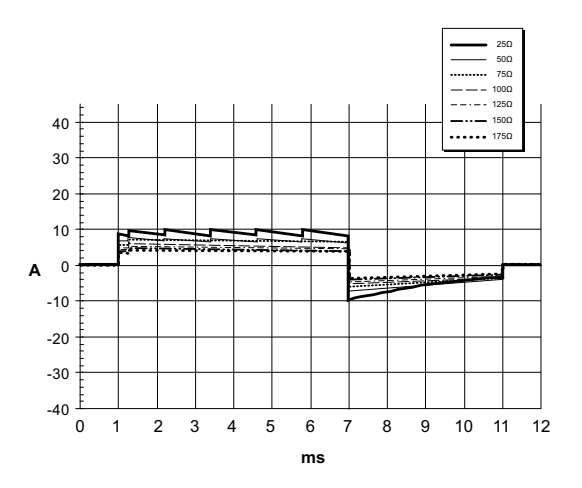

**Figura A-9. Forme d'onda rettilinee bifasiche a 20 joule**

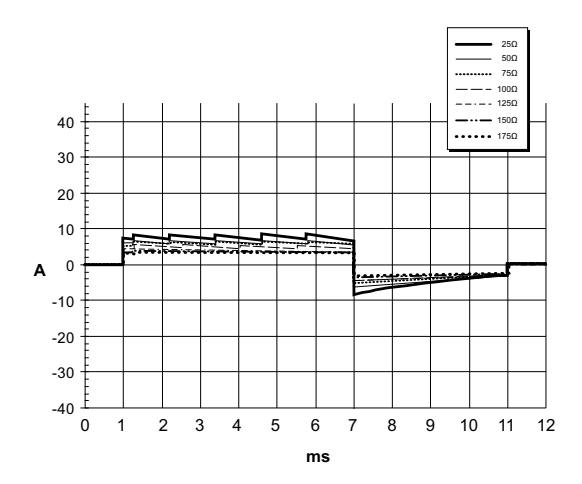

**Figura A-10. Forme d'onda rettilinee bifasiche a 15 joule**

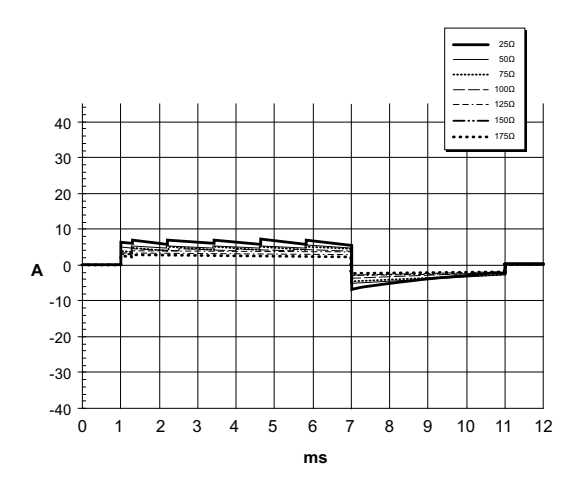

**Figura A-11. Forme d'onda rettilinee bifasiche a 10 joule**

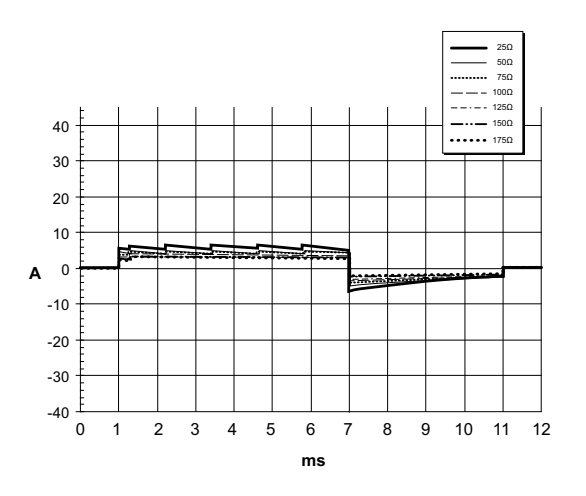

**Figura A-12. Forme d'onda rettilinee bifasiche a 9 joule**

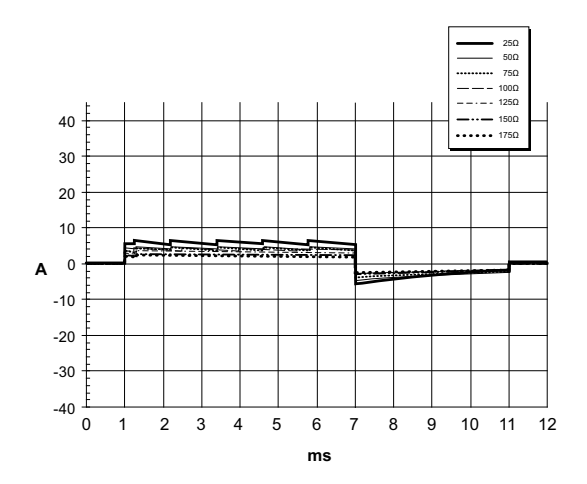

**Figura A-13. Forme d'onda rettilinee bifasiche a 8 joule**

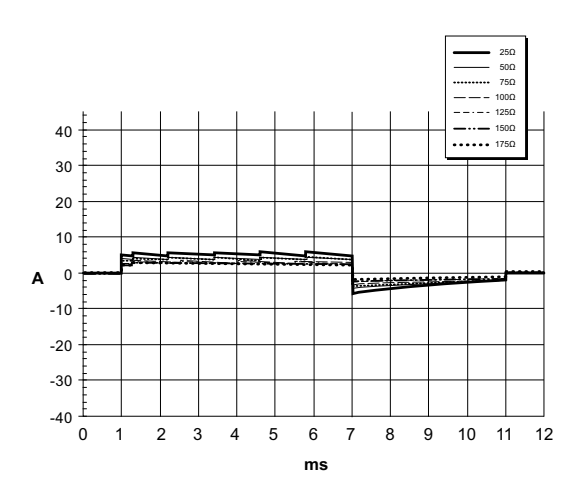

**Figura A-14. Forme d'onda rettilinee bifasiche a 7 joule**

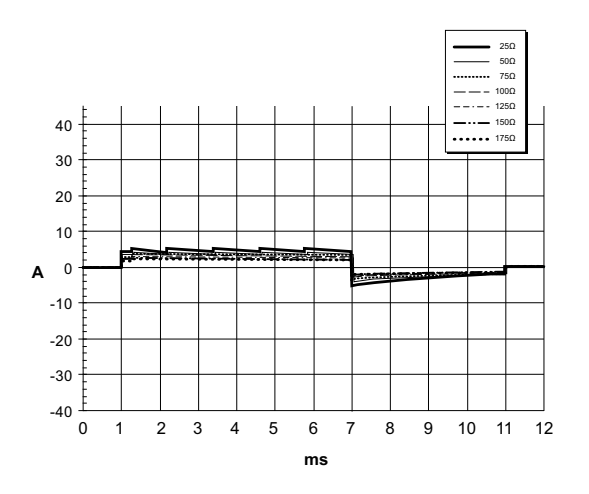

**Figura A-15. Forme d'onda rettilinee bifasiche a 6 joule**

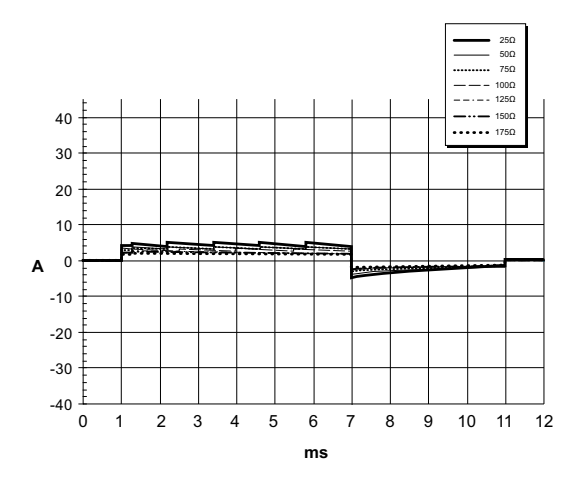

**Figura A-16. Forme d'onda rettilinee bifasiche a 5 joule**

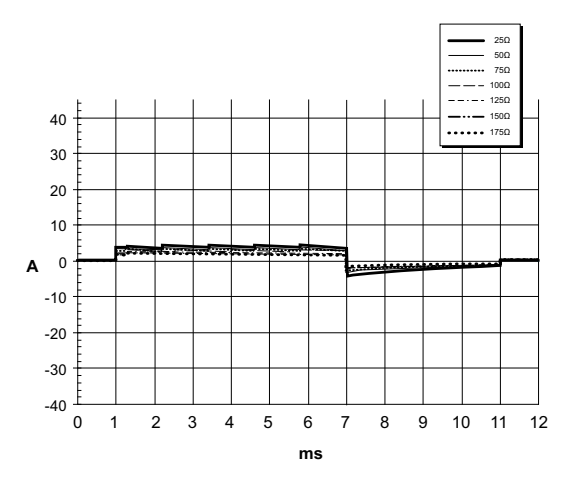

**Figura A-17. Forme d'onda rettilinee bifasiche a 4 joule**

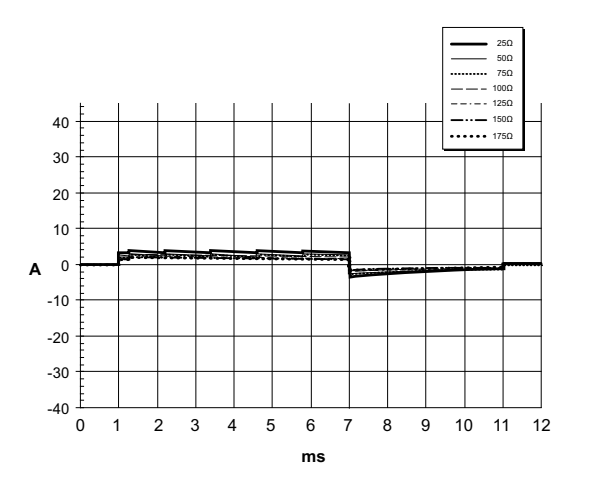

**Figura A-18. Forme d'onda rettilinee bifasiche a 3 joule**

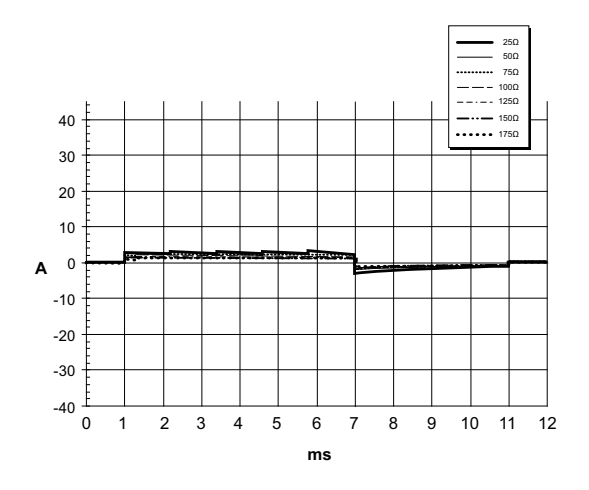

**Figura A-19. Forme d'onda rettilinee bifasiche a 2 joule**

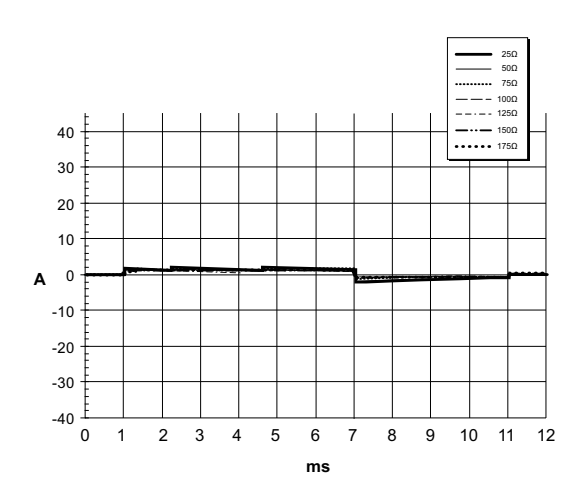

**Figura A-20. Forme d'onda rettilinee bifasiche a 1 joule**

## **Risultati dello studio clinico per la forma d'onda bifasica**

L'efficacia della forma d'onda rettilinea bifasica ZOLL è stata clinicamente verificata nel corso du uno studio sulla defibrillazione di fibrillazione ventricolare (FV) e tachicardia ventricolare (TV). Uno studio di fattibilità per la defibrillazione di FV/TV (n=20) è stato inizialmente condotto su due diversi gruppi di pazienti per garantire la sicurezza e la selezione di energia della forma d'onda. Successivamente è stato condotto un altro studio clinico multicentrico randomizzato per verificare l'efficacia della forma d'onda. Di seguito viene riportata la descrizione di questo studio. Lo studio è stato eseguito usando i sistemi di defibrillazione ZOLL che comprendono i defibrillatori ZOLL, la forma d'onda rettilinea bifasica ZOLL e gli elettrodi multifunzione ZOLL.

#### **Studio clinico randomizzato multicentrico per la defibrillazione di fibrillazione ventricolare (FV) e tachicardia ventricolare (TV)**

**Panoramica:** l'efficacia di defibrillazione della forma d'onda rettilinea bifasica ZOLL è stata confrontata con una forma d'onda monofasica sinusoidale smorzata in uno studio prospettico, randomizzato, multicentrico condotto su pazienti sottoposti a defibrillazione ventricolare per FV/TV nel corso di studi elettrofisiologici, impianti di ICD (cardioversoridefibrillatori impiantabili) e test. Nello studio sono stati arruolati 194 pazienti. Dall'analisi sono stati esclusi dieci (10) pazienti che non soddisfacevano tutti i criteri di protocollo.

**Obiettivi:** obiettivo principale dello studio era quello di confrontare l'efficacia di primo shock della forma d'onda rettilinea bifasica a 120 J con quella di una forma d'onda monofasica a 200 J. L'obiettivo secondario era quello di confrontare l'efficacia di tutti gli shock (tre consecutivi a 120 J, 150 J, 170 J) della forma d'onda rettilinea bifasica con quella di una forma d'onda monofasica (tre shock consecutivi a 200 J, 300 J, 360 J). Con il test di Fischer si  $\dot{\text{e}}$  considerato statisticamente rilevante un livello di significatività pari o inferiore a p = 0,05. Anche le differenze tra le due forme d'onda hanno assunto rilevanza statistica quando il normale intervallo di confidenza del 95% o quello raccomandato dall'AHA del 90%\* tra le due forme d'onda era superiore allo 0%.

**Risultati:** l'età media della popolazione di studio di 184 pazienti era di 63 ±14 anni. 143 pazienti erano uomini. 98 pazienti erano nel gruppo bifasico (fibrillazione ventricolare/flutter, n=80; tachicardia ventricolare, n=18) e 86 pazienti erano nel gruppo monofasico (fibrillazione ventricolare/flutter, n=76; tachicardia ventricolare, n=10). Non si sono verificati eventi avversi o casi di lesioni legati allo studio.

L'efficacia del primo shock o della prima induzione degli shock bifasici a 120 J era del 99% contro il 93% degli shock monofasici a 200 J (p = 0,0517; intervallo di confidenza del 95% della differenza da -2,7% a 16,5% e intervallo di confidenza del 90% della differenza da -1,01% a 15,3%).

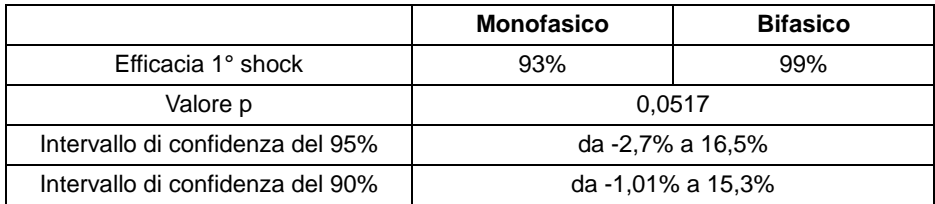

La defibrillazione con gli shock rettilinei bifasici ha raggiunto un esito positivo con il 58% di erogazione di corrente in meno rispetto agli shock monofasici (14  $\pm$ 1 contro 33  $\pm$ 7 A; p=0,0001).

La differenza di efficacia riscontrata tra gli shock rettilinei bifasici e quelli monofasici era superiore nei pazienti con impedenza transtoracica elevata (superiore a 90 ohm). Nei pazienti con impedenza elevata, l'efficacia del primo shock o della prima induzione degli shock bifasici era del 100% contro il 63% degli shock monofasici (p = 0,02, intervallo di confidenza del 95% della differenza da -0,021% a 0,759% e intervallo di confidenza del 90% della differenza da 0,037% a 0,706%).

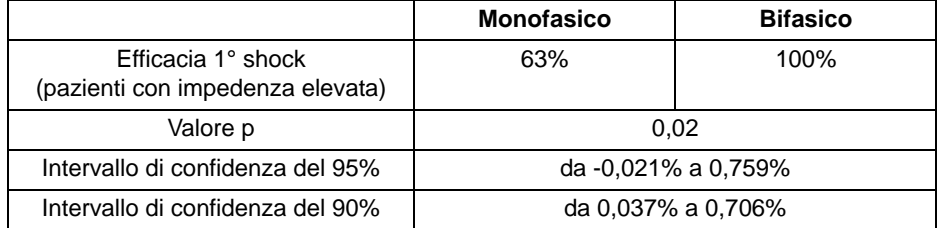

Un solo paziente ha richiesto un secondo shock bifasico a 150 J per raggiungere l'efficacia di defibrillazione al 100% contro i sei pazienti per i quali sono stati necessari shock fino a 360 J per ottenere la totale efficacia di defibrillazione al 100%.

**Conclusioni:** i dati dimostrano l'equivalente efficacia degli shock rettilinei bifasici a bassi valori di energia rispetto agli shock monofasici standard ad alti valori di energia per la defibrillazione transtoracica di tutti i pazienti con un livello di confidenza del 95%. I dati dimostrano inoltre l'efficacia superiore degli shock rettilinei bifasici a bassi valori di energia rispetto agli shock monofasici standard ad alti valori di energia nei pazienti con impedenza transtoracica elevata con un livello di confidenza del 90%. L'uso della forma d'onda rettilinea bifasica non ha prodotto esiti pericolosi o eventi indesiderati.

#### **Studio clinico randomizzato multicentrico per la cardioversione della fibrillazione atriale (FA)**

**Panoramica:** l'efficacia di defibrillazione della forma d'onda rettilinea bifasica ZOLL è stata confrontata con una forma d'onda monofasica sinusoidale smorzata in uno studio prospettico, randomizzato, multicentrico condotto su pazienti sottoposti a cardioversione della fibrillazione atriale. Nello studio sono stati arruolati 173 pazienti. Dall'analisi sono stati esclusi sette (7) pazienti che non soddisfacevano tutti i criteri di protocollo. Esclusivamente per lo studio sono stati usati elettrodi gellati monouso ZOLL con aree di superficie di 78 cm<sup>2</sup> (anteriore) e 113 cm<sup>2</sup> (posteriore).

**Obiettivo:** obiettivo principale dello studio era quello di confrontare la totale efficacia di quattro shock consecutivi rettilinei bifasici (70 J, 120 J, 150 J, 170 J) con quattro shock consecutivi monofasici (100 J, 200 J, 300 J, 360 J). Il significato dell'efficacia degli shock multipli è stato statisticamente provato tramite due metodi: il test statistico di Mantel-Haenszel e il Log-rank test (test dei ranghi logaritmici); si è considerato statisticamente rilevante un livello di significatività pari o inferiore a p = 0,05. I dati sono completamente analoghi al confronto di due curve di sopravvivenza con un approccio del metodo delle tavole di sopravvivenza, in cui il numero di shock corrisponde al tempo.

L'obiettivo secondario era quello di confrontare l'efficacia del primo shock della forma d'onda rettilinea bifasica e della forma d'onda monofasica. Con il test di Fischer si è considerato statisticamente rilevante un livello di significatività pari o inferiore a p = 0,05. Anche le differenze tra le due forme d'onda hanno assunto rilevanza statistica, quando l'intervallo di confidenza del 95% tra le due forme d'onda era superiore allo 0%.

**Risultati:** l'età media della popolazione di studio di 165 pazienti era di 66±12 anni con 116 pazienti maschi.

La totale efficacia degli shock consecutivi rettilinei bifasici è stata significativamente maggiore di quella degli shock monofasici. La seguente tabella mostra le curve di sopravvivenza Kaplan-Meier (prodotto limite) per ciascuna delle due forme d'onda. Poiché tutti i pazienti iniziano nella "condizione di fallimento", le probabilità stimate della tavola di sopravvivenza si riferiscono alla possibilità di essere ancora nella "condizione di fallimento" dopo il *k*o shock  $(k=1,2,3,4)$ :

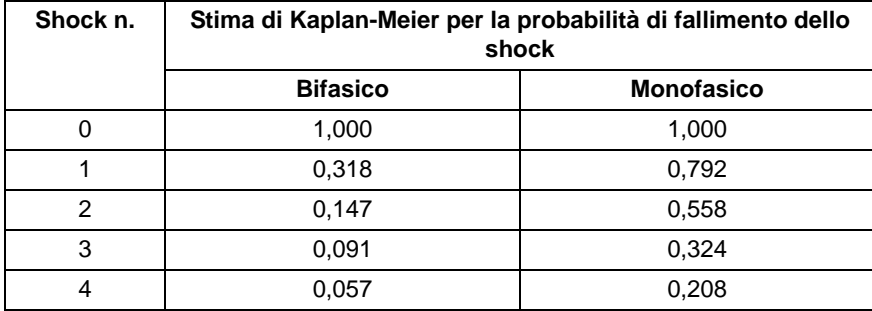

Come si può evincere dalla tabella, l'esperienza bifasica è superiore sull'intera sequenza di shock erogati. La statistica chi-square con un grado di libertà per il test di Mantel-Haenszel è 30,39 (p<0,0001). In modo analogo, anche la statistica chi-square con un grado di libertà per il log-rank test è 30,38 (p<0,0001). Il numero residuo di pazienti non trattati con successo dopo quattro shock è 5,7% per la forma d'onda bifasica rispetto al 20,8% per la forma d'onda monofasica.

C'era una differenza significativa tra l'efficacia del primo shock degli shock bifasici a 70 J del 68% e quella degli shock monofasici a 100 J del 21% (p=0,0001; intervallo di confidenza del 95% della differenza da 34,1% a 60,7%).

La cardioversione con gli shock rettilinei bifasici ha raggiunto un esito positivo con il 48% di erogazione di corrente in meno rispetto agli shock monofasici (11  $\pm$ 1 contro 21  $\pm$ 4 A; p<0,0001).

La metà dei pazienti, la cui cardioversione non ha avuto esito positivo dopo quattro shock monofasici consecutivi a intensità crescente è stata successivamente sottoposta a cardioversione con uno shock bifasico a 170 J. Al contrario, nessun paziente è stato positivamente sottoposto a cardioversione con uno shock monofasico a 360 J dopo essere stato sottoposto, senza successo, a cardioversione con gli shock bifasici.

**Conclusioni:** i dati dimostrano l'efficacia superiore degli shock rettilinei bifasici a bassi valori di energia rispetto agli shock monofasici ad alti valori di energia per la cardioversione transtoracica della fibrillazione atriale. L'uso della forma d'onda rettilinea bifasica non ha prodotto esiti pericolosi o eventi indesiderati.

#### **Cardioversione sincronizzata della fibrillazione atriale**

Il corretto posizionamento degli elettrodi consente di migliorare la cardioversione della fibrillazione atriale (AF) e l'efficacia clinica complessiva. Studi clinici (vedi sopra) sulla forma d'onda bifasica del defibrillatore M Series hanno dimostrato che posizionando gli elettrodi di defibrillazione come illustrato nello schema seguente si raggiungono elevate frequenze di conversione.

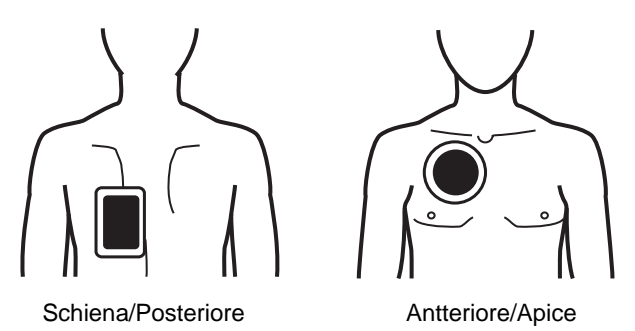

Posizionamento antero-posteriore consigliato

Posizionare l'elettrodo anteriore (apice) sul terzo spazio intercostale, sulla linea emiclaveare della parte anteriore destra del torace. L'elettrodo schiena/posteriore deve essere applicato nella posizione posteriore standard sulla parte sinistra del paziente, come mostrato.

### **Stima delle conversioni di shock**

L'utilizzo di shock da defibrillatore è attualmente l'opzione migliore per interrompere la fibrillazione ventricolare e ripristinare un ritmo ECG di sostegno vitale [1]. È stato dimostrato che mantenere il flusso sanguigno attraverso il cuore tramite rianimazione cardiopolmonare (CPR) aumenta le possibilità di esito positivo della defibrillazione [1]. L'arresto del flusso sanguigno attraverso il cuore che si verifica quando si interrompe la CPR riduce le probabilità di successo dello shock in modo proporzionale al tempo trascorso in assenza di CPR [1]. L'utilizzo ripetuto di shock da defibrillatore che non ripristinano un ritmo di sostegno vitale può causare danni aggiuntivi a livello miocardico e ridurre le probabilità di sopravvivenza del paziente. L'utilizzo di una funzione di previsione accurata del risultato dello shock contribuisce a ridurre la durata delle interruzioni della CPR e il numero degli shock erogati con esito negativo (senza conversione).

È stato dimostrato che una CPR eseguita correttamente aumenta il flusso sanguigno al cuore e migliora la percentuale di sopravvivenza del paziente senza danni neurologici [2]. Seguendo i protocolli di soccorso correnti, che prevedono un'alternanza tra periodi di CPR e shock da defibrillatore, il soccorritore deve interrompere la CPR quando il defibrillatore esegue l'analisi del ritmo ECG del paziente per stabilire se è defibrillabile. Se il ritmo non è defibrillabile, il soccorritore riprende immediatamente la CPR. Se il ritmo del paziente è defibrillabile, tuttavia, il soccorritore rimanda la CPR per un tempo aggiuntivo, mentre il defibrillatore si carica, vengono erogati gli shock e valutati i risultati. Se gli shock da defibrillatore non sono efficaci, la CPR viene immediatamente ripresa dopo la perdita di secondi preziosi senza aumento del flusso sanguigno cardiaco. Se è possibile identificare il ritmo senza perfusione come un ritmo che difficilmente potrà essere convertito prima dell'erogazione di shock non efficaci, è possibile ridurre il tempo di sospensione della CPR e aumentare le probabilità di sopravvivenza post rianimazione e di assenza di danni neurologici. La capacità di prevedere l'impossibilità di convertire il ritmo ECG corrente contribuisce a ridurre il numero degli shock erogati con esito negativo (senza conversione). La diminuzione del numero totale di shock erogati può ridurre i danni cardiaci correlati alla rianimazione. La funzione SCE fa fronte a questi problemi calcolando il valore dell'indice SPI, che misura la probabilità di convertire con successo un ritmo defibrillabile tramite defibrillazione immediata. Il valore di SPI è direttamente correlato alla misurazione AMSA, elaborata dal Weil Institute of Critical Care Medicine [3].

L'algoritmo SCE è stato sviluppato e testato utilizzando i dati raccolti in un registro di casi pratici in cui sono stati utilizzati i defibrillatori ZOLL AED Pro® e AED Plus®. Poiché si tratta di unità per personale di emergenza, tutti i dati relativi ai pazienti corrispondono a situazioni di arresto cardiaco in condizioni di emergenza. I risultati degli shock da defibrillatore di questi casi sono stati registrati come "convertiti" se dopo lo shock si è verificata una ripresa transitoria della circolazione spontanea (ROSC transitorio). Il ROSC transitorio si verifica quando i ritmi ECG dopo lo shock soddisfano entrambe le caratteristiche seguenti:

- 1. Ritmi ECG spontanei con durata minima di 30 secondi che hanno avuto inizio entro 60 secondi
- dall'erogazione dello shock; e
- 2. Ritmi con una frequenza cardiaca pari o superiore a 40 battiti al minuto.

Il ritmo post-shock è stato registrato come "non convertito" in presenza di qualsiasi altro risultato della conversione (ad esempio VF, VT e asistolia).

Il database comprendeva nel complesso 258 registrazioni paziente, con 586 shock. Le prime 109 registrazioni sono state utilizzate nel database di convalida, che includeva 251 shock erogati. Il database di sviluppo includeva le restanti registrazioni paziente: 149 pazienti, con 535 shock erogati. Il database di sviluppo è stato utilizzato per elaborare l'algoritmo e stabilire i valori soglia dell'indice SPI per indicare la sensibilità del 95%. Il database di prova è stato utilizzato per convalidare virtualmente le prestazioni dell'algoritmo rispetto ai valori di soglia predefiniti e agli altri valori di soglia di SPI configurabili dall'utente.

La Figura A-21 a pagina A-24 mostra le curve di sensibilità e specificità dei set di dati combinati. La linea verticale indica la posizione della soglia predefinita di 7,4 mV-Hz. Il valore 7,4 è correlato a una sensibilità e una specificità rispettivamente di 95% e 57%. La Tabella A-2, "Tabella di precisione dei livelli SCE e delle soglie SPI corrispondenti", a pagina A-25 riporta le impostazioni dei livelli SCE (ALTO, MEDIO e BASSO) e i relativi valori di soglia SPI, sensibilità e specificità che è possibile configurare sull'unità E Series. La colonna 1 indica la soglia SPI in mv-Hz. Le colonne 2 e 3 riportano sensibilità e specificità come descritto di seguito (valori espressi in percentuale).

Il trattamento preferenziale per ritmi non convertibili può essere l'esecuzione di una CPR aggressiva. L'utilizzo della misurazione dell'indice SPI per determinare se il trattamento con shock ha probabilità di successo contribuisce a ridurre i tempi tra l'avviso e l'inizio della CPR. La riduzione al minimo del tempo di non perfusione durante la rianimazione è un fattore chiave per migliorare l'esito per il paziente [4].

Numero di ritmi ECG con indice SPI > valore soglia che sono stati convertiti con esito positivo

Sensibilità = ---------------------------------------------------------------------------------------------------- Numero totale di ritmi ECG che sono stati convertiti con esito positivo Numero di ritmi ECG con indice SPI  $\leq$  valore soglia che non sono stati convertiti Specificità = Numero totale di ritmi ECG che non sono stati convertiti All Data Set, tROSC HR>40, All shocks (Se-blue, Sp-green) 1 Se 0.9 Sp Threst

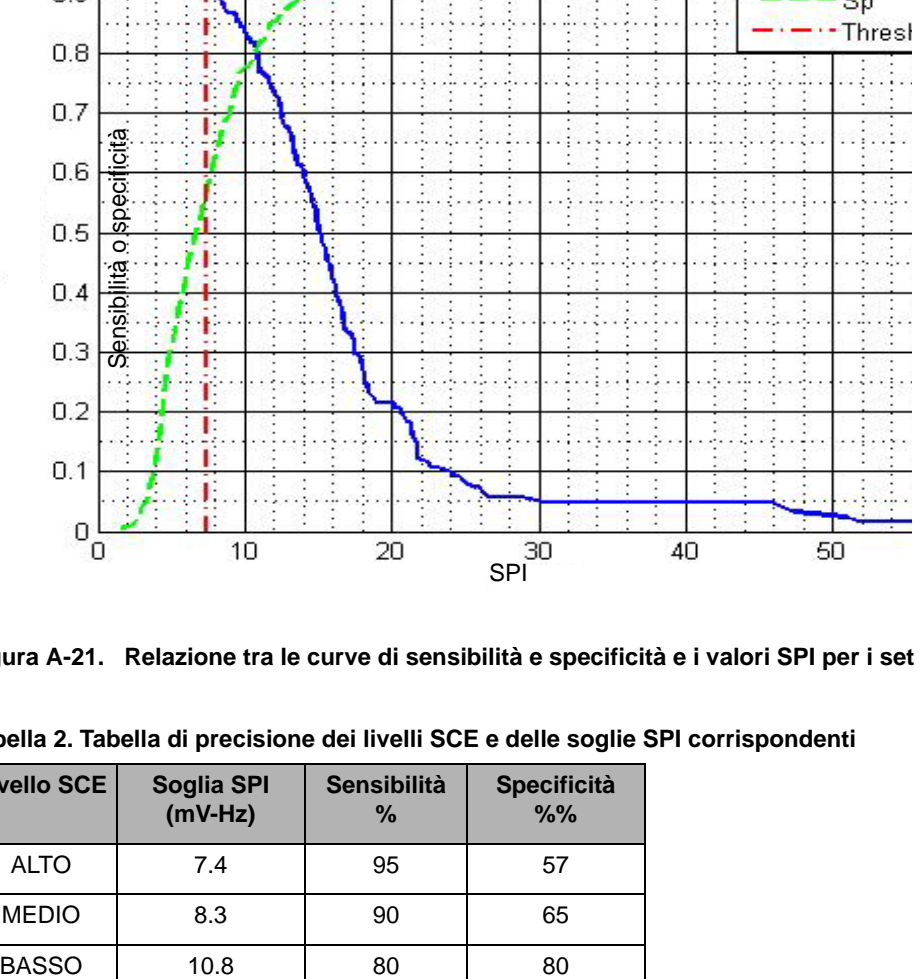

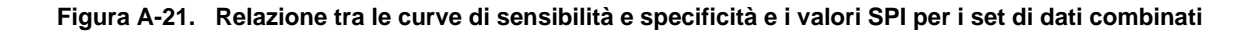

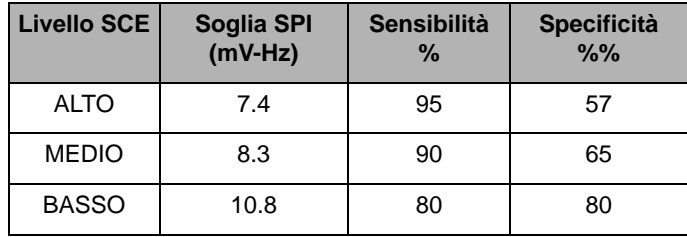

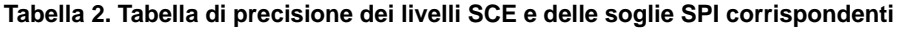

#### **Riferimenti bibliografici:**

[1] Eftestol T, Sunde K, Steen PA. Effects of Interrupting Precordial Compressions on the Calculated Probability of Defibrillation Success during Out-of-Hospital Cardiac Arrest. Circulation 2002; 105:2270-2273.

[2] Sota Y, Weil MH, Sun S, Tang W. Xie J, Noc M, Bisera J. Adverse effects of interrupting precordial compression during cardiopulmonary resuscitation. Critical Care Medicine 1997; 25:733-736.

[3] Young C, Bisera J, Gehman S, Snyder D, Tang W, Weil MH. Amplitude spectrum area: measuring the probability of successful defibrillation as applied to human data. Critical Care Medicine 2004; 32:S356-S358.

[4] Wik L. Rediscovering the importance of chest compressions to improve the outcome from cardiac arrest. Resuscitation 2003; 58:267-269.

# **Precisione dell'algoritmo di analisi ECG**

Confrontate con l'interpretazione dell'ECG da parte di clinici o di esperti, la sensibilità e la specificità sono espressioni delle prestazioni dell'algoritmo di analisi dell'ECG. La sensibilità si riferisce alla capacità dell'algoritmo di identificare correttamente i ritmi defibrillabili (come una percentuale del numero totale di ritmi defibrillabili); la specificità si riferisce alla capacità dell'algoritmo di identificare correttamente i ritmi non defibrillabili (come una percentuale del numero totale di ritmi non defibrillabili). I dati nella tabella seguente riassumono la precisione dell'algoritmo di analisi dell'ECG verificata rispetto al database del ritmo ECG di ZOLL.

L'intera sequenza dell'algoritmo dura circa 9 secondi e procede nel modo seguente:

- Divide il ritmo ECG in segmenti di tre secondi.
- Filtra e misura rumore, artefatti e oscillazione della linea di base.
- Misura il contenuto della linea di base ('ondeggiamento' alle frequenze corrette analisi del dominio della frequenza) del segnale.
- Misura frequenza, ampiezza e variabilità dei complessi QRS.
- Misura ampiezza e regolarità temporale ('autocorrelazione') dei sovralivellamenti e dei sottolivellamenti.
- Determina se segmenti multipli da 3 secondi sono defibrillabili, quindi visualizza il messaggio *SHOCK INDICATO*.

#### **Risultati prestazioni cliniche**

Le prestazioni dell'algoritmo di analisi incorporato in una singola sequenza di analisi soddisfano i requisiti applicabili specificati in ANSI/AAMI DF80 (sezione 6.8.3) e le raccommandazioni di Kerber et al. (Circulation. 1997;95(6):1677).

#### **Tabella 3. Risultati prestazioni cliniche**

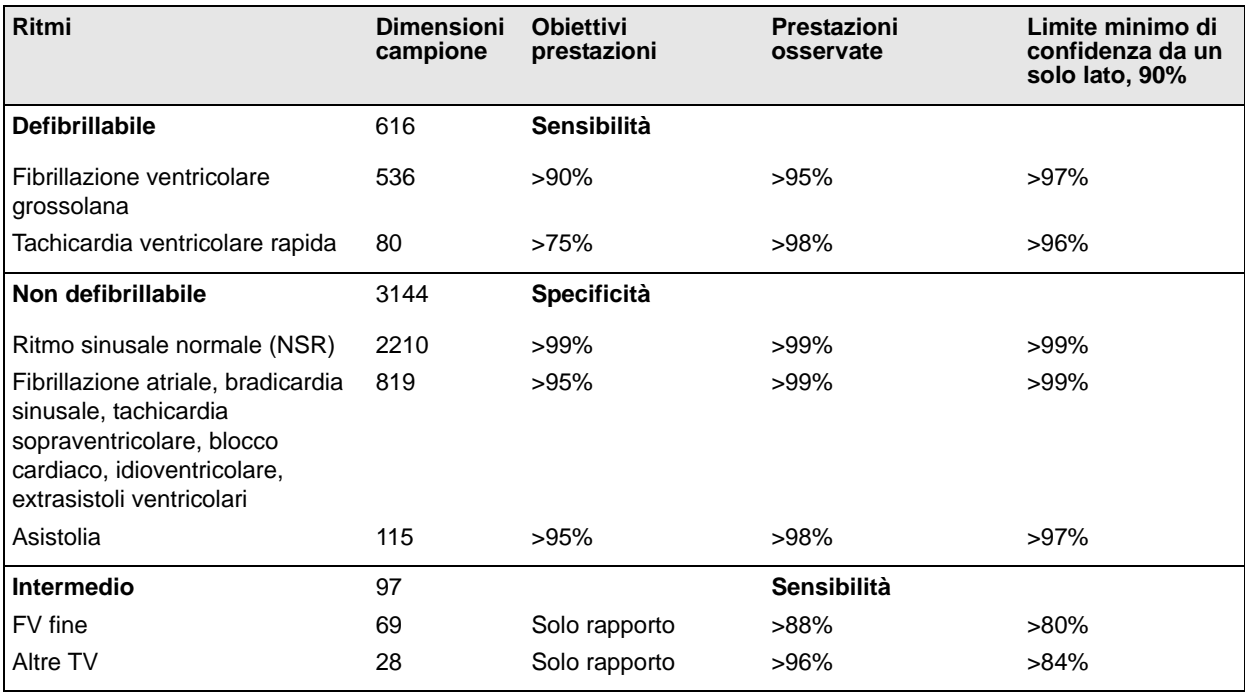

#### **Riferimenti bibliografici:**

Young KD, Lewis RJ: "What is confidence? Part 2: Detailed definition and determination of confidence intervals". Annals of Emergency Medicine, September 1997; 30; 311-218

William H. Beyer, Ph.D.: "CRC Standard Mathematical Tables 28<sup>th</sup> Edition," CRC Press, Inc, Boca Raton, FL., 1981, Percentage Points, F-Distribution Table, pg 573.

# APPENDICE B FUNZIONE DI REFERTAZIONE MEDICA

La funzione di refertazione medica del dispositivo consente la registrazione automatica delle informazioni sugli incidenti per l'esame e l'archiviazione successivi. I dati sono memorizzati su una scheda dati rimovibile PCMCIA tipo II (scheda di memoria) per lo scaricamento su un personal computer appositamente attrezzato o su un dispositivo portatile.

La funzione di refertazione medica inizia la registrazione all'accensione del dispositivo e continua fino al suo spegnimento. Vengono registrati l'ECG del paziente, lo stato del dispositivo, la data, l'ora e le impostazioni dei comandi. La registrazione audio tramite un microfono, posto sul davanti del dispositivo, è opzionale.

I dati registrati durante un incidente sono conservati sulla scheda di memoria finché non vengono cancellati. Lo spegnimento del dispositivo con la scheda di memoria installata o la rimozione della scheda di memoria dal dispositivo non cancella i dati.

## **Scheda dati PCMCIA**

La scheda di memoria è un unità di memorizzazione elettronica, indipendente, simile a un dischetto floppy.

- Non sottoporre la scheda a temperature estreme.
- Non immergerla in liquidi.
- Non collocare la scheda vicino a oggetti magnetici.
- Non appoggiarvi sopra oggetti pesanti.
- Proteggere da danni fisici il connettore situato sulla scheda.

Per ottenere un elenco aggiornato delle schede PCMCIA supportate, contattare il Reparto di assistenza tecnica ZOLL.

Su una scheda da 4 MB si possono memorizzare fino a 2 ore di dati sugli incidenti (ECG e stato del dispositivo) o fino a 38 minuti di dati sugli incidenti e registrazione audio contemporaneamente. Il sistema E Series può essere anche configurato per la registrazione della forma d'onda continua della  $SpO<sub>2</sub>$  e/o della forma  $d'$ onda continua della EtCO<sub>2</sub>. Il tempo complessivo di registrazione su una scheda da 4 MB viene ridotto di circa 20 minuti durante la registrazione dei dati della forma d'onda della SpO $_2$  e di 12 minuti durante la registrazione dei dati della forma d'onda della EtCO<sub>2</sub>. ZOLL consiglia di tenere sempre con il dispositivo una scheda di memoria di riserva e di cambiarla dopo ogni incidente.

## **Installazione di una scheda dati PCMCIA**

Controllare che il bordo del connettore non sia danneggiato e che sia pulito e privo di sporcizia e detriti. Inserire la scheda di memoria nello slot posteriore destro sulla parte superiore del dispositivo. Il lato dell'etichetta deve essere rivolto verso l'operatore. Inserire la scheda nel dispositivo finché non è fermamente installata nello slot.

**Nota:** la chiusura del coperchio protettivo dello slot PCMCIA non significa che la scheda sia completamente inserita. Assicurarsi che la scheda sia fermamente inserita prima di chiudere il coperchio.

Per rimuovere la scheda, premere il pulsante di sblocco ed estrarla dal dispositivo. Se la scheda di memoria viene rimossa mentre il dispositivo è acceso, quest'ultimo continua a funzionare correttamente, ma non verrà registrata alcuna informazione sugli eventi.

## **Cancellazione di una scheda di memoria**

Le schede di memoria possono essere cancellate, se la configurazione del dispositivo lo permette. Per ulteriori informazioni sull'opzione di configurazione CONSENTI CANC. MEMORIA, vedere la *E Series Configuration Guide* (Guida di configurazione del sistema E Series).

Per cancellare la memoria della scheda:

1. Spegnere il dispositivo.

Il dispositivo deve rimanere spento per almeno 10 secondi.

2. Tenere premuto il tasto software all'estrema sinistra per 4 secondi mentre il selettore viene girato su MONITOR (ON per i dispositivi DAE).

Il dispositivo E Series s'accende in modalità Utilità sistema.

- 3. Premere il tasto software **Canc schede**.
- 4. Premere il tasto software **Voce Success** per selezionare SÌ.
- 5. Premere il tasto software **Invio**.

Il dispositivo E Series cancella la scheda e visualizza il messaggio CANC SCHEDA IN CORSO. Viene visualizzata una barra di avanzamento mentre viene cancellata la scheda. Quindi, l'unità controlla la scheda per verificare che sia stata cancellata correttamente. Durante la verifica, appaiono una nuova barra di avanzamento e il messaggio VERIFICA SCHEDA. Al termine della verifica, viene visualizzato il messaggio SCHEDA CANCELLATA.

Durante la fase di verifica è possibile disattivare l'unità o rimuovere la scheda senza comprometterle. ZOLL raccomanda di verificare nuovamente le schede dopo la cancellazione per evitare il rischio di perdita o compromissione dei dati.

Se viene visualizzato il messaggio Scheda Non Inserita, inserire una scheda PCMCIA nello slot. Se viene visualizzato il messaggio Errore Funz. Scheda, la scheda è danneggiata. In tal caso, occorre eseguire una delle operazioni seguenti:

- Premere il tasto software **Invio** per cancellare un'altra scheda.
- Premere il tasto software **Voce Success** e, quindi, il tasto software **Invio** per uscire.

Al termine della cancellazione delle schede di memoria, riportare il dispositivo a un funzionamento normale spegnendo e riaccendendo il dispositivo.

## **Trasferimento di dati al PC con un lettore di scheda dati PCMCIA**

Per accedere alle informazioni memorizzate sulle schede PCMCIA, deve essere installato sul PC il software RescueNet Code Review per Windows versione 4.00 o successiva.

Rimuovere la scheda dati dal dispositivo Inserirla nel lettore di scheda dati PCMCIA sul PC.

Per le istruzioni sul recupero di informazioni e sui requisiti relativi al PC, fare riferimento al RescueNet Code Review Enterprise Reference Manual (Manuale di riferimento RescueNet Code Review Enterprise).

## **Scaricamento di dati della scheda di memoria o della cronologia dei trend su un PC o un portatile**

I dati possono essere scaricati su un PC o su un dispositivo portatile tramite due metodi di tramissione. La porta seriale RS232 consente il trasferimento con le connessioni via cavo. La tecnologia wireless Bluetooth è disponibile per consentire la comunicazione wireless. Informazioni dettagliate sull'hardware e le impostazioni per ciascun metodo sono descritte sotto.

Su un PC, è possibile usare il software RescueNet Code Review come pacchetto di comunicazione dati o un altro pacchetto software come HyperTerminal per il trasferimento di dati.

Il software RescueNet Code Review deve essere installato su un PC remoto per accedere a qualsiasi informazione memorizzata sulle schede PCMCIA. Per le istruzioni sul recupero di informazioni e sui requisiti relativi al PC, fare riferimento al RescueNet Code Review Enterprise Reference Manual (Manuale di riferimento RescueNet Code Review Enterprise).

Per accedere ai dati trasmessi dal dispositivo E Series, sul dispositivo portatile remoto o PC deve essere installato il software di gestione dati ZOLL Data Relay. Per le istruzioni relative all'installazione e all'uso, consultare la documentazione per l'utente di ZOLL Data Relay.

Dopo la trasmissione della scheda di memoria, i nomi dei file, creati con il programma di comunicazione installato sul PC, devono avere il seguente formato:

*ZEssssssss\_AAAAMMGG\_HHMMSSL.crd*

dove:

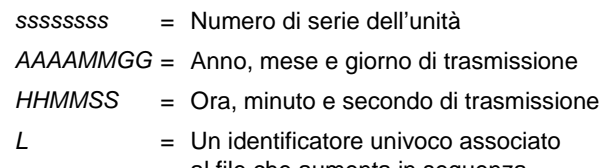

al file che aumenta in sequenza seguendo l'alfabeto (per esempio, A, B, C, ecc.)

Esempio: ZE12345678\_20050425\_183005A.crd

Dispositivo 12345678 25 aprile 2005, 18:30:05.

**Nota:** I tempi di scaricamento variano. Per esempio, una scheda da 2 MB che contiene 30 minuti di dati audio e sugli incidenti registrati può impiegarci fino a 10 minuti per scaricare a una velocità in baud di 38.400 bps. A una velocità in baud di 9600 bps, la stessa operazione può richiedere fino a 40 minuti.

#### **Porta seriale RS-232**

Il dispositivo E Series consente la funzione di comunicazione seriale tramite una porta seriale RS-232 posta sul pannello posteriore.

- Per la trasmissione dei dati tramite la porta seriale RS-232 o un dispositivo portatile, usare un cavo per il trasferimento dei dati RS-232 di ZOLL. Per il collegamento a un dispositivo portatile, un cavo dati seriale compatibile deve essere collegato al cavo dati ZOLL. Il cavo dati RS-232 di ZOLL termina con un connettore DB9 femmina; il cavo dati seriale collegato al dispositivo portatile deve terminare con un connettore DB9 maschio. Per collegare i due cavi può essere necessario un adattatore null-modem.
- Per la trasmissione dei dati attraverso la connessione porta seriale RS-232 a un PC, può essere necessario un adattatore da 9 pin a 25 pin.

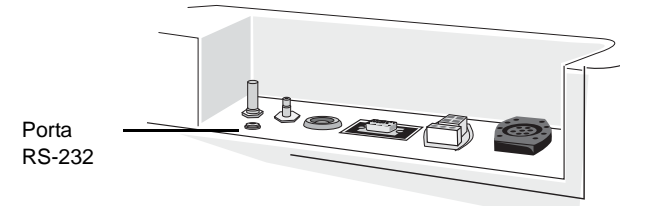

#### **Ricetrasmettitore Bluetooth (opzionale)**

Alcuni dispositivi E Series includono un'opzione di comunicazione wireless che impiega la tecnologia Bluetooth per comunicare con il sistema host (dispositivo portatile o PC con il software di gestione dati ZOLL Data Relay), attrezzato Bluetooth, approvato da ZOLL.

 I dispositivi E Series attrezzati con un ricetrasmettitore Bluetooth sono dotati di un LED sulla parte superiore del dispositivo che indica l'alimentazione (verde) e l'attività del ricetrasmettitore (blu).

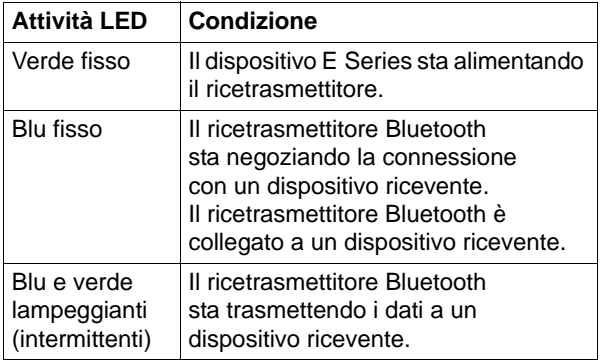

#### **Impostazioni della comunicazione**

Per la trasmissione corretta dei dati, occorre configurare le stesse impostazioni di comunicazione sia sul dispositivo E Series sia sul dispositivo portatile. Le impostazioni di comunicazione corrette sono:

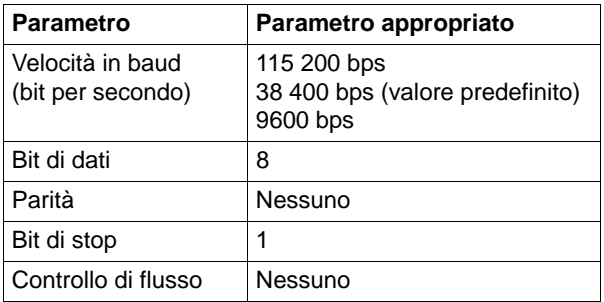

Per le istruzioni sul modo di configurare la velocità in baud del sistema E Series, vedere la *E Series Configuration Guide* (Guida di configurazione del sistema E Series).

#### **Trasferimento dei dati**

- 1. Girare il selettore su OFF.
- 2. Dopo 10 secondi, tenere premuto il tasto software all'estrema sinistra e girare il selettore su MONITOR (ON per i dispositivi DAE).

Dopo circa 4 secondi, il dispositivo s'accende in modalità Utilità sistema.

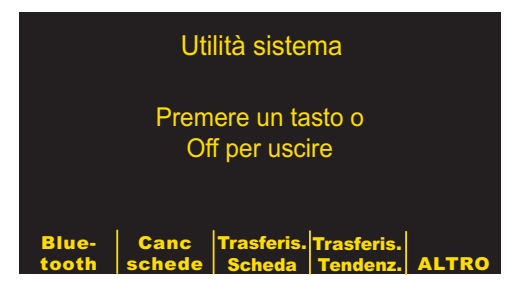

- 3. Se si sta caricando una scheda dati, inserirla nello slot della scheda sulla parte posteriore del PC sulla parte superiore del dispositivo.
- 4. Attivare il software di comunicazione sul sistema host ricevente. Se non è già stato fatto, preparare il sistema host alla ricezione di un file di dati inserendo le impostazioni di comunicazione annotate sopra.
- 5. Premere il tasto software **Trasferis. Scheda** o **Trasferis. Tendenz.**.

Se è stato selezionato Trasferis. Scheda, appare un elenco di tutte le chiamate memorizzate nella scheda dati (dopo una breve pausa, durante la lettura dei dati). Selezionare una singola chiamata dall'elenco, quindi premere il tasto **Trasferis. turno**, oppure premere il tasto **Trasferis. Scheda** per caricare l'intero contenuto della scheda dati.

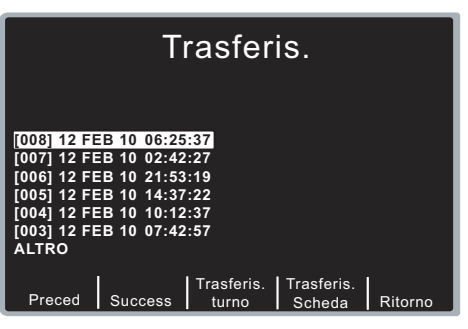

Se il dispositivo è dotato di Bluetooth, compare un modo di trasmissione che richiede di scegliere Bluetooth oppure RS-232. Se il dispositivo non è dotato di Bluetooth, compare la videata Trasferis.; andare direttamente al punto 7.

6. Selezionare Bluetooth o RS-232.

Viene visualizzato lo schermo principale Trasferis.

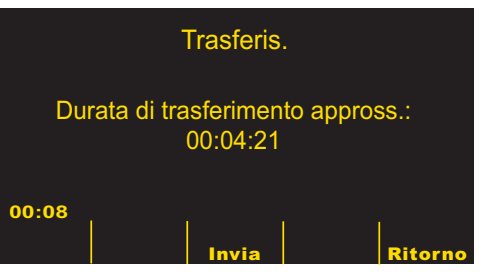

7. Premere il tasto software **Invia** per iniziare la trasmissione dei dati.

Il dispositivo visualizza una barra di avanzamento che indica la percentuale dei dati trasferiti sul PC.

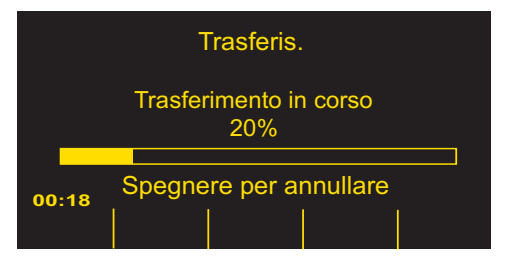

Per interrompere la trasmissione dei dati, girare il selettore su OFF.

**Nota:** Occorre ritrasmettere i dati della scheda, se il dispositivo si spegne prima di terminare la trasmissione di tutti i dati memorizzati nella scheda.

A trasmissione terminata con successo, il dispositivo visualizza lo schermo Scheda trasferita. Per caricare un'altra scheda, rimuovere la scheda corrente, inserirne una nuova e premere di nuovo il tasto software **Invia**. (Il tasto software **Invia** compare, quando viene inserita la nuova scheda.)

## **Attivazione della trasmissione automatica dei dati**

Il dispositivo può essere impostato nella modalità Trasmissione per la trasmissione automatica dei dati. In questa modalità, è possibile trasmettere i dati in tempo reale a un dispositivo remoto su cui sia in esecuzione il software ZOLL Data Relay. A sua volta, il dispositivo remoto invia i dati a un servizio ZOLL Data Relay per l'elaborazione e la formattazione corrette. Nella modalità Trasmissione, il dispositivo E Series visualizza due asterischi (\*) nell'angolo superiore a sinistra dello schermo. Quando il dispositivo sta trasmettendo dati di trend o una registrazione paziente a 12 derivazioni (se attrezzato), gli asterischi lampeggiano in modo alternato, altrimenti rimangono fissi.

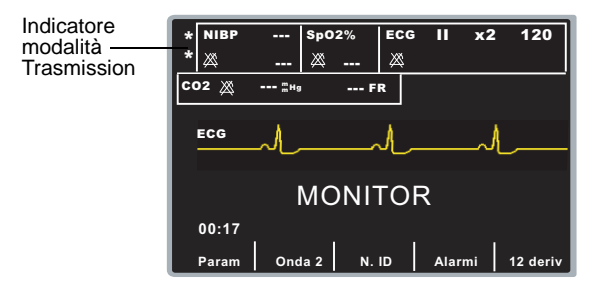

Nella modalità Trasmissione, il dispositivo E Series trasmette i dati di trend raccolti da quando è stato acceso e NON tutti i dati di trend memorizzati. Per trasmettere tutti i dati di trend, occorre iniziare la trasmissione con il tasto software **Trasferis. Tendenz.** nello schermo Utilità sistema. Finché non si esce dalla modalità Trasmissione, i dati di trend vengono trasmessi ogni volta che viene memorizzata una nuova registrazione di trend.

Nella modalità Trasmissione, il dispositivo E Series trasmette automaticamente i dati di 12 derivazioni al sistema host. Tuttavia, se è abilitata l'opzione "Fax autom dopo 12 deriv", il dispositivo E Series visualizza lo schermo Config trasmissione dopo l'acquisizione dei dati di 12 derivazioni. Premendo il tasto software **Numero Tel**, il dispositivo trasmette ancora i dati ECG a 12 derivazioni; premere il tasto software **Annulla Fax** per evitare trasmissioni ridondanti dei dati e tornare al menu a 12 derivazioni.

Se si usa regolarmente la modalità Trasmissione, è possibile disabilitare l'opzione "Fax autom dopo 12 deriv" per eliminare lo schermo aggiuntivo Config trasmissione; per maggiori informazioni, vedere la

*E Series Configuration Guide* (Guida di configurazione del sistema E Series).

Per cambiare la porta di trasmissione automatica dei dati:

1. Premere il tasto software **Param** dal menu principale per visualizzare il menu Parametro.

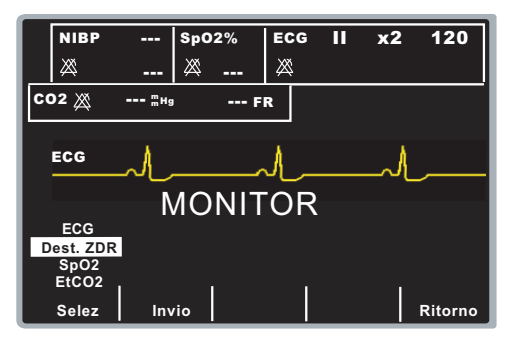

2. Utilizzare il tasto software **Selez** per scorrere le opzioni di parametri disponibili per evidenziare l'opzione di destinazione **Dest. ZDR**(tempo reale) e premere il tasto software **Invio**.

Il dispositivo visualizza lo schermo del canale di trasmissione.

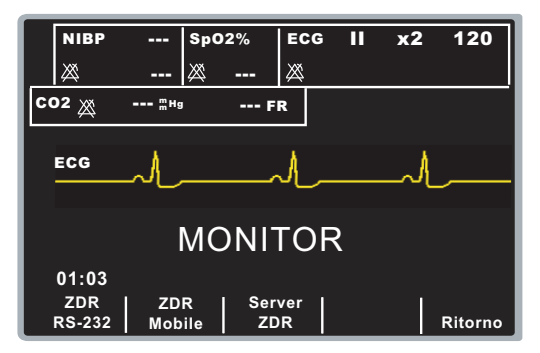

- 3. Premere il tasto software **ZDR RS-232**, se si stanno trasmettendo i dati tramite un cavo seriale RS-232 o premere il tasto software **ZDR Mobile**, se si stanno trasmettendo i dati tramite Bluetooth su un PC o su un dispositivo portatile.
- 4. Premere il tasto software **Ritorno** per ritornare al menu principale.

Per attivare la trasmissione automatica dei dati:

1. Premere il pulsante **SOMMARIO** sul pannello anteriore per visualizzare il menu Sommario.

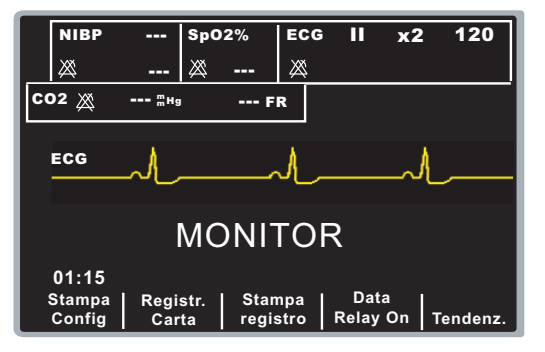

2. Premere il tasto software **Data Relay On** per attivare la trasmissione automatica dei dati.

Il dispositivo visualizza l'indicatore della modalità Trasmissione nell'angolo in alto a sinistra dello schermo. Inoltre, il tasto software **Data Relay On**  viene sostituito da **Data Relay Off**.

- 3. Per disattivare la trasmissione automatica dei dati, visualizzare il menu Sommario (premendo il pulsante **SOMMARIO**) e premere il tasto software **Data Relay Off**.
- **Nota:** se si cambia la porta di destinazione durante la trasmissione di una registrazione, la trasmissione continua sulla porta precedentemente selezionata, mentre tutte le altre registrazioni in coda verranno trasmesse sulla nuova porta selezionata.
- **Nota:** se si cambiano le porte da Bluetooth a RS-232 e poi si desidera tornare nuovamente a Bluetooth, il sistema host deve ristabilire una connessione con il dispositivo E Series. Tuttavia, il modulo Bluetooth non viene nuovamente acceso finché non inizia la trasmissione di una registrazione dalla porta Bluetooth.

## **Trasmissione di registrazioni paziente a 12 derivazioni**

È possibile trasmettere registrazioni ECG paziente a 12 derivazioni a un dispositivo host remoto su cui sia in esecuzione il software ZOLL Data Relay senza portare il dispositivo E Series in modalità Trasmissione.

1. Con il dispositivo E Series in modalità Monitor (ON per i dispositivi DAE), premere il tasto software **12 deriv** per accedere al menu 12 deriv.

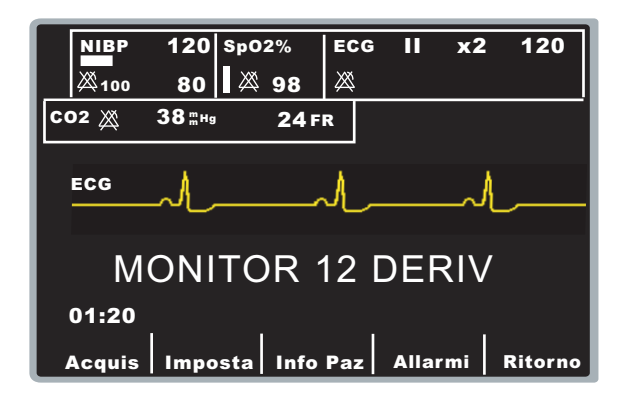

2. Premere il tasto software **Info Paz** per accedere al menu Info Paziente.

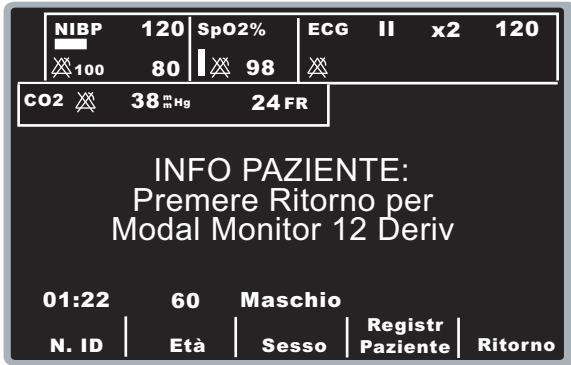

3. Premere il tasto software **Registr Paziente** per accedere al menu Registr Paziente.

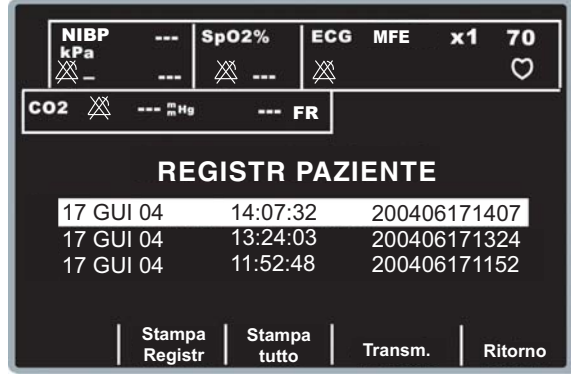

- 4. Selezionare una registrazione paziente e premere il tasto software **Fax**.
- 5. Selezionare l'opzione Data Relay e premere il tasto software **Numero tel**.

Se si sta trasmettendo tramite Bluetooth, il LED verde di accensione sul dispositivo E Series s'illumina. Occorre, ora, stabilire una connessione tra il sistema host e il dispositivo E Series.

# **Risoluzione dei problemi**

Quando si verificano dei problemi durante la trasmissione dei dati, il dispositivo, se configurato, visualizza i seguenti messaggi.

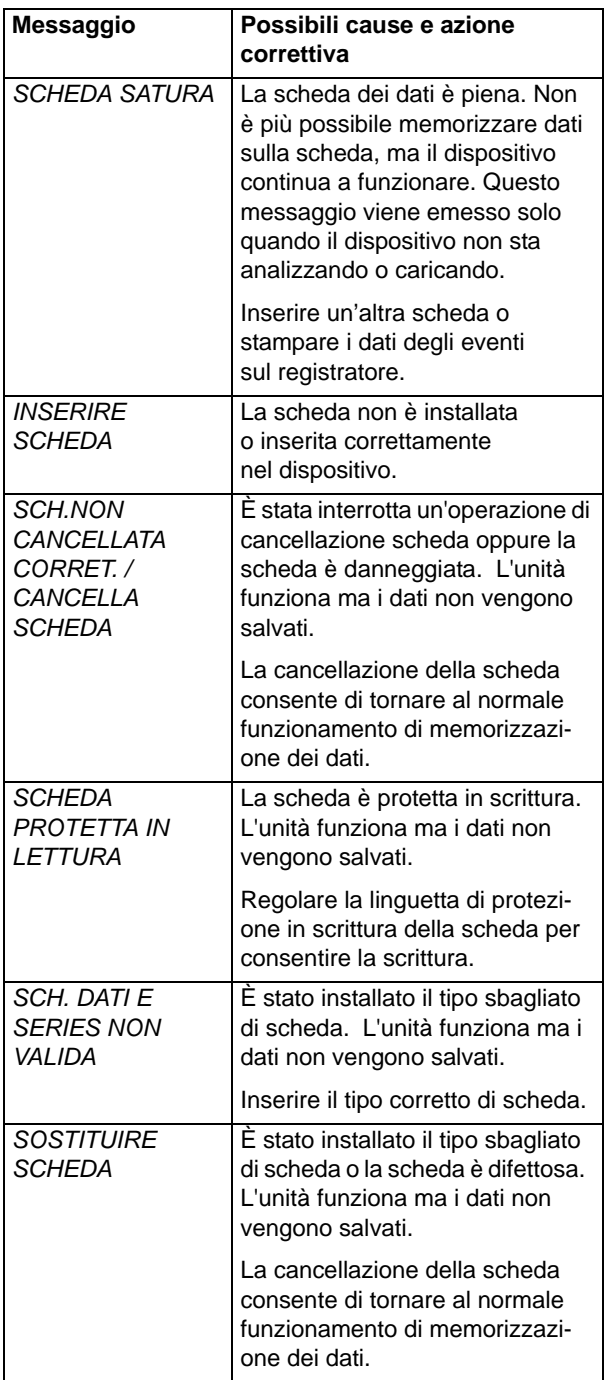

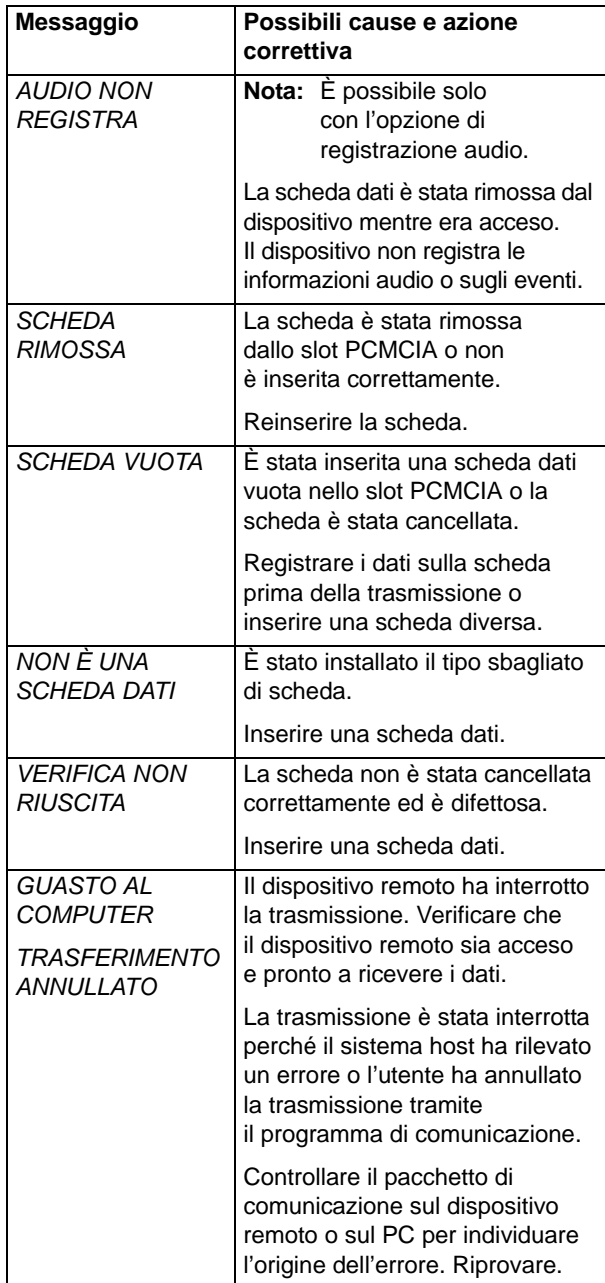

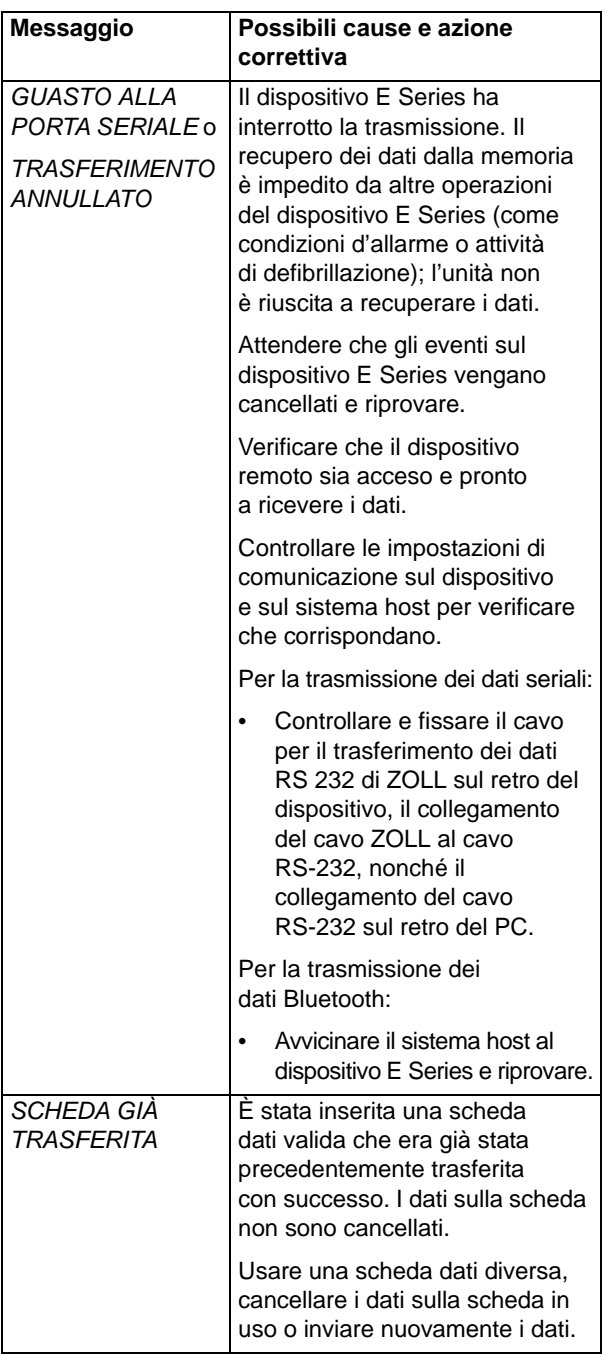

(Questa pagina è stata lasciata intenzionalmente vuota.)